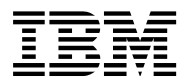

# **IBM ThinkPad 600X**

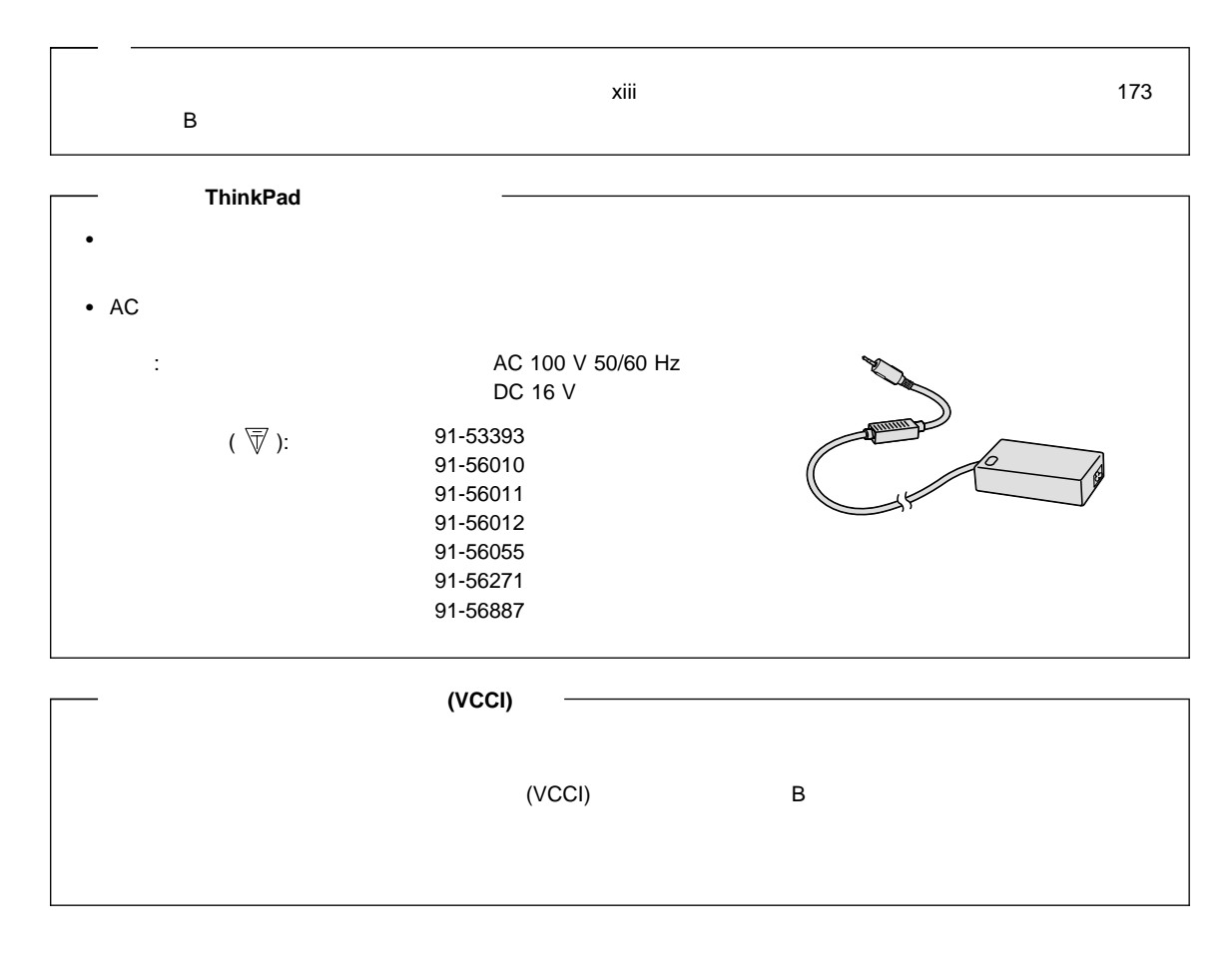

**1 (1999 11 )**

 $\blacksquare$ BM

明する場合があります。しかし、このことは、IBMがこのようなIBM製品、プログラミング、およびサービスを、必ずしも日本で発表す

08K9399

IBM ThinkPad 600X User's Reference

1 1999.11

Copyright International Business Machines Corporation 1999. All rights reserved.

Translation: @Copyright IBM Japan 1999

# このたびは **IBM ThinkPad 600X**

ThinkPad

IBM にほんしょうがく しょうがいしょうがく

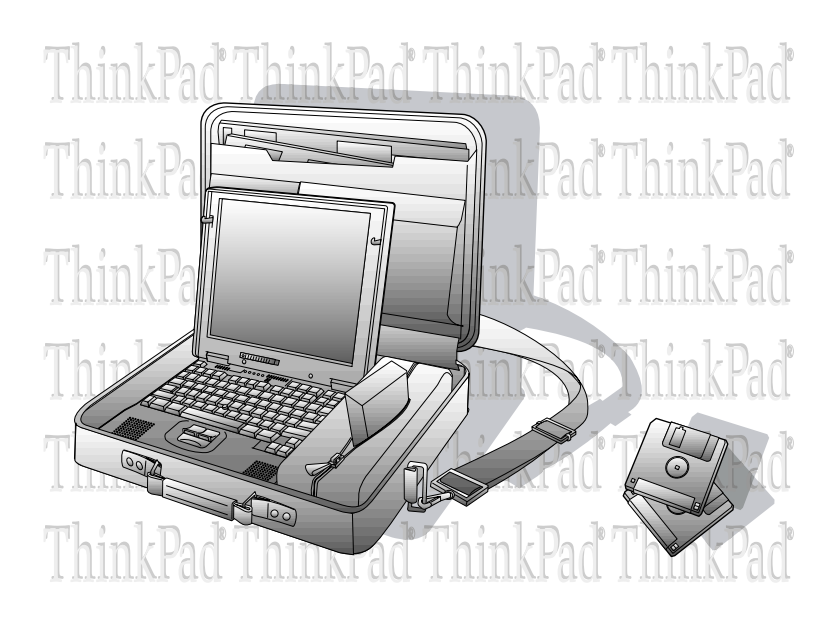

ThinkPad 600X

ThinkPad

 $\blacksquare$ Intel  $@$ 

#### $(LCD)$ TFT (Thin-Film Transistor)

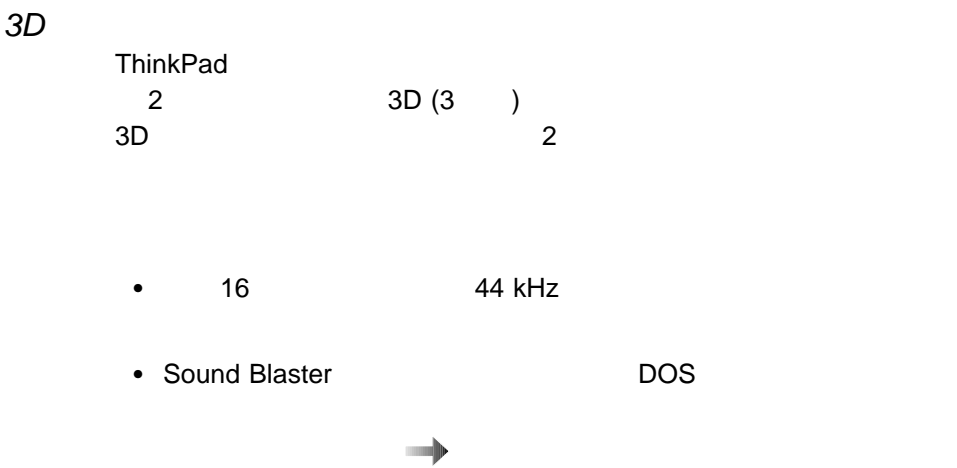

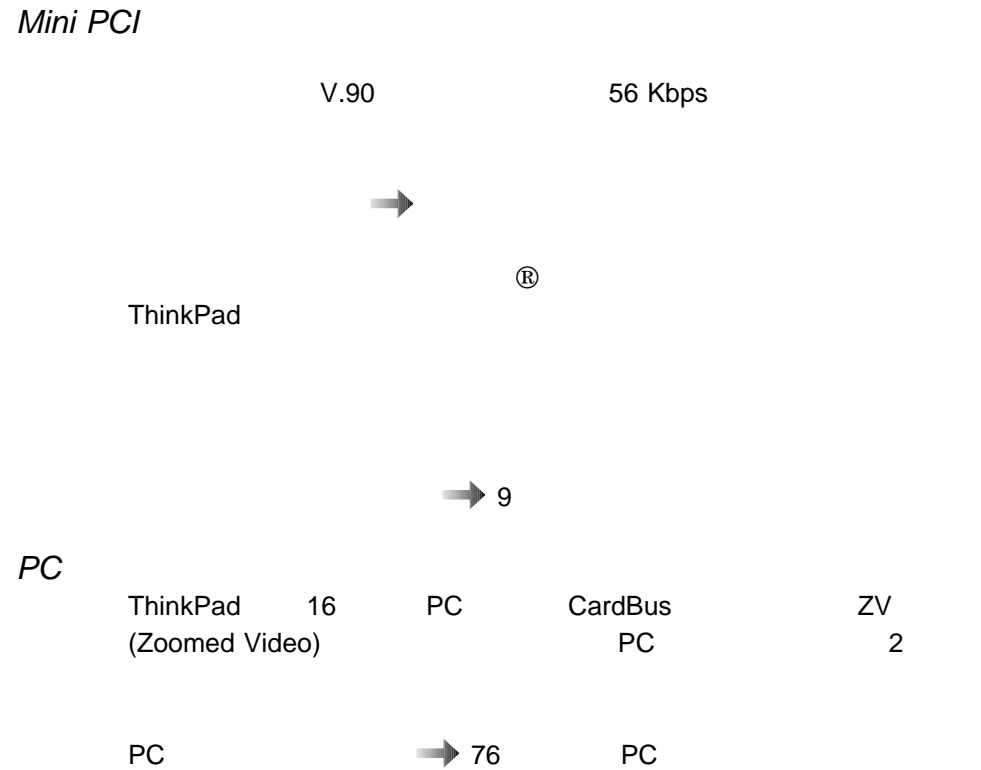

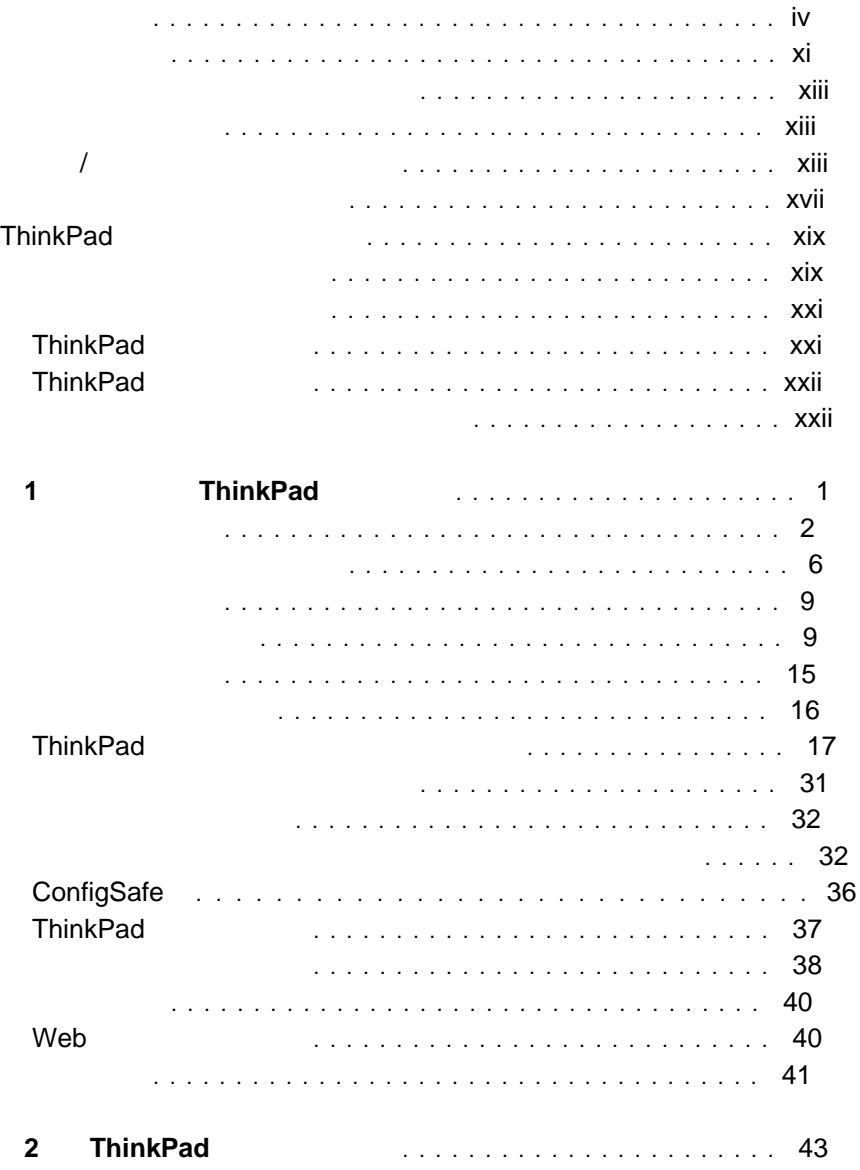

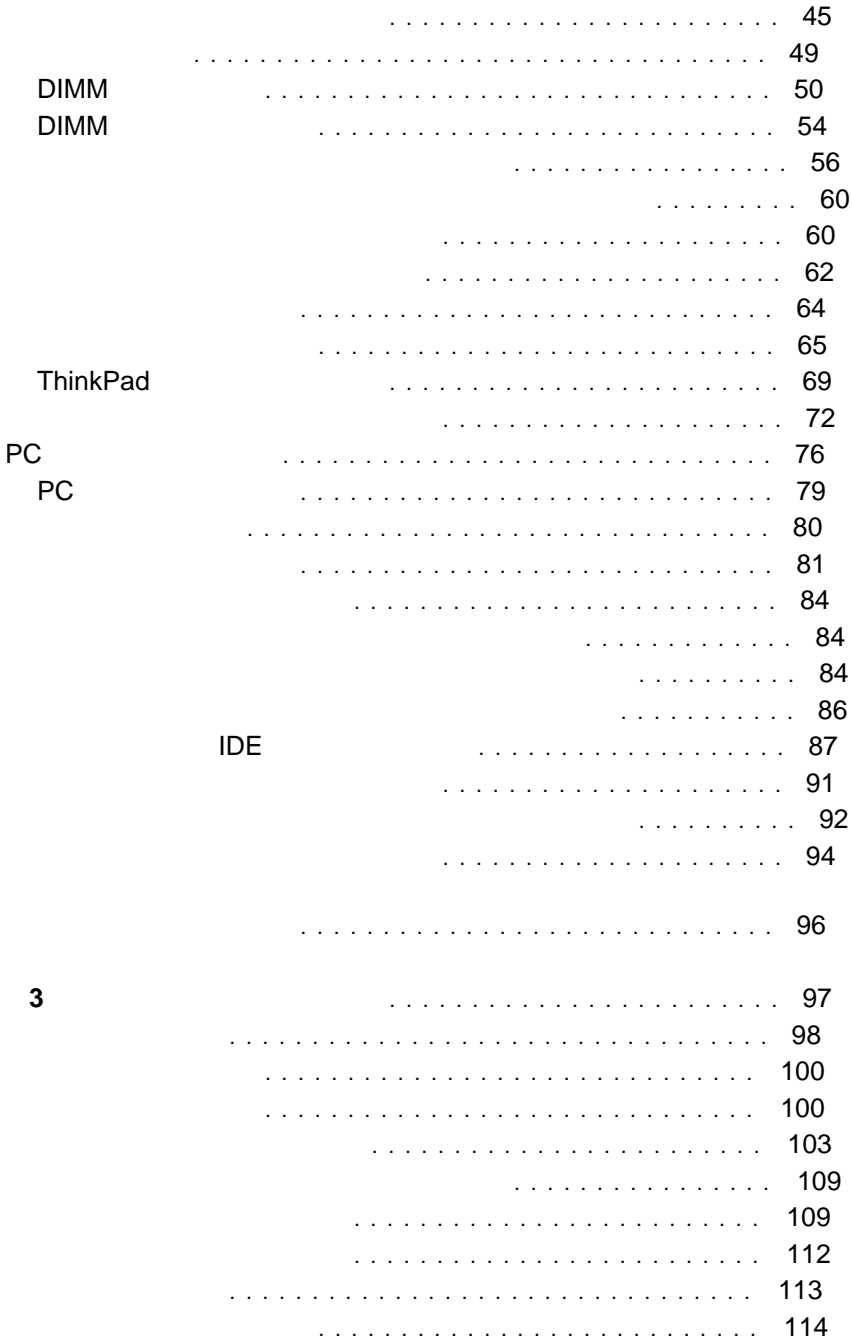

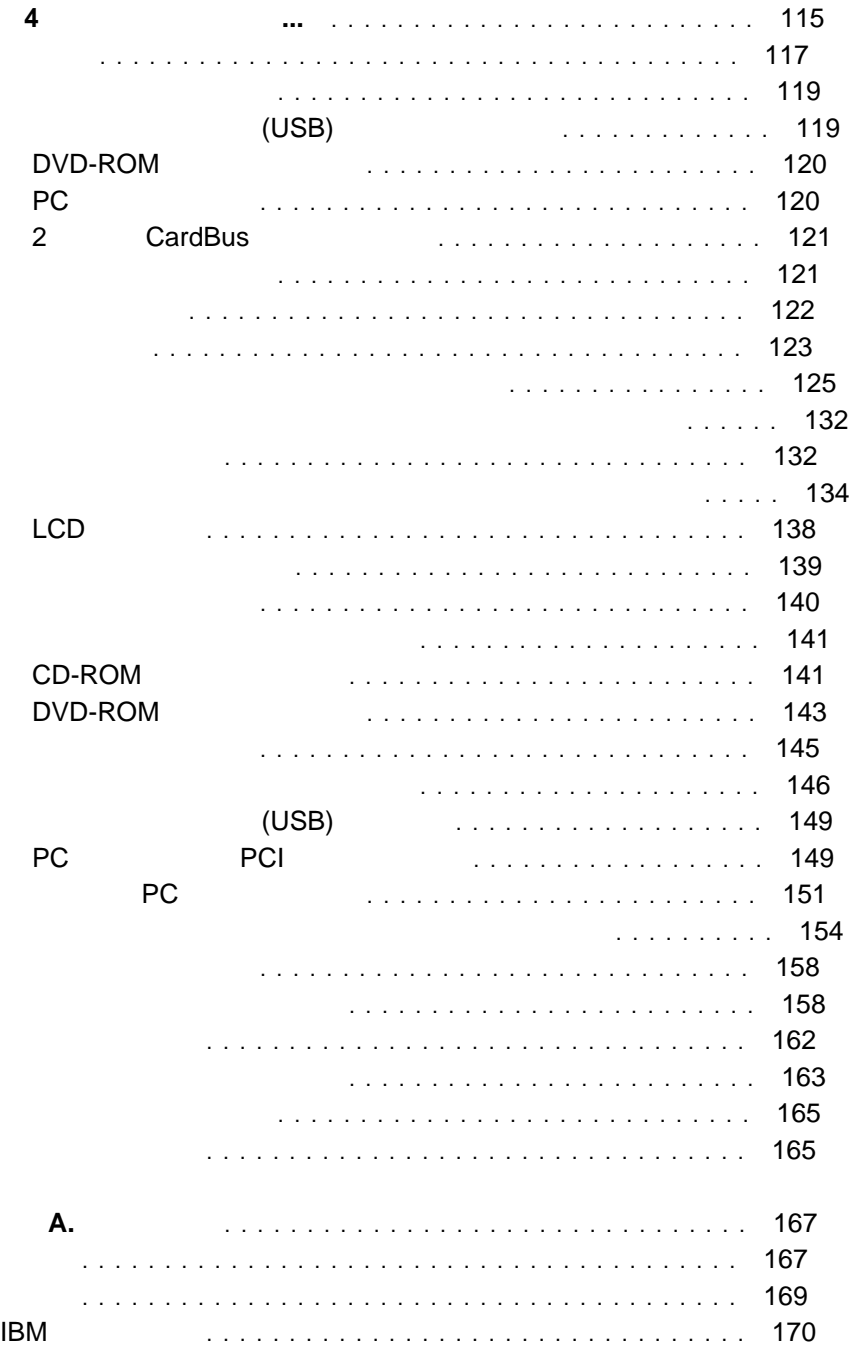

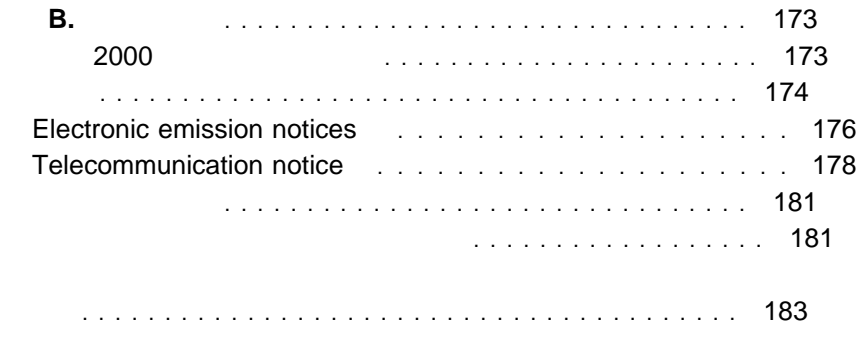

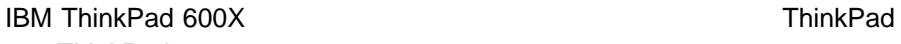

<u>ThinkPad セットアップ 1 す</u>

『第1章 ご使用の ThinkPad について』 では、ThinkPad の基本機能を紹介します。

では、オプションの取り付け方法 および ThinkPad の各種機能の使用法に ついて説明します。

『第2章 ThinkPad の機能拡張法』 『第3章 パスワードと盗難の予防』 では、パスワード、パーソナライゼーション· エディター、およびロック機能の使用法に ついて説明します。

『第4章 問題が起こったら...』では、問題が起こった場合の対処方法について説明します。 この章には、問題判別ガイドが含まれます。

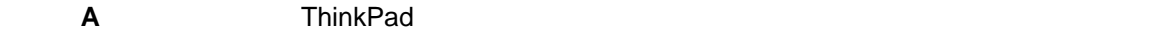

**B B Example Example ThinkPad** to the Contract Research  $\mathbf{B}$  and  $\mathbf{B}$  and  $\mathbf{B}$  and  $\mathbf{B}$  and  $\mathbf{B}$  and  $\mathbf{B}$  and  $\mathbf{B}$  and  $\mathbf{B}$  and  $\mathbf{B}$  and  $\mathbf{B}$  and  $\mathbf{B}$  and  $\mathbf{B}$  and  $\mathbf{B$ 

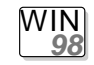

Microsoft<sup>®</sup> Windows<sup>®</sup> 98

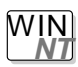

Microsoft Windows NT

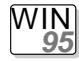

Microsoft Windows 95

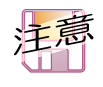

Windows 3.1, OS/2 Warp DOS **http://www.ibm.com/jp/pccsvc/thinkpad.html**

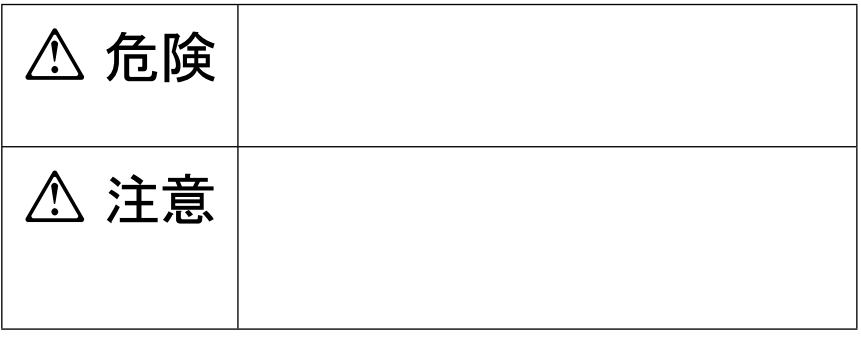

 $\overline{I}$ **/**注意ラベルの表示について

> (as a function of  $\mathbb{R}^n$ )

△ 危険

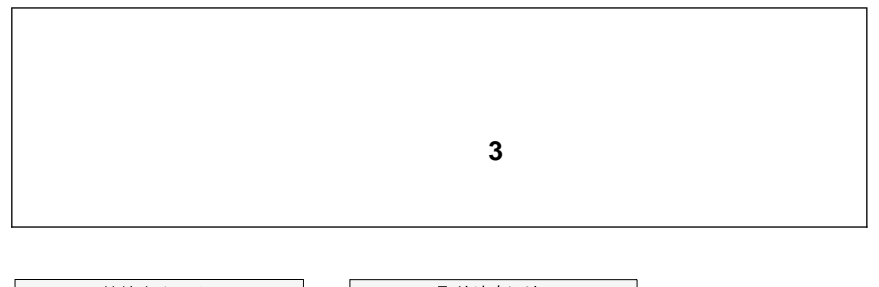

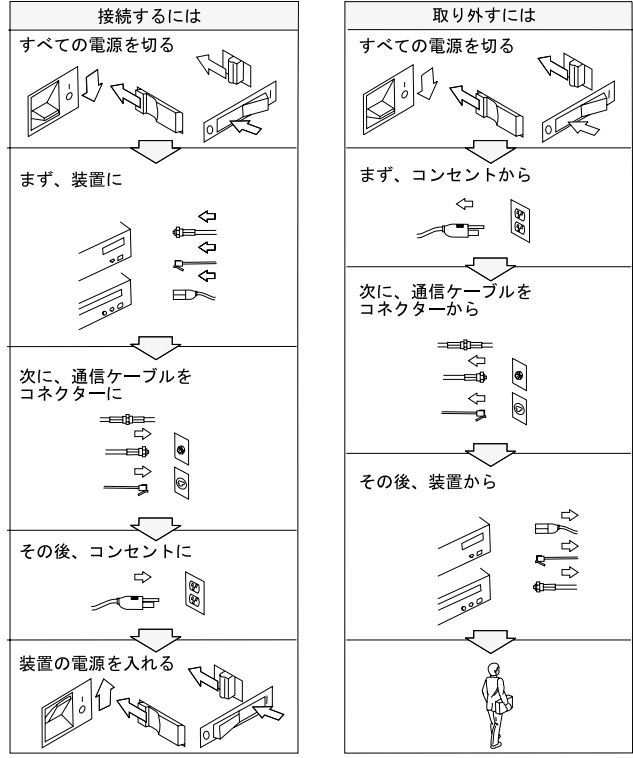

### △ 危険

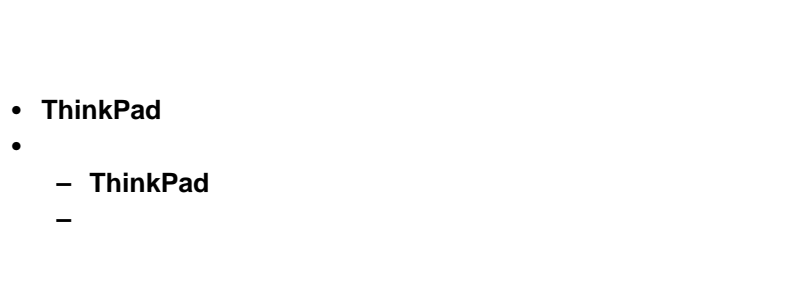

### △ 危険

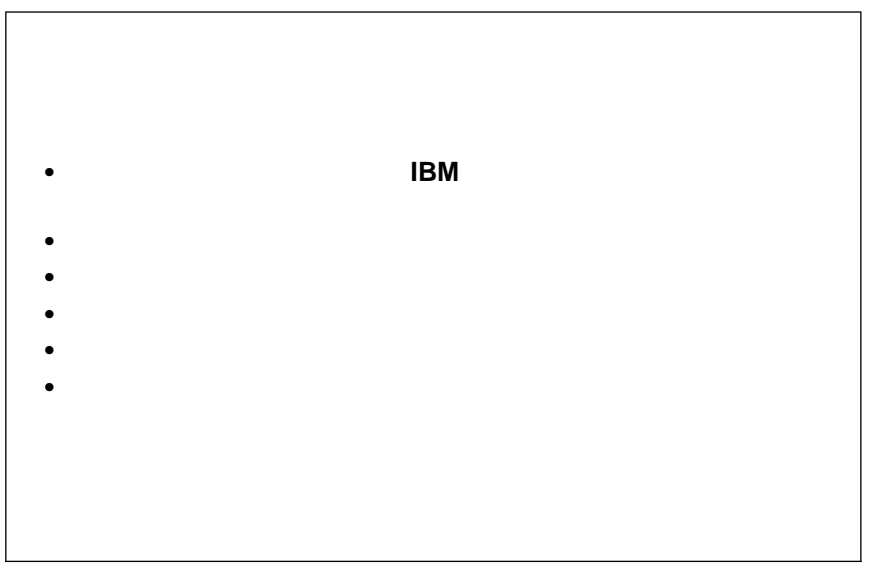

△ 危険

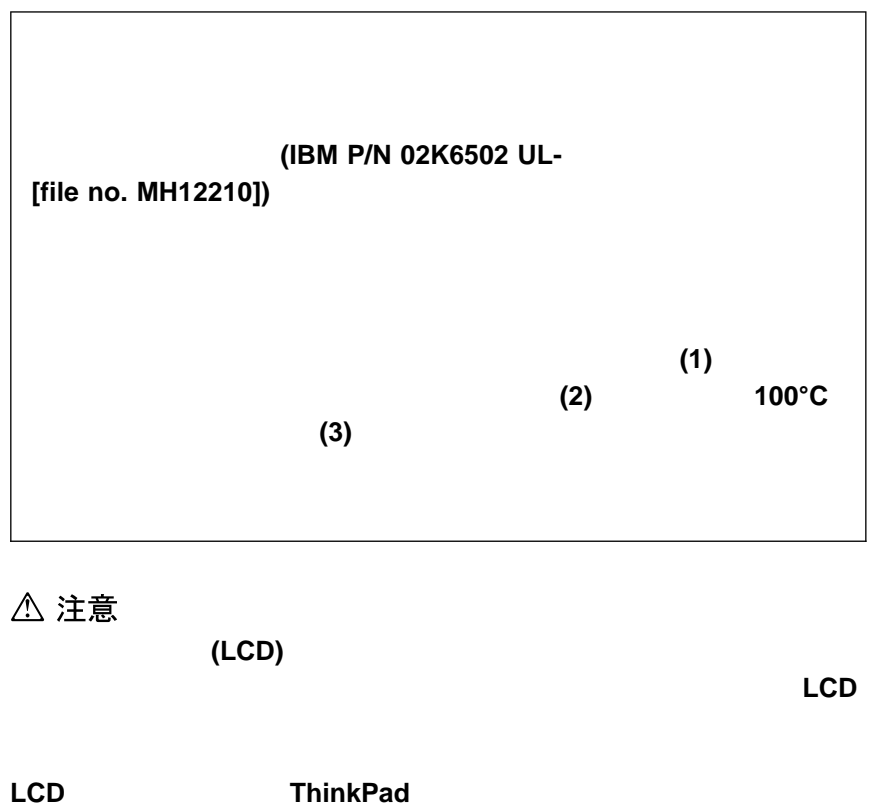

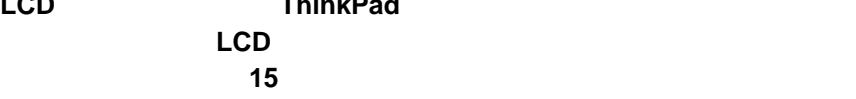

△ 注意

 $N$ o. 26 AWG ( )

CLASS 1 LASER PRODUCT LASER KLASSE 1 LUOKAN 1 LASERLAITE APPAREIL A LASER DE CLASSE 1 KLASS 1 LASER APPARAT

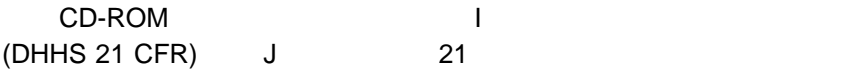

EN60825

△ 危険

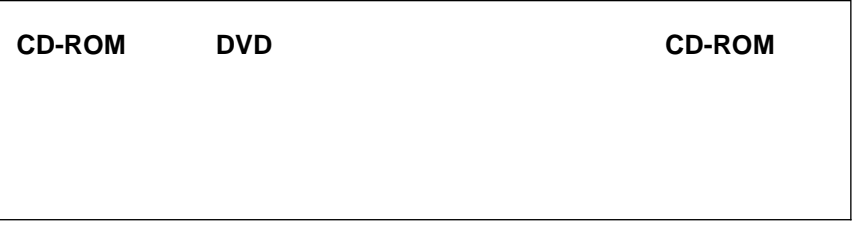

**Class 1** わたなされていません。このレーザー、システムを見なされていません。このレーザー

CD-ROM DVD-ROM Class 1

Class 3A

**△危険** 

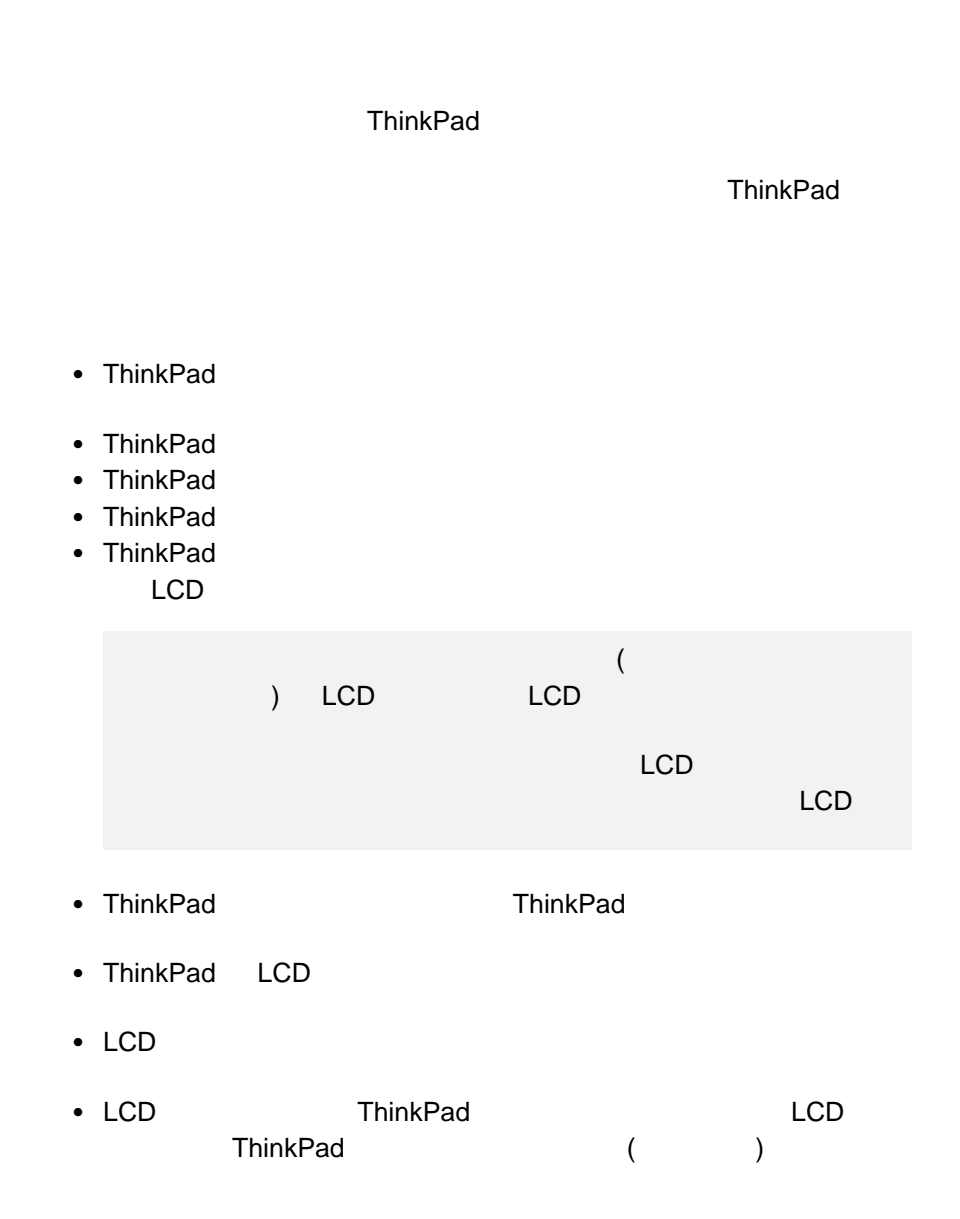

- $\bullet$  LCD extendion to the state  $\bullet$  .
- AC ThinkPad
- $\bullet$  (  $\phantom{a}$ ) ThinkPad
- 5° C 35° C ThinkPad
- $\bullet$ 13 cm ThinkPad
- ThinkPad
- わかり インター インター インター エンジェット ThinkPad
- $\bullet$ CD-ROM ThinkPad
- ディスケット・ドライブや CD-ROM ドライブの中央部分を押さないでく
- $\bullet$
- $\bullet$
- CD-ROM
- CD-ROM CD-ROM CD-ROM
- コンパクト・ディスクの表面は触らないでください。コンパクト・ディス
- $\bullet$  PBX ( ) **ThinkPad** (PSTN) PSTN

• ThinkPad ThinkPad ThinkPad

#### ThinkPad

 ハードディスク、ディスケット・ドライブ、または CD-ROM ドライブを **•** CD-ROM ThinkPad AC • ThinkPad (and  $($  外付けまたは着脱式ハードディスク、ディスケット・ドライブ、および CD-ROM **◆ マング・ウェイス ThinkPad**  $\bullet$ • IBM (The IBM the IBM the IBM  $\sim$ 内」をお読みください)。登録していただいたお客様には、IBM からさま

e IBM Web ( http://www.ibm.com/jp/pccsvc/thinkpad.html) ThinkPad

#### **ThinkPad**

- 中性洗剤を含ませた柔らかい布で、ThinkPad の外側をふいてください。
- $\bullet$  LCD  $\bullet$  LCD
- $\cdot$  LCD

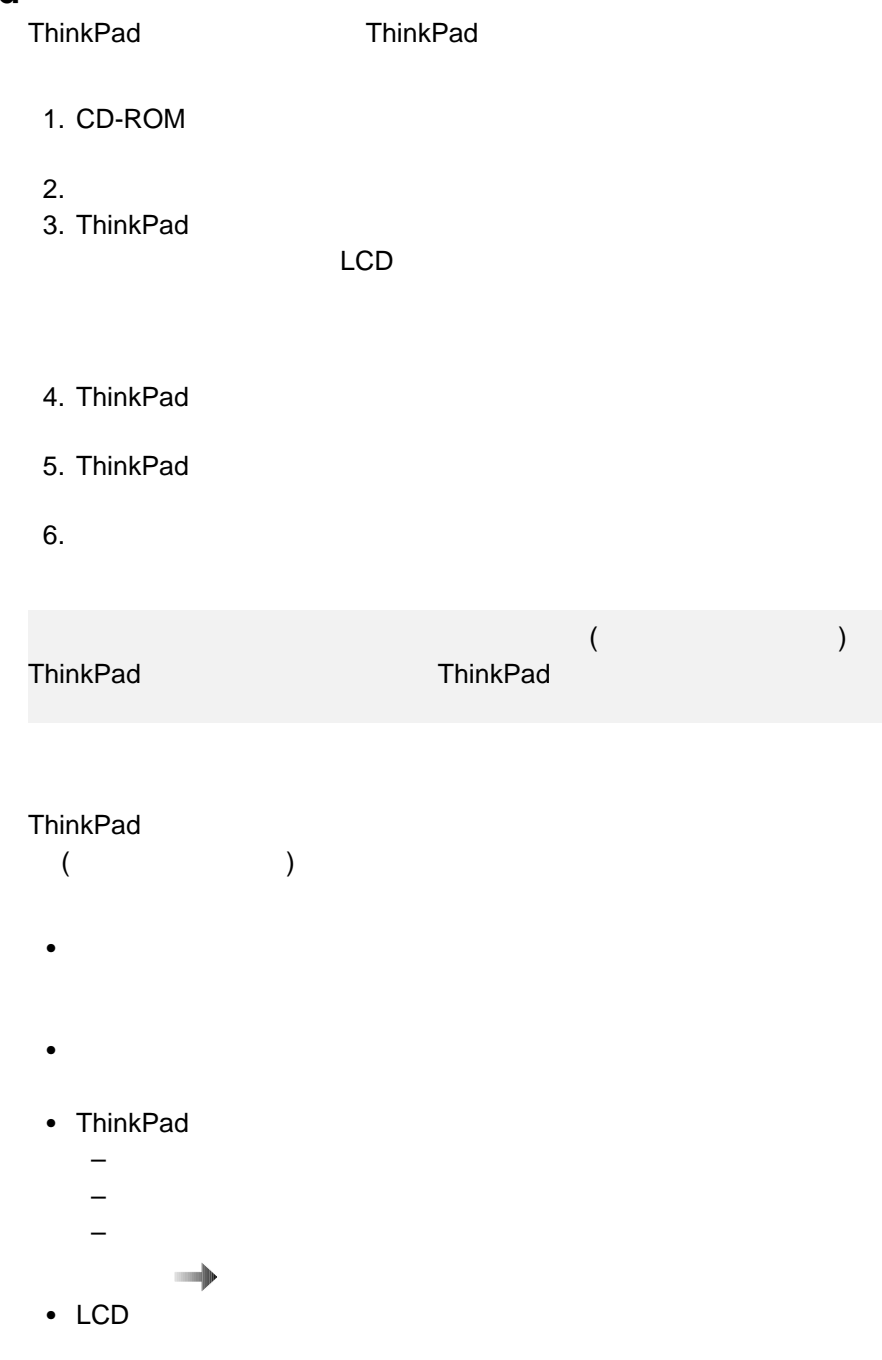

 $\bullet$  (APM)

内蔵シリアル装置 (モデム、シリアル・ポート、赤外線ポート) を使用しな

• ThinkPad

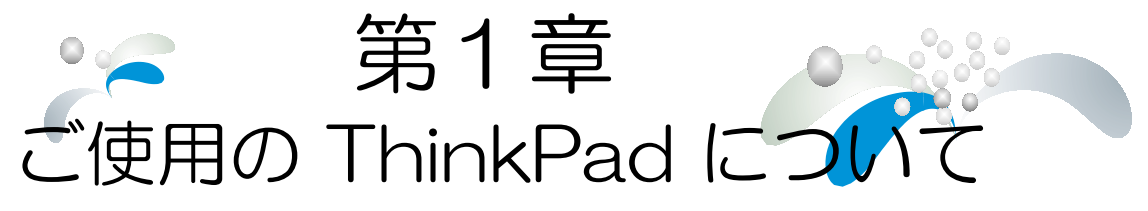

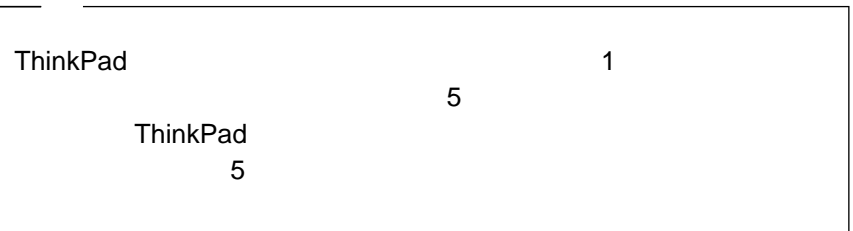

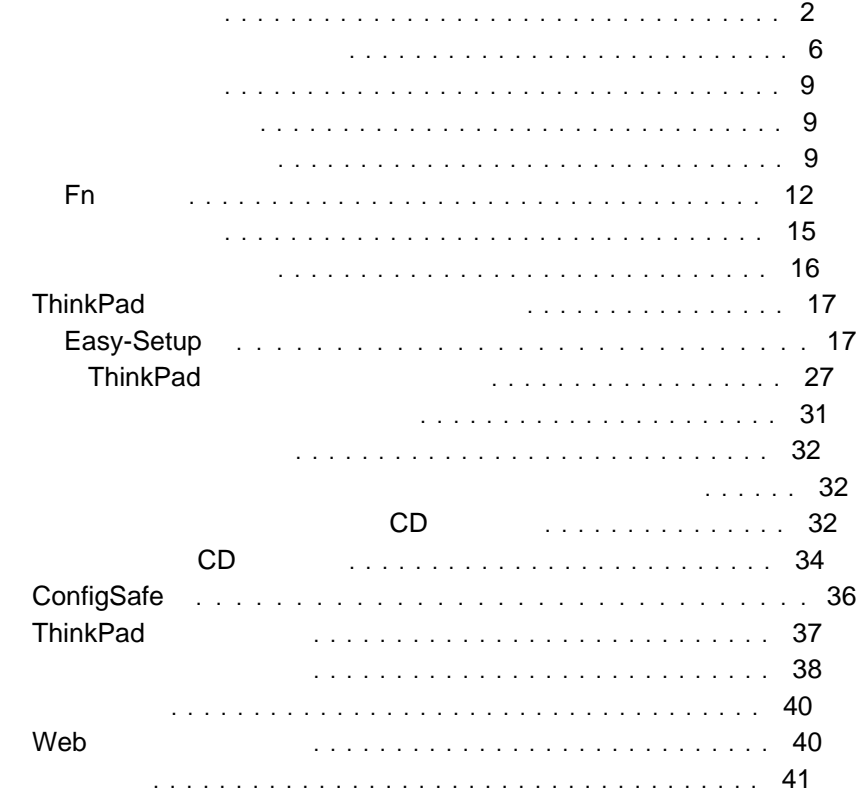

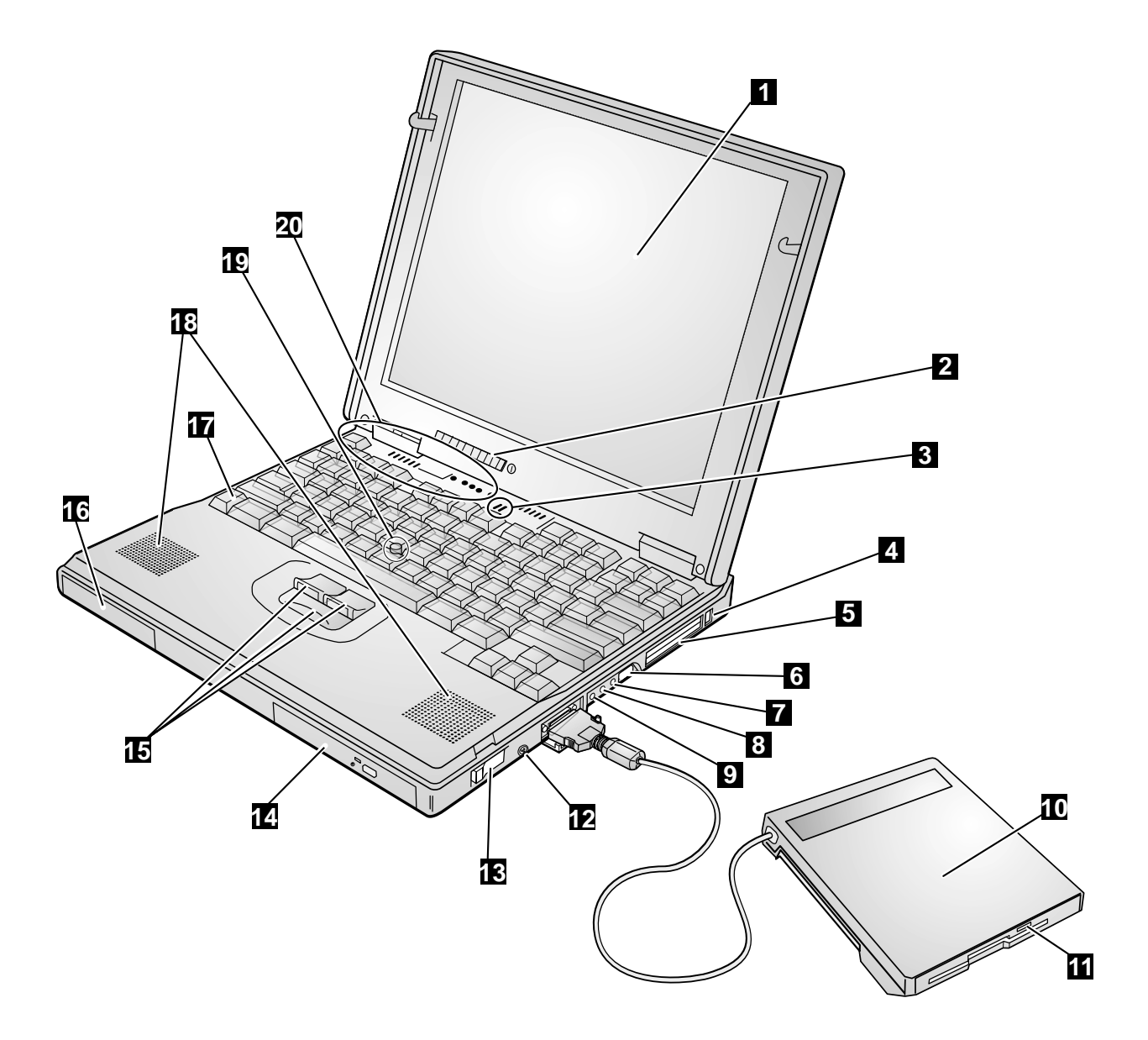

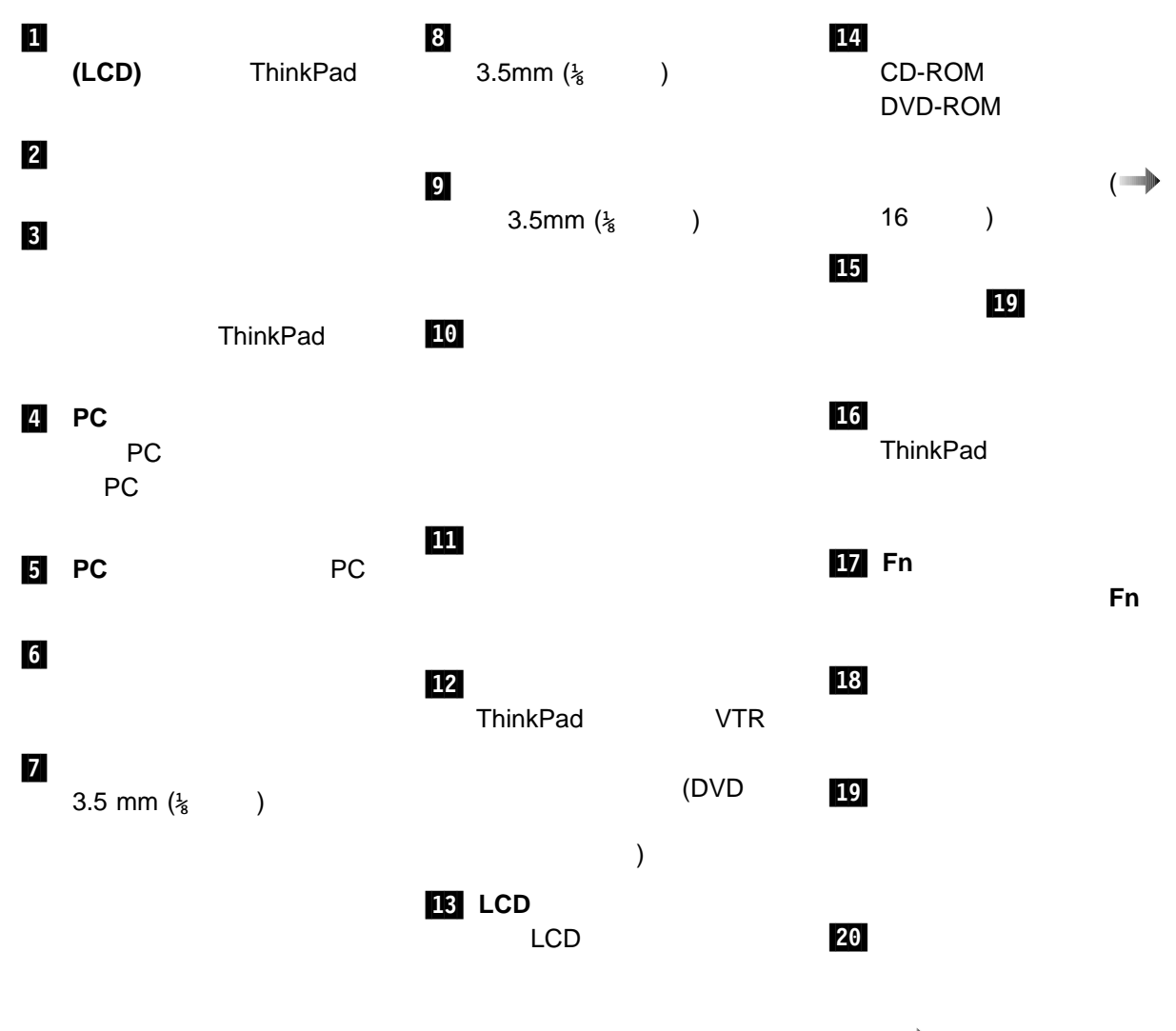

 $\overline{\bullet}$  6  $\overline{\bullet}$  )

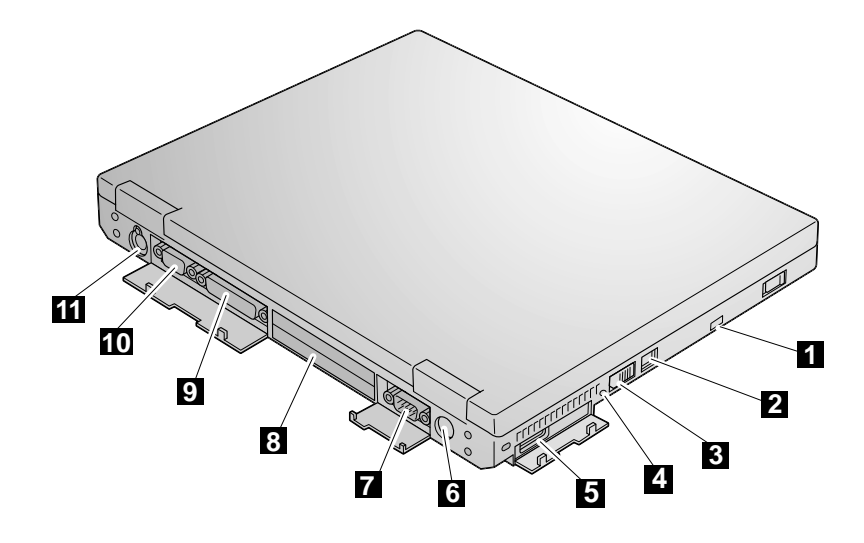

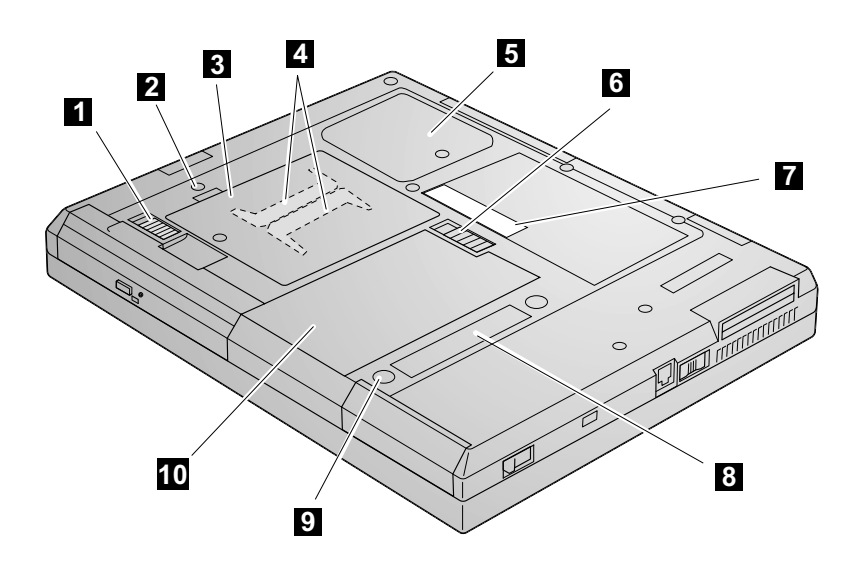

**ThinkPad 12** 2 ThinkPad 3 ThinkPad 4 リセット・スイッチ **(**電源遮断 スイッチ**)** アプリケーション ThinkPad ThinkPad 5 汎用シリアル・バス **(USB)** USB  $6$  and  $2$  AC  $4$  $\mathbf{Z}$ アル・デバイス用の 9 ピンの  $8 \t(240$ ピン)。セレクタベース 600 9 10  $(CRT)$ 四 ThinkPad  $\sqrt{2}$ **ThinkPad**  $\mathbf{1}$ 2 LED **3** 4 SDRAM Module) 1 5 ミニ **PCI** モデム・スロット・ 6 バッテリー・パック・ラッ 7 ThinkPad 8 is a control of the set of the set of the set of the set of the set of the set of the set of the set of the set of the set of the set of the set of the set of the set of the set of the set of the set of the set of the se 9  $\rho$ ThinkPad 10 ThinkPad

DIMM (Dual Inline Memory

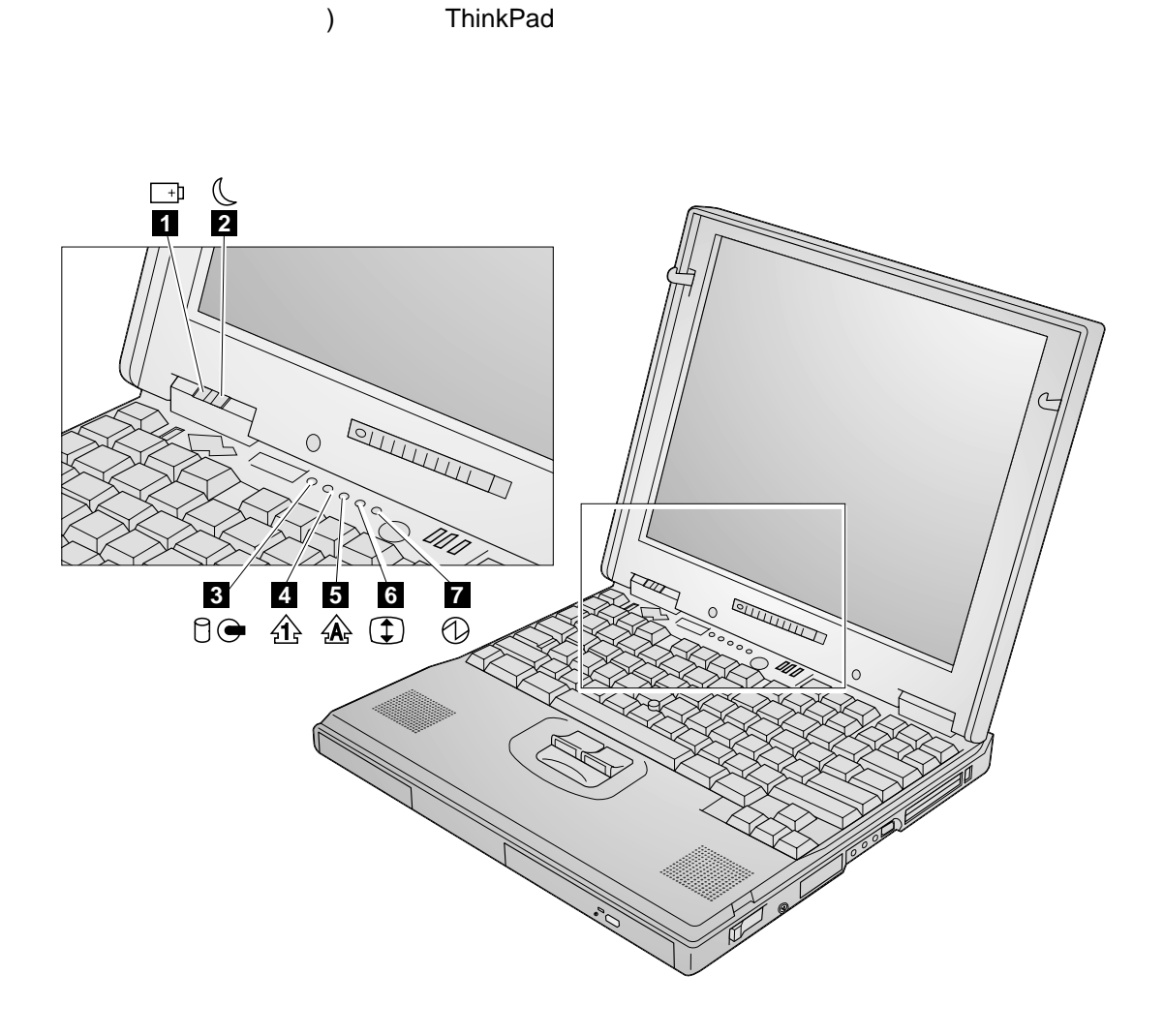

ThinkPad (

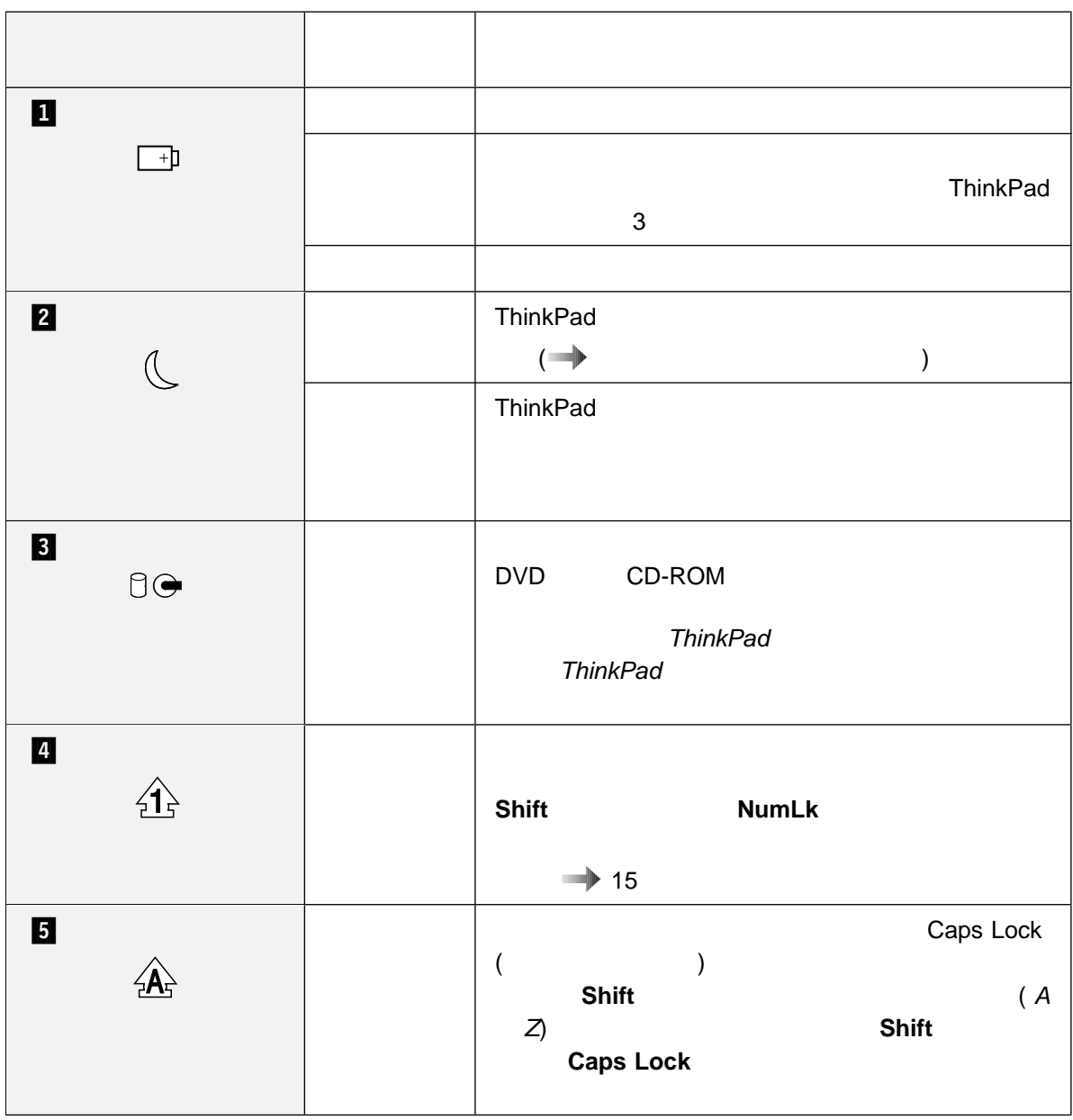

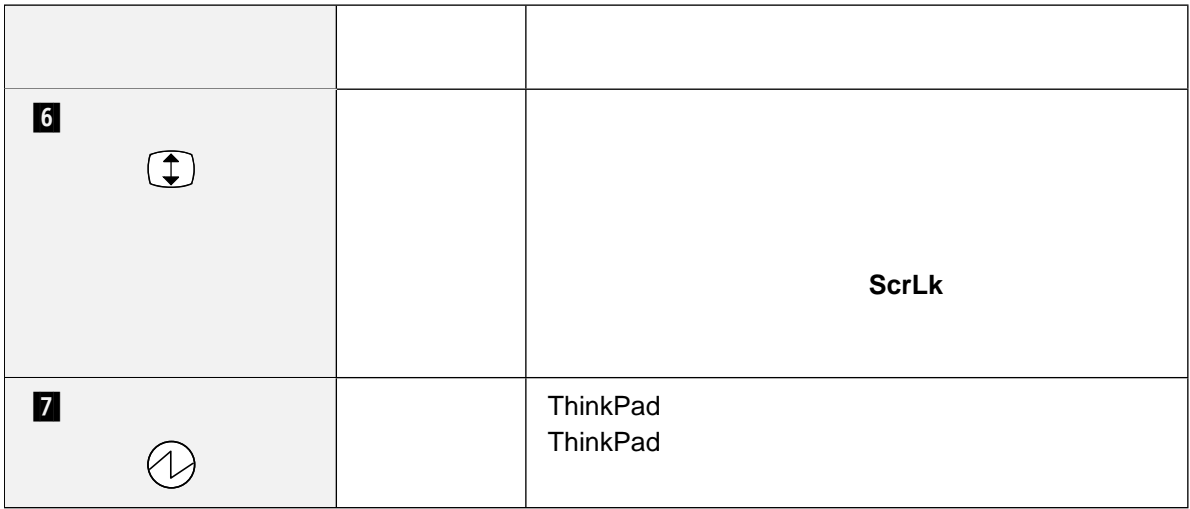

- $\bullet$
- ウルトラスリムベイ
	- ThinkPad
- オンライン・ユーザーズ・ガイド

- $\bullet$
- Fn
- $\bullet$

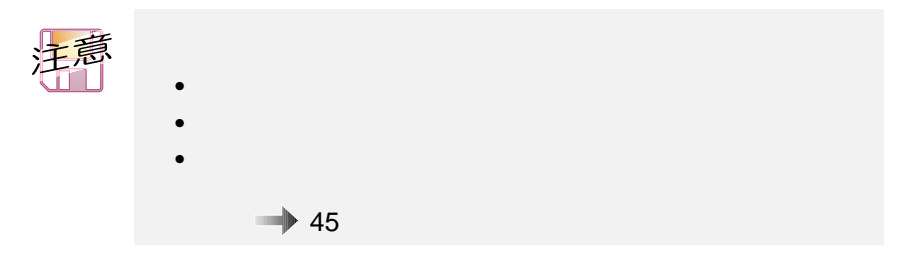

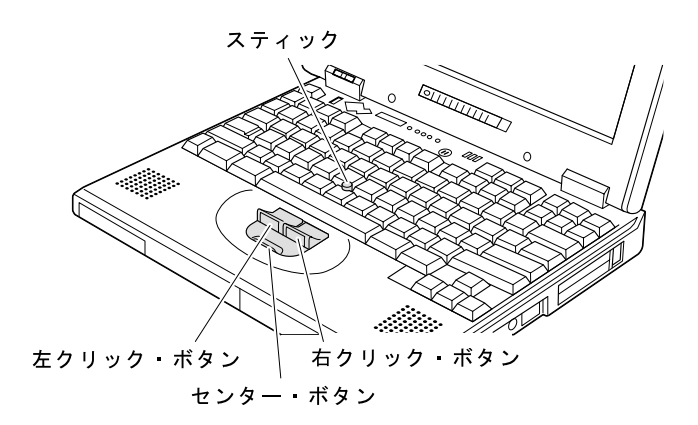

 $\mathbf 1$ 

 $LCD$ 

 $47$ 

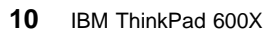

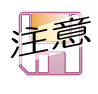

 $($   $)$ 

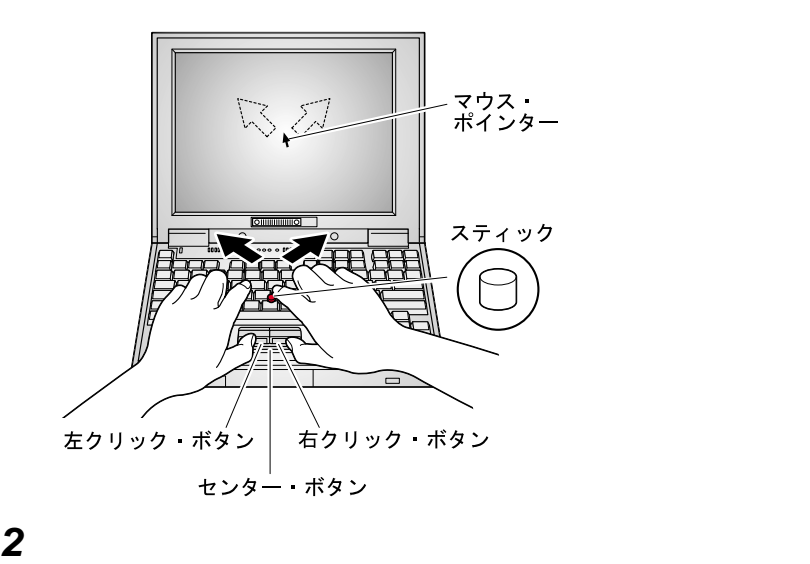

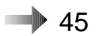

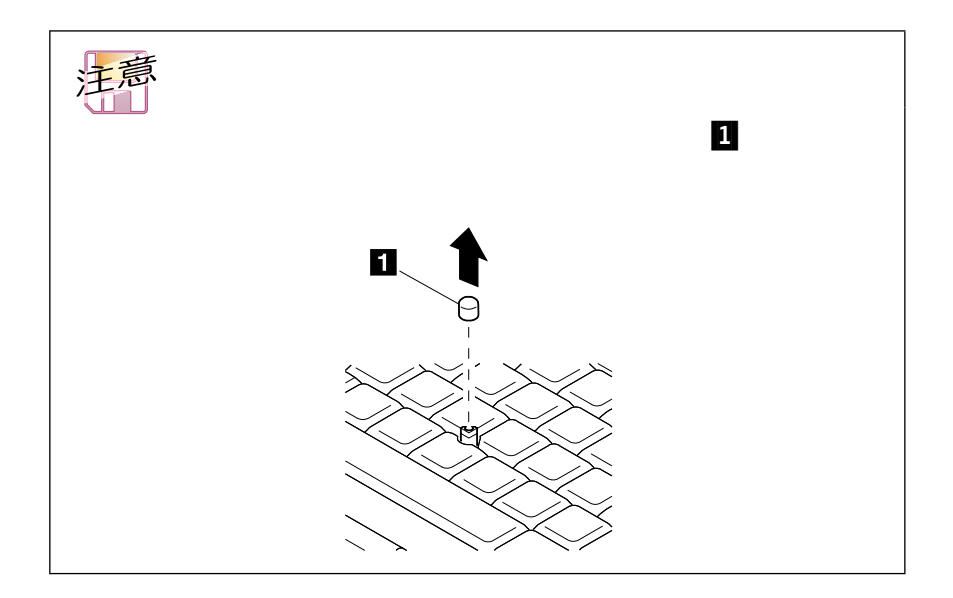

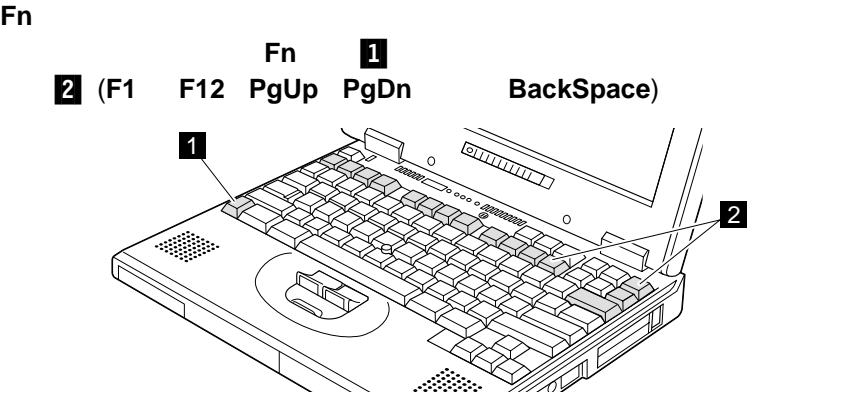

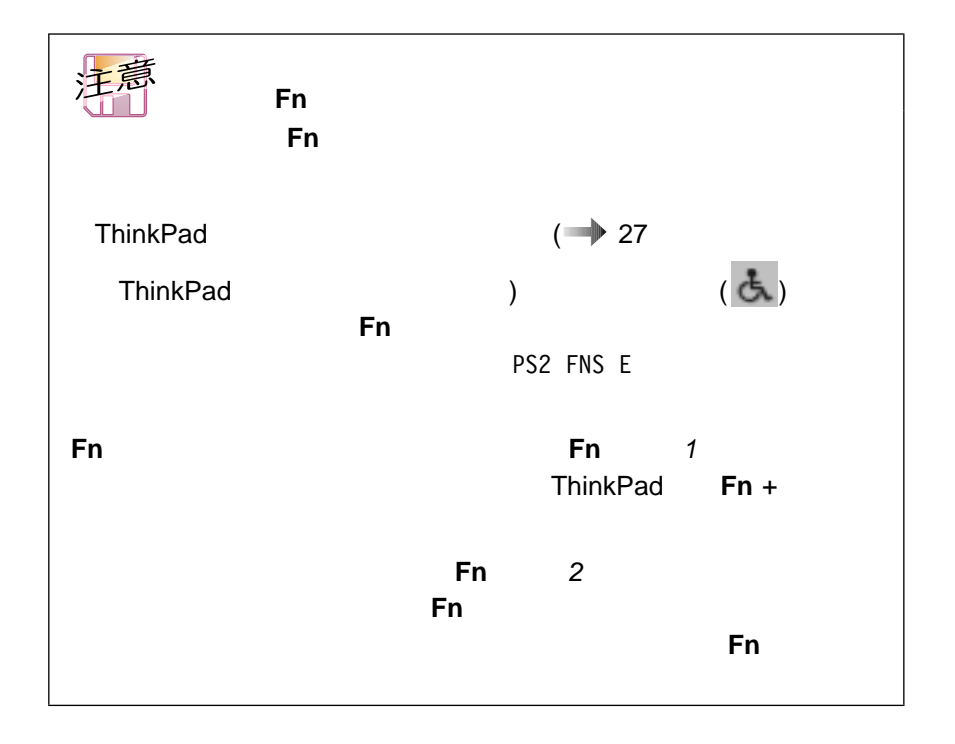

 $Fn$
次の表は、**Fn** キーとその他のキーの組み合わせによる機能を示します。

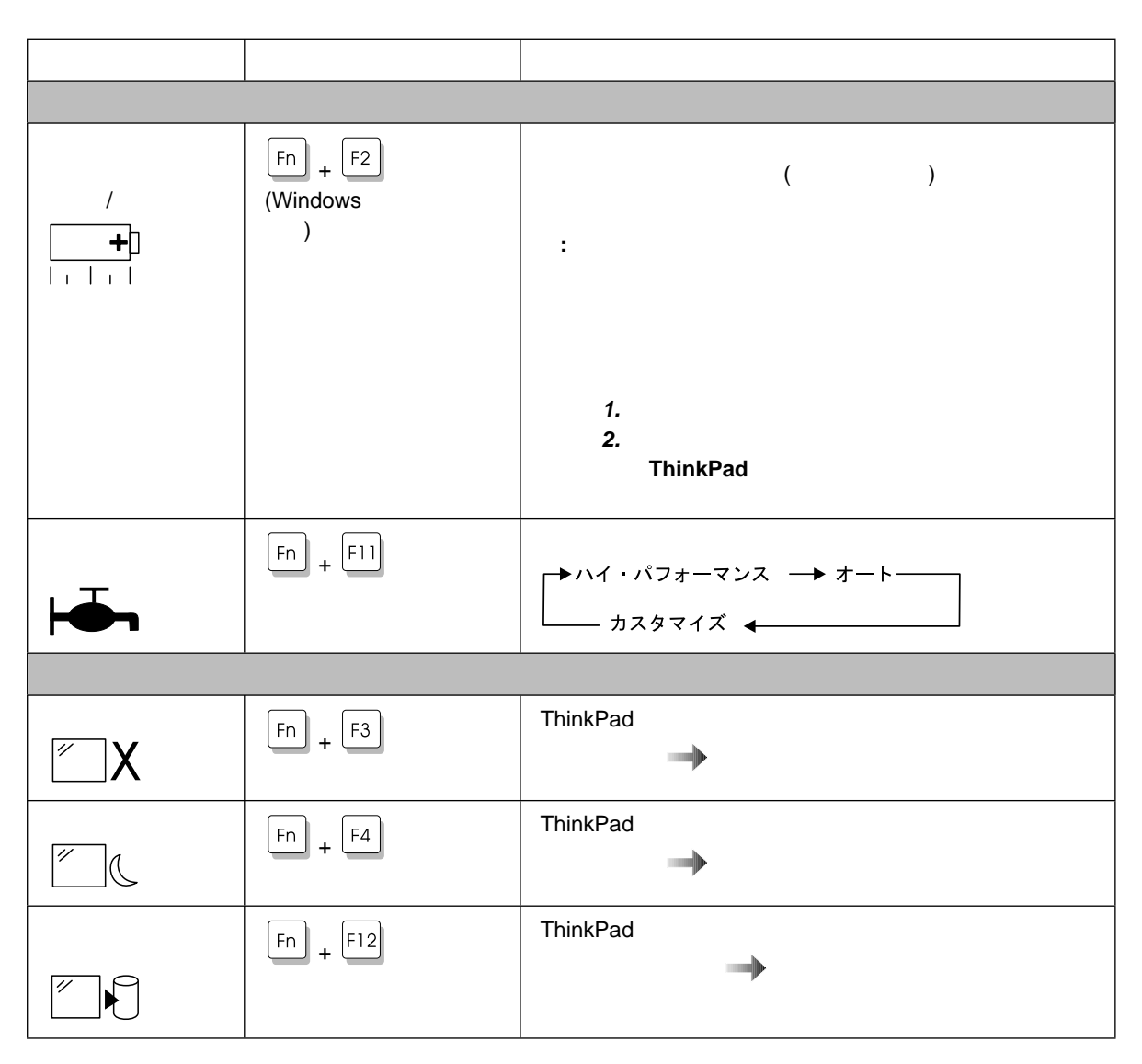

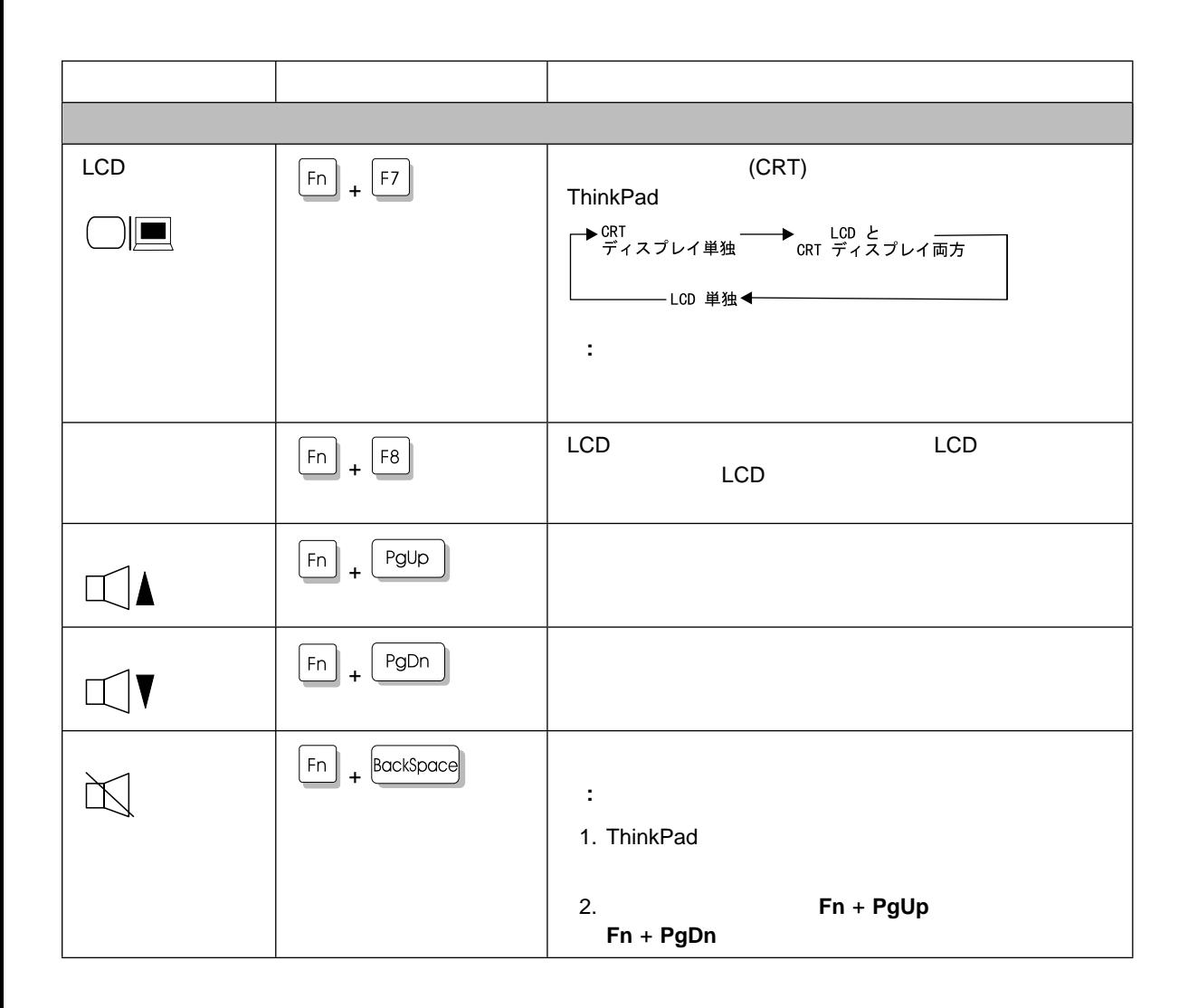

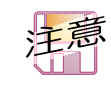

Fn ThinkPad

することができます。数値キーパッドとして使用するには、**Shift** キーを押し

**NumLk** 

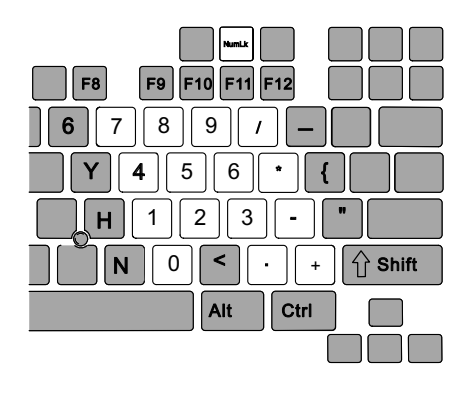

 $\mathsf{Shift}$ 

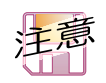

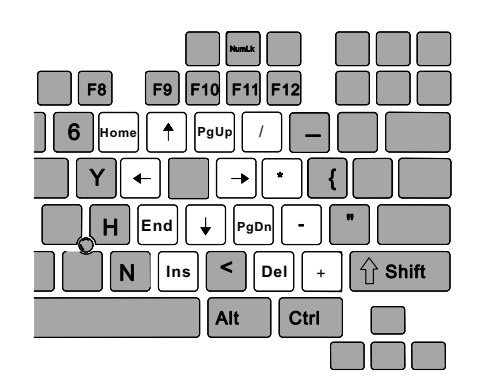

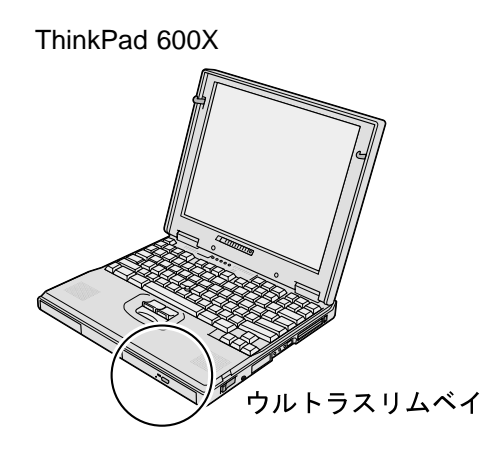

- $\bullet$  $\bullet$ DVD CD-ROM (LS-120) HDD  $\bullet$
- Zip 100 MB

 $\rightarrow$  91

 $\rightarrow$  94

ThinkPad

- Easy-Setup
- ThinkPad

Easy-Setup ThinkPad Easy-Setup

- **Config :** ThinkPad
	-
- **•** Date/Time :
- **•** Password :
- **Start up** :
- **•** Restart :

Easy-Setup

1 ThinkPad

**2 F1** ThinkPad

Easy-Setup
and The F1

Easy-Setup

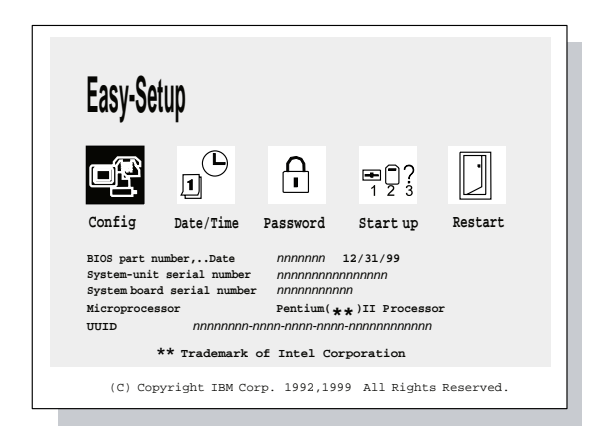

**3** and  $\overline{z}$ 

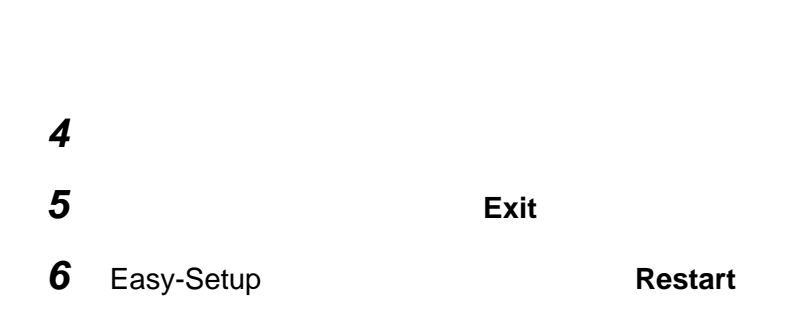

ThinkPad

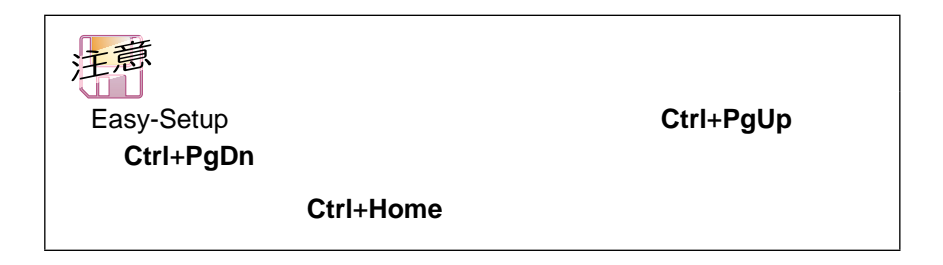

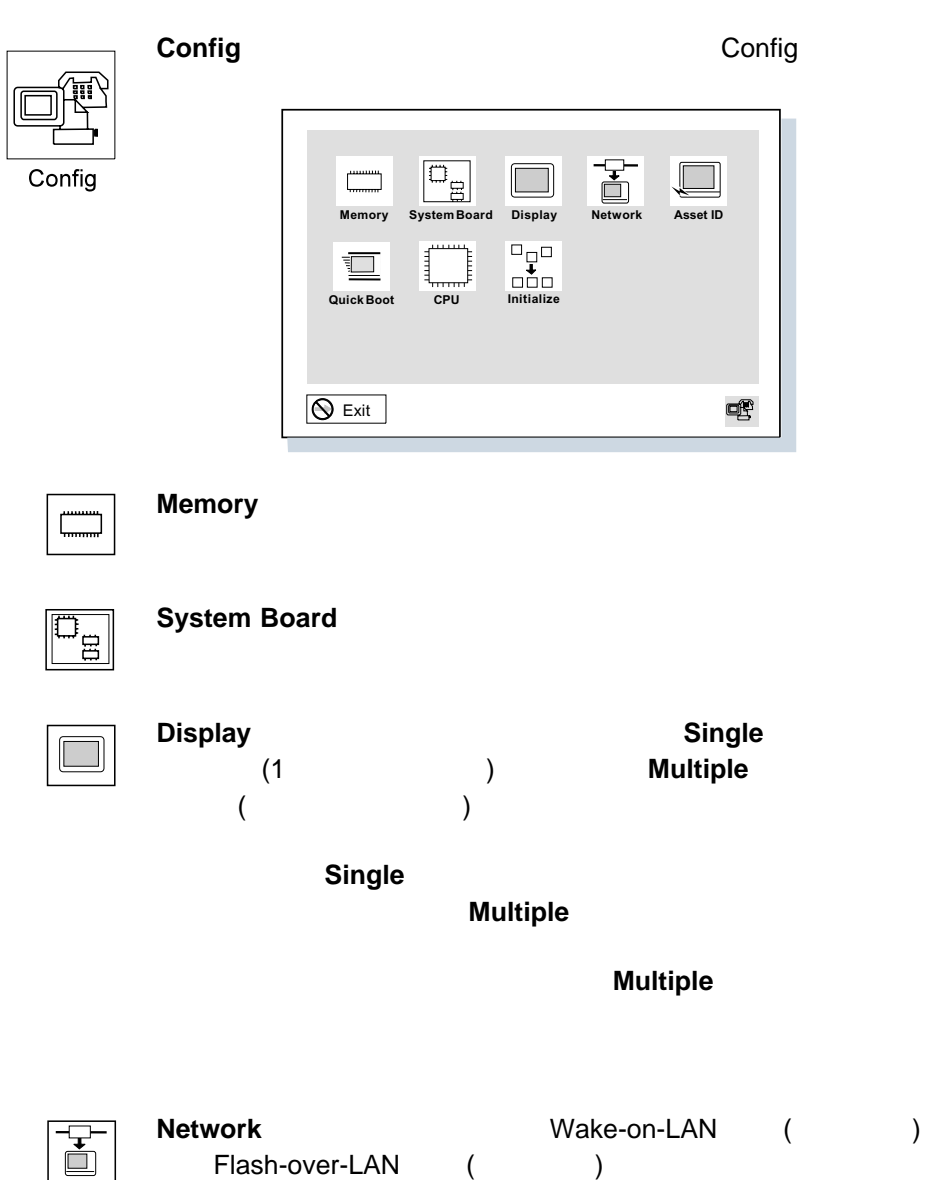

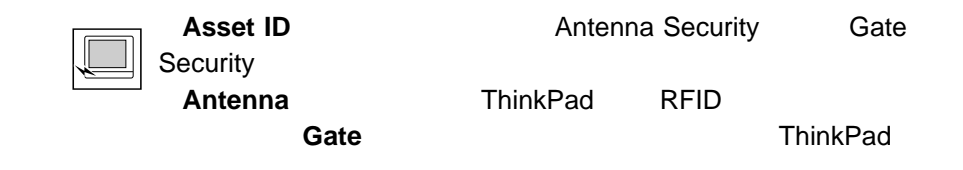

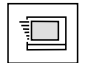

**Quick Boot** 

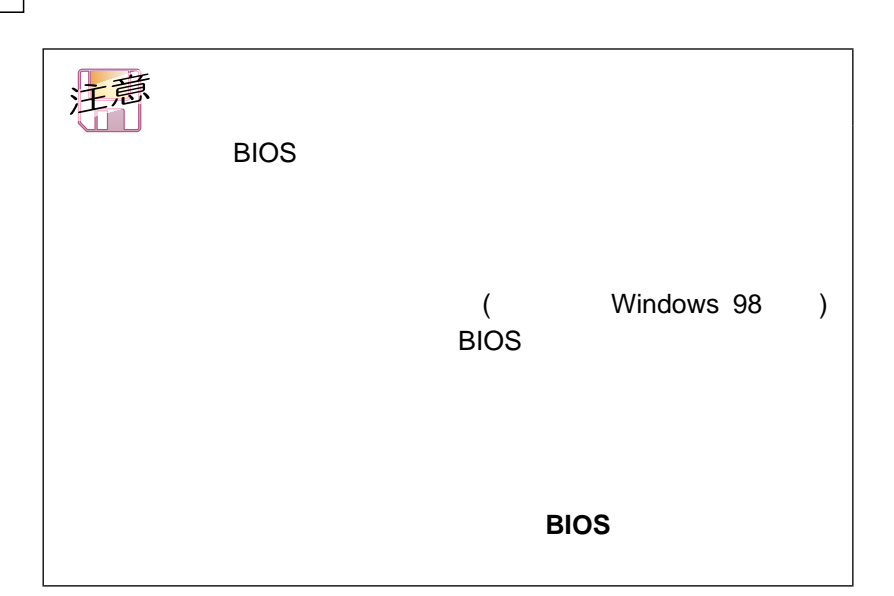

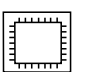

**CPU** CPU **CPU** 

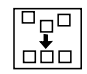

**Initialize** 

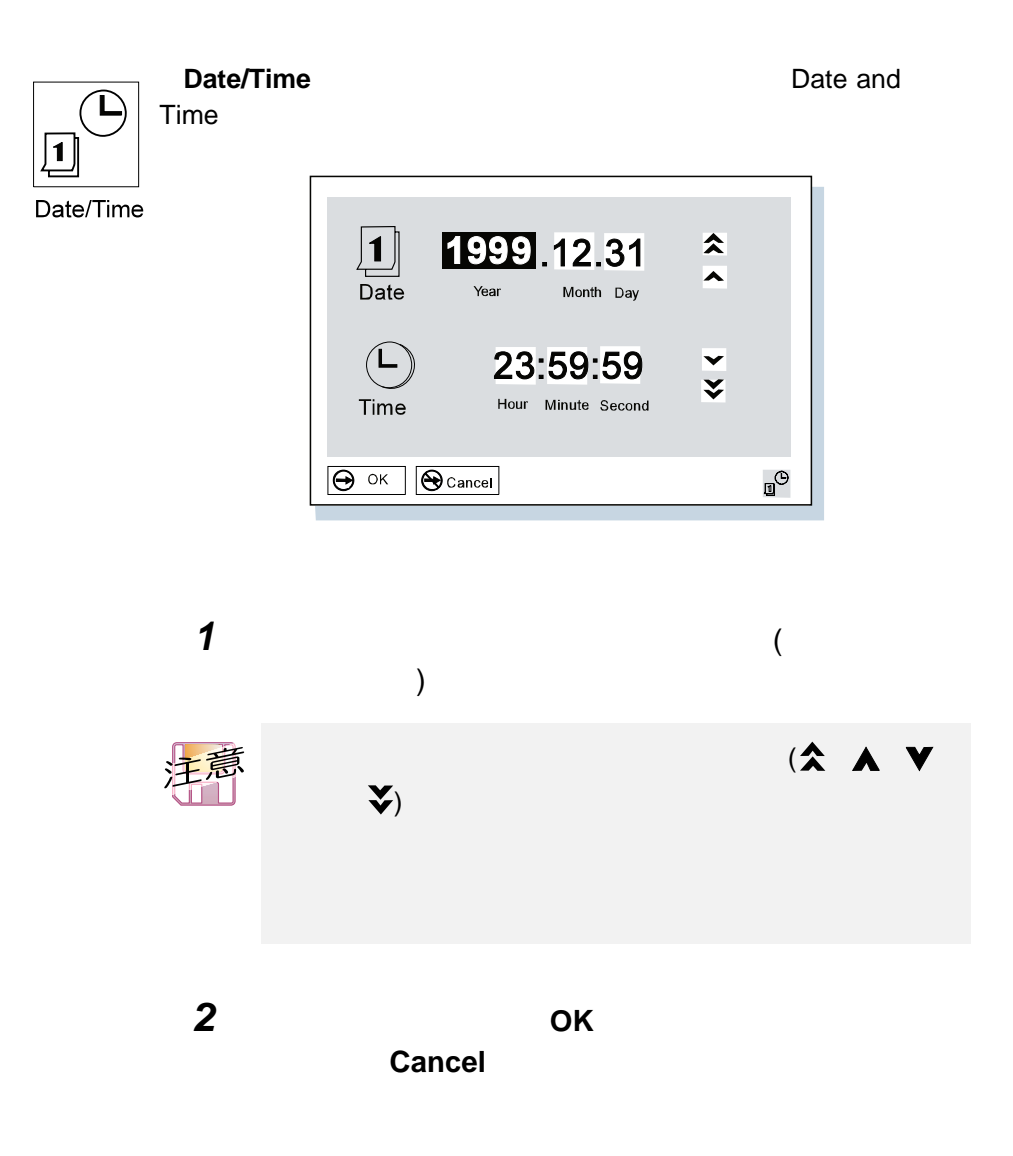

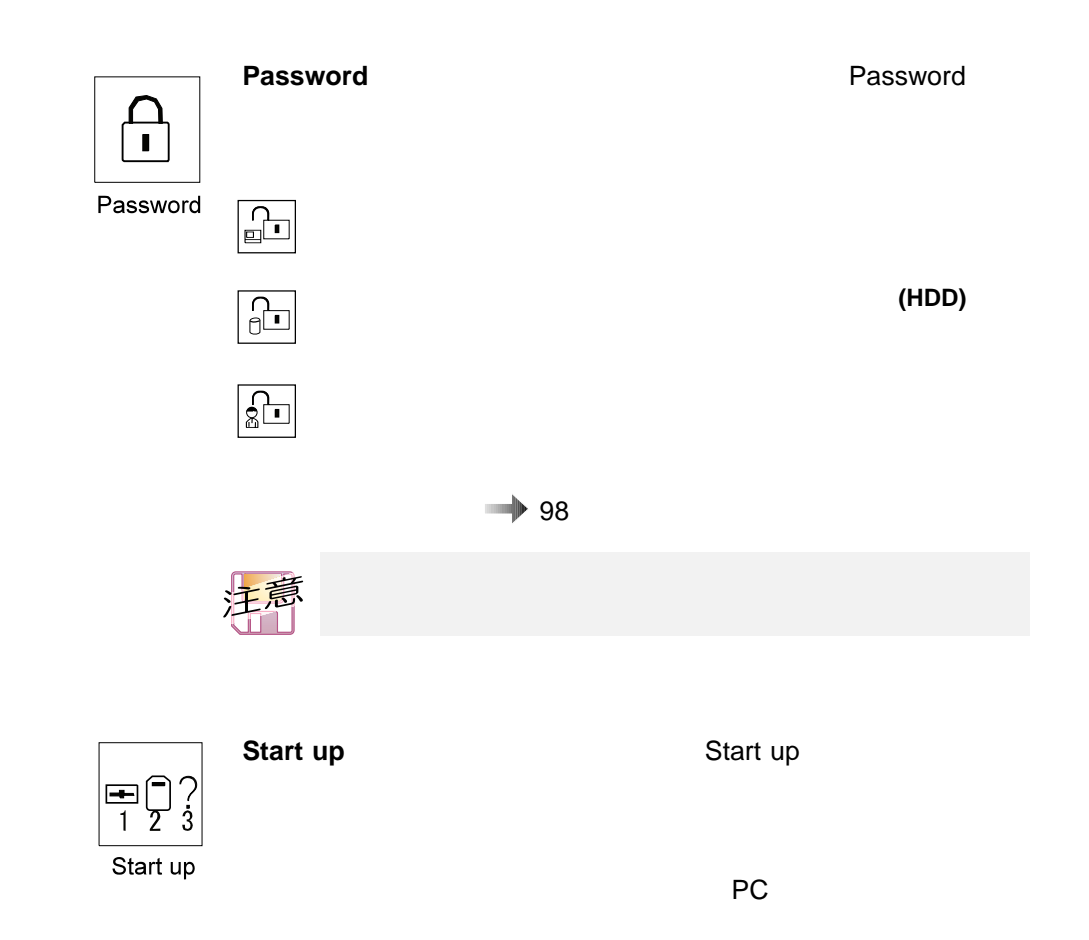

# 1 Easy-Setup **Start up** Startup

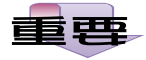

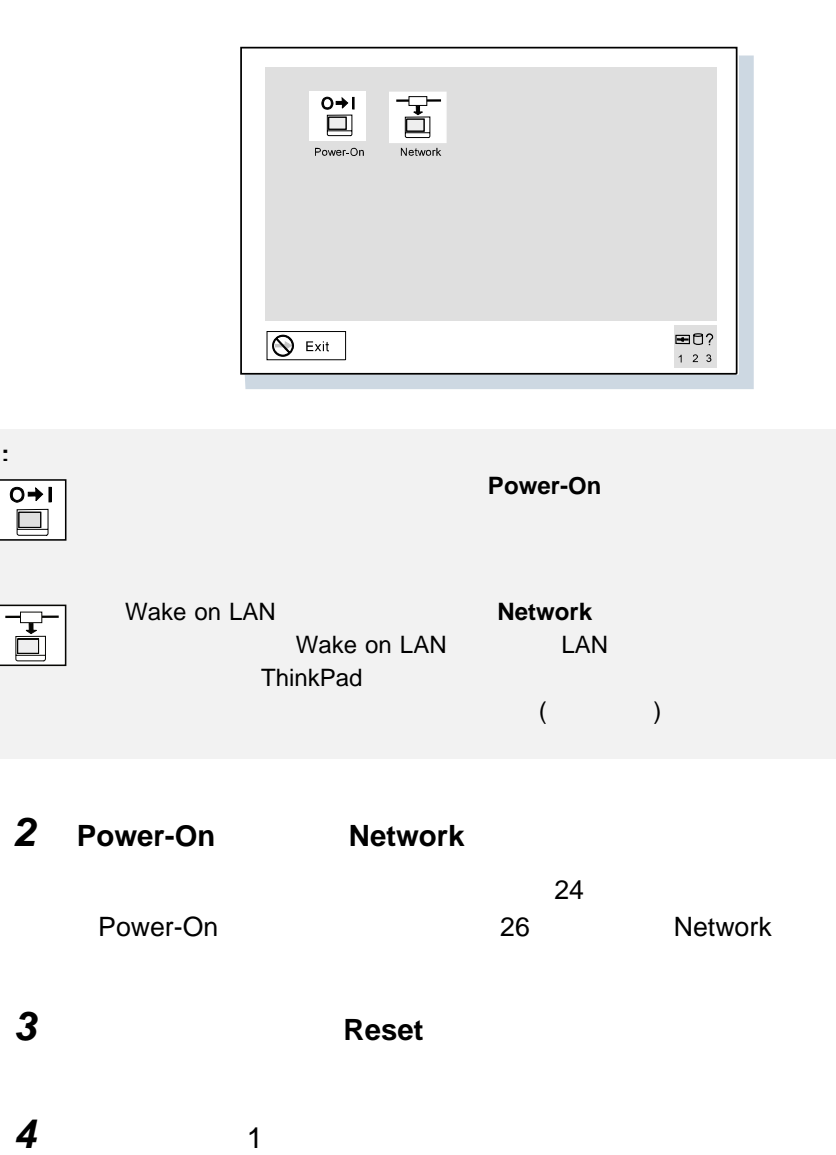

 $\overline{4}$ 

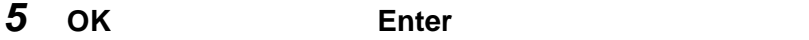

Power-On

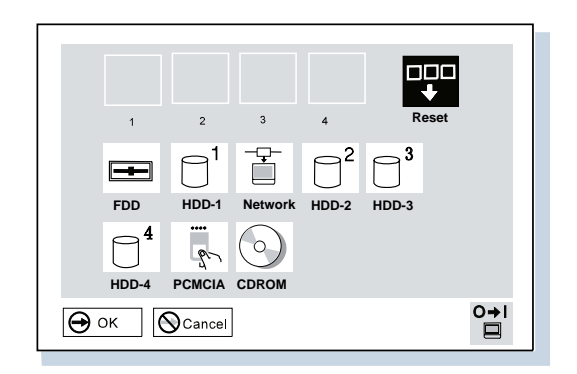

FDD アイコンは、ウルトラスリムベイヤーのディスケット・ドラスリムベイヤーのディスケット・ドライブに割り

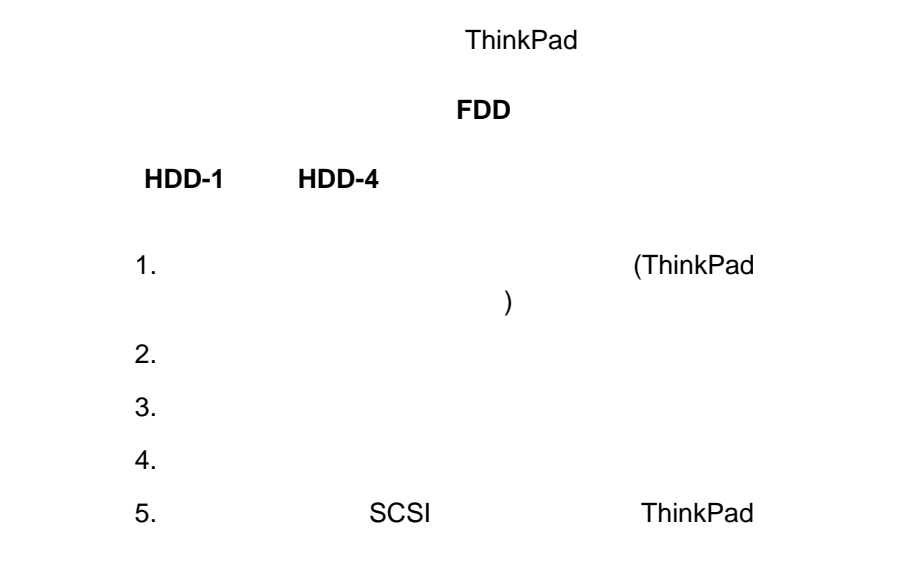

**ThinkPad** 

HDD-2

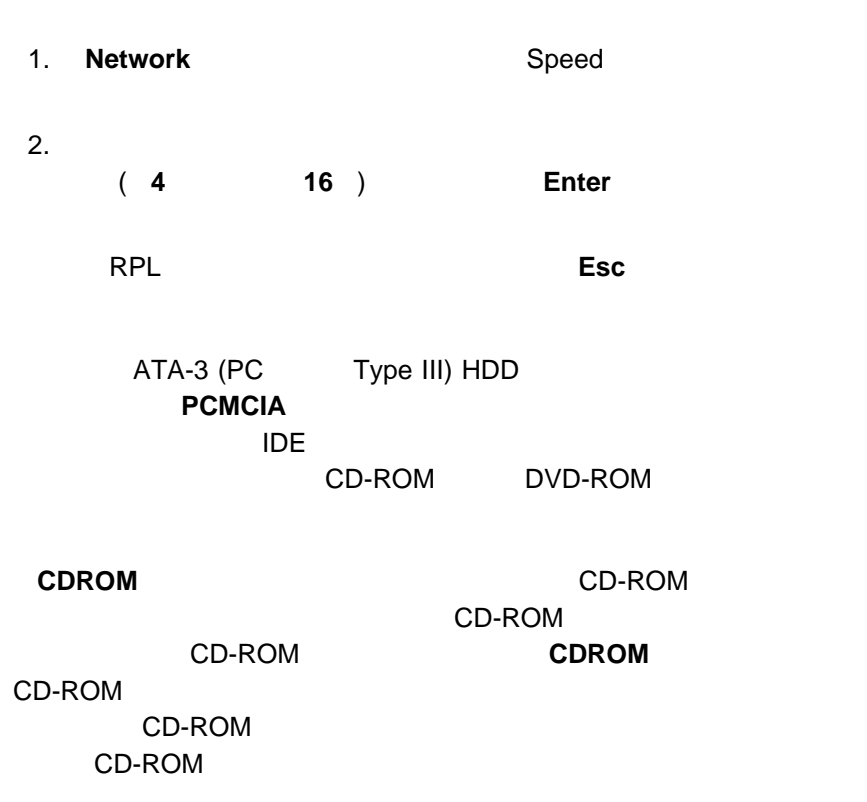

(RPL)

#### Network

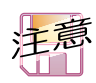

**Network Wake-on-LAN** 

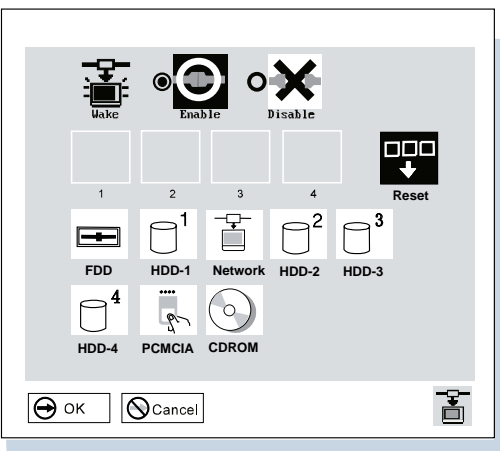

Wake on LAN

 $\mathsf{LAN}$ 

ThinkPad

(Disable)

 $\rightarrow$ 

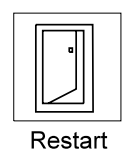

ThinkPad

**Restart Restart** Easy-Setup

ThinkPad LCD ThinkPad WIN **98**  $W$ indows 98 : Windows 98 ThinkPad 1. (|| )  $2.$ 

ThinkPad 機能設定」プログラムを使うと、ThinkPad の内蔵デバイス

#### 3. **ThinkPad**

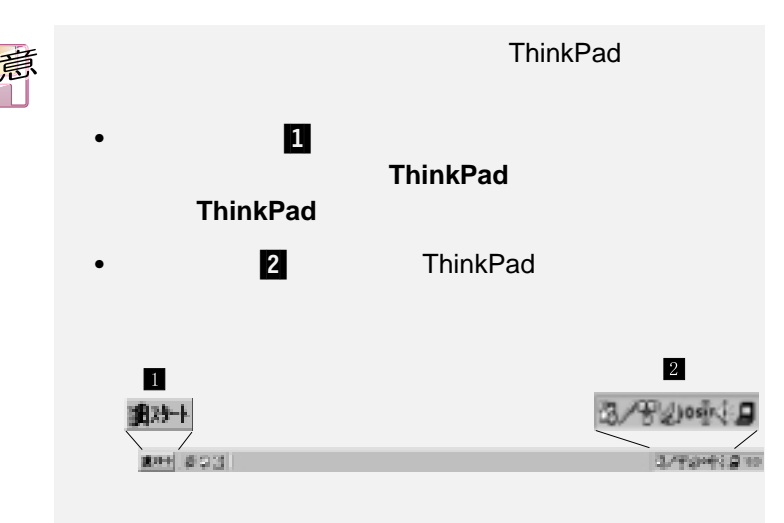

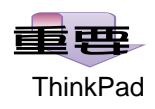

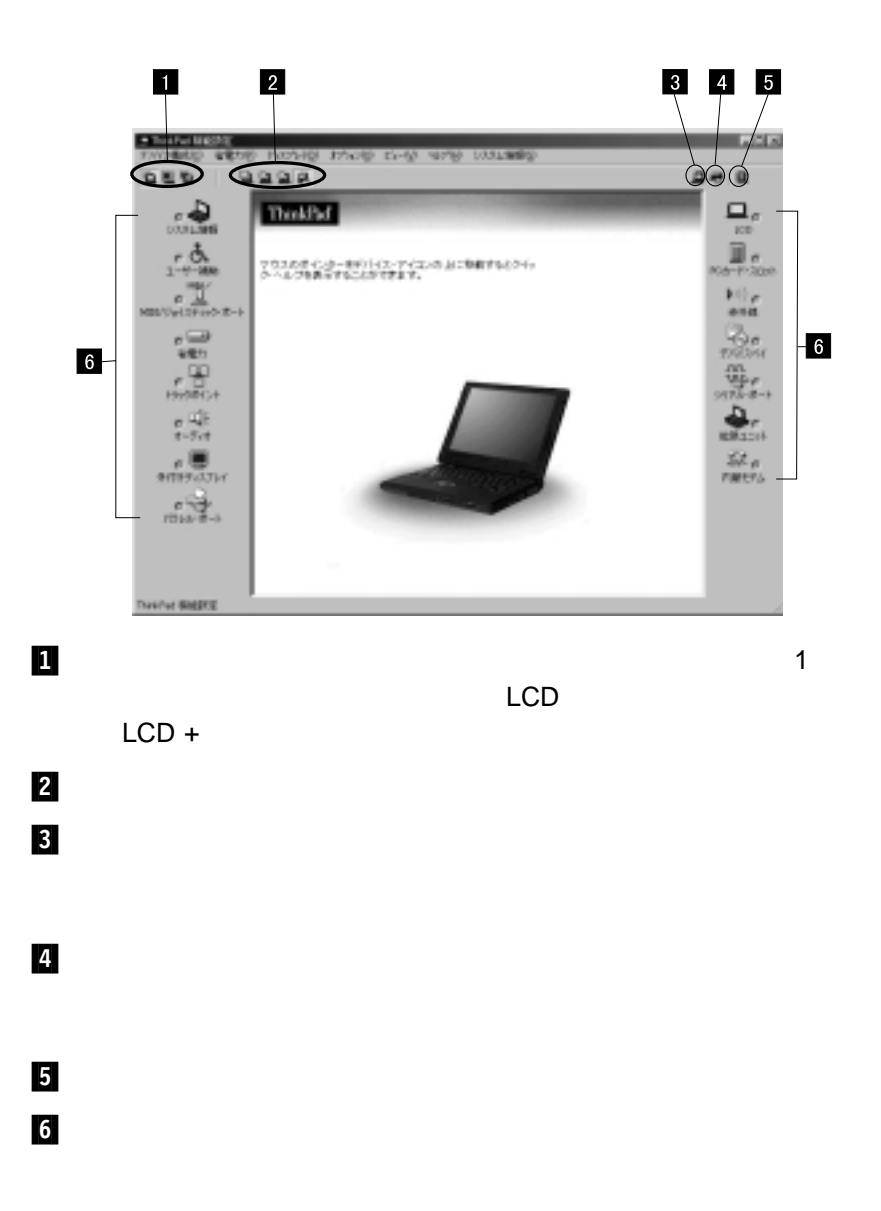

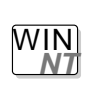

**Windows NT** : Windows NT ThinkPad

# **1** 画面の下隅にある 「スタート」をクリックします。

2  $\overline{\phantom{a}}$ 

# **3** ThinkPad

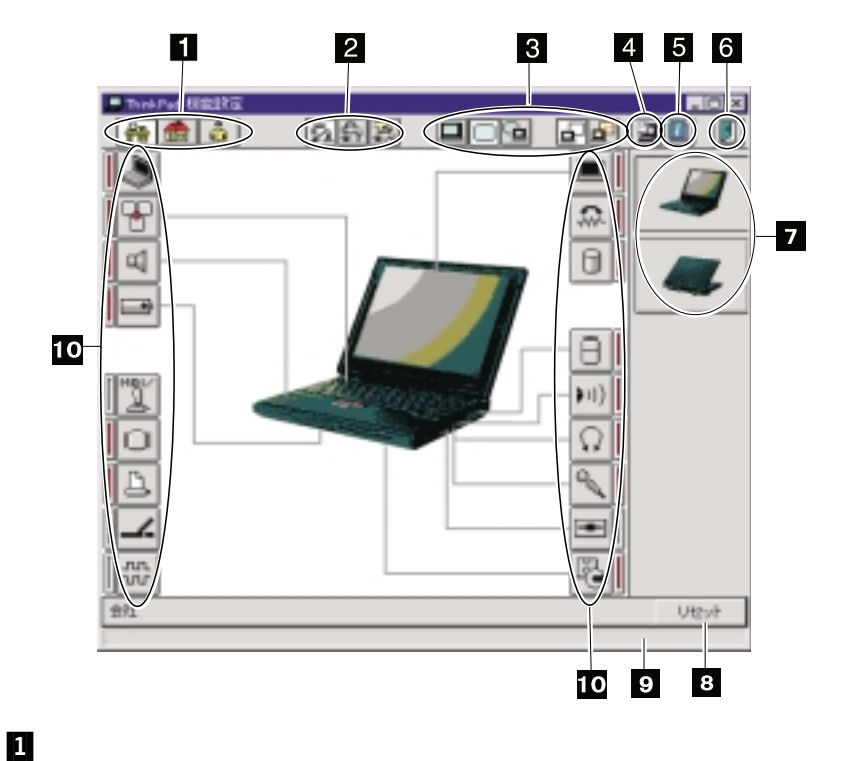

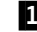

  $1$  $\mathsf{LCD}$  $(CRT)$ 

д<br>1 「ThinkPad  $\overline{\mathbf{5}}$ ThinkPad **Secondary Telecomposition** 

 $\bullet$ – ThinkPad – マルチメディア機能の使用 – ThinkPad  $-$  (which is the contract of  $\mathcal{O}(\mathcal{O})$ –  $PC$  $\sim$  $\bullet$  :  $\bullet$  : – システム・リソースについて – ソフトウェアのインストール – システム管理機能の使用  $-$  PS2 – モデム・コマンドの使用 – オプション使用時のヒント  $\bullet$ – オンライン・ユーザーズ・ガイド の内容 – その他のマニュアルの内容 – IBM Web – 取り扱い上のヒントと使用時の姿勢について – サービス体制 – 用語集

Windows

**ThinkPad** 

- CD (Software Selections CD)
- CD (Product Recovery CD-ROM)
- ConfigSafe
- ThinkPad Web

#### ThinkPad Web  $\mathsf{Web}$

#### **http://www.ibm.com/jp/pccsvc/thinkpad.html**

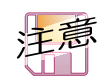

OS/2 Warp DOS

Web **Windows 3.1** 

#### $\overline{CD}$

# $CD$

CD-ROM

Windows 98 Windows 95 Windows NT

ThinkPad

Windows 3.1 OS/2 Warp DOS

**http://www.ibm.com/jp/pccsvc/thinkpad.html**

CD-ROM DVD-ROM

インストールする必要がある場合は、ソフトウェア・セレクション CD

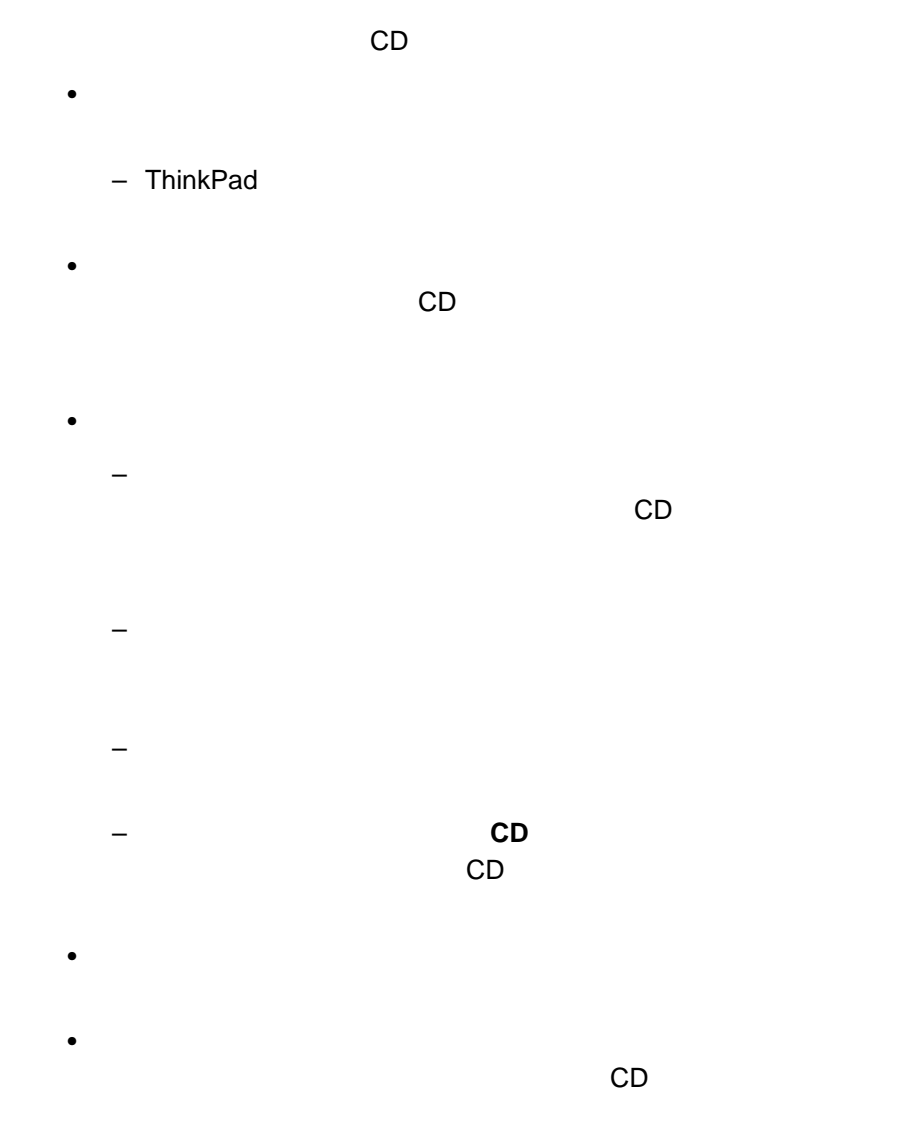

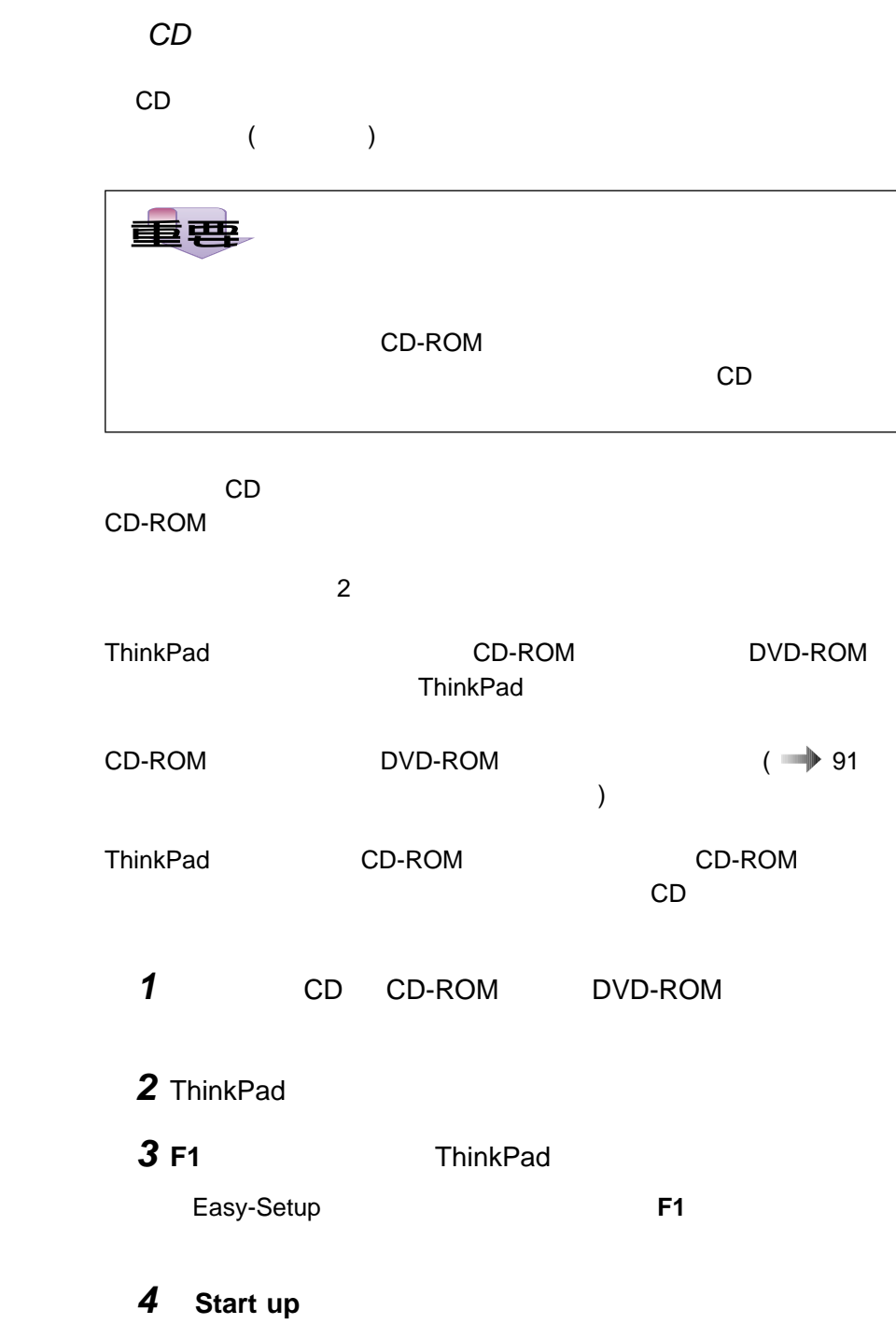

٦

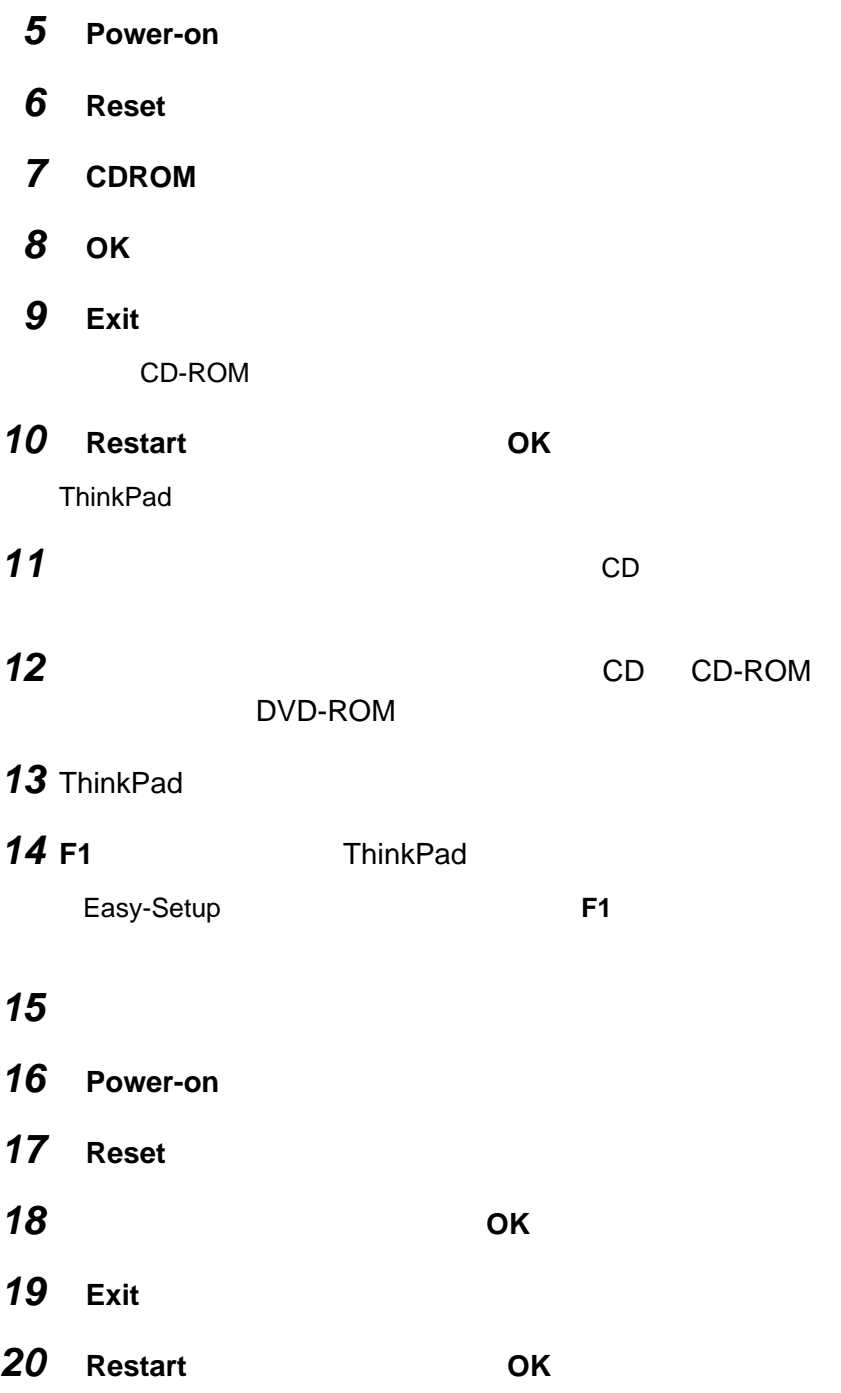

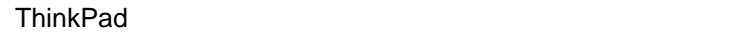

# **ConfigSafe** ConfigSafe Windows 98 Windows 95 Windows NT  $\blacksquare$ ThinkPad ConfigSafe ThinkPad **ConfigSafe 1**  $\blacksquare$ **2 2 ConfigSafe ConfigSafe** で、ソフトウェア・セレクション CD からインストールしてくだ **ThinkPad** Toolbox **ConfigSafe**

# 3 **ConfigSafe**

#### ConfigSafe

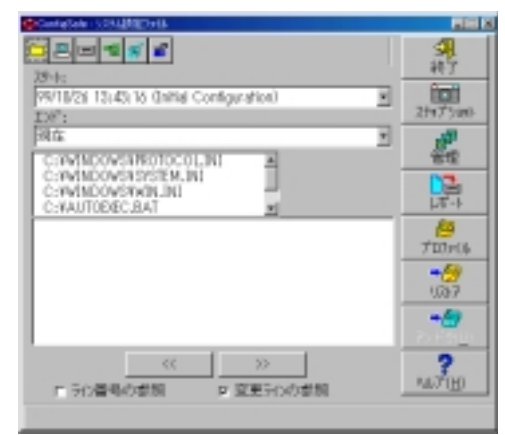

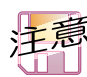

各機能のヘルプを見たいときは、**F1** キーを押します。

ConfigSafe **ConfigSafe** 

# **ThinkPad**

IBM ThinkPad Web

 $\overline{\mathsf{B}}$ IOS  $\overline{\mathsf{B}}$ IOS  $\overline{\mathsf{B}}$ 

**http://www.ibm.com/jp/pccsvc/thinkpad.html**

サポートの詳細 オンライン・ユーザーズ・ガイド

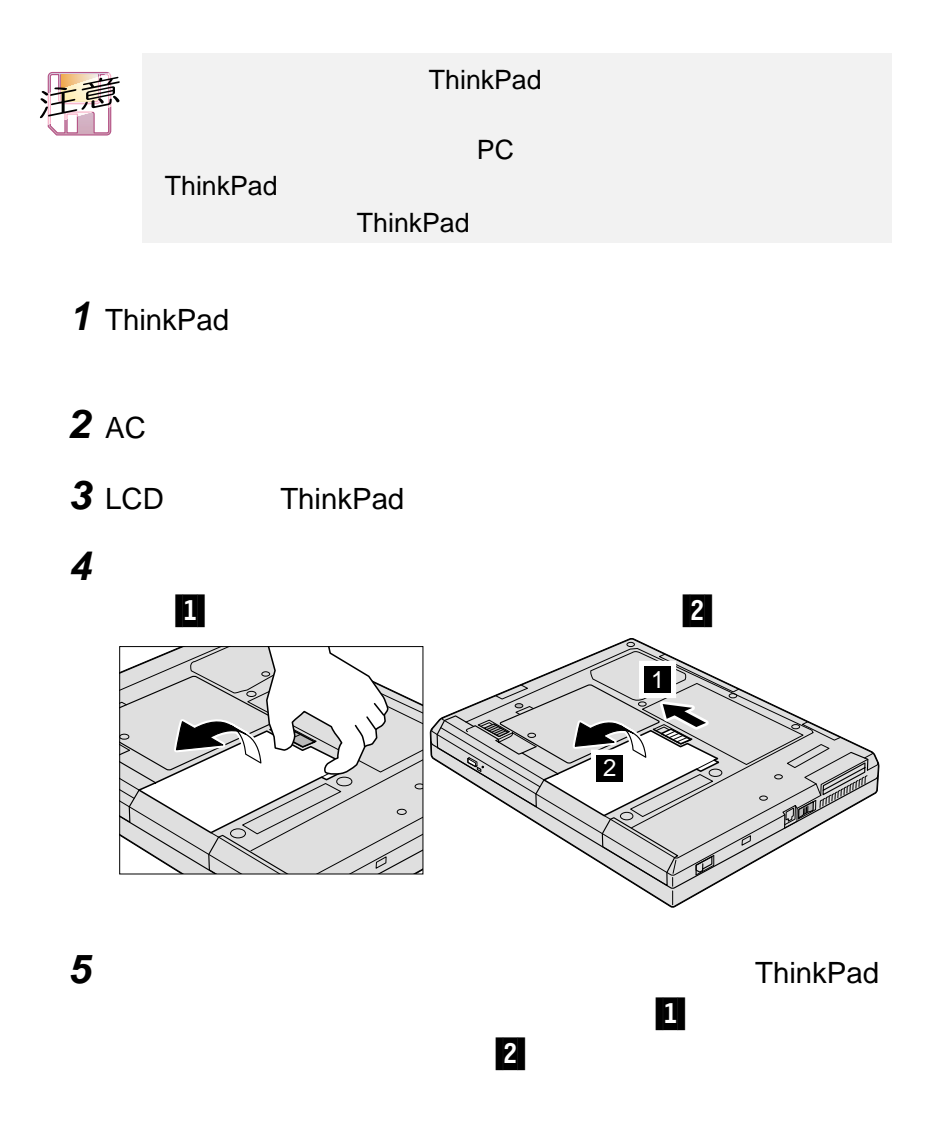

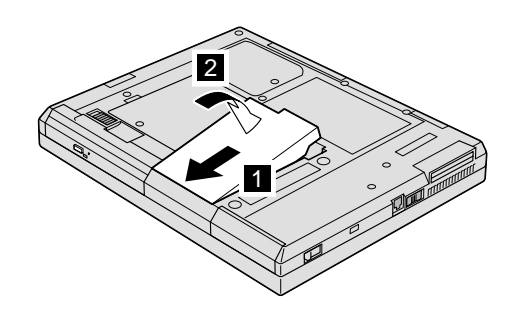

 $\blacksquare$ 

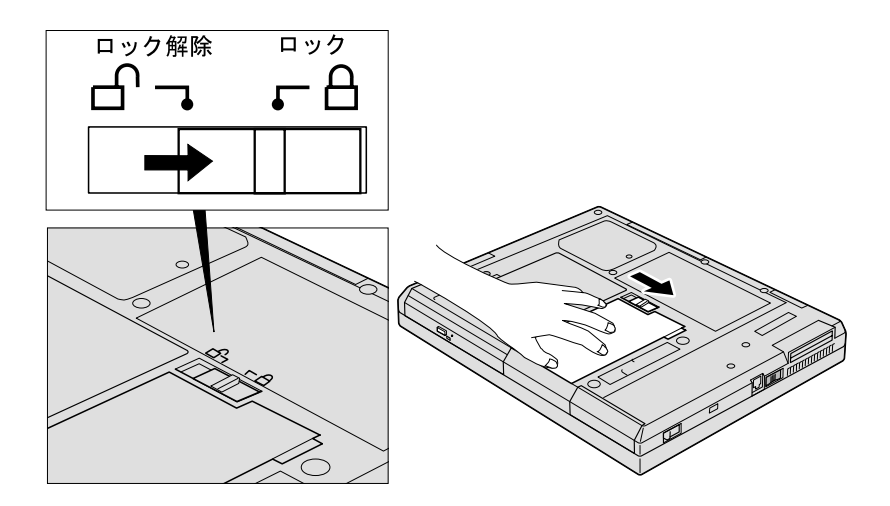

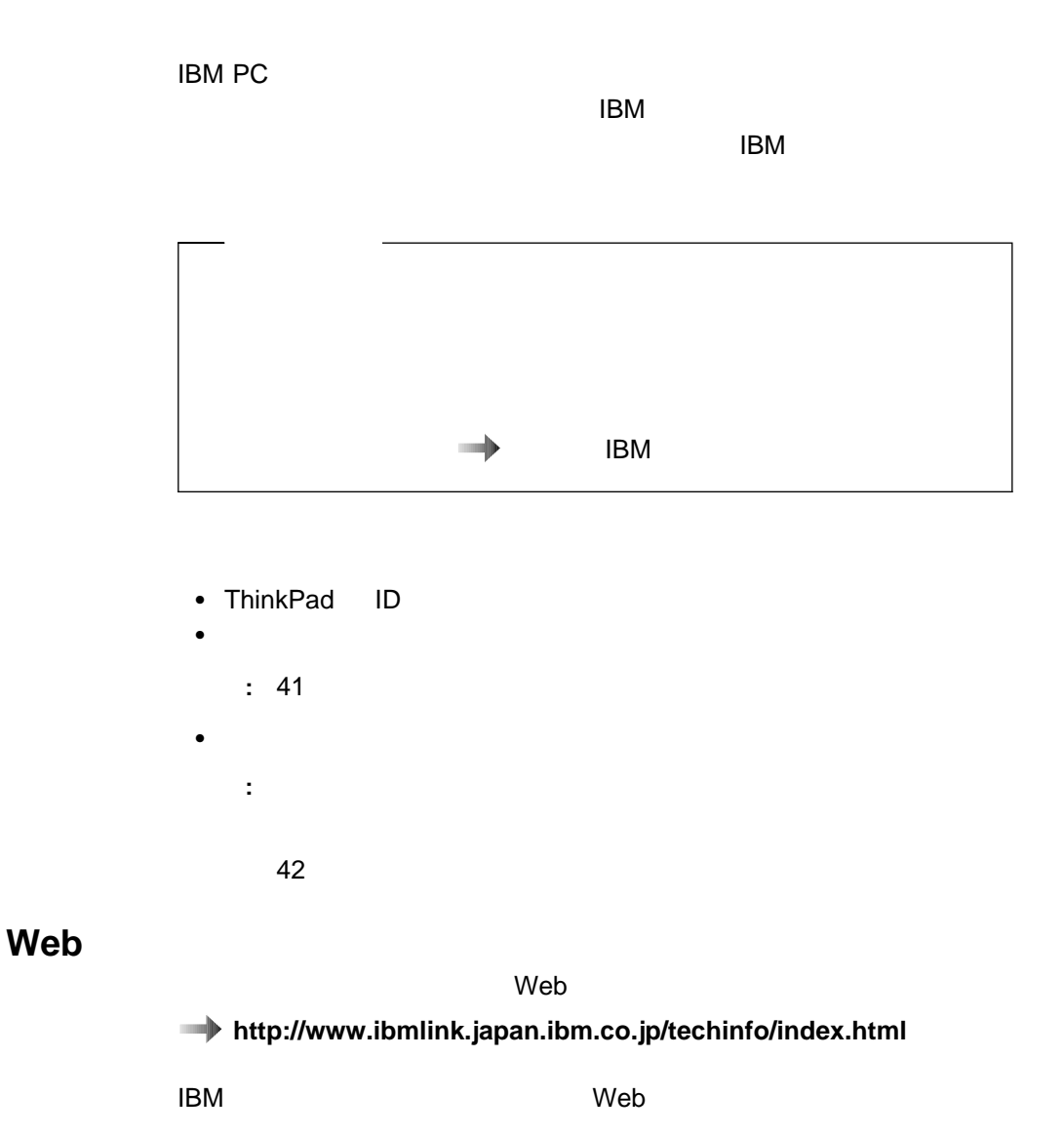

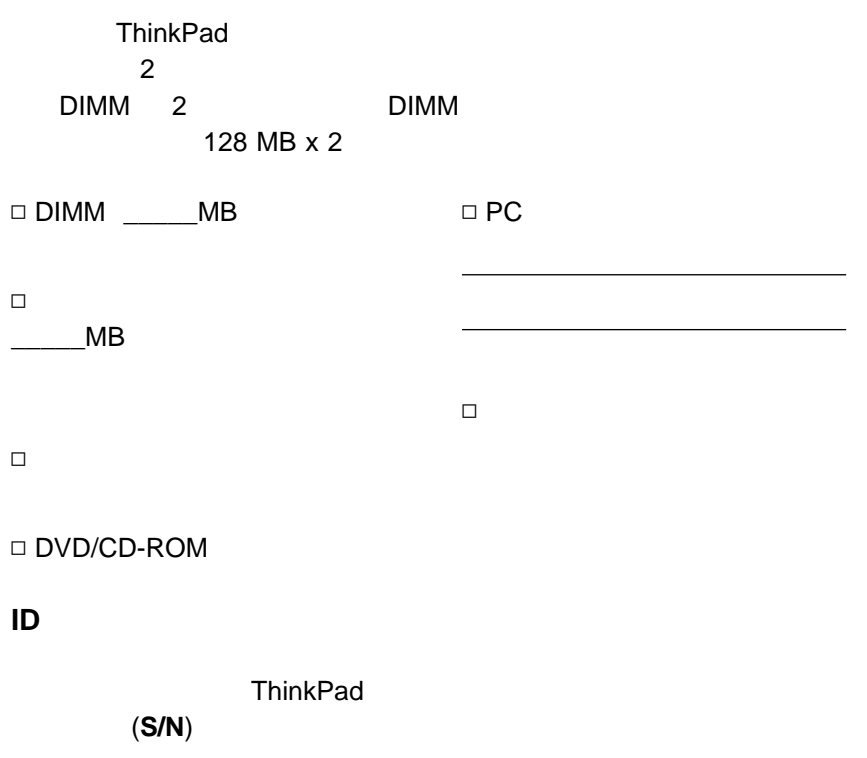

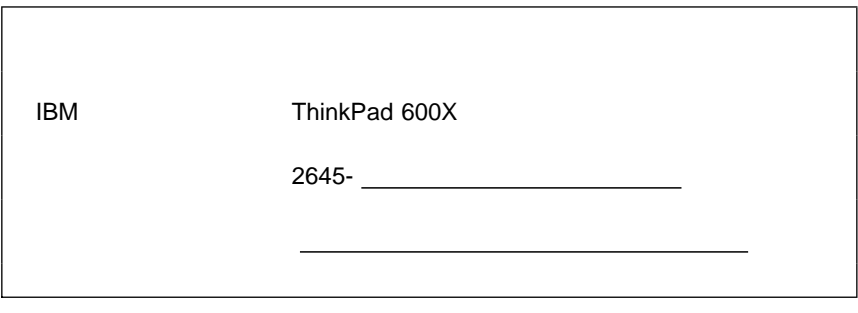

ThinkPad 2 2 2 2 3 2 3 2 3 2 3 2 3 2 3 2 3 3 2 3 2 3 2 3 2 3 3 4

#### • ThinkPad :

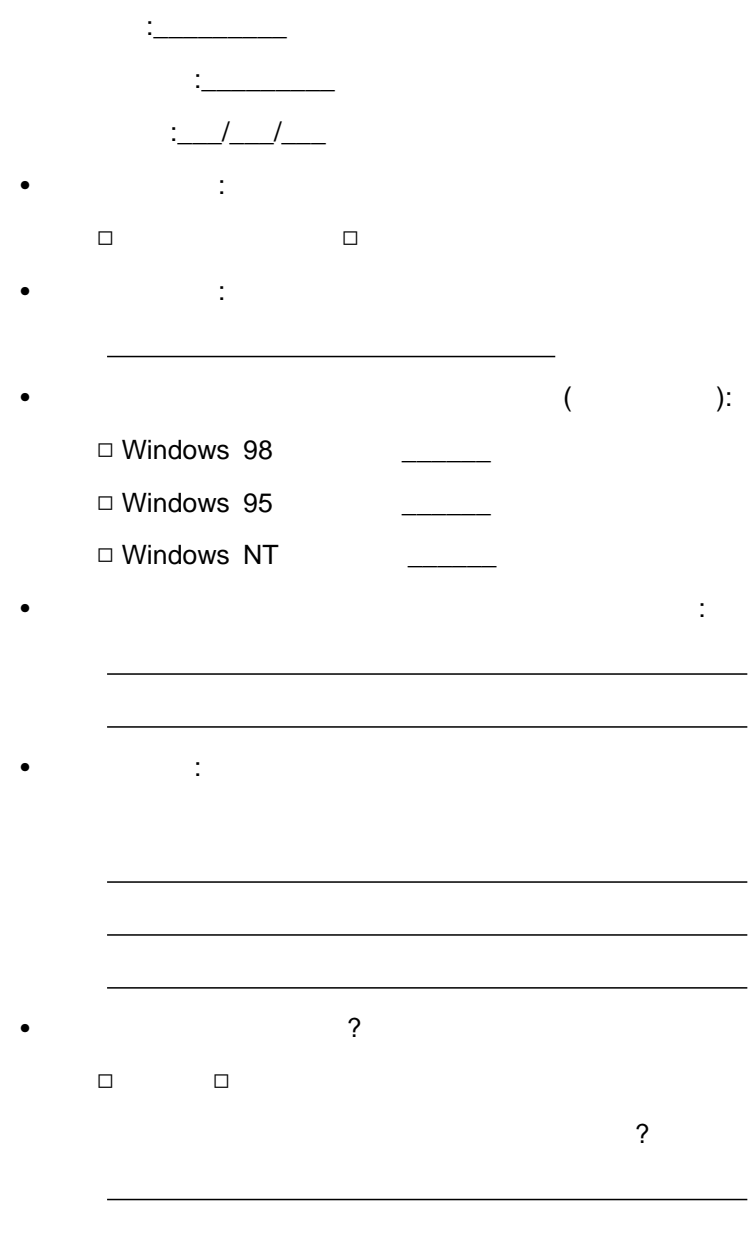

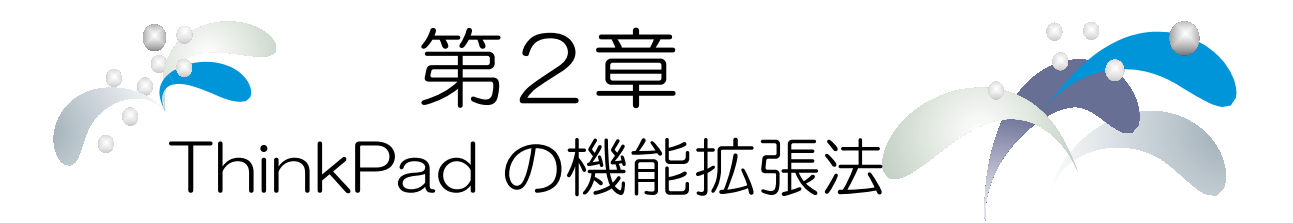

**ThinkPad** の機能をカスタマイズし、おりませんだ。

ThinkPad

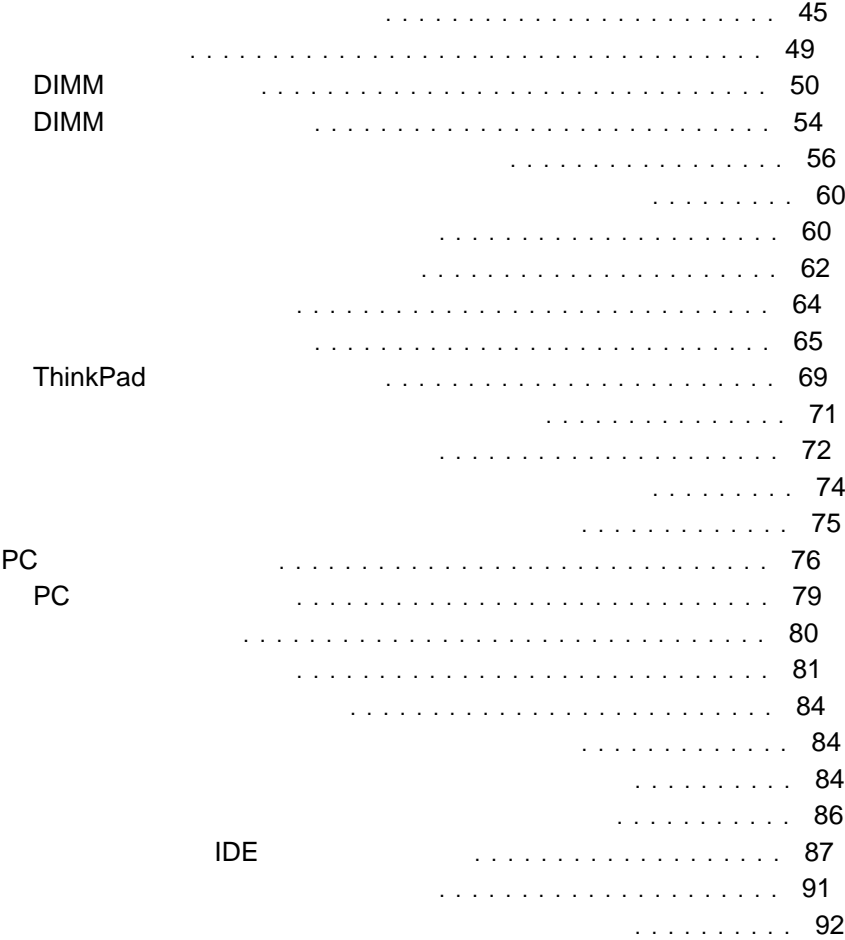

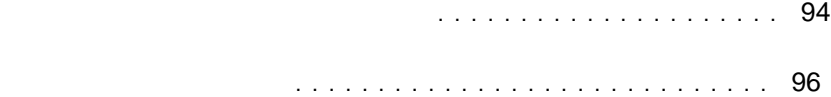

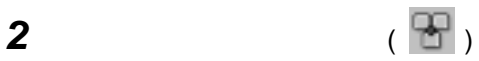

- **3** トラックポイントのプロパティ」をクリックします。
	- $\bullet$
	- 感度
	- $\bullet$

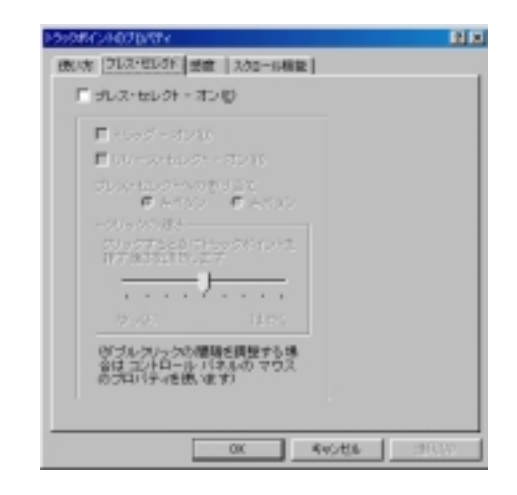

「プレス・セレクト **-** オン」のボックスを選択してプレス・セレクトを使用可

「ドラッグ **-** オン」にチェック・マークを付けると、トラックポイントの

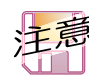

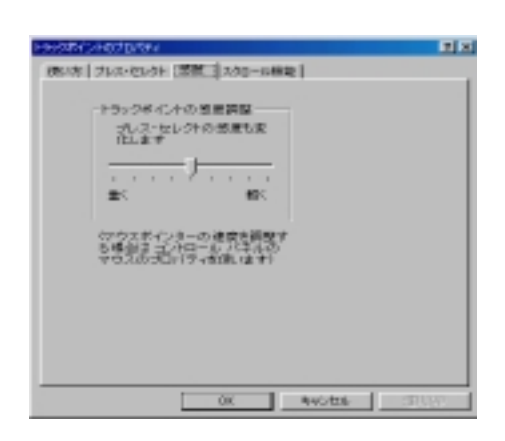

「リリース・セレクト **-** オン」にチェック・マークを付けると、トラック

 $\bullet$  ( ) and the distribution  $\bullet$  ( ) and  $\bullet$  ( ) and  $\bullet$  ( ) and  $\bullet$  ( ) and  $\bullet$ 

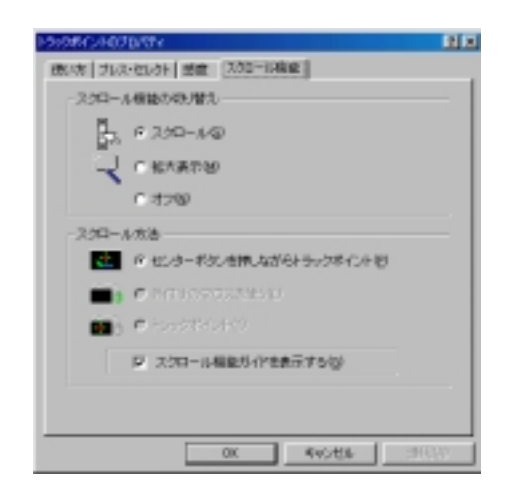

 $\bullet$ 

– 「スクロール」

– 「拡大表示」

– 「オフ」

 $\bullet$ 

 $\sim$  1  $\sim$  1  $\sim$ 

 $\sim$  1  $\sim$  1  $\sim$  2  $\sim$  1  $\sim$  1  $\sim$  2  $\sim$  1  $\sim$  1  $\sim$  1  $\sim$  1  $\sim$  1  $\sim$  1  $\sim$  1  $\sim$  1  $\sim$  1  $\sim$  1  $\sim$  1  $\sim$  1  $\sim$  1  $\sim$  1  $\sim$  1  $\sim$  1  $\sim$  1  $\sim$  1  $\sim$  1  $\sim$  1  $\sim$  1  $\sim$  1  $\sim$  1  $\sim$  1  $\sim$  1  $\sim$ 

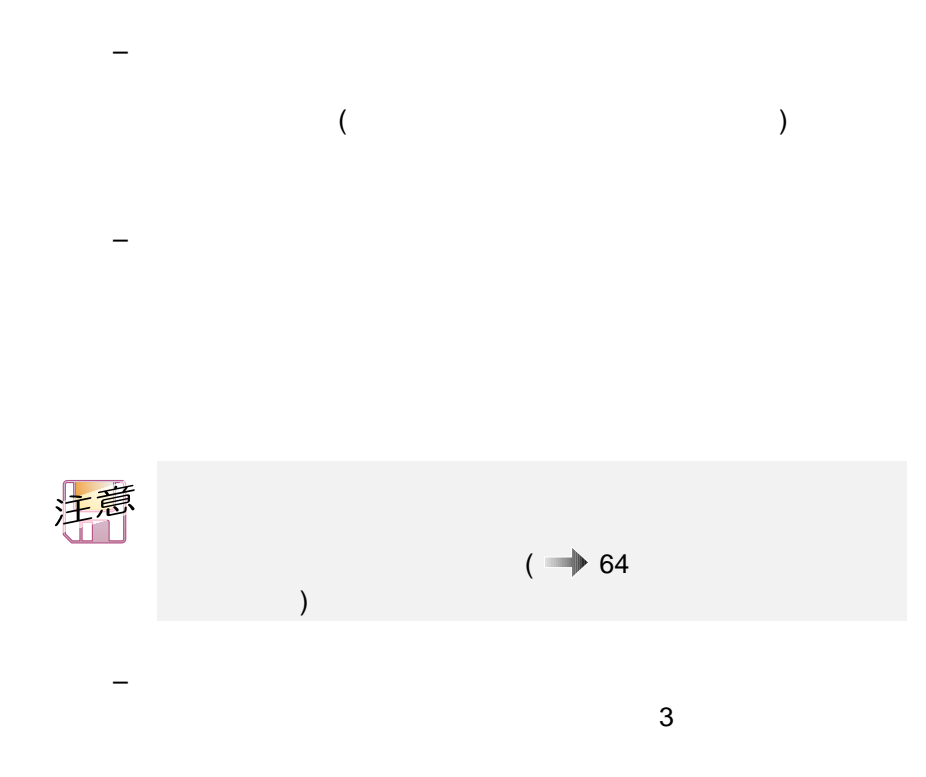

– 「センター・ボタンを押しながらトラックポイント」
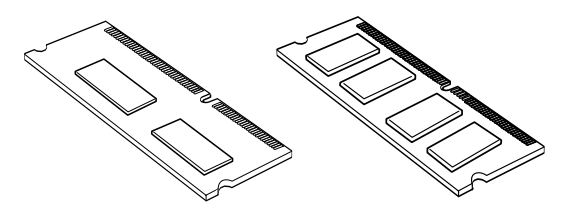

DIMM DIMM ThinkPad

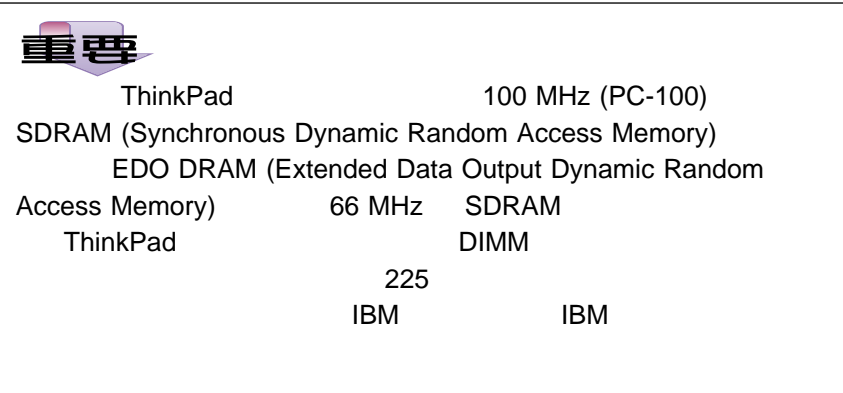

## DIMM

DIMM

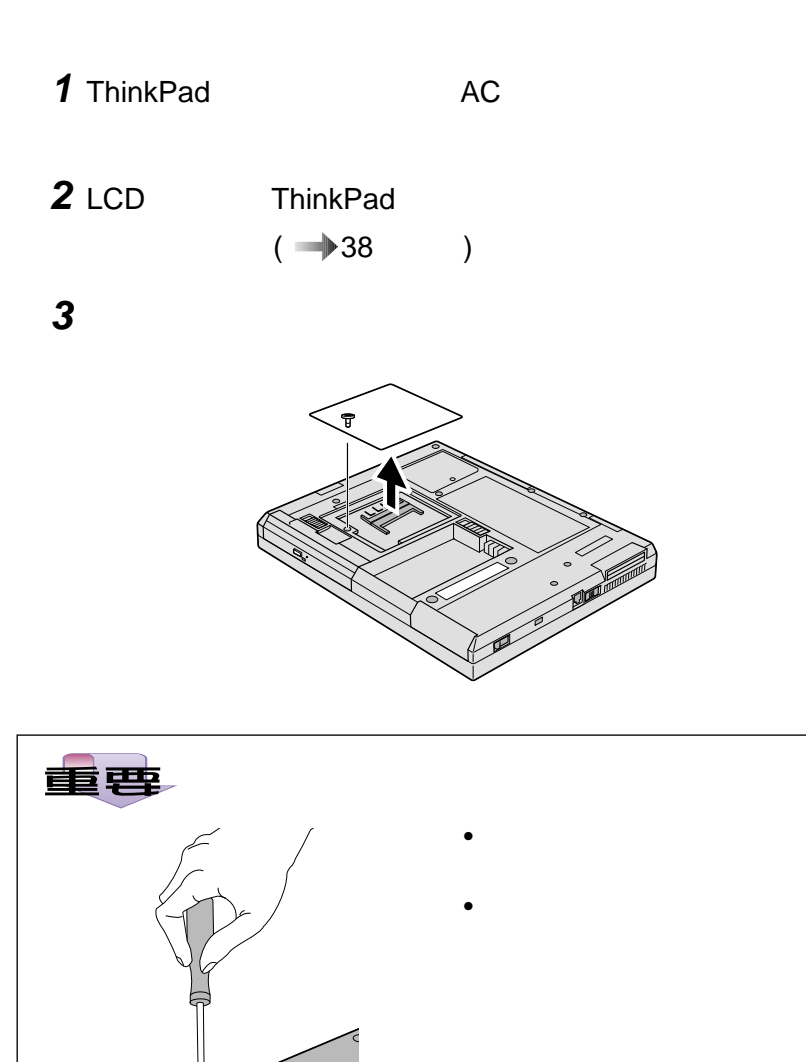

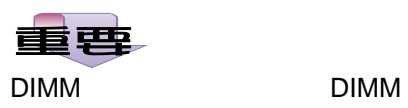

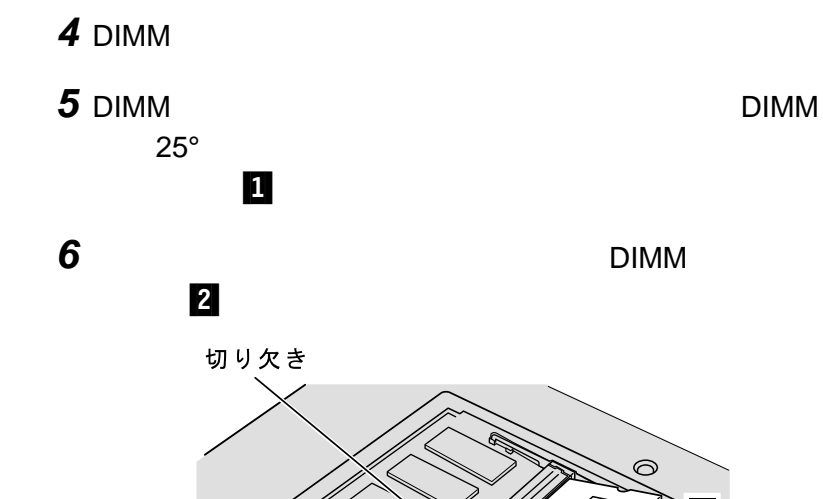

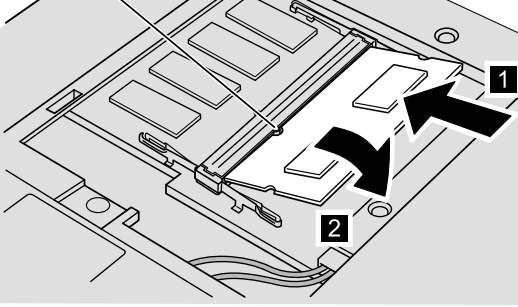

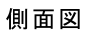

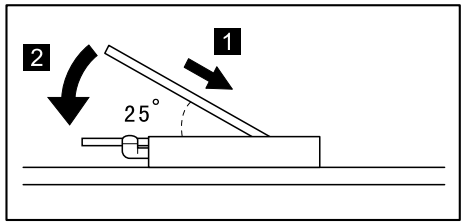

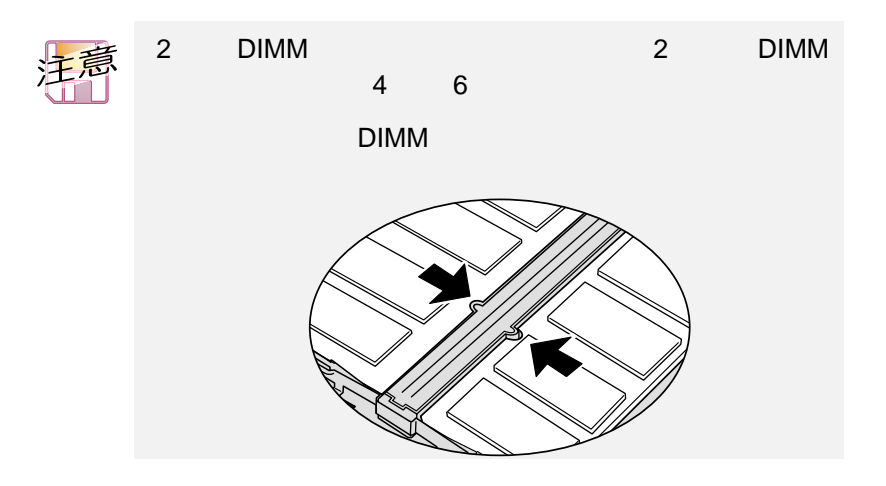

**7**  $\overline{a}$ 

**8** (  $→$  38  $($   $→$  38  $)$ 9 ThinkPad

### **10** 画面の左上隅に新しいメモリー・サイズが表示されるかどう

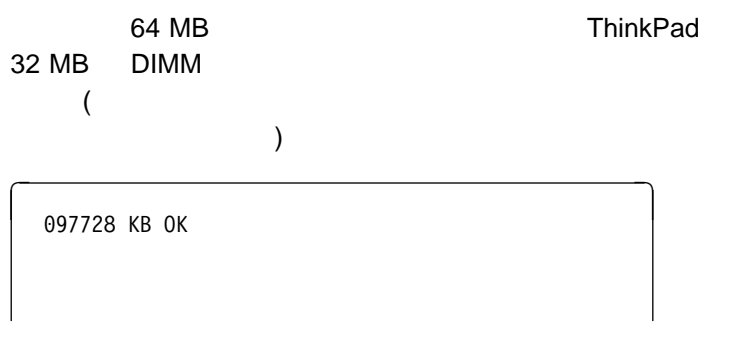

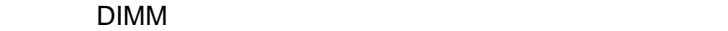

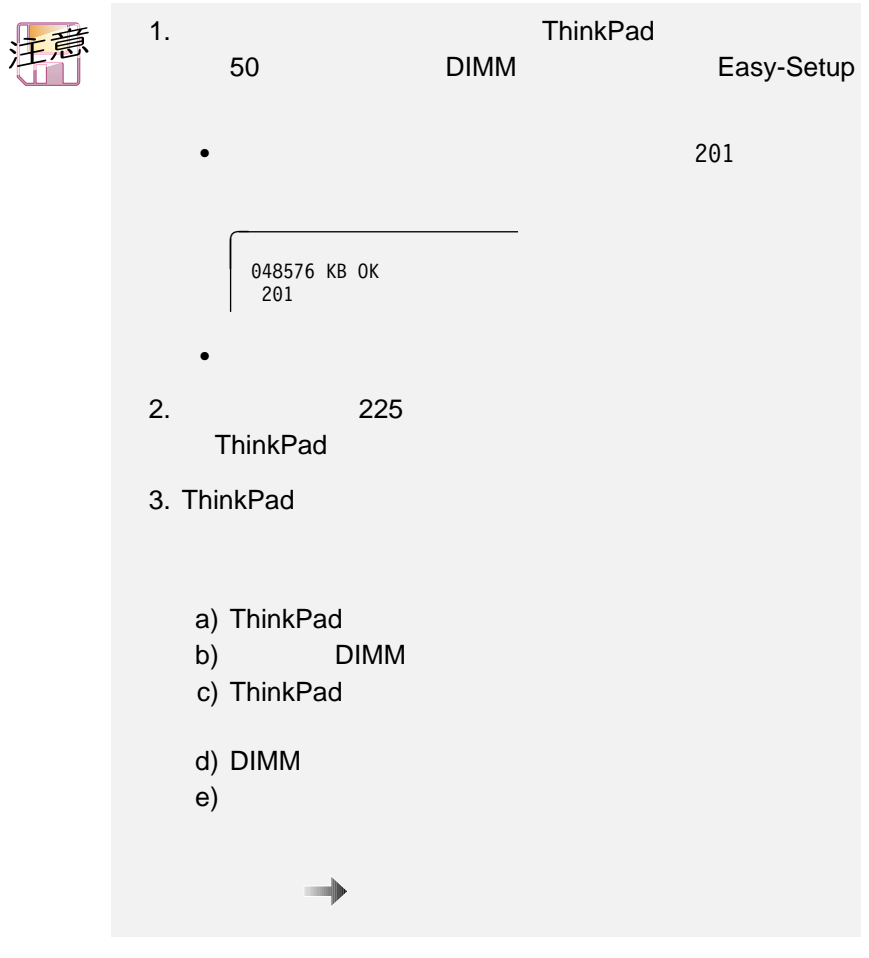

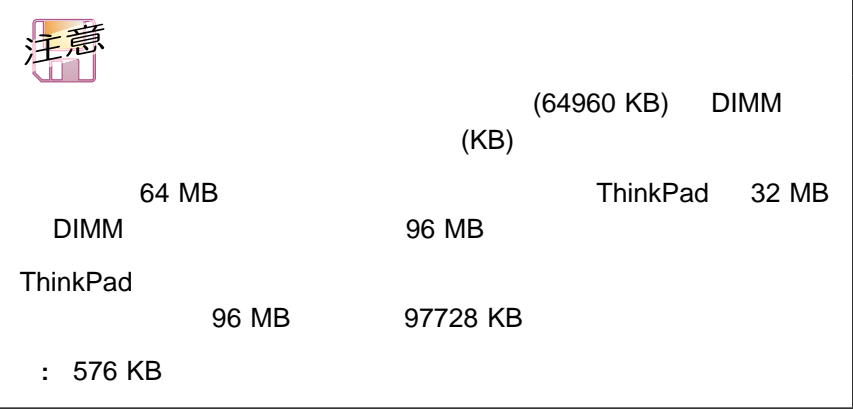

# DIMM

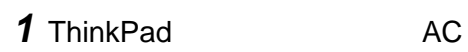

2 LCD ThinkPad

 $3$ 

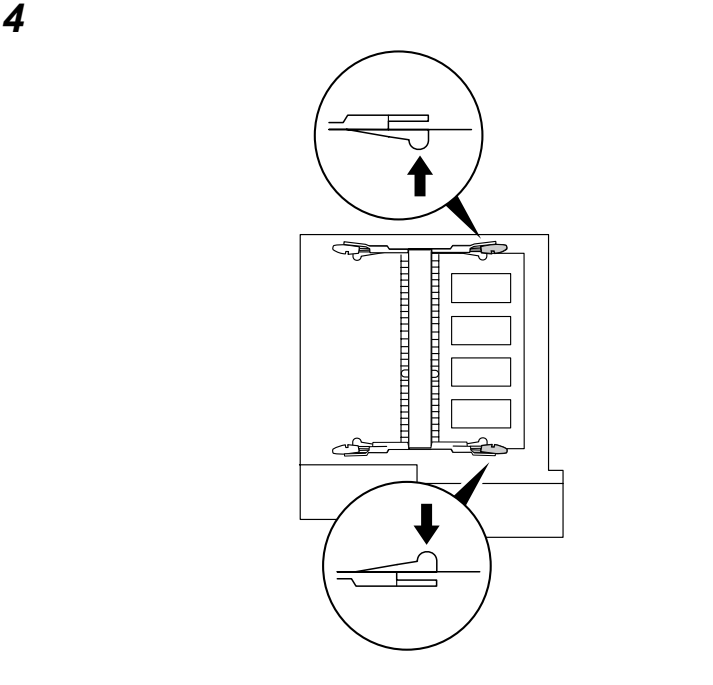

- 5 DIMM DIMM
- **6**  $\blacksquare$

**7** バッテリー・パックを元通りに取り付けます。

## **8** ThinkPad AC

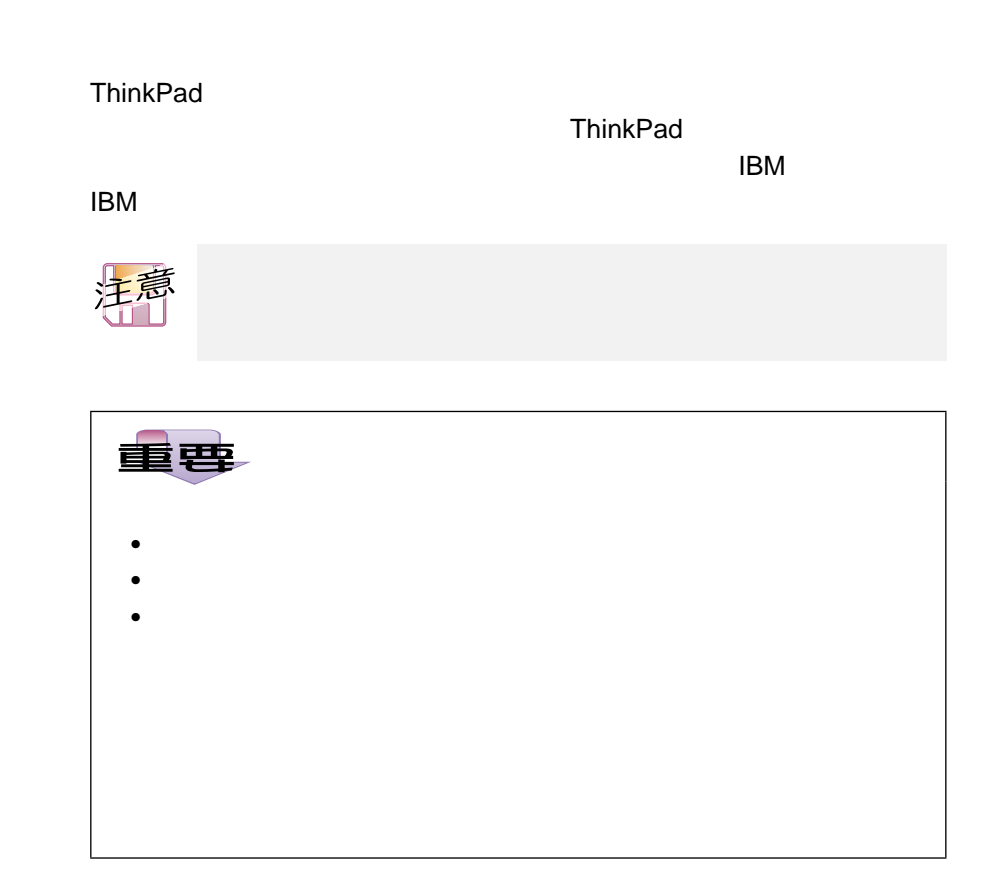

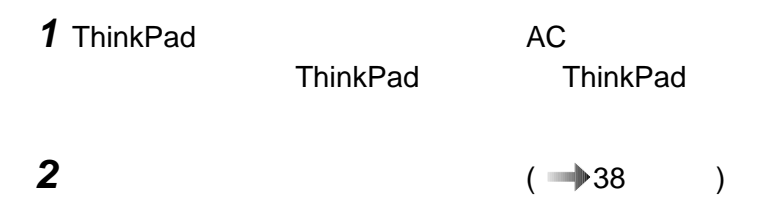

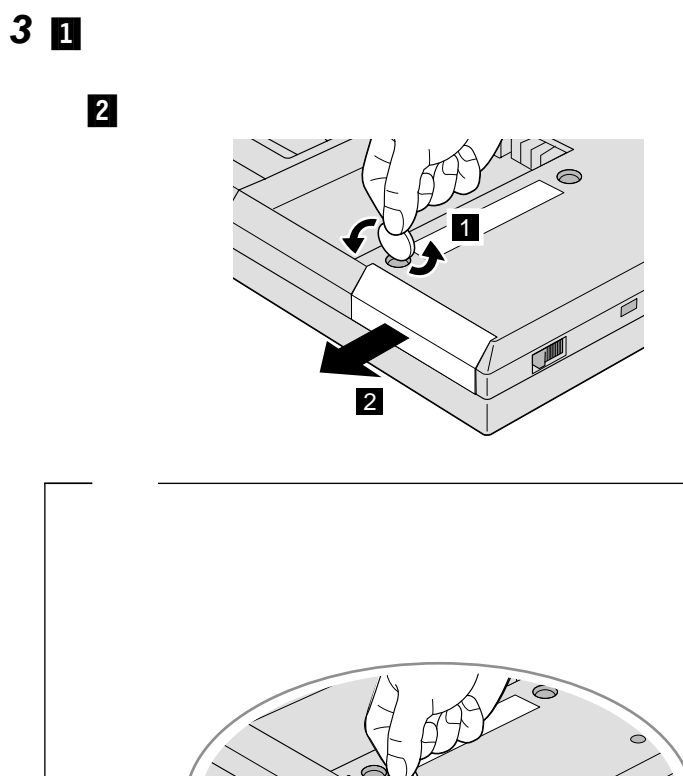

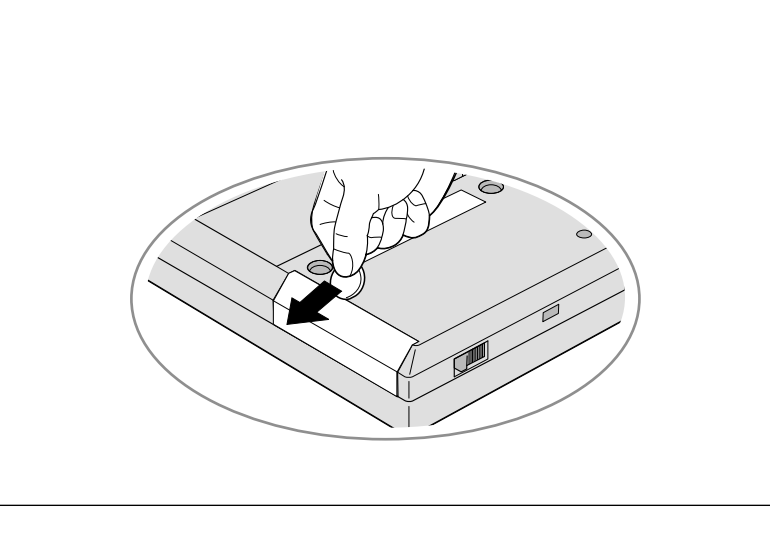

ハードディスク・ドライブのテープを引っ張って、ハードディス

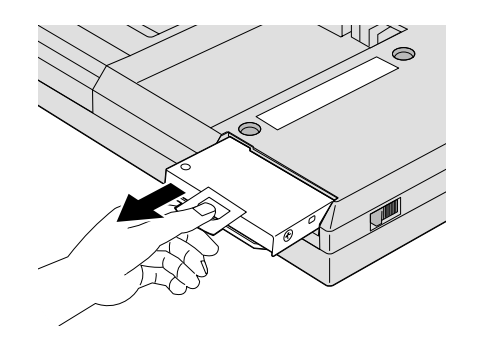

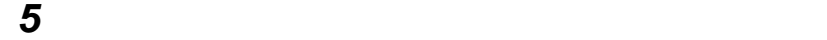

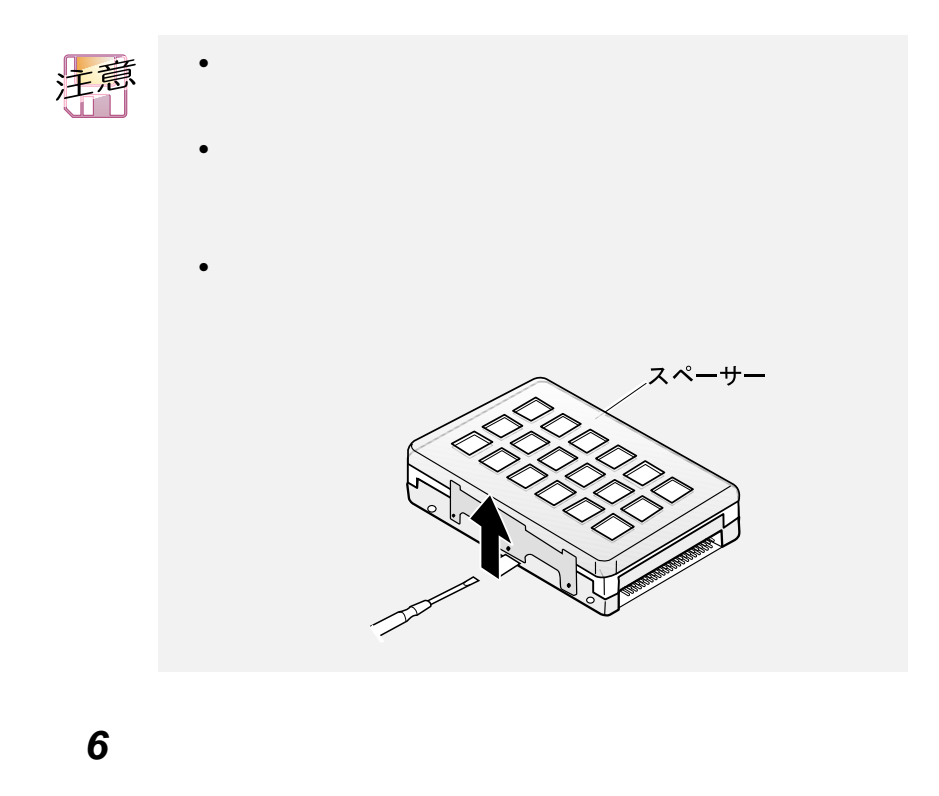

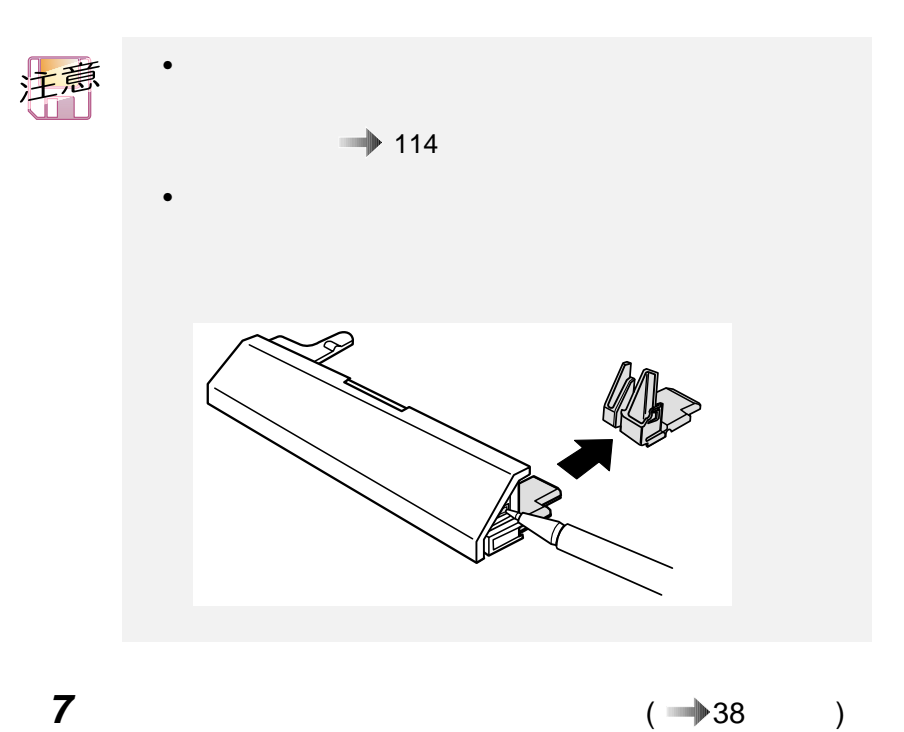

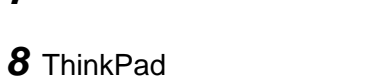

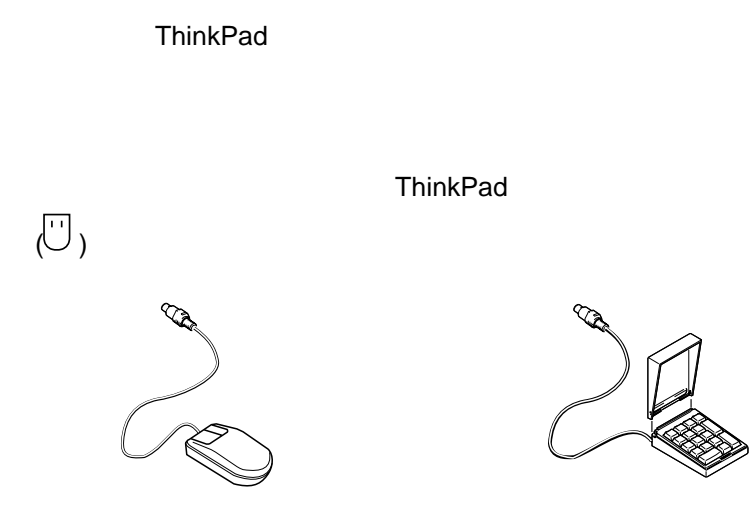

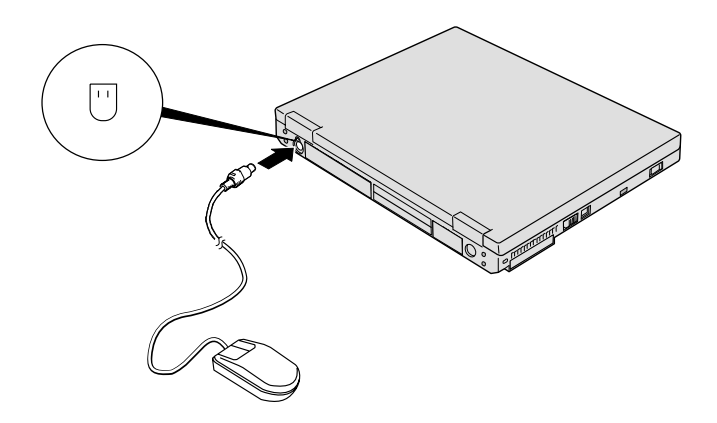

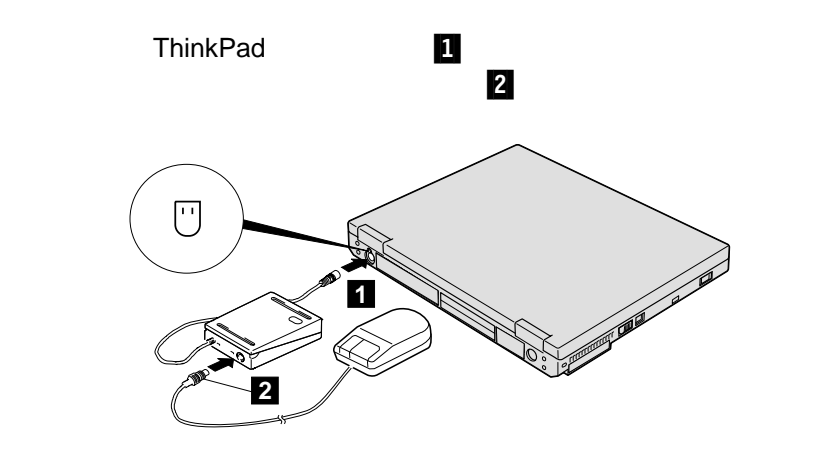

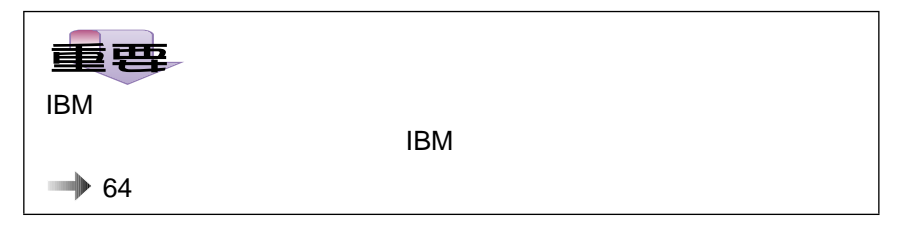

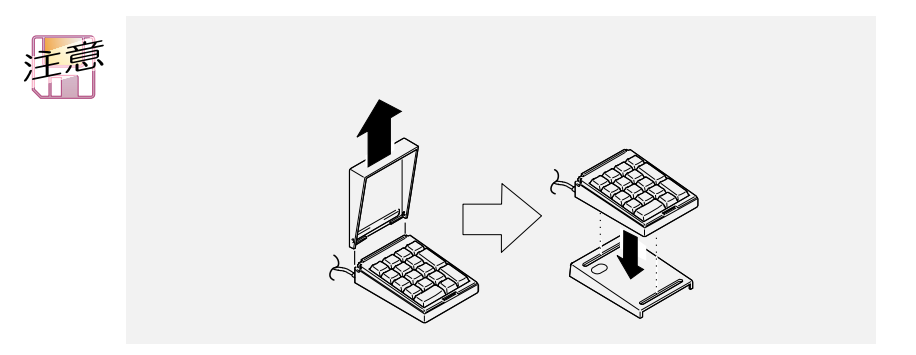

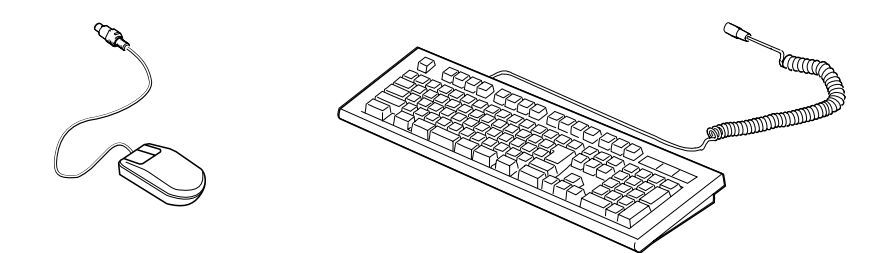

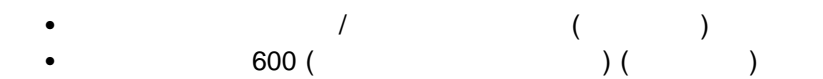

**ThinkPad** 

 $\mathsf{IBM}$ 

- ThinkPad
- $\bullet$

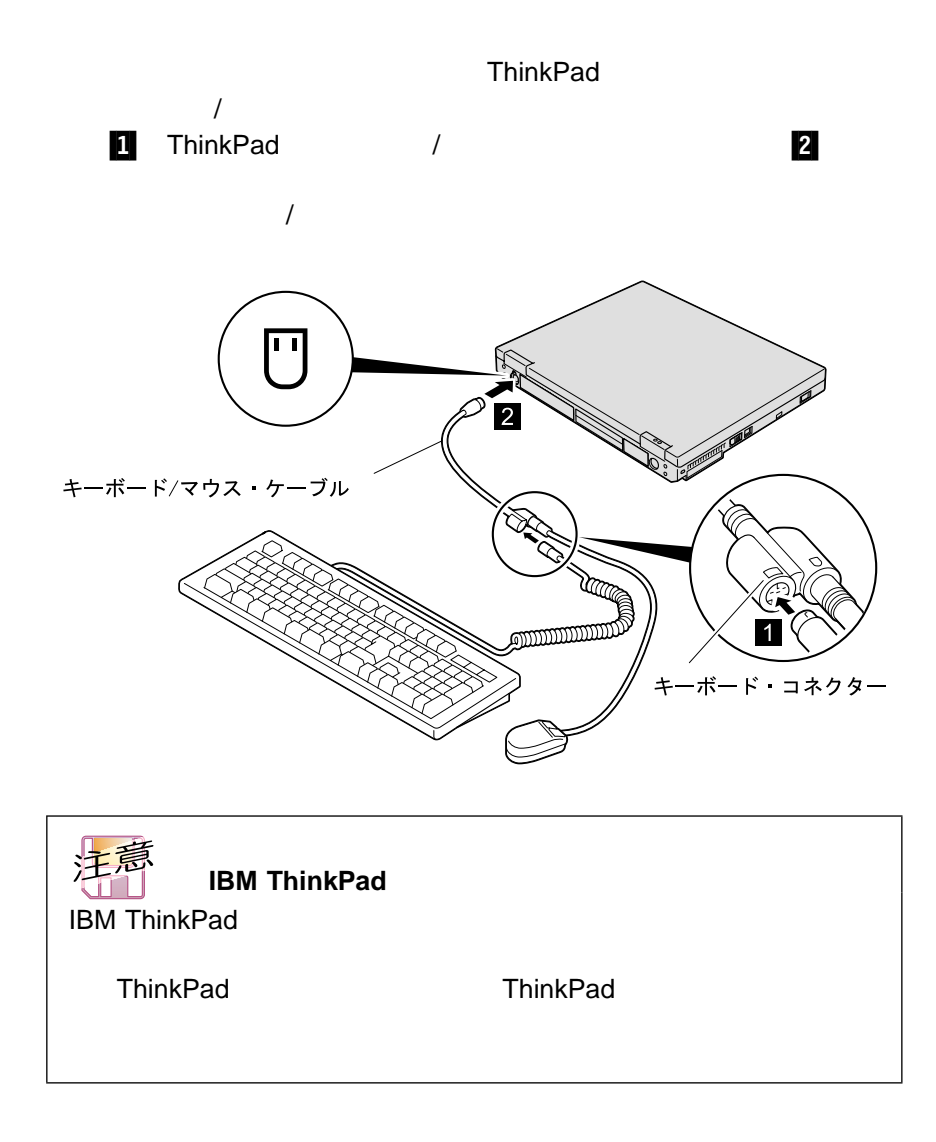

- $\bullet$  $\bullet$  (and  $\bullet$  ) the value of  $\bullet$  ) the value of  $\bullet$
- ThinkPad

IBM  $\blacksquare$ 

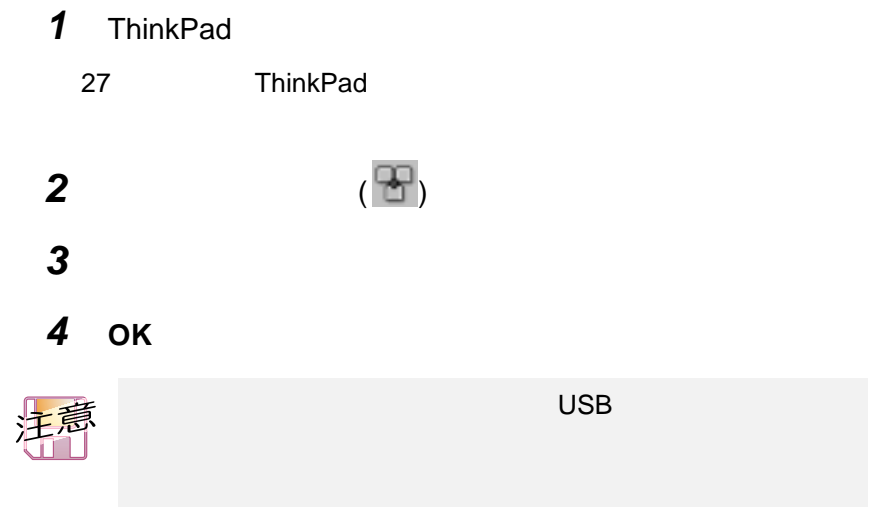

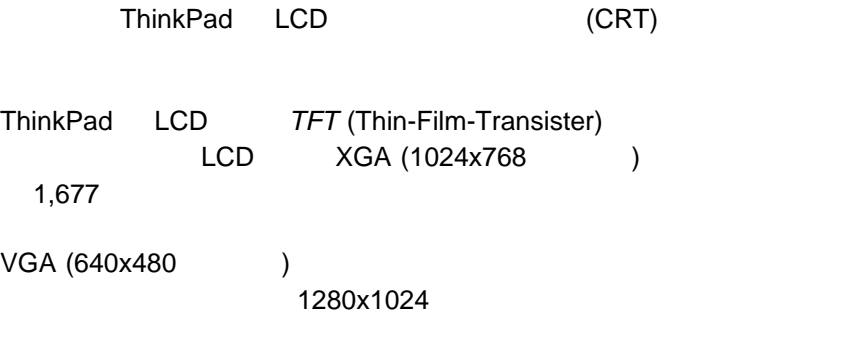

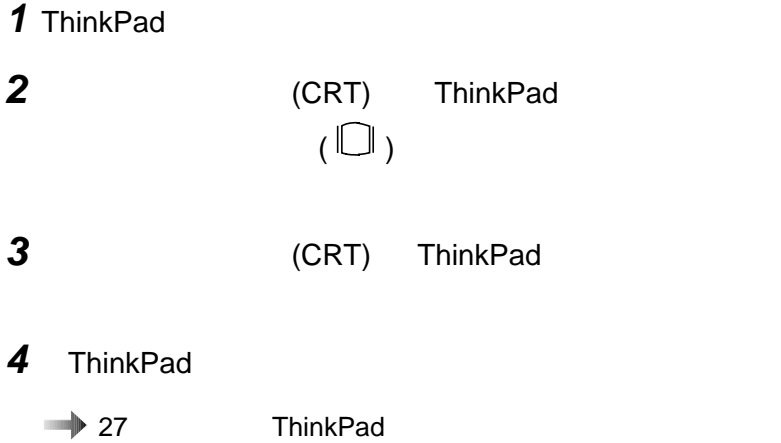

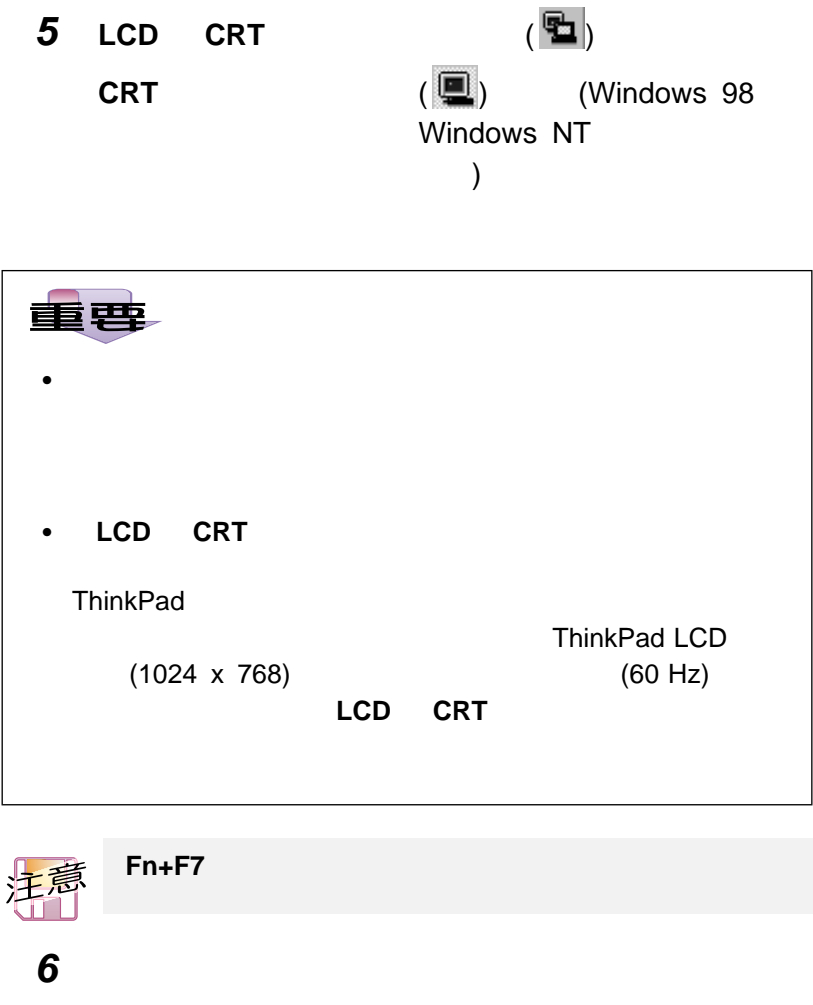

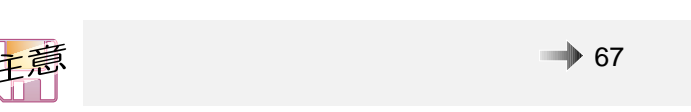

a) The set of  $\alpha$ **b**) c) **d)** 「設定」タブを選択します。 **e**) ... f) The state  $\mathbf{f}$  and  $\mathbf{f}$  and **g**) …

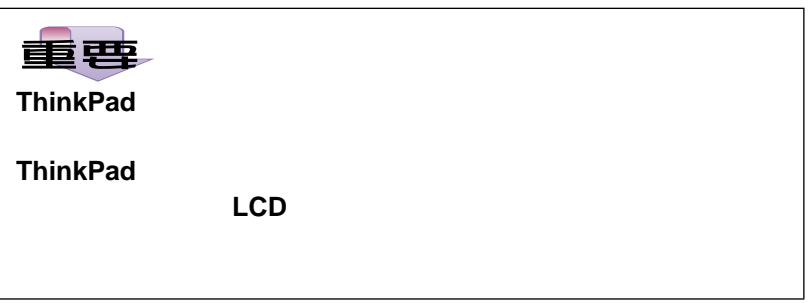

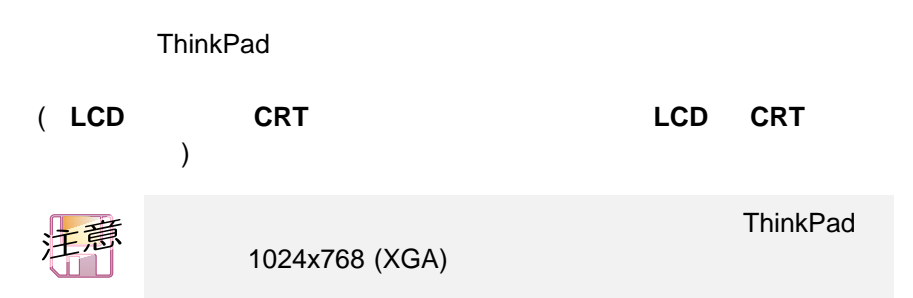

### 出力を LCD、または LCD と外付けディスプレイの両方に表示する場合 (  $LCD$   $LCD$   $CPT$  )

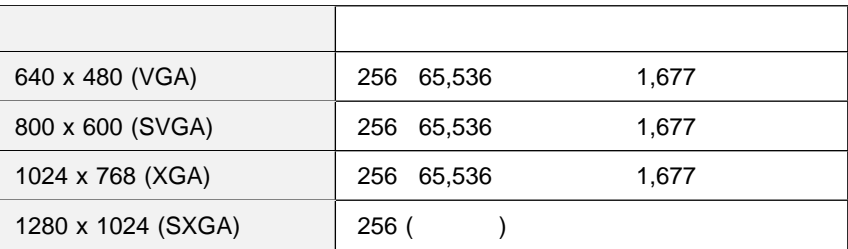

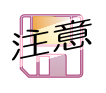

ThinkPad

出力を外付けディスプレイに表示する場合 ( **CRT** ディスプレイ単独」)

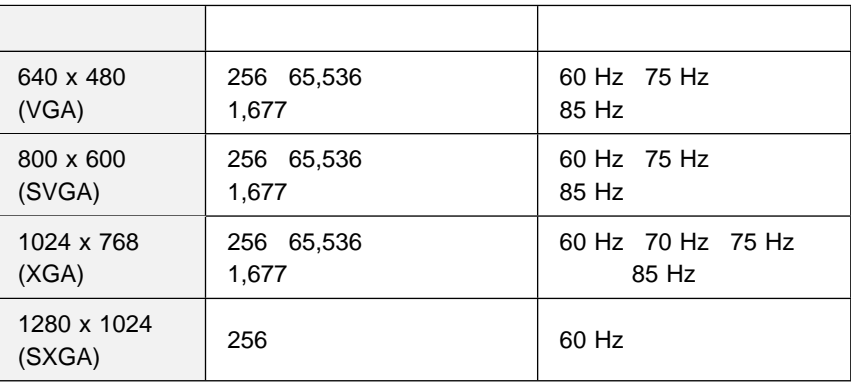

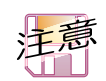

(CRT)

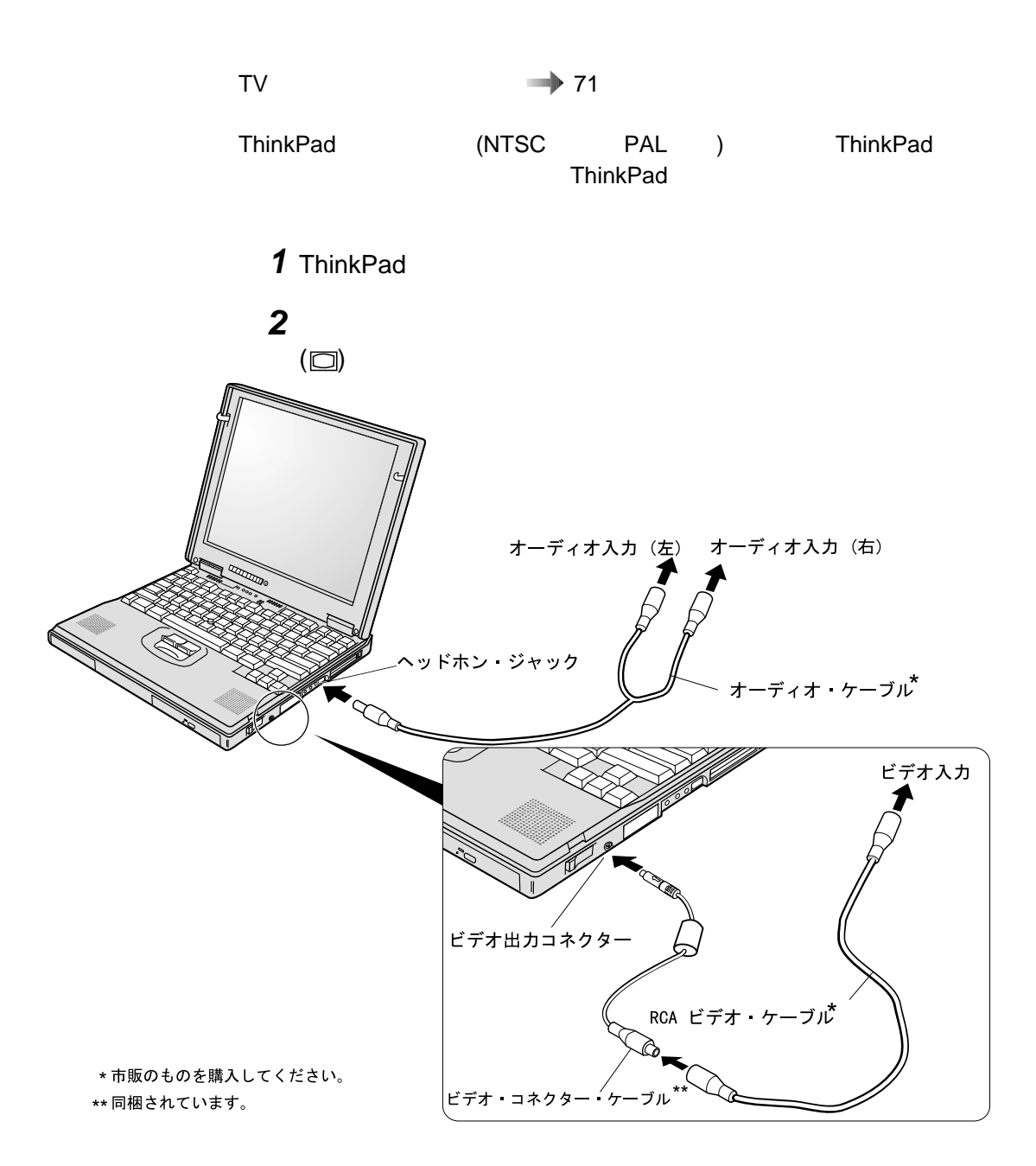

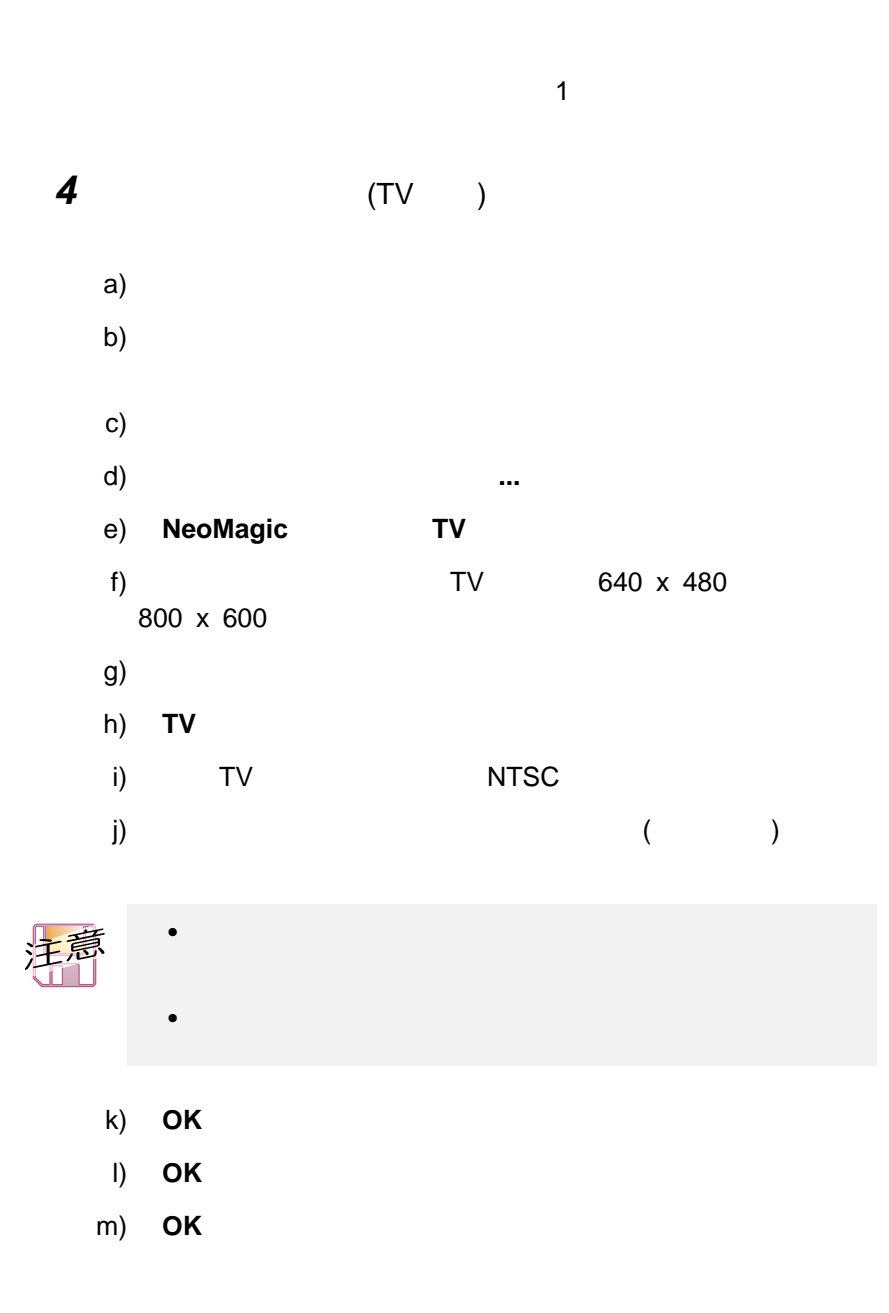

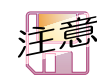

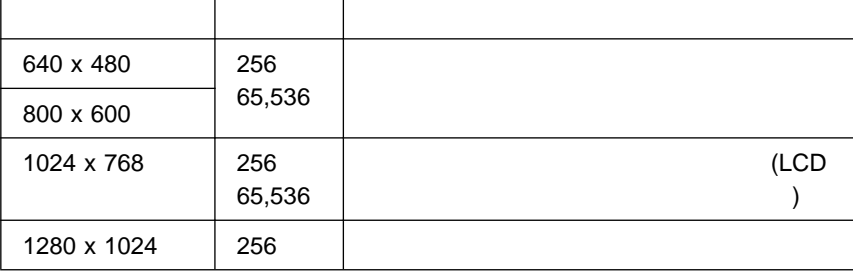

 $\bullet$ 

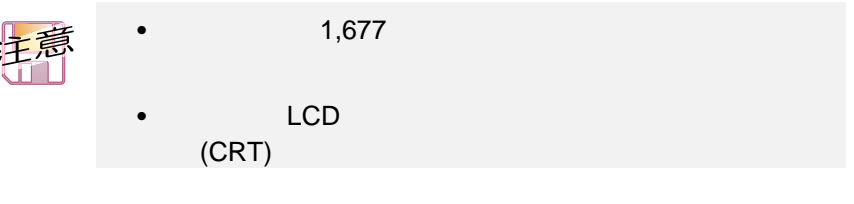

- DOS (VGA )
- インコントランスの場合には、<br>● インコントランスの場合には、それは「AVI MPEG )
- $\bullet$ Fn + F7 (The set of the set of the set of the set of the set of the set of the set of the set of the set of the set of the set of the set of the set of the set of the set of the set of the set of the set of the set of the
	- $\bullet$ ThinkPad
- $\bullet$  $($

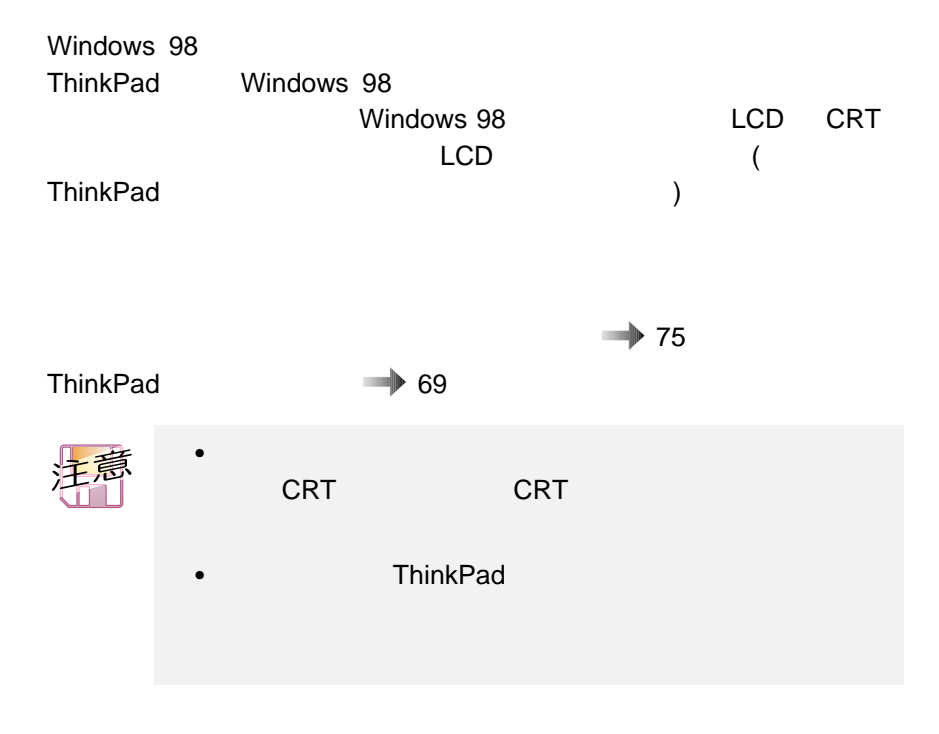

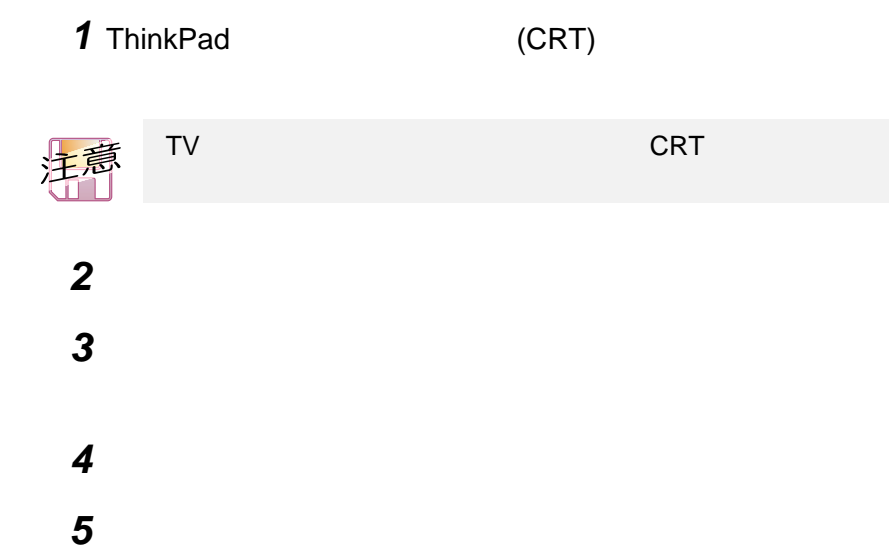

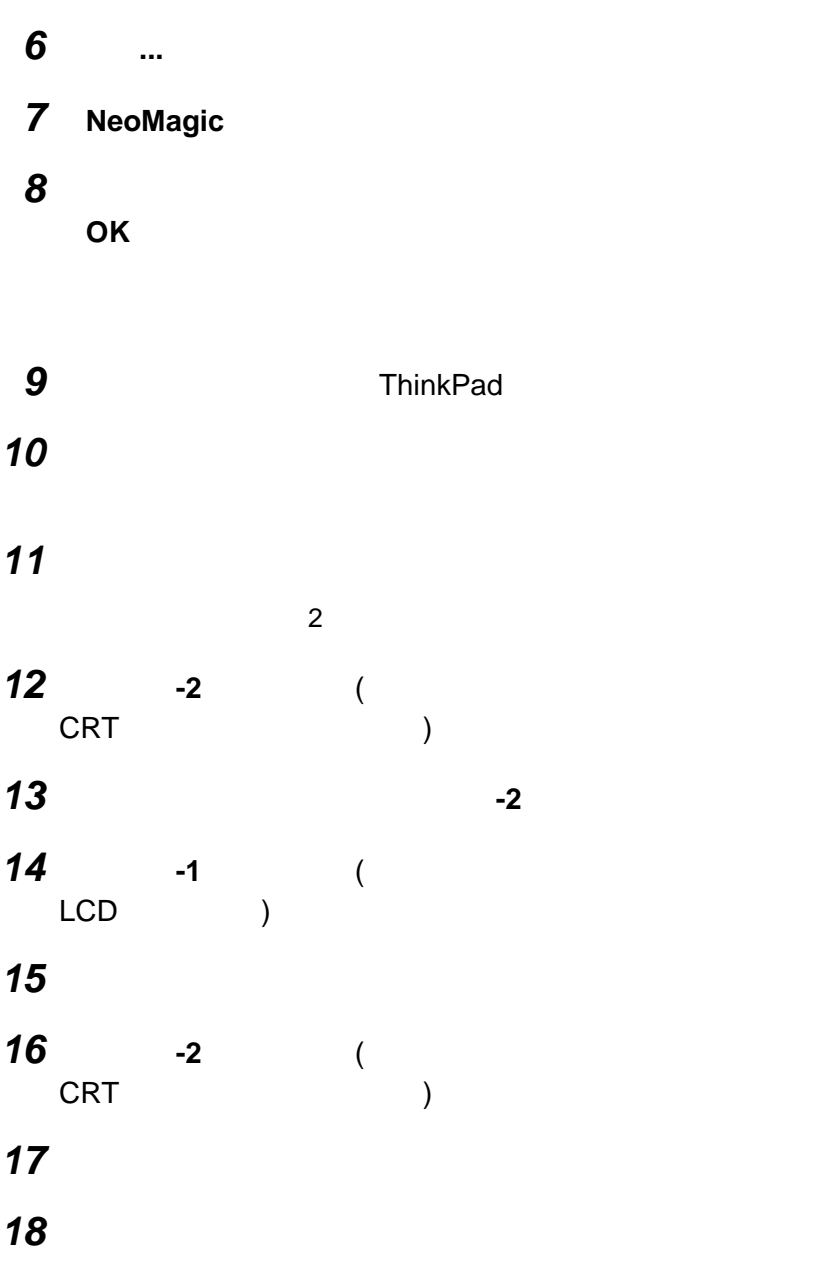

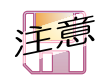

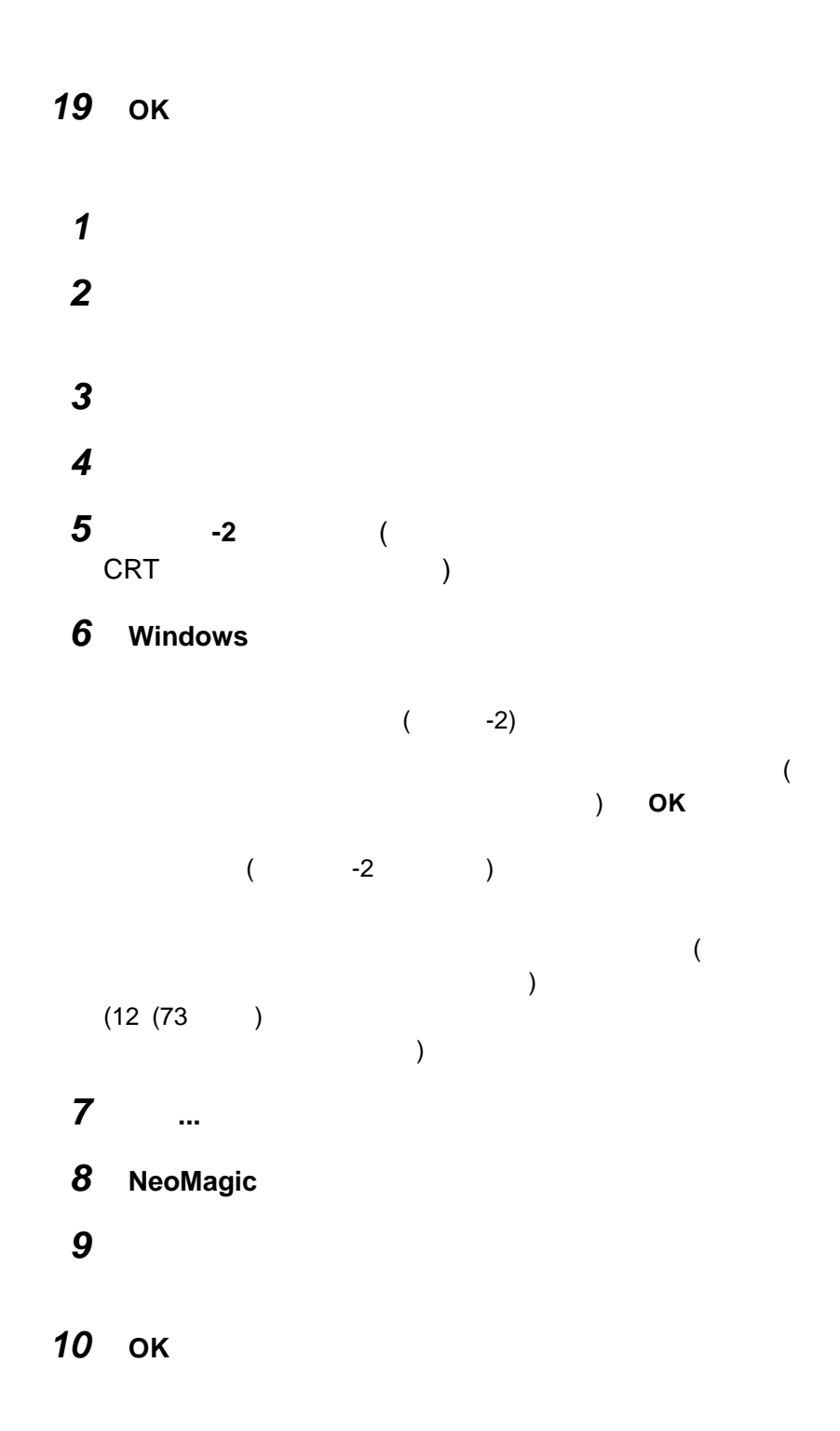

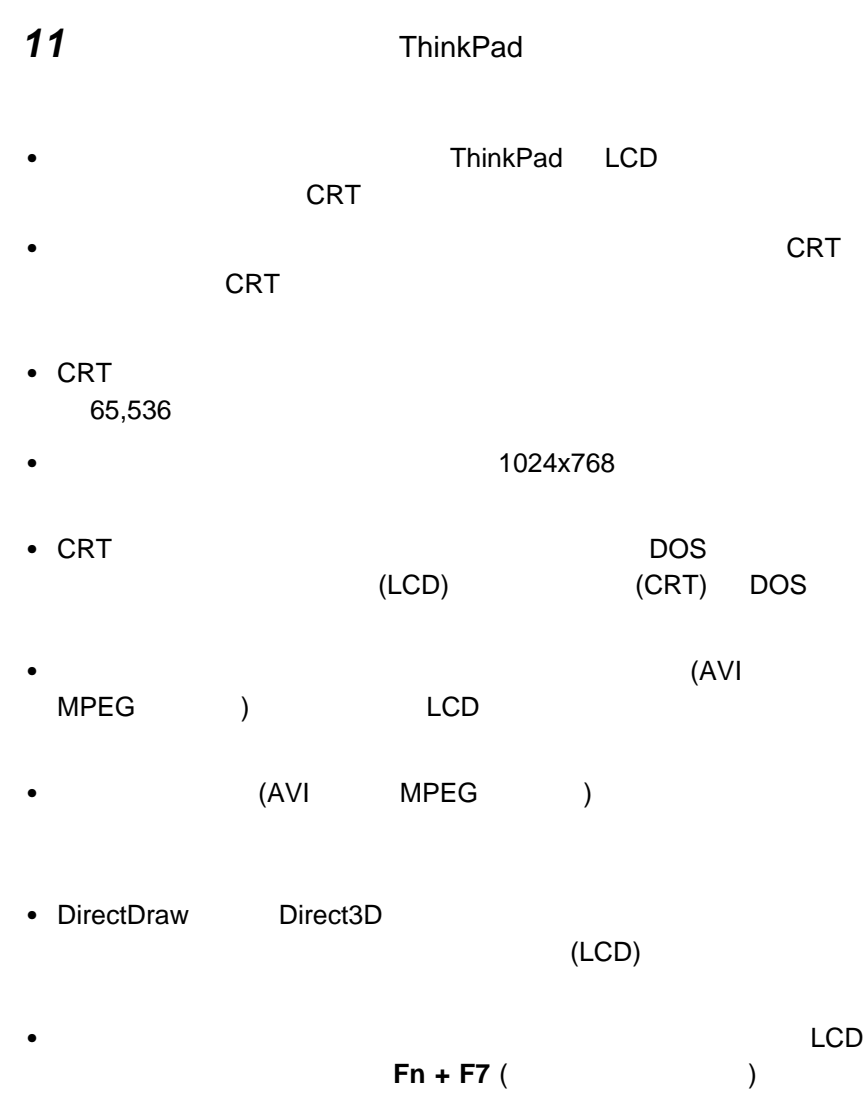

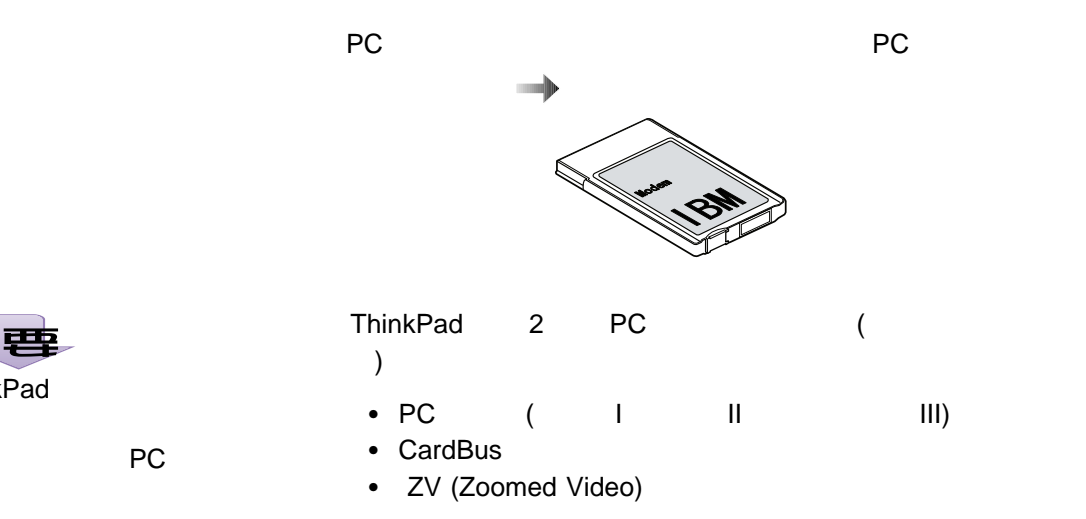

重要 ThinkPad

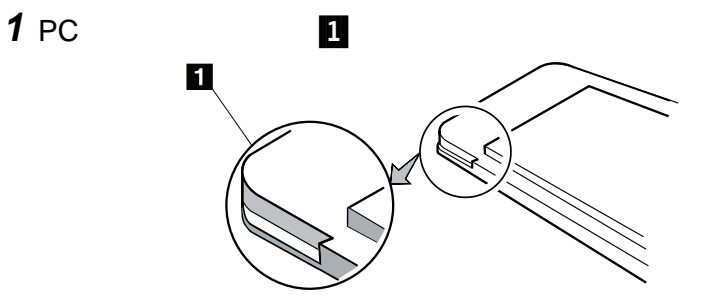

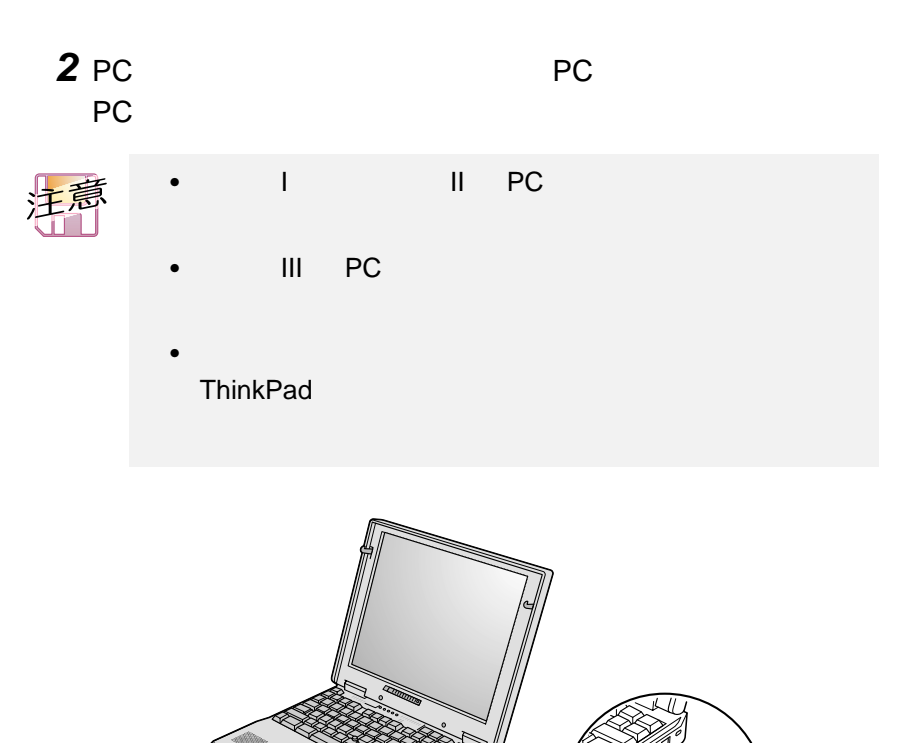

**PC** カードの取り付け

\<br>上段スロット 、<br>下段スロット

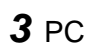

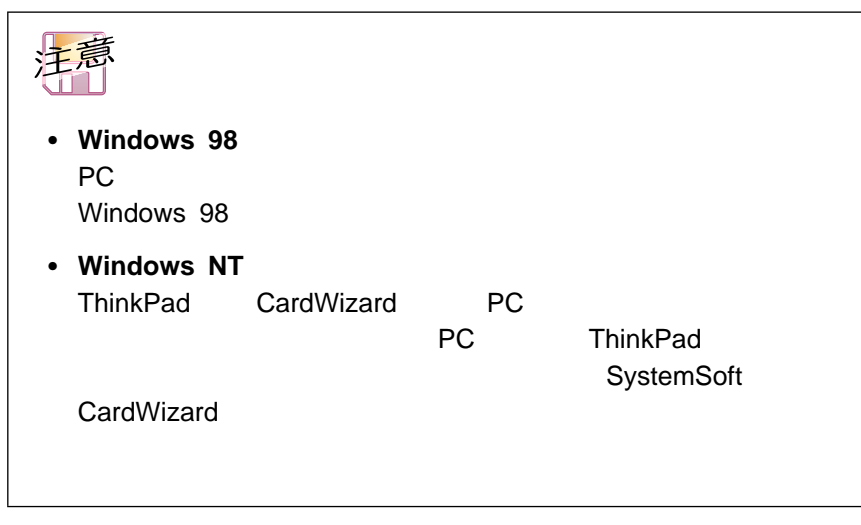

PC

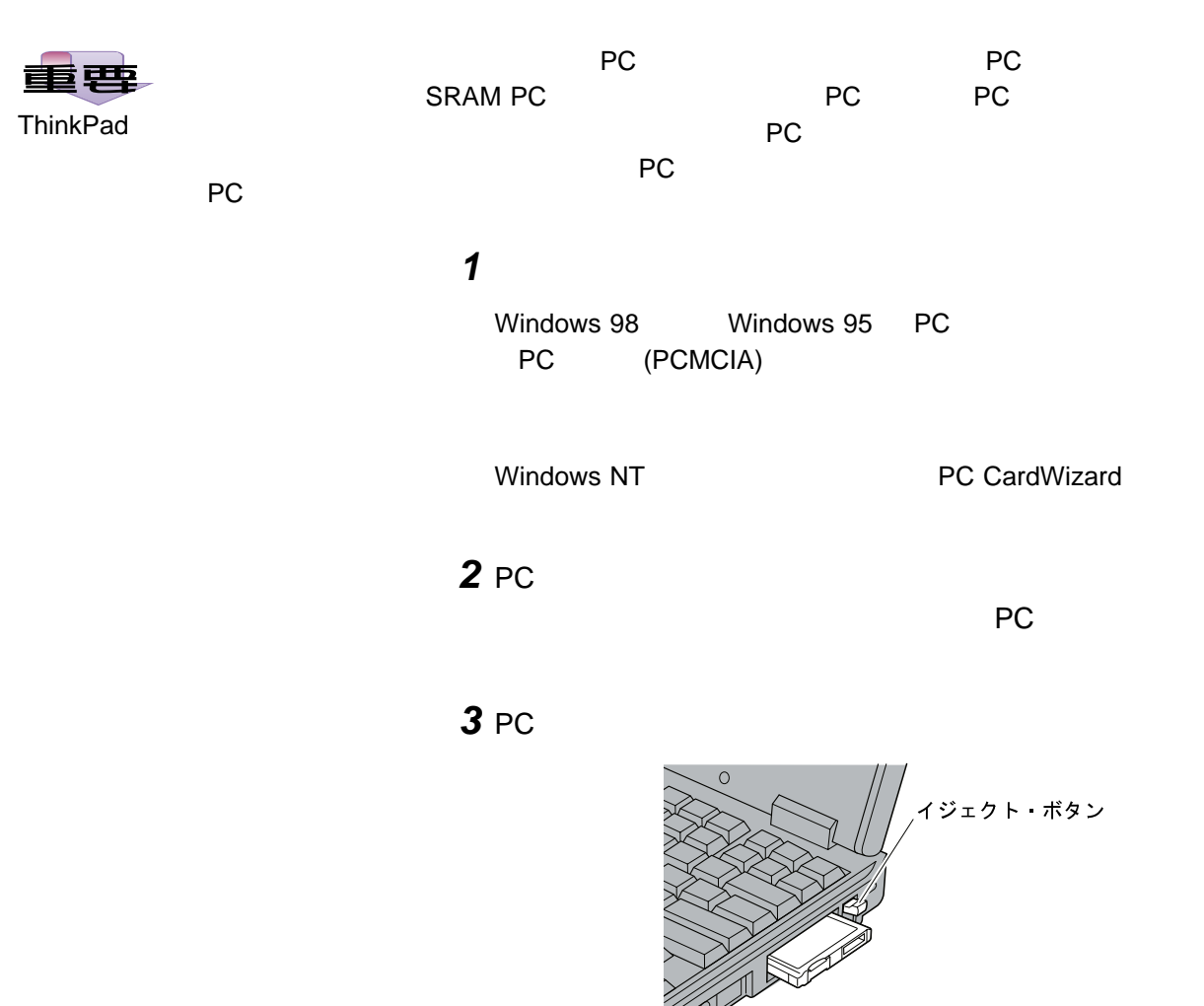

PC カードの使用に関する詳細情報 オンライン・ユーザーズ・ガイド

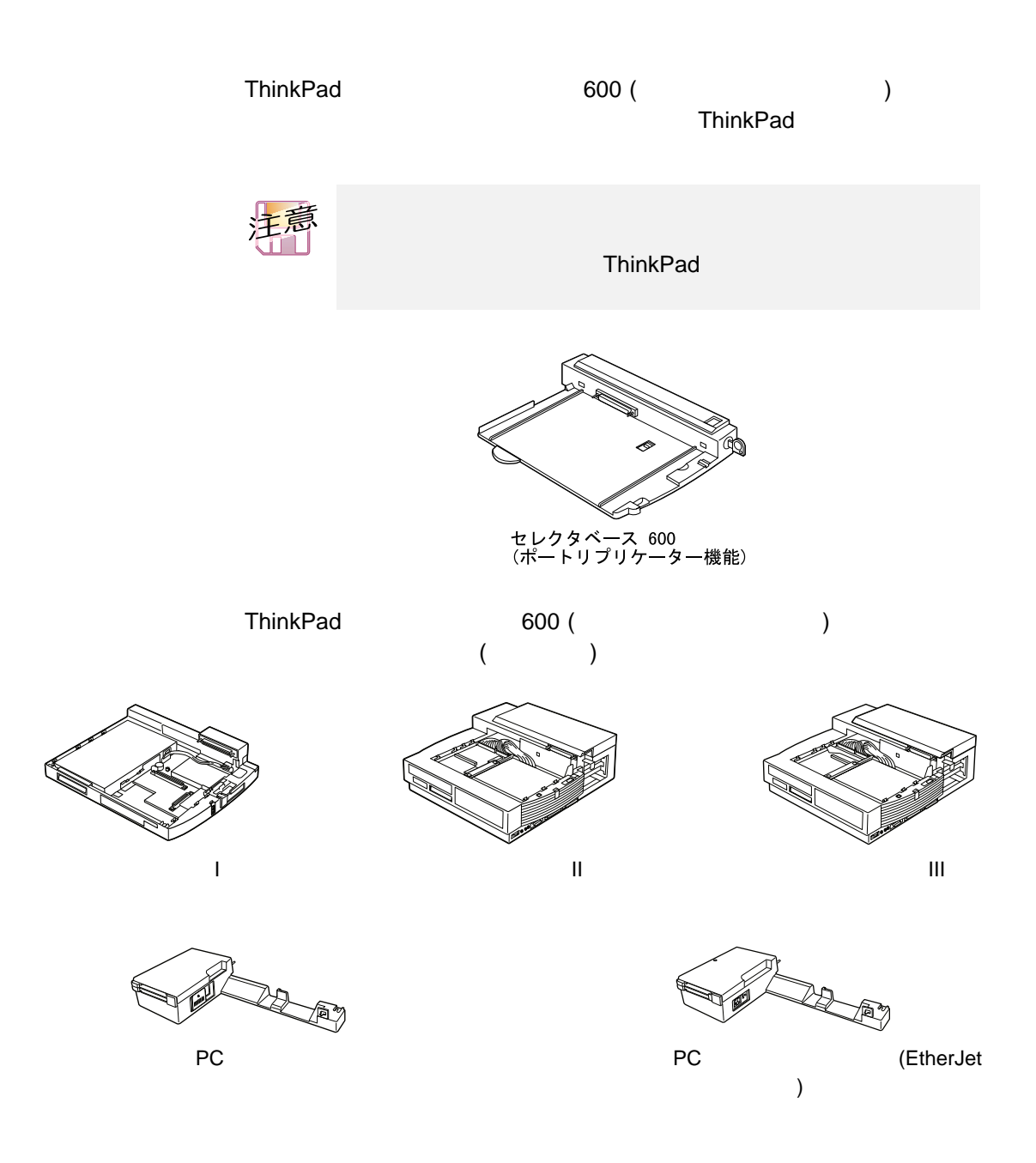

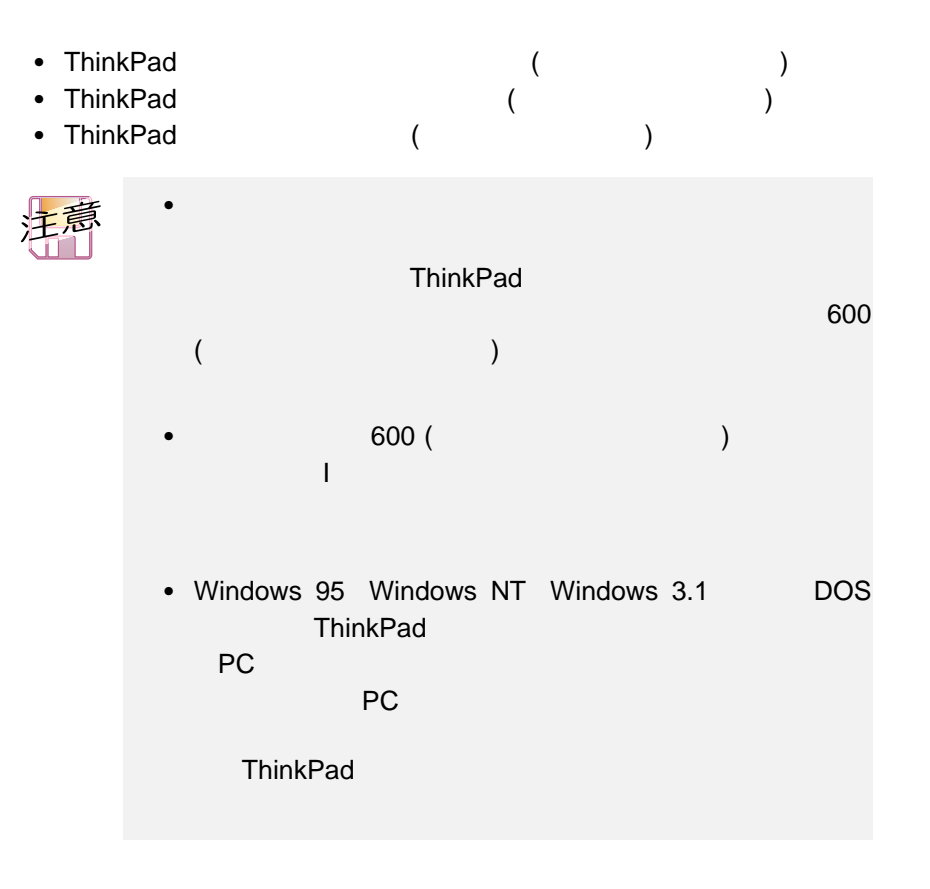

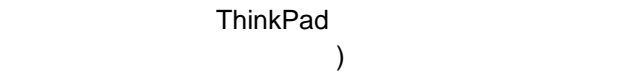

• ThinkPad

ThinkPad

 $\bullet$ 

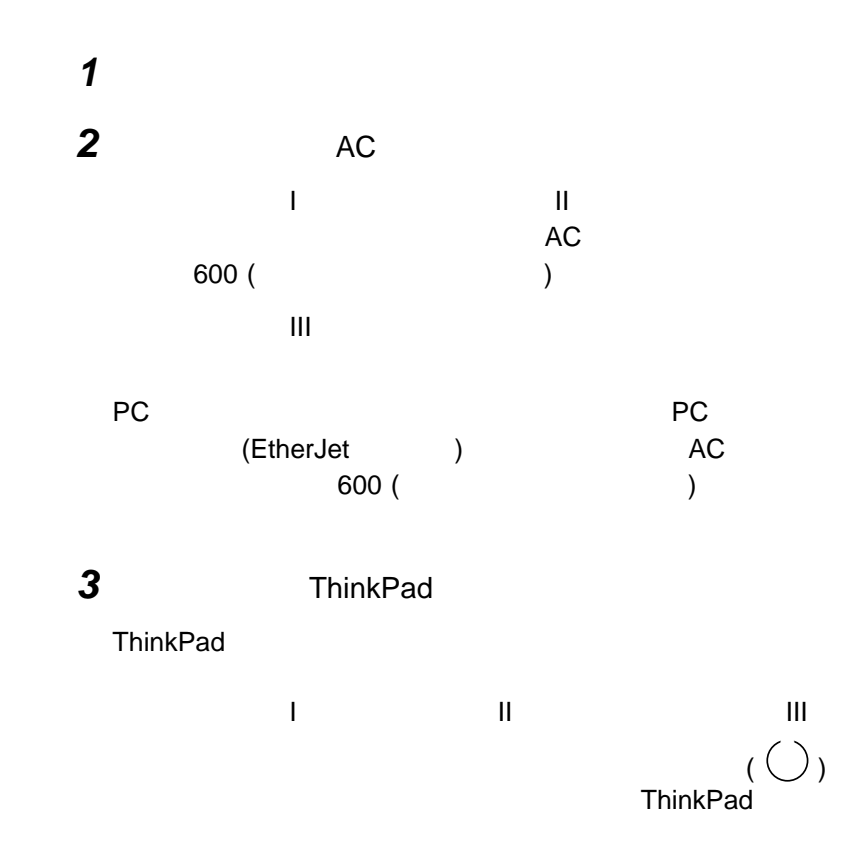

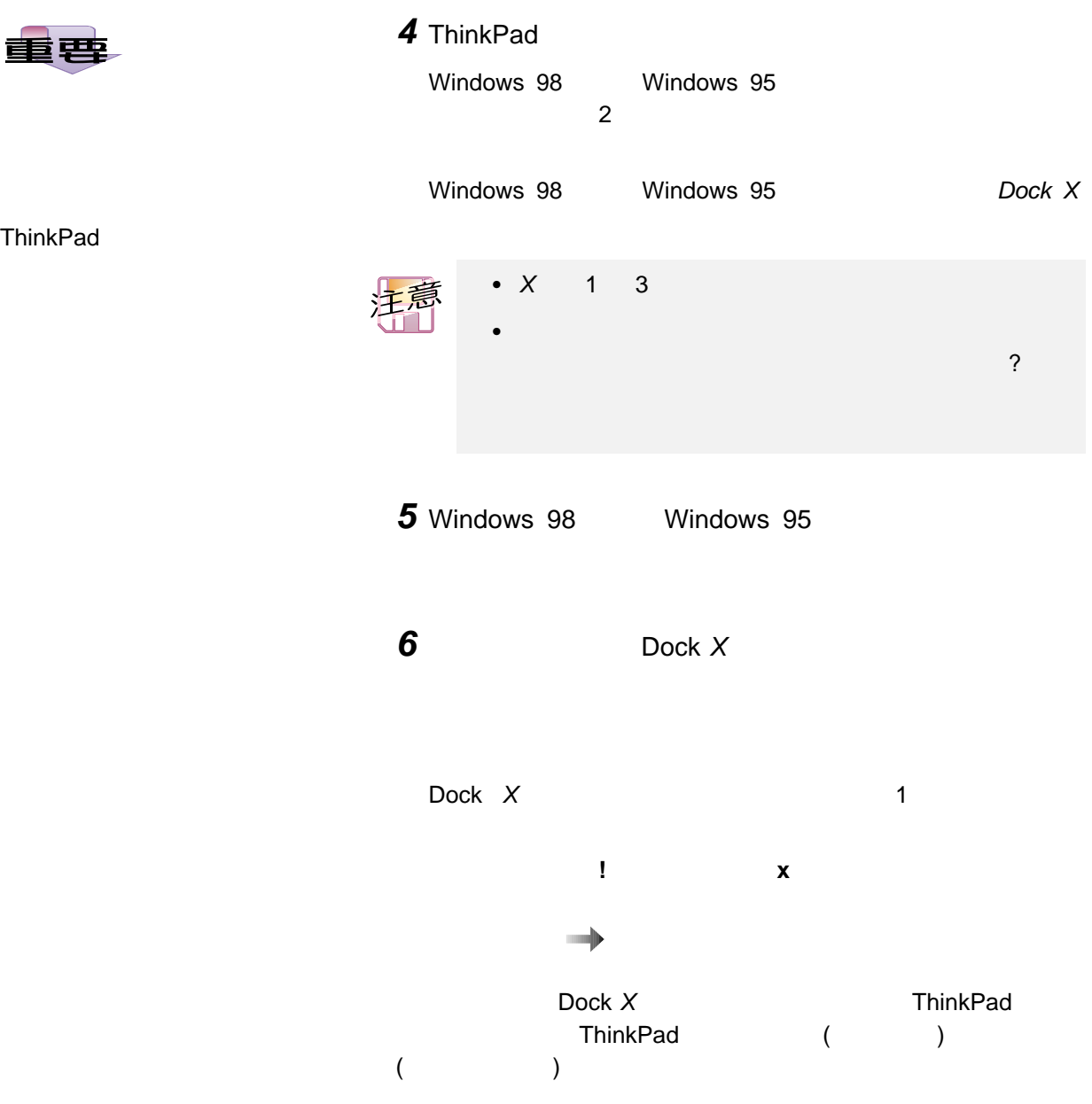

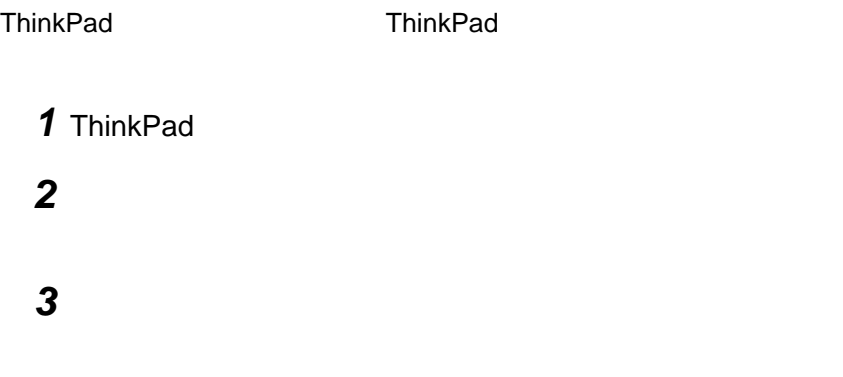

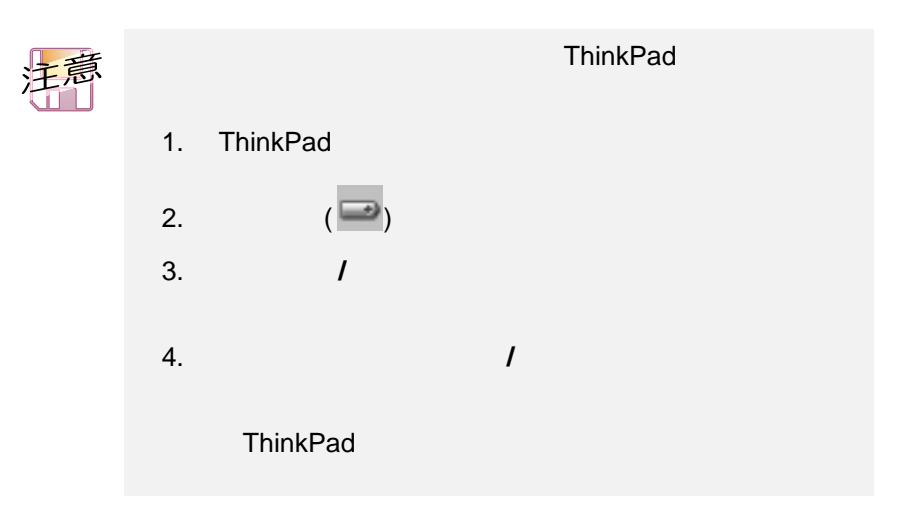
ThinkPad を稼働時 (ホット・アンドッキング)またはサスペンド・モード時 (  $\binom{r}{r}$ 1 Windows 98 Windows 95 ThinkPad

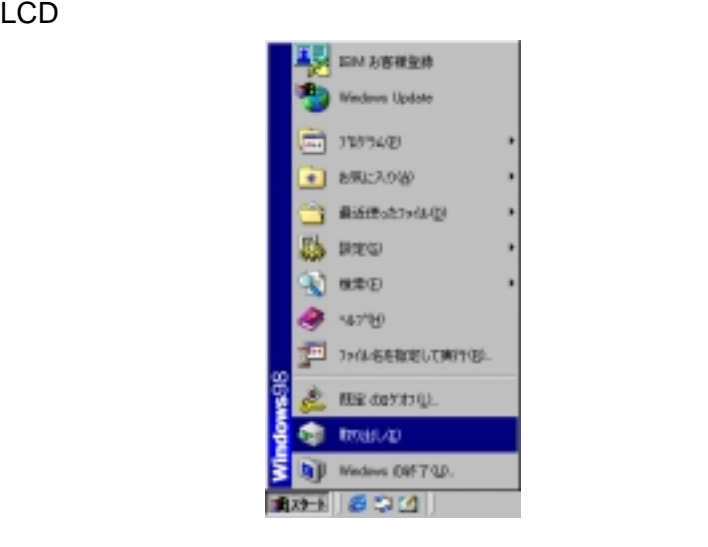

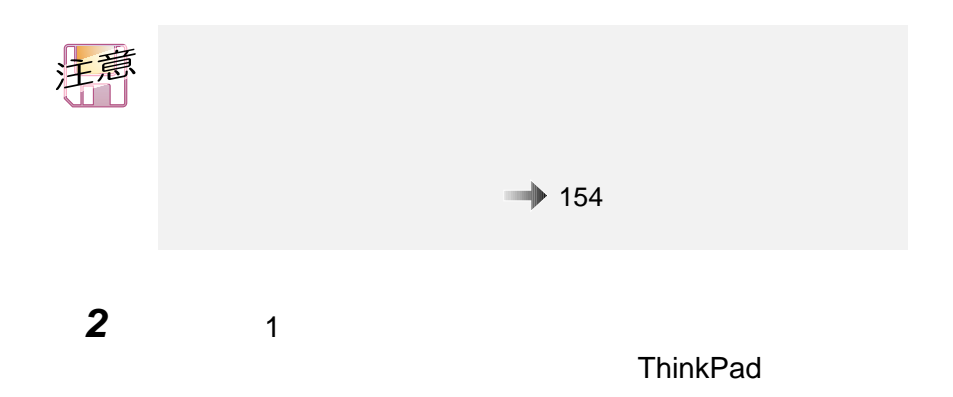

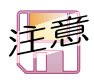

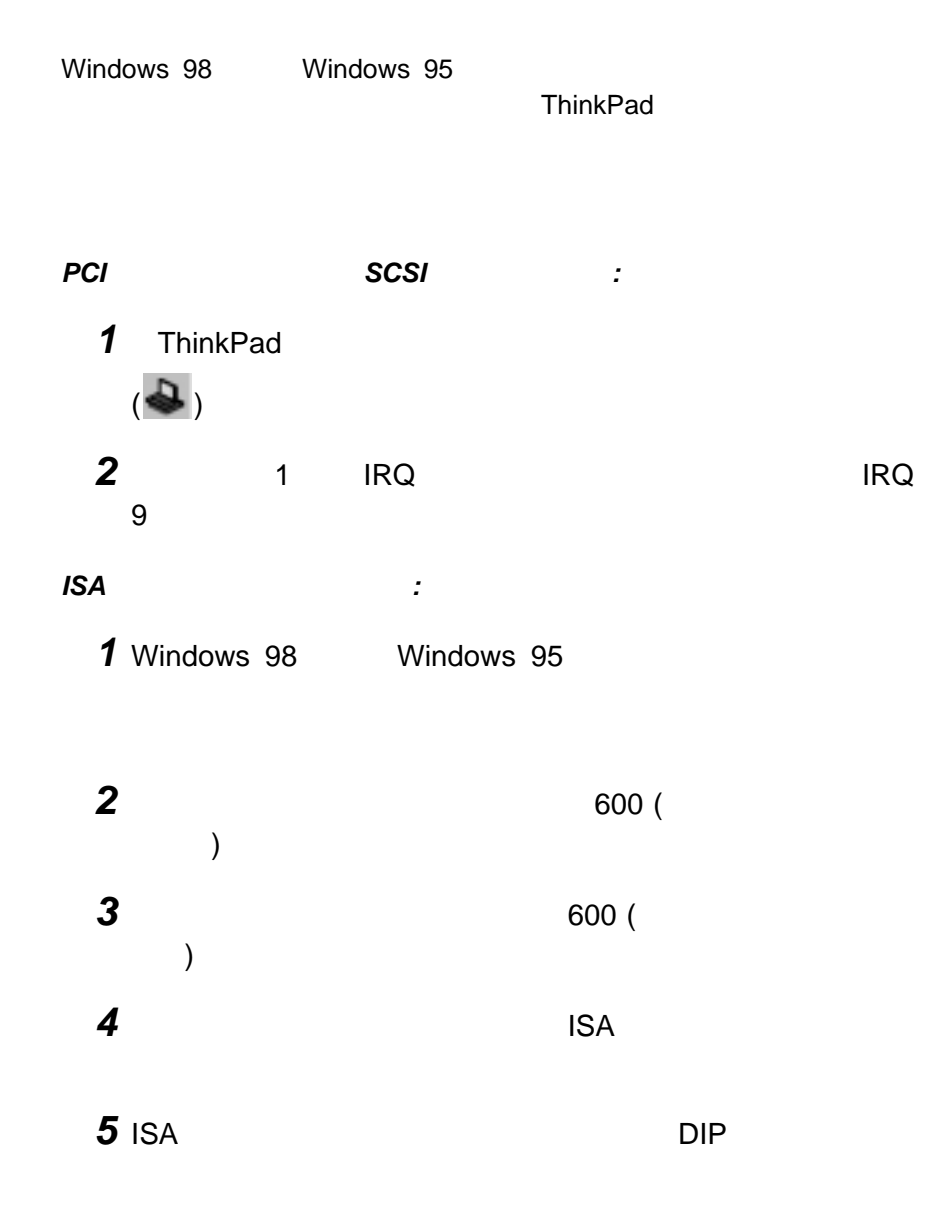

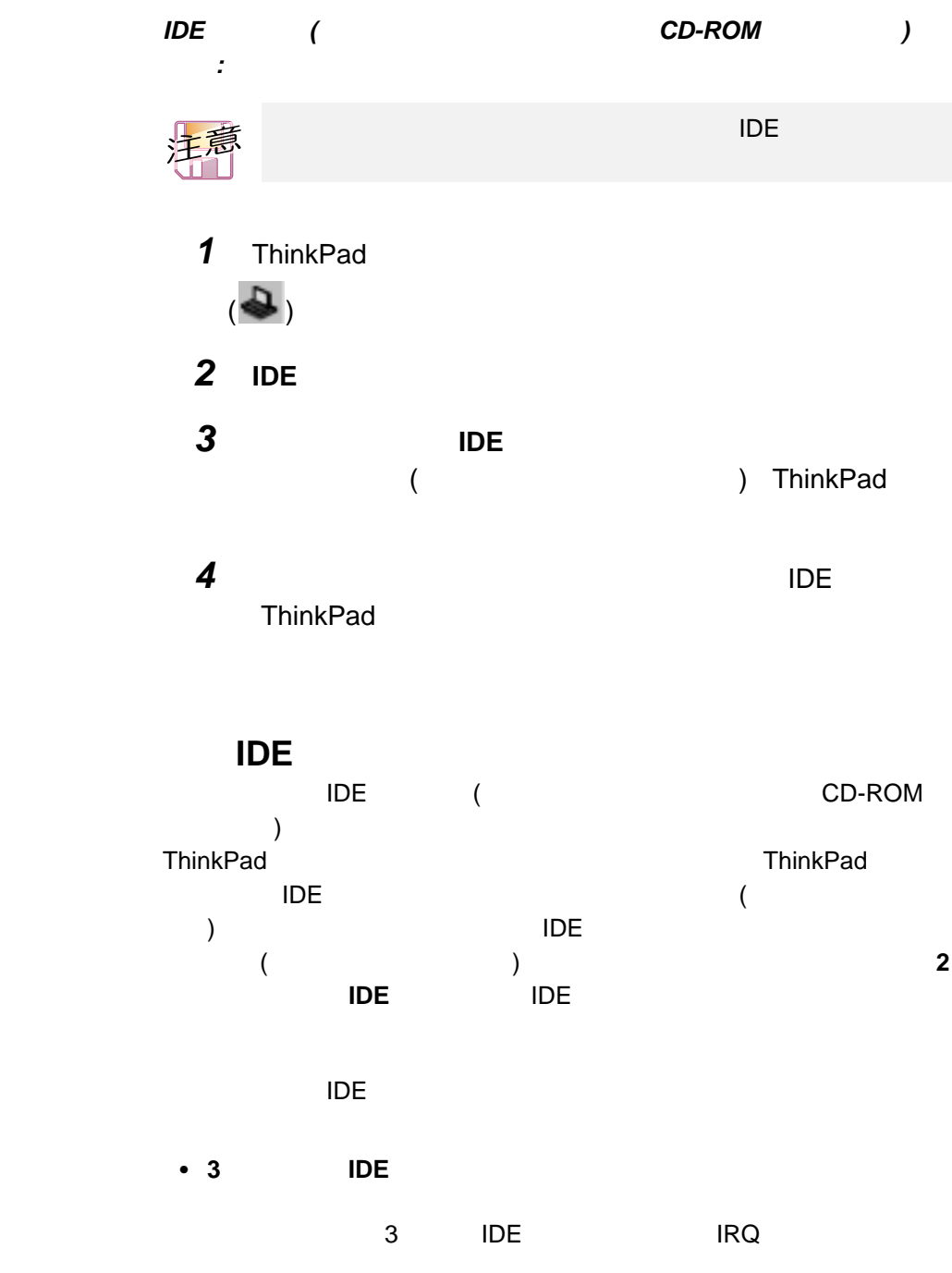

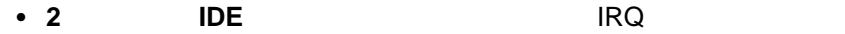

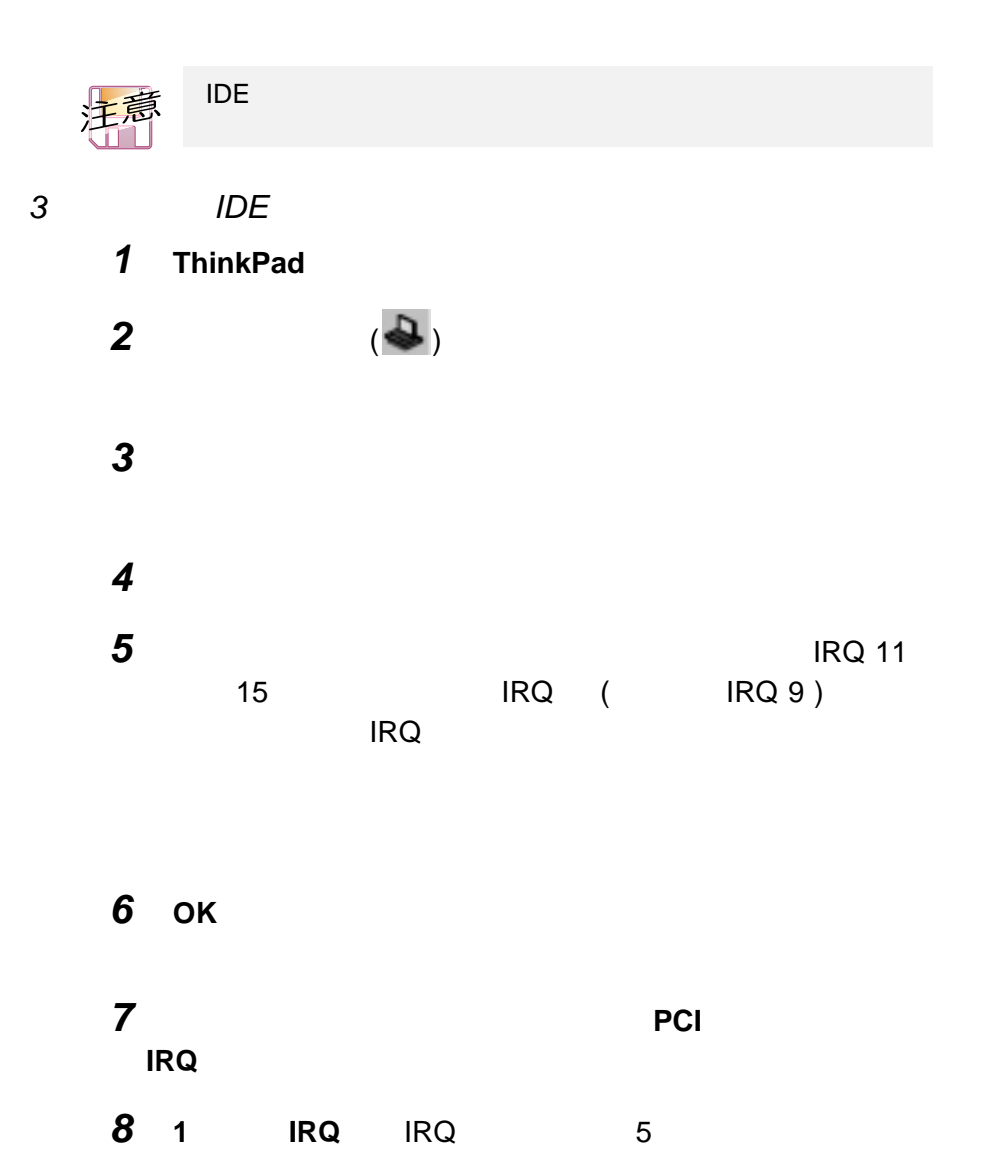

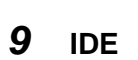

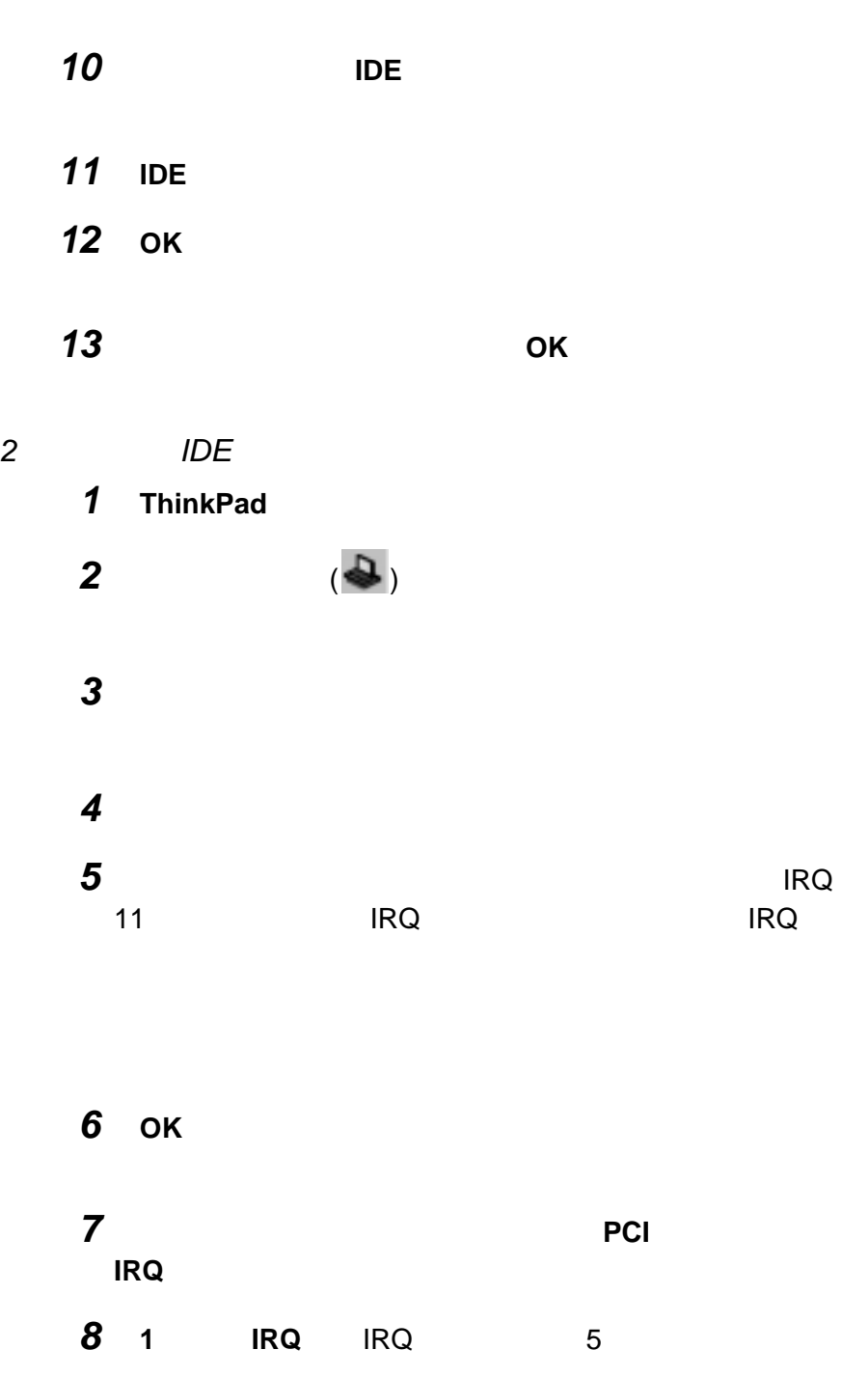

# **9 IDE** デバイス」タブをクリックします。

## **10 IDE**

**IDE** 

11 **IDE** 

## **12**  $\blacksquare$

**13** ок

**14 OK** 

### IRQ

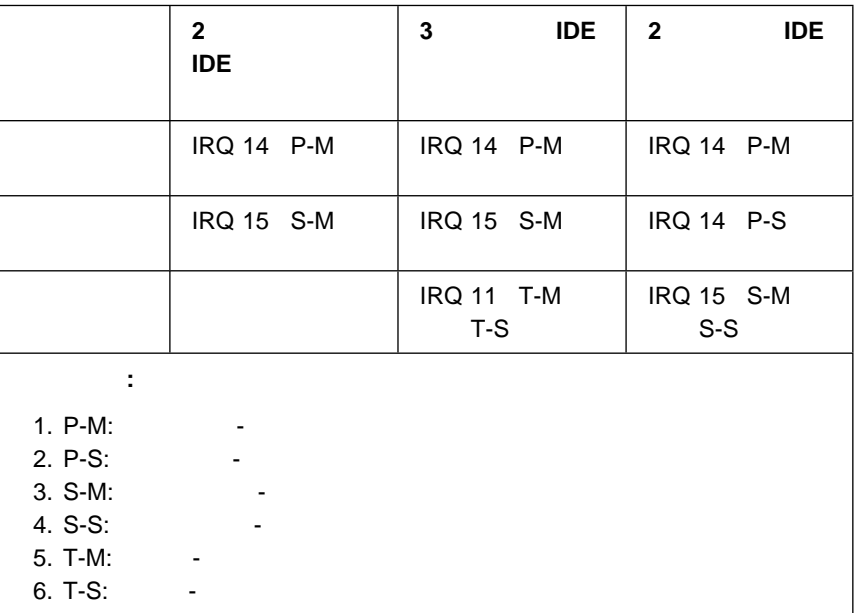

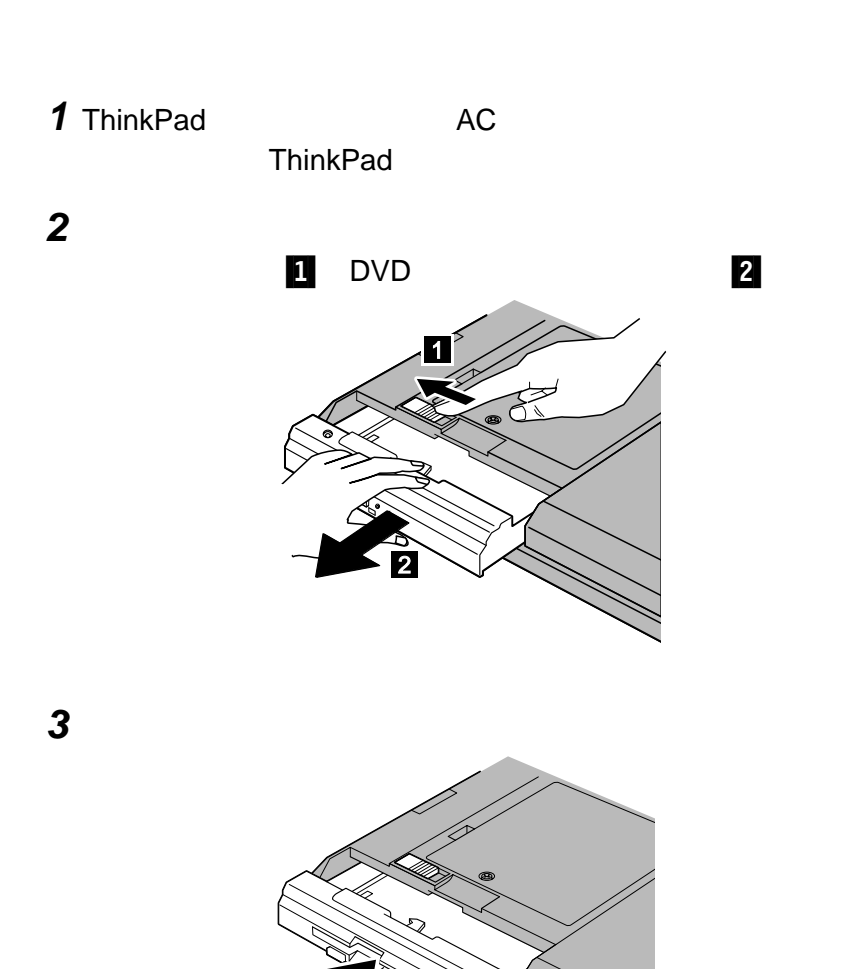

DVD-ROM

ウルトラスリムベイには、ストレージ・デバイスを 1 つ取り付けることができ

ThinkPad

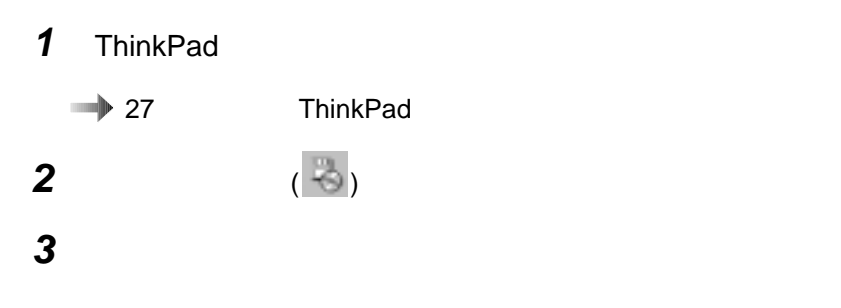

**ThinkPad** 

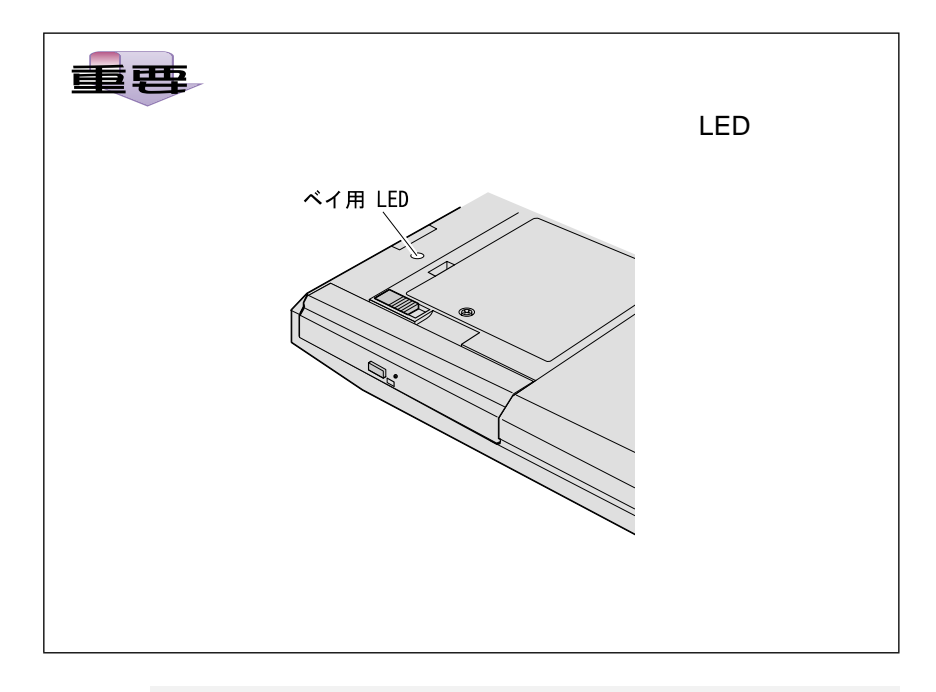

 $3.$ 

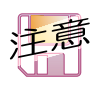

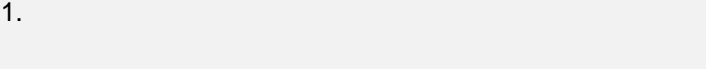

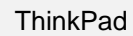

 $2.$ 

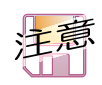

ThinkPad ThinkPad

ウルトラスリムベイにディスケット・ドライブを取り付けてい

ThinkPad

• ThinkPad

ThinkPad

1 ThinkPad

**2** ディスケット・ドライブを外付けディスケット・ドライブ取り付

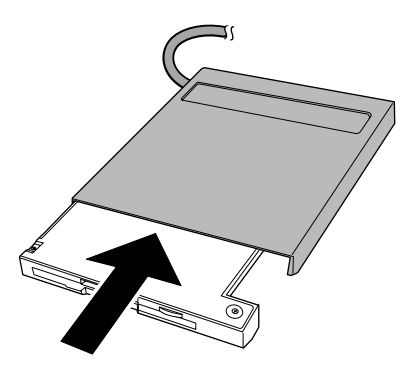

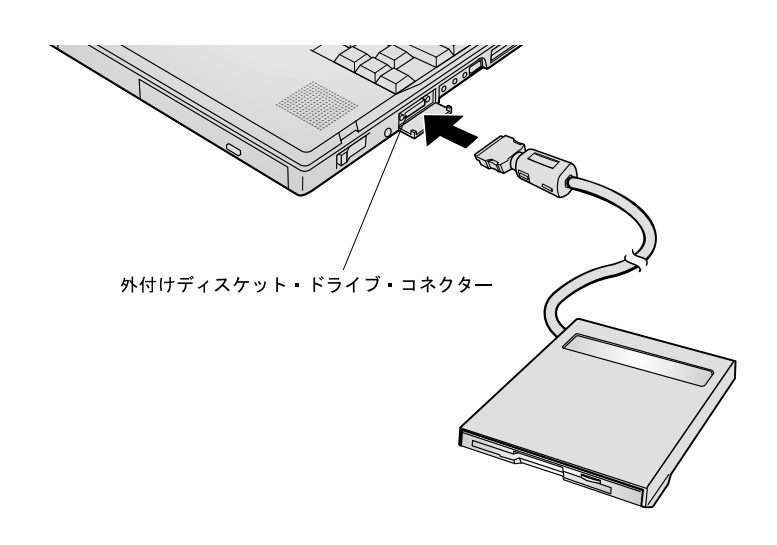

**3**  $\overline{\phantom{a}}$ 

4 ThinkPad

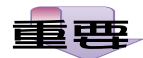

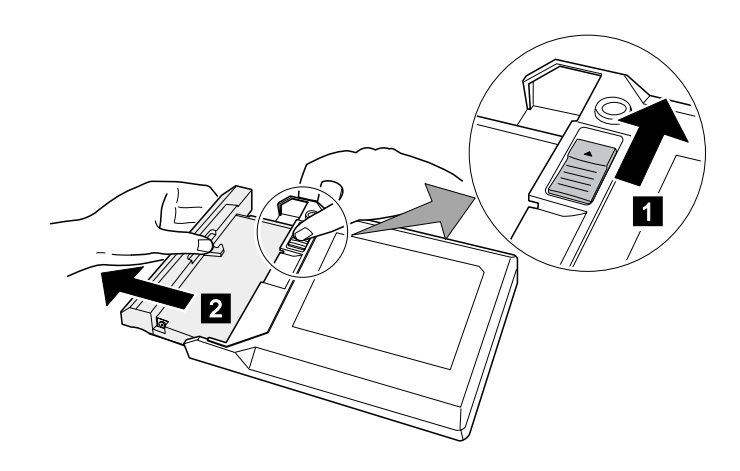

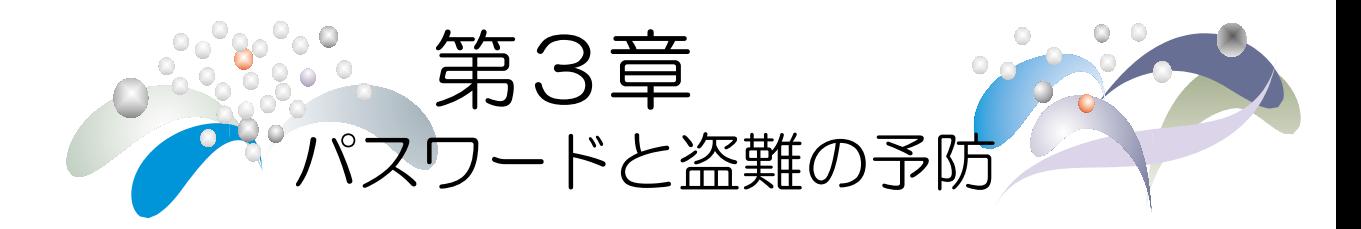

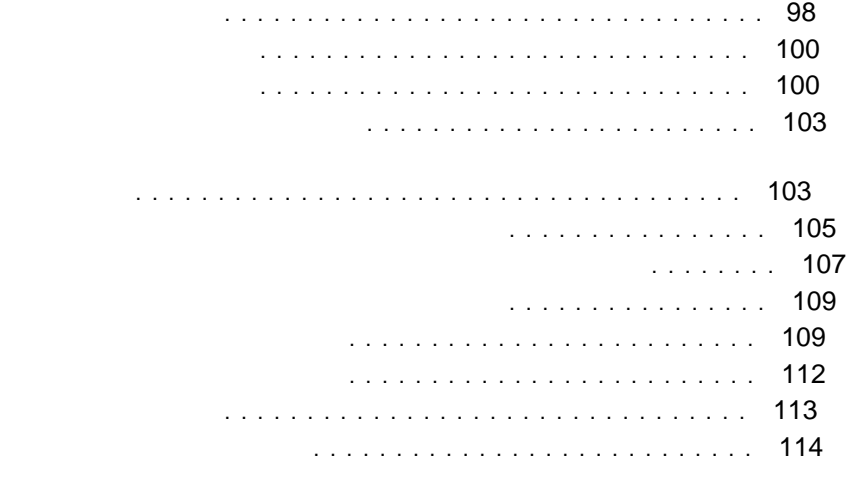

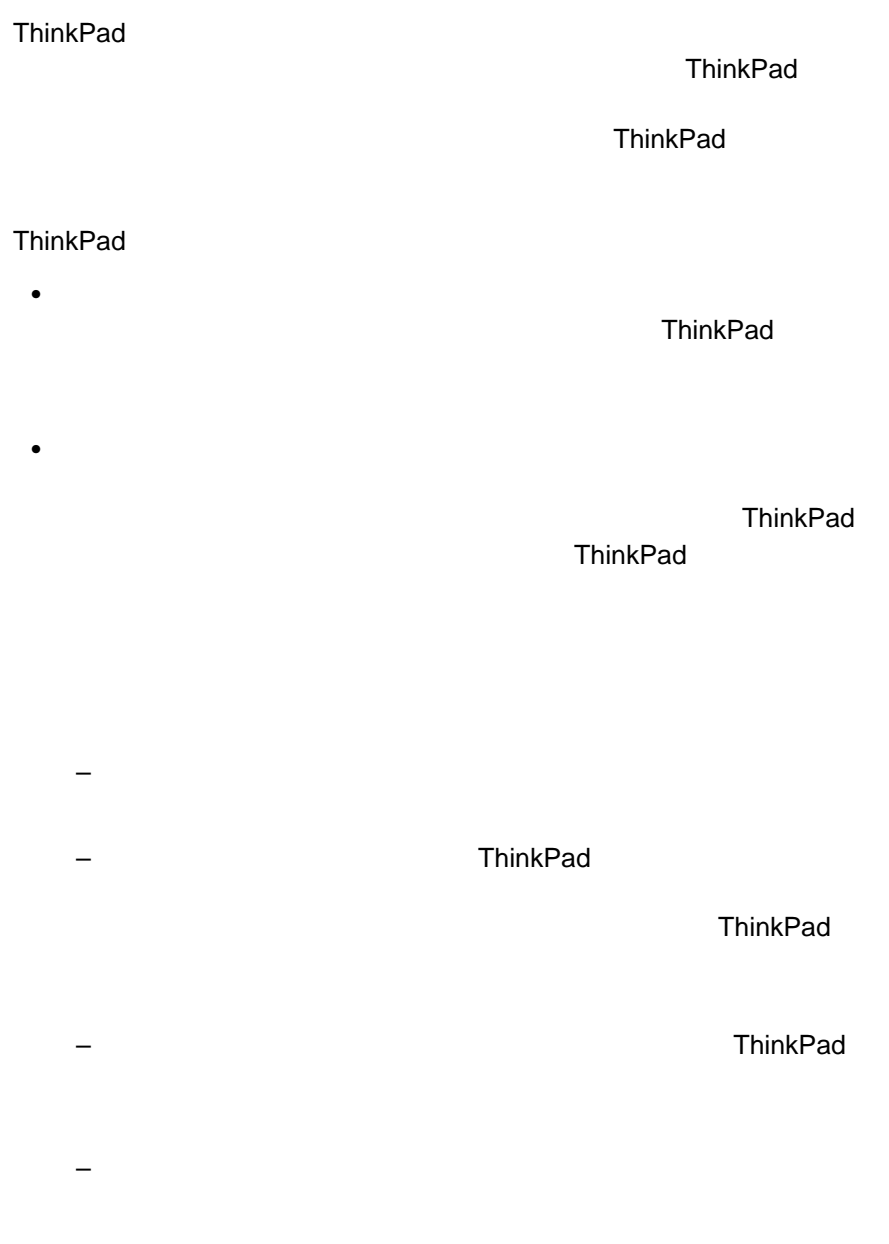

Windows 98

 $\bullet$ 

ThinkPad **Easy-Setup** 

- ー マステム<br>
Hasy-Setup Easy-Setup
- ThinkPad

- スーパーバイザー・パスワードと始動パスワードの両方を設定する
- 
- 始動優先順位の変更 - 始動パスワードの変更または削除
	- スーパーバイザー・パスワードの変更または削除 - Wake-on LAN
	-
- スーパーバイザー・パスワードは、ハードディスク・ドライブ・パス
- 
- システム管理者は、同一のスーパーバイザー・パスワードを複数の ThinkPad
- 
- その他のパスワード Microsoft **Microsoft Microsoft**

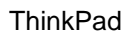

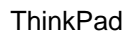

1  $\blacksquare$ キーを押すたびに「」の記号が表示されます。パスワードを入力すると  $\mathbf{\hat{i}}$ 

## **2** Enter

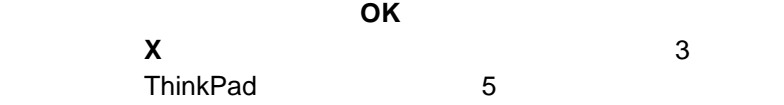

1 Easy-Setup

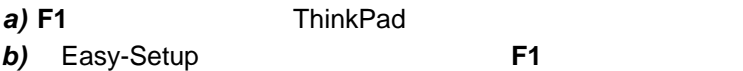

2 Easy-Setup **Password**  $\Rightarrow$  17 Easy-Setup

**3 Power-On** ( ) **HDD** ( ) Supervisor (2000)

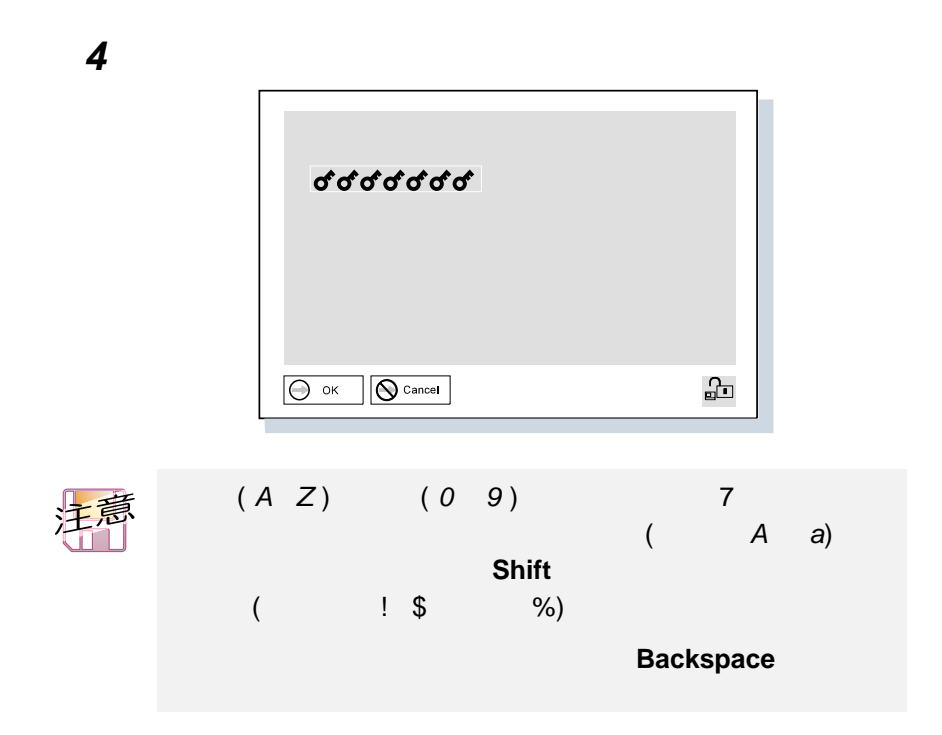

5 **Enter** 

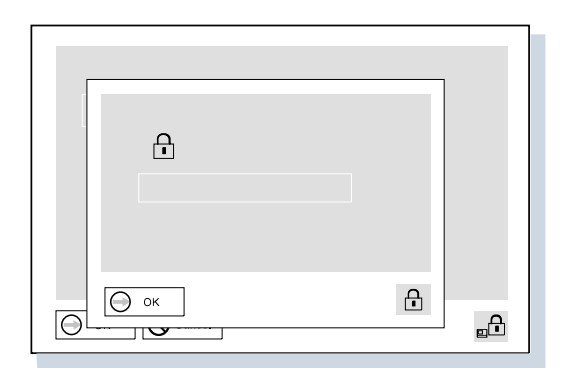

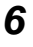

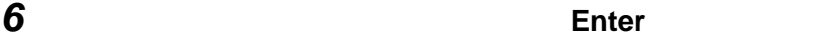

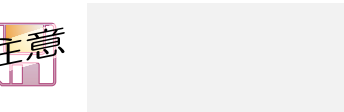

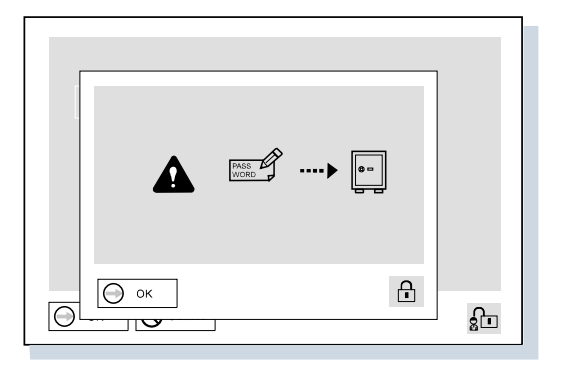

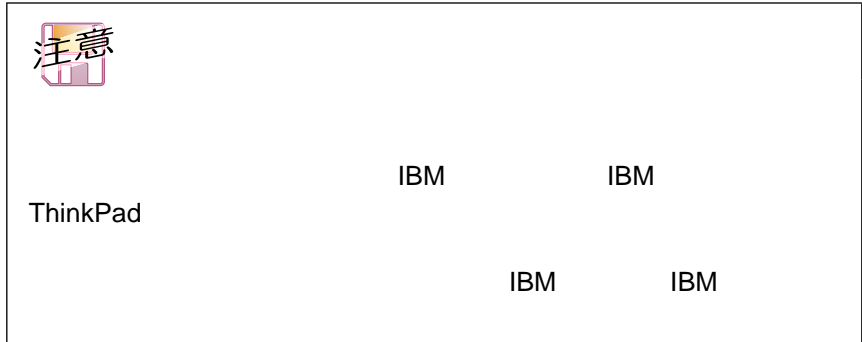

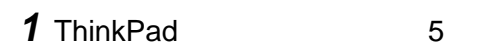

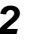

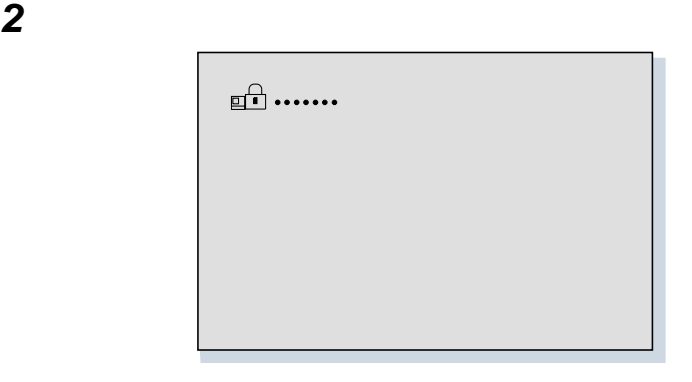

**3** and the matrix of the matrix of the matrix of the matrix of the matrix of the matrix of the matrix of the matrix of the matrix of the matrix of the matrix of the matrix of the matrix of the matrix of the matrix of the

 $\overline{a}$ 

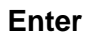

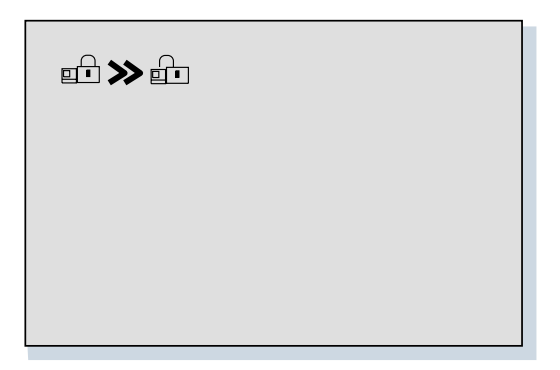

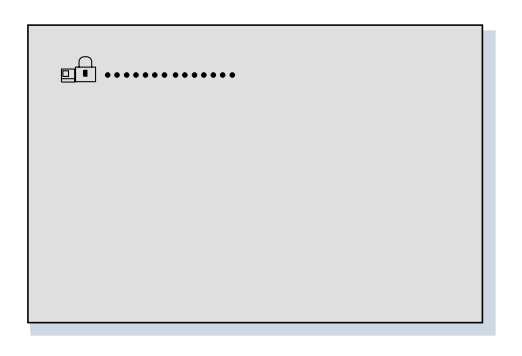

 $\overline{a}$ 

Enter

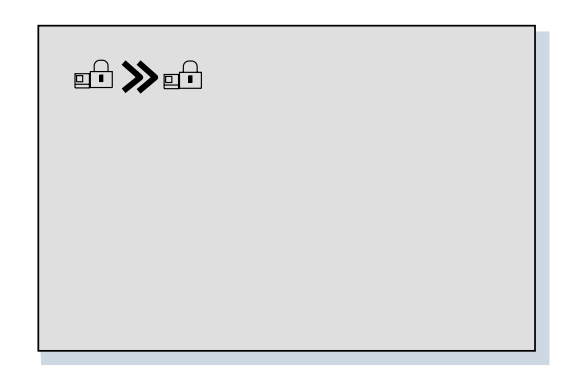

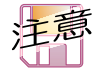

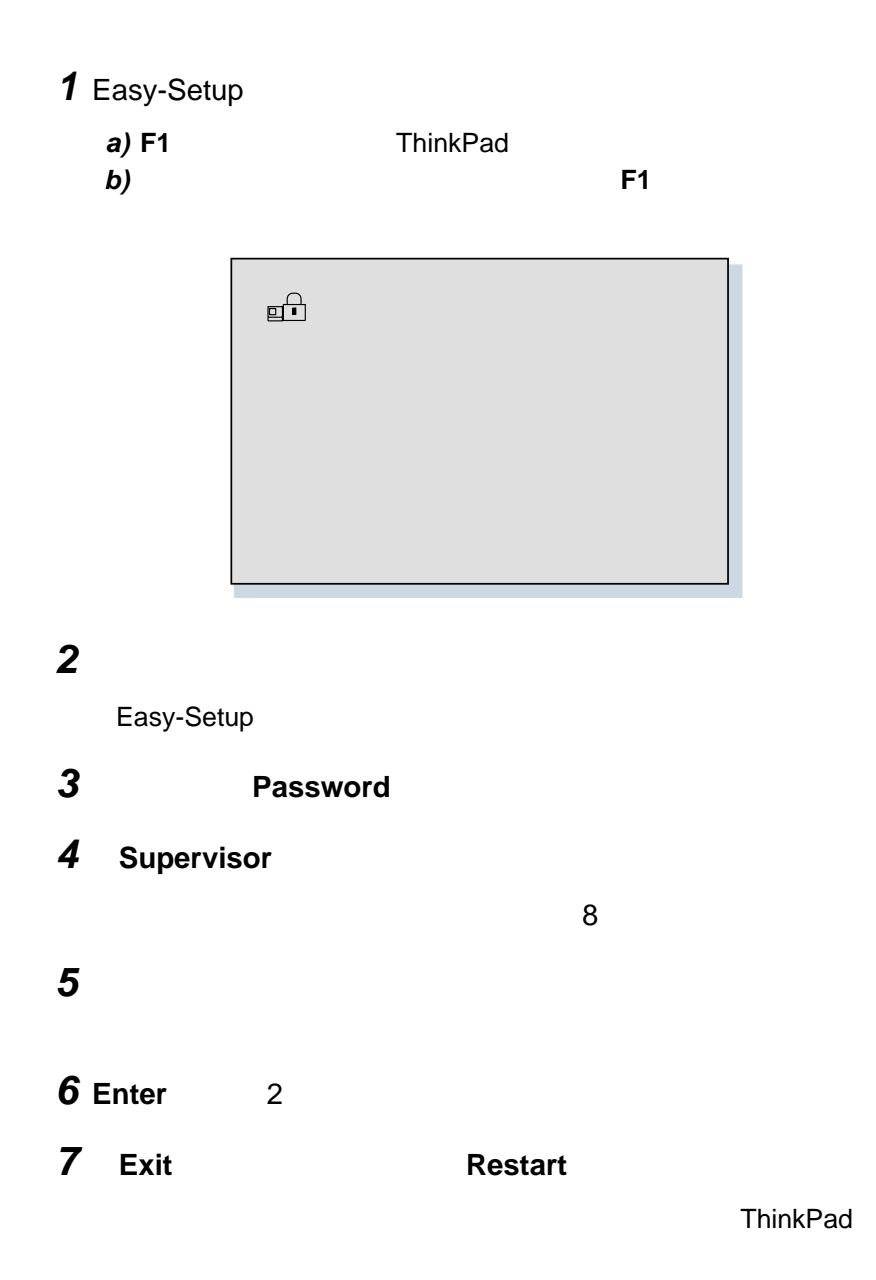

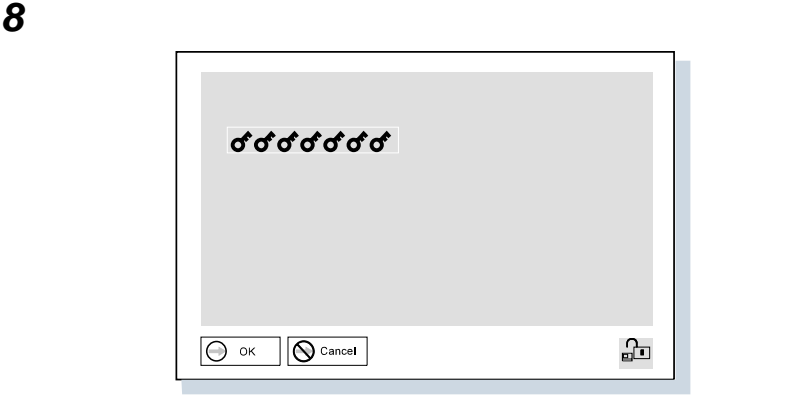

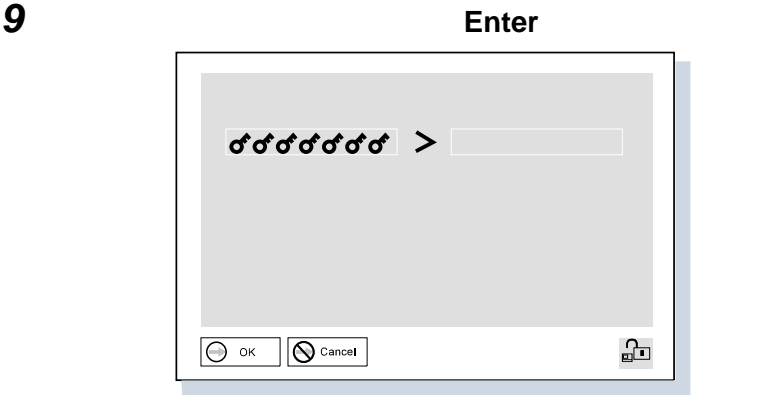

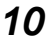

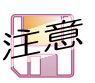

Enter

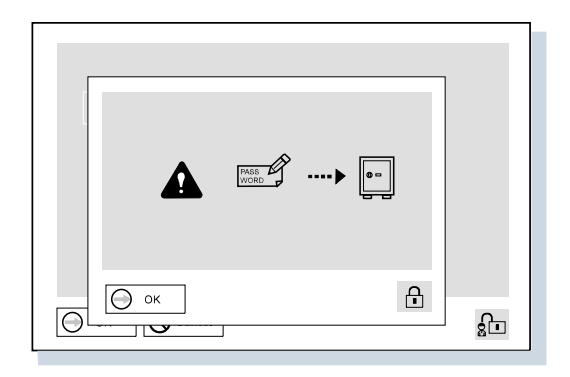

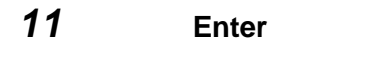

**Exit Restart** 

**ThinkPad** 

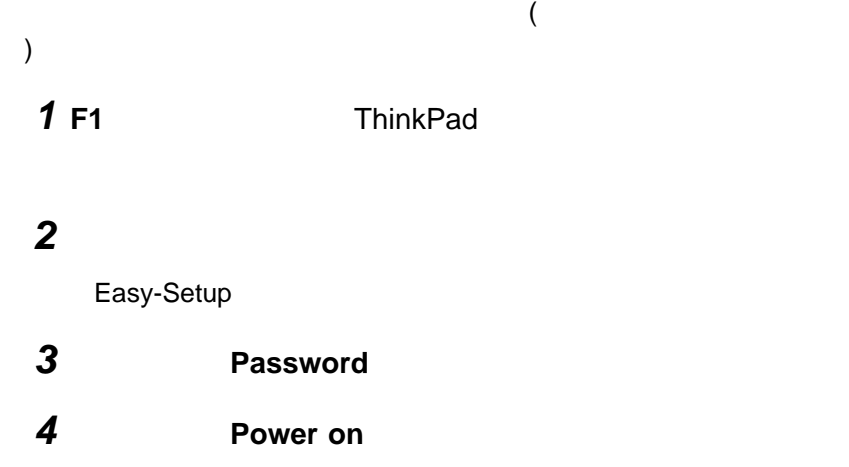

 $\overline{\phantom{a}}$ 

Enter

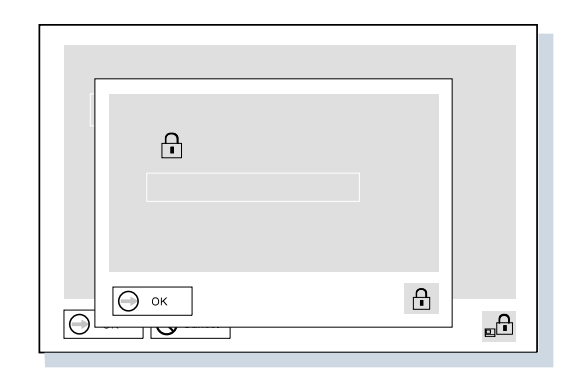

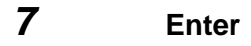

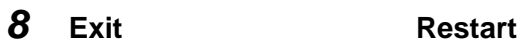

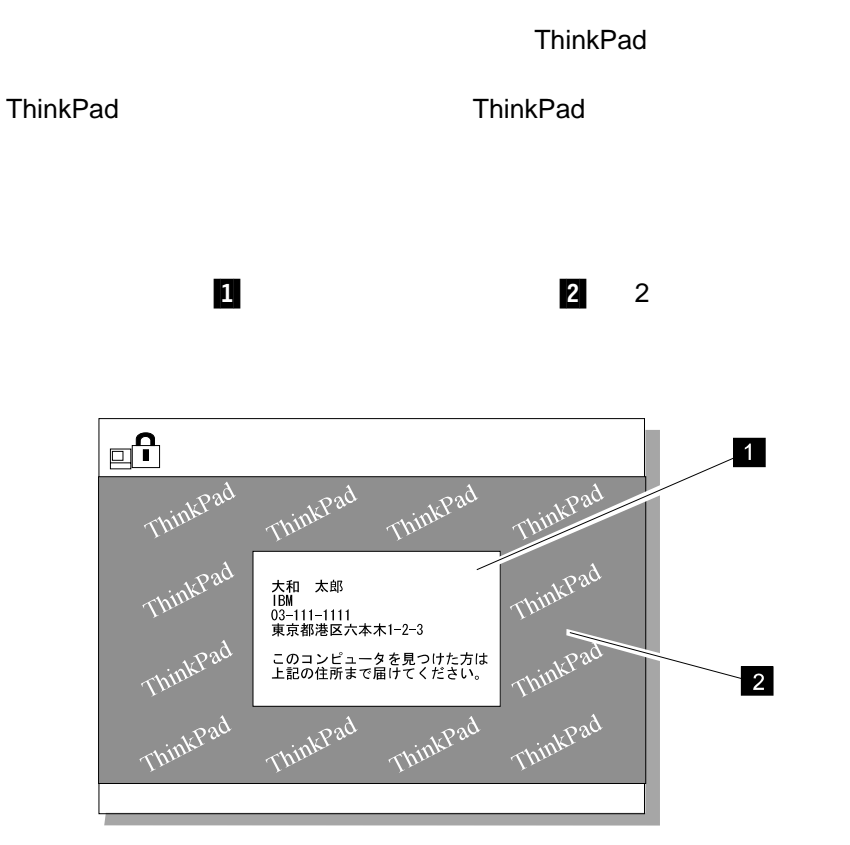

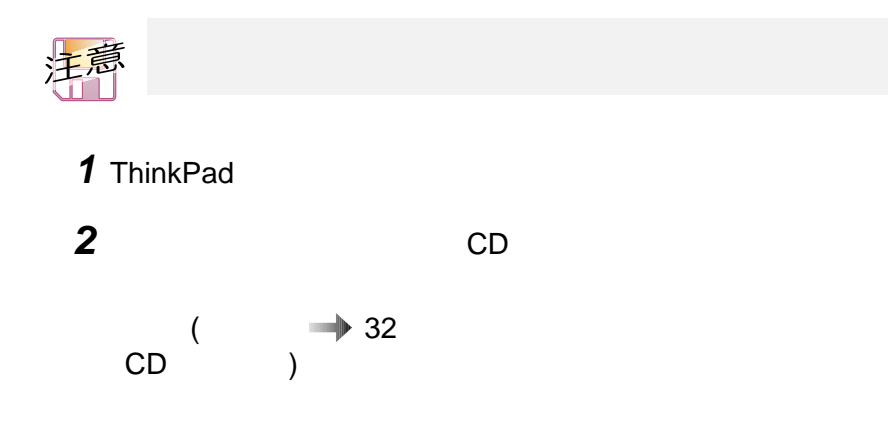

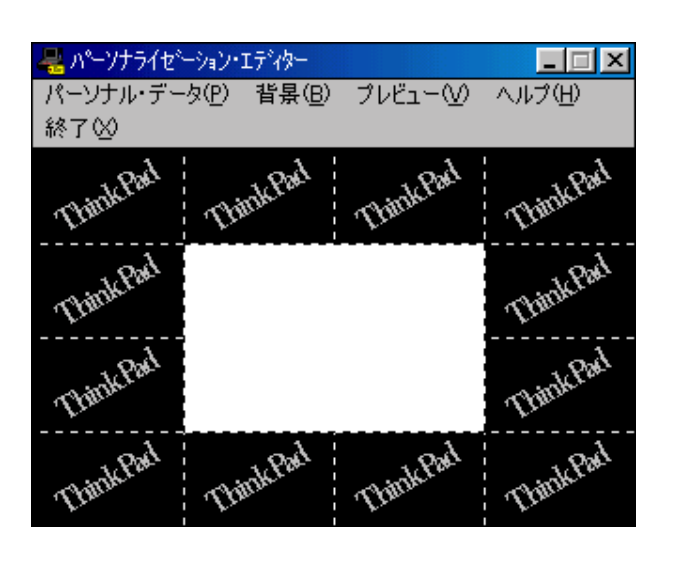

**3** 「パーソナライゼーション・データ更新ディスケット」 をディス

**4** 次の手順で、「パーソナライゼーション・エディター」をオープンしま

**b**) ThinkPad

**a**) The set of  $\alpha$ 

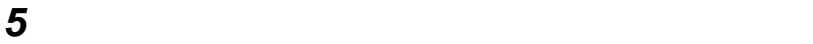

 $\overline{O}{K}$ 

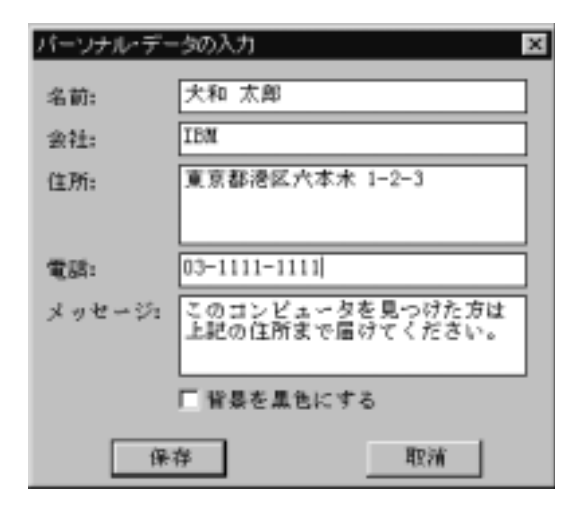

 $6$ 

 $\sim$  10  $\sim$  10  $\sim$ 

**6**  $\blacksquare$ 

Windows

**7** イメージを作成したり、背景に色を付けたりします。

160x100

 $\begin{array}{ccc} 160 & 100 \end{array}$ 

8 **8** 

 $\overline{16}$ 

**9** Enter

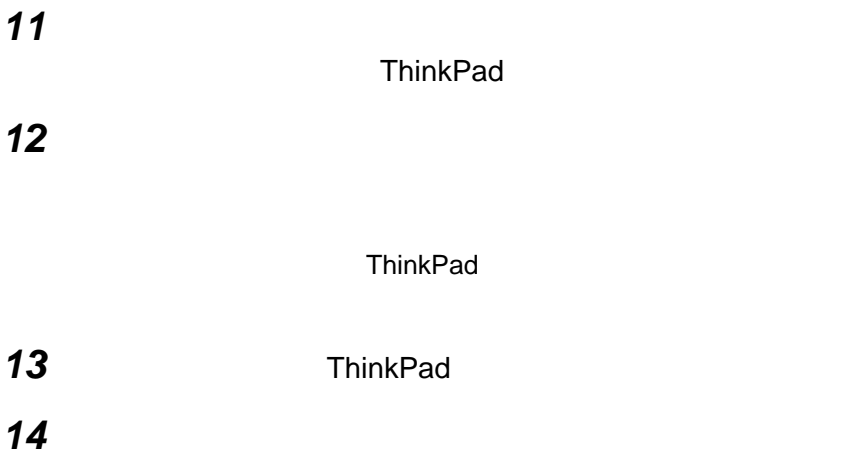

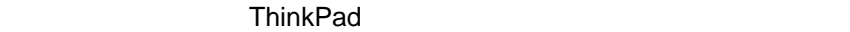

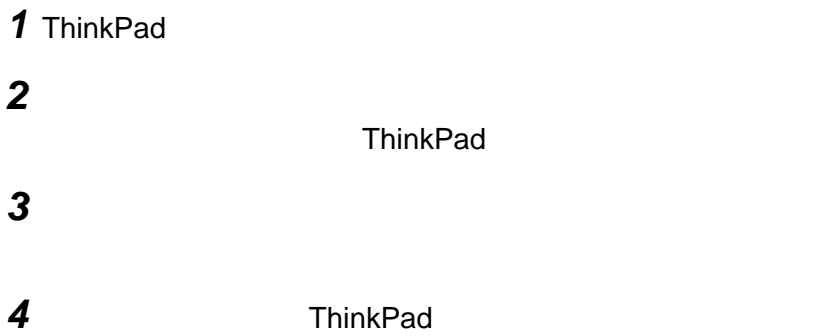

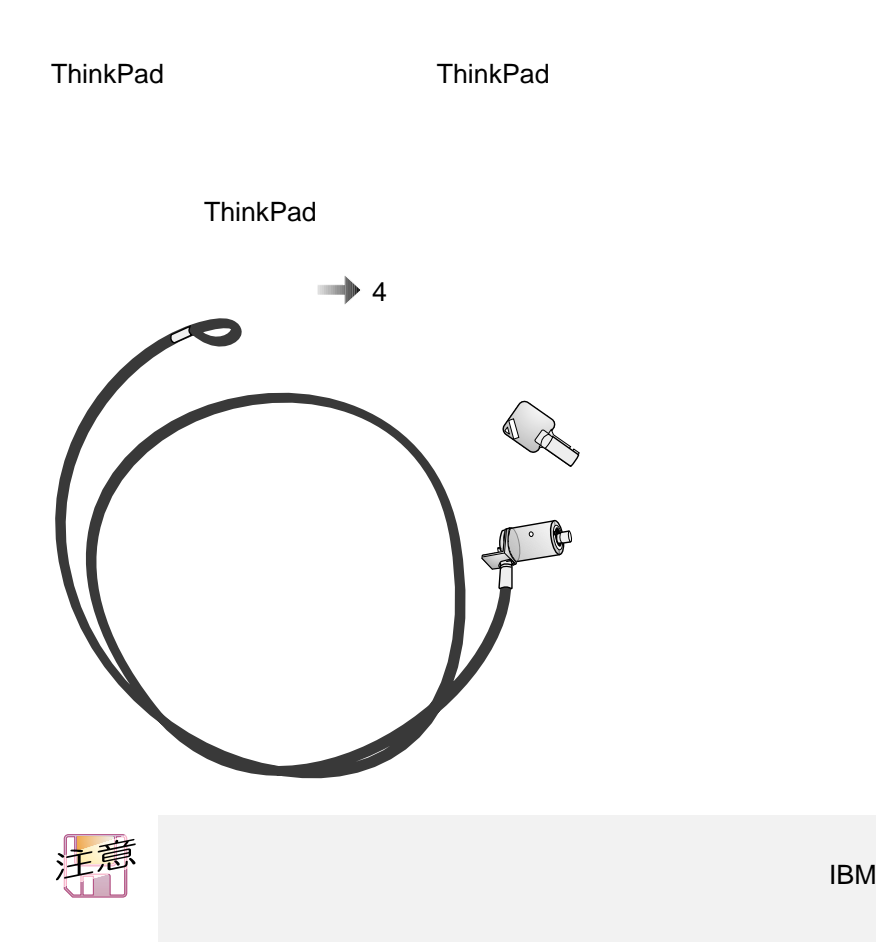

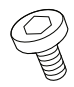

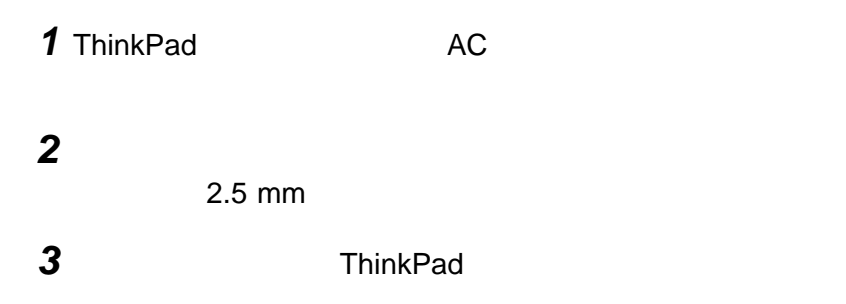

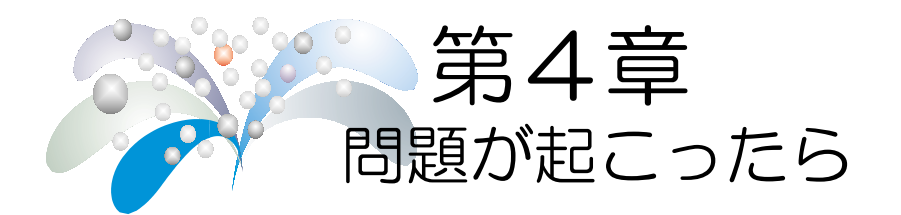

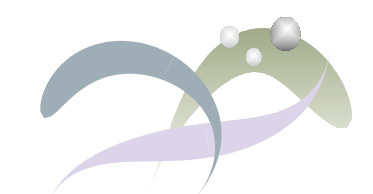

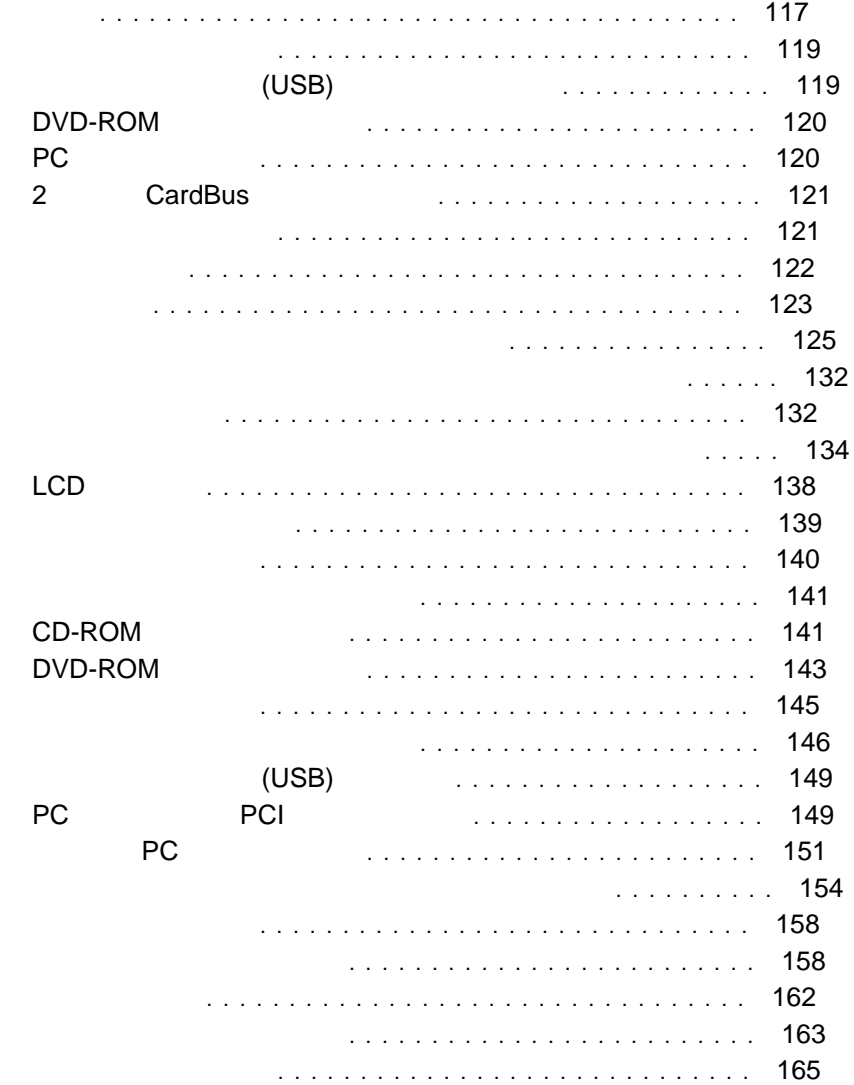

その他の問題 ................................. 165

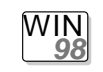

**Windows 98 :** 

• Windows 98

Windows 95 Windows 98

ThinkPad

 $\bullet$  $3$ 

- $-$  Fn + F3  $-$  Fn + F4
- $-$  Fn + F12

Windows 98 **Windows** ThinkPad

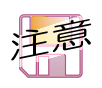

**Windows 98** 

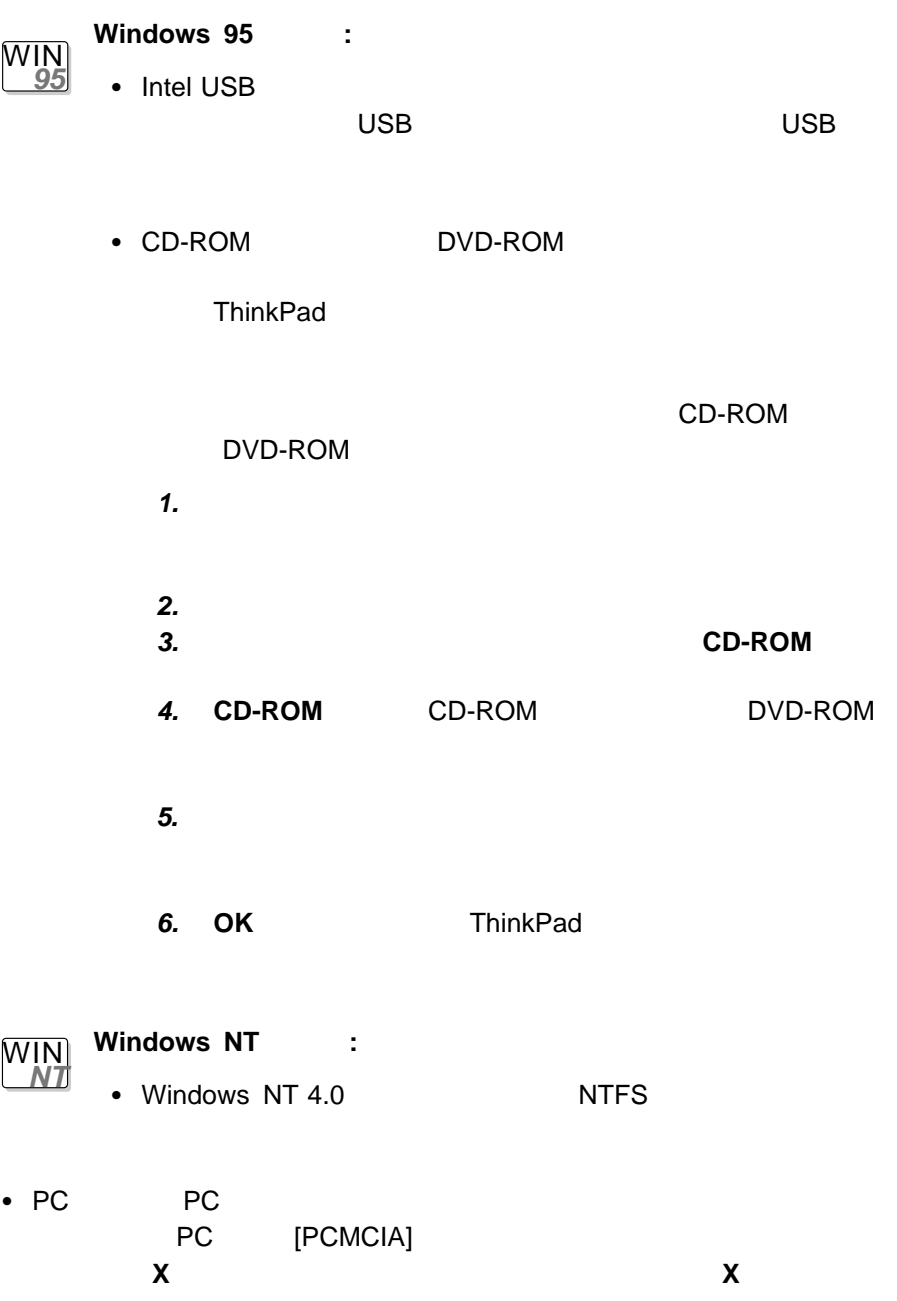

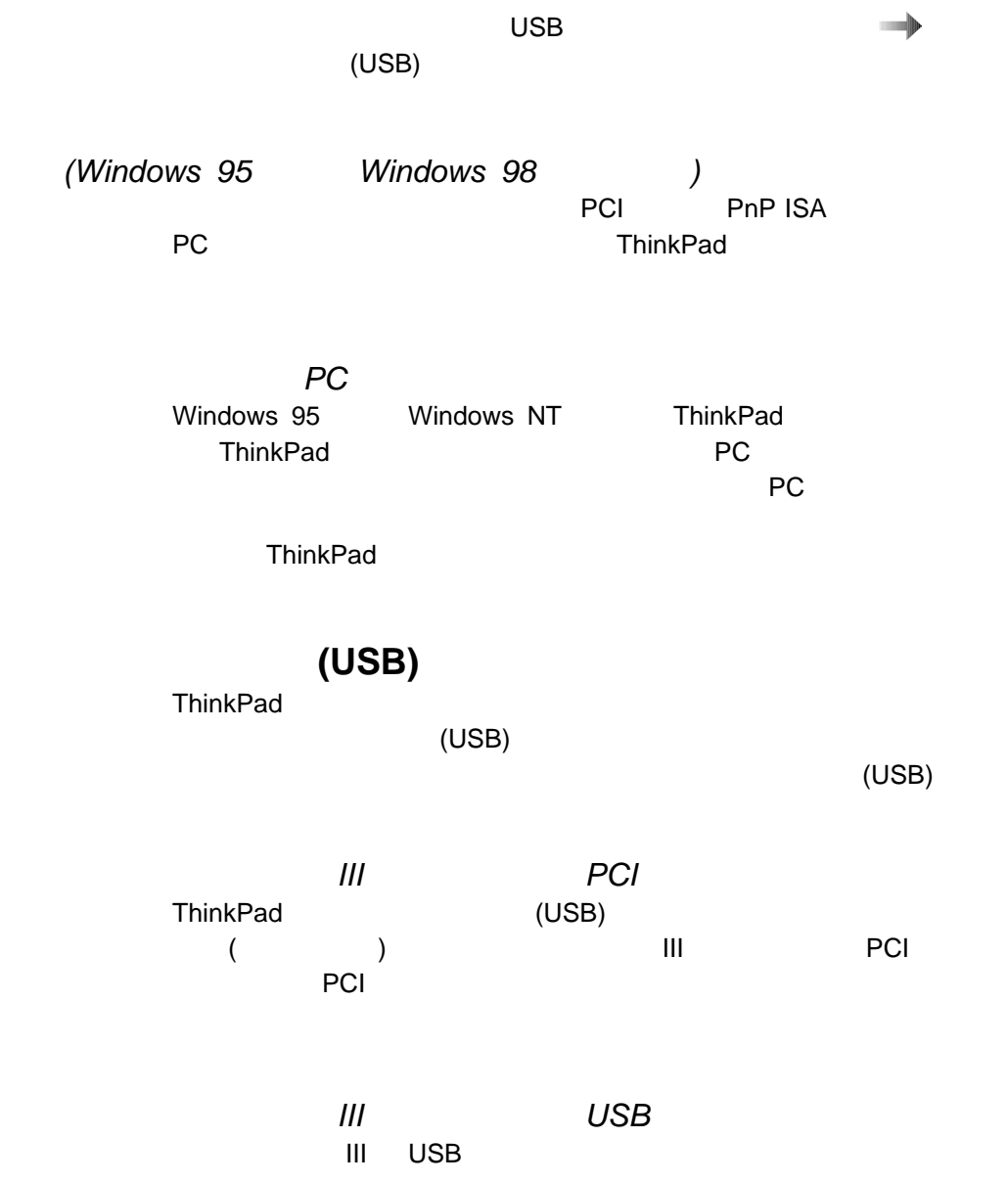

# **DVD-ROM** DVD ムービーやビジネス しゅうしゅうしゅぎ しゅうしゅうしゅうしゅ

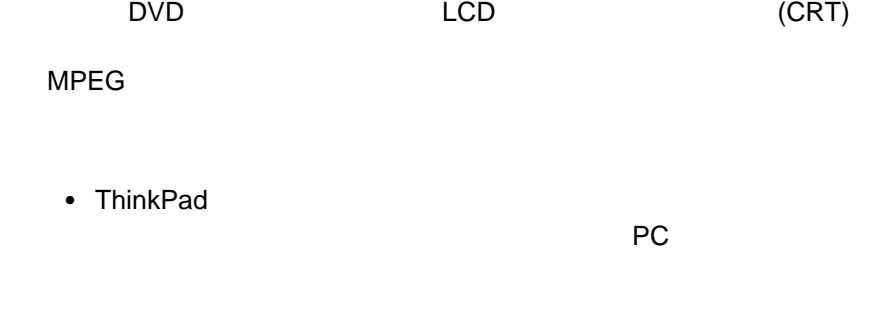

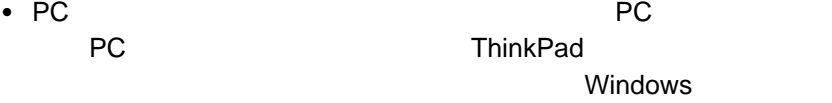

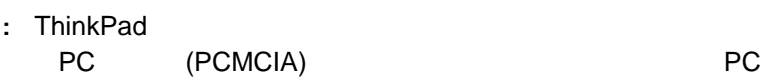

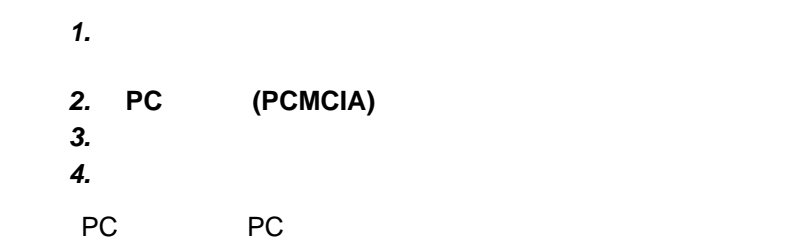

**ThinkPad** 

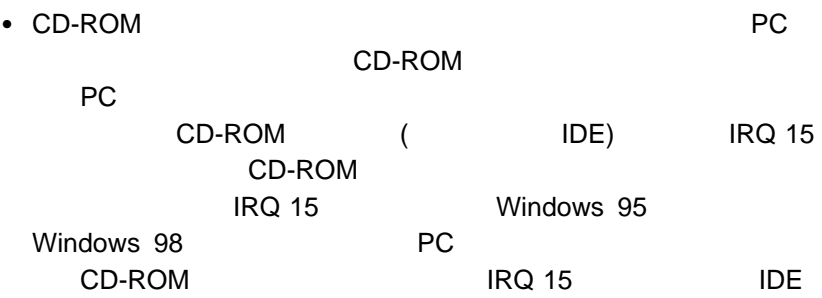

PC
### 2 CardBus

ThinkPad CardBus 2 CardBus

ThinkPad ThinkPad でんけいちょうかい ThinkPad

ThinkPad

- $\bullet$
- $\bullet$ 
	- $\bullet$

4章 問題が起こったら... **121**

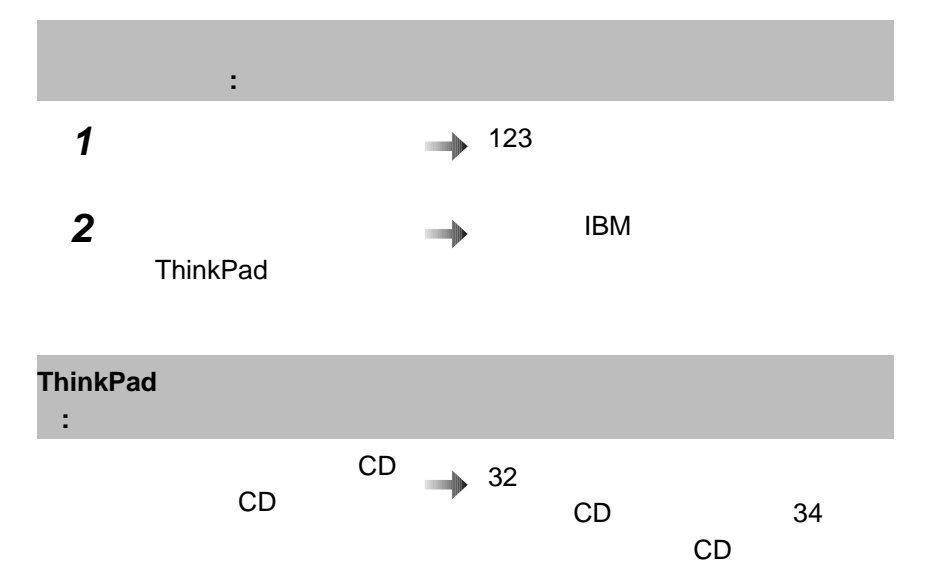

122 IBM ThinkPad 600X

#### ThinkPad

#### ThinkPad ThinkPad

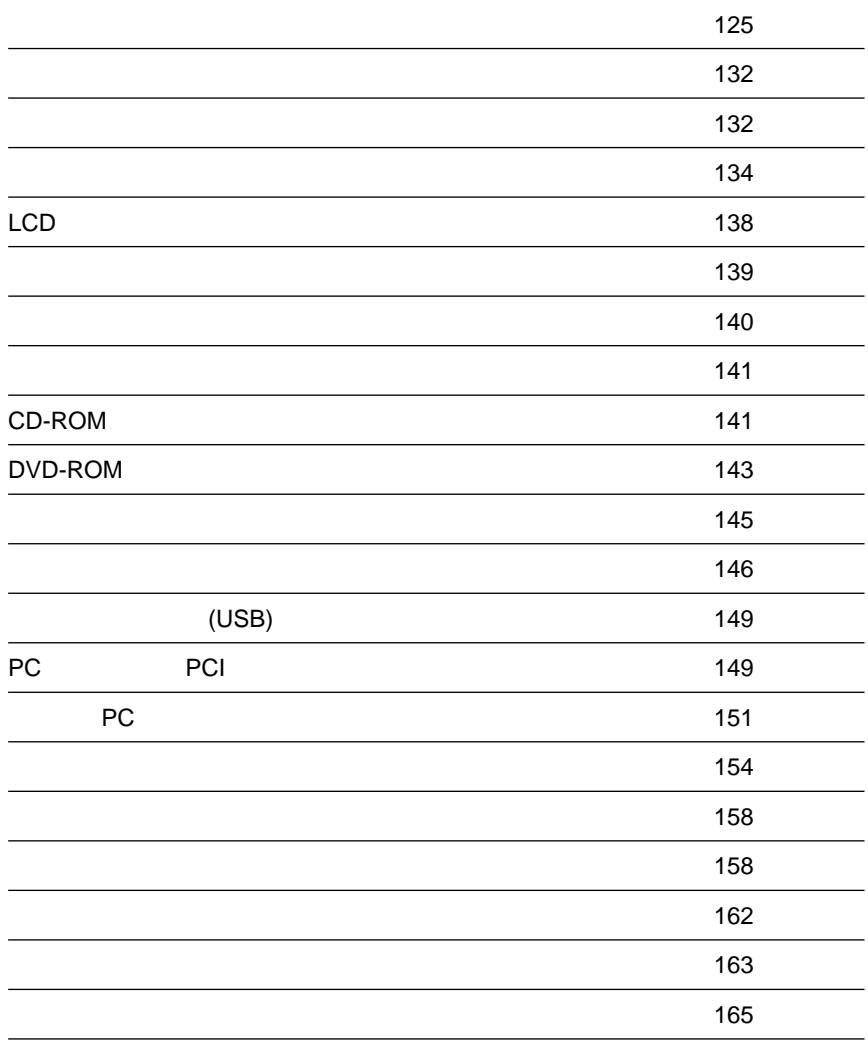

 $165$ 

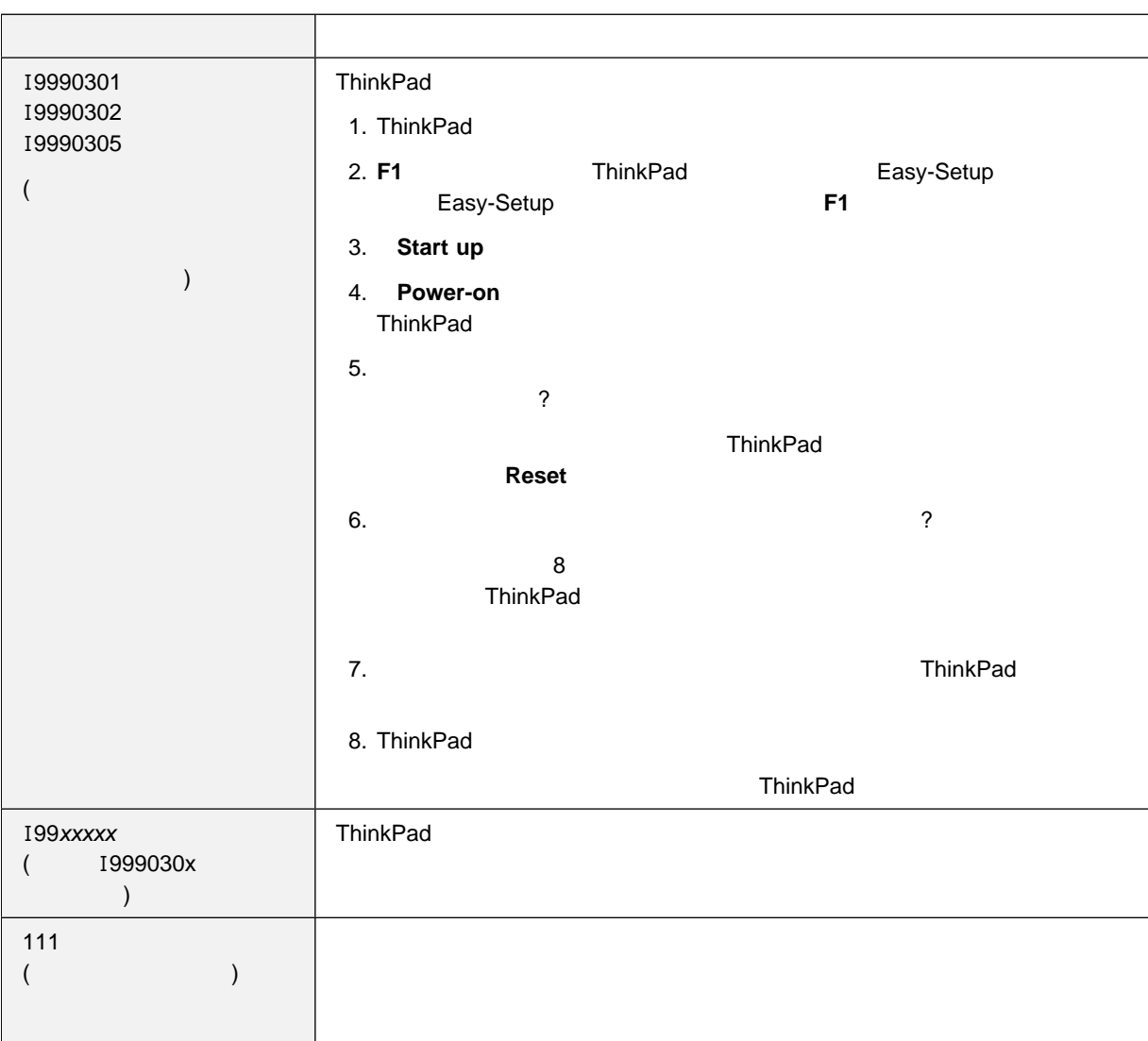

 $\mathbf x$   $\mathbf x$ 

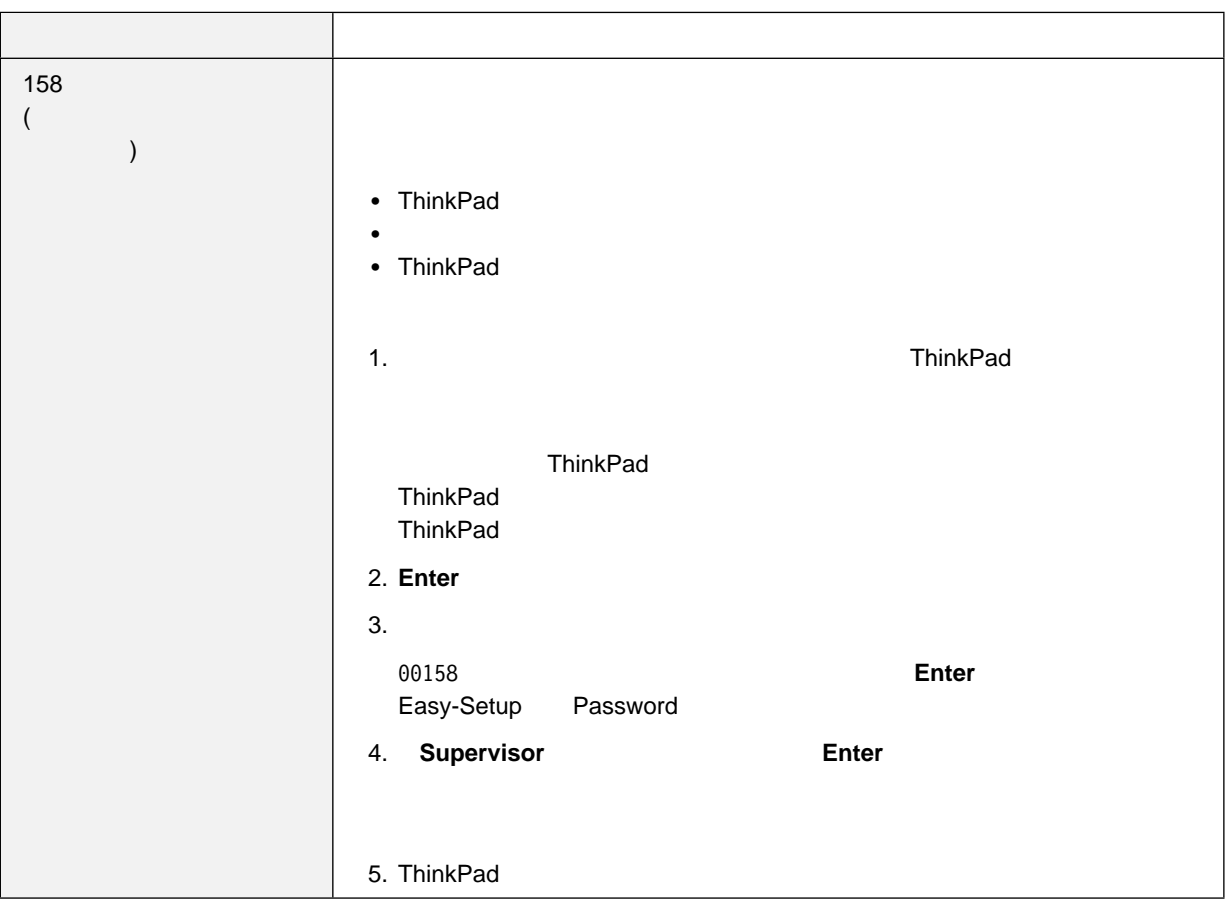

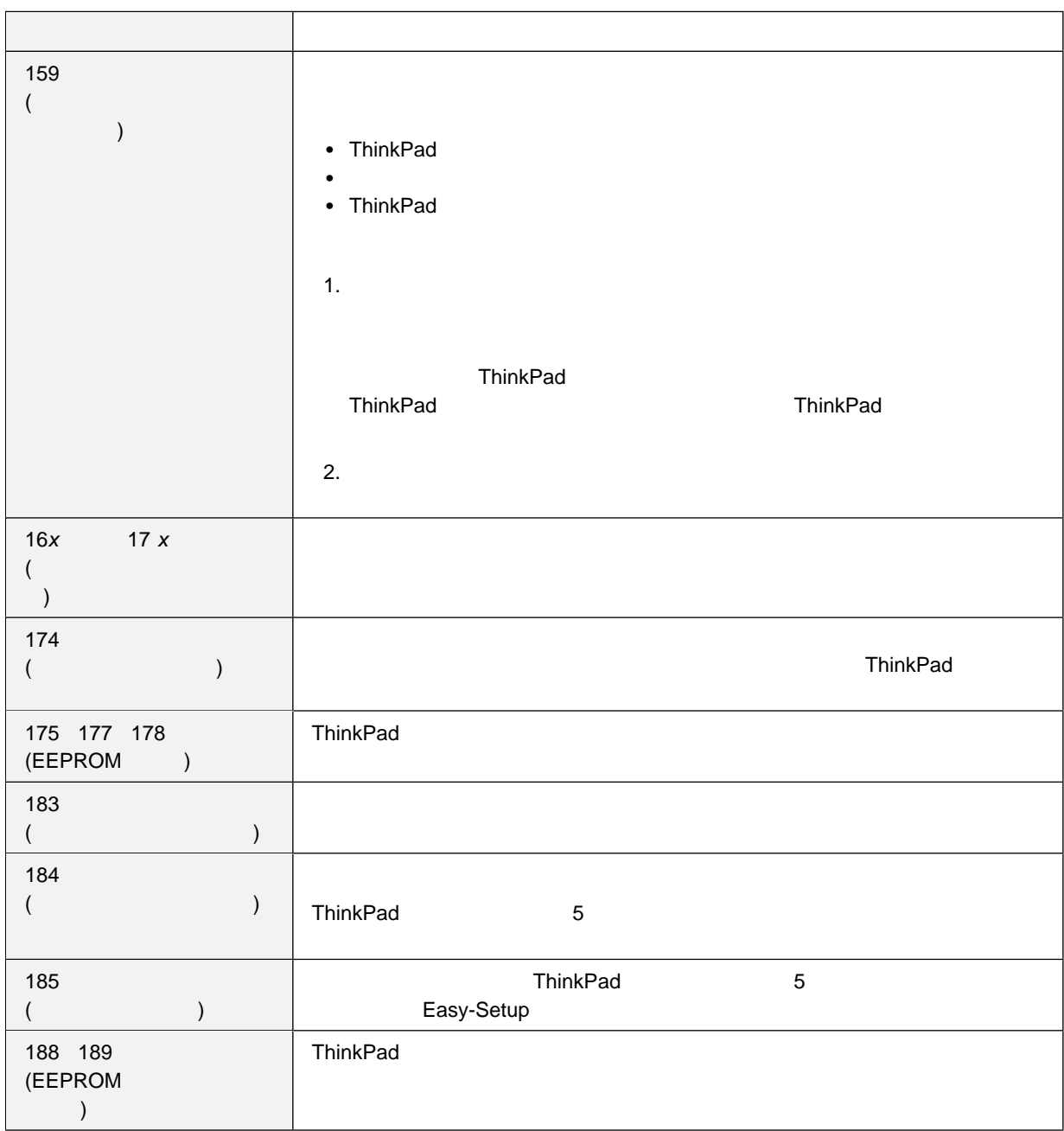

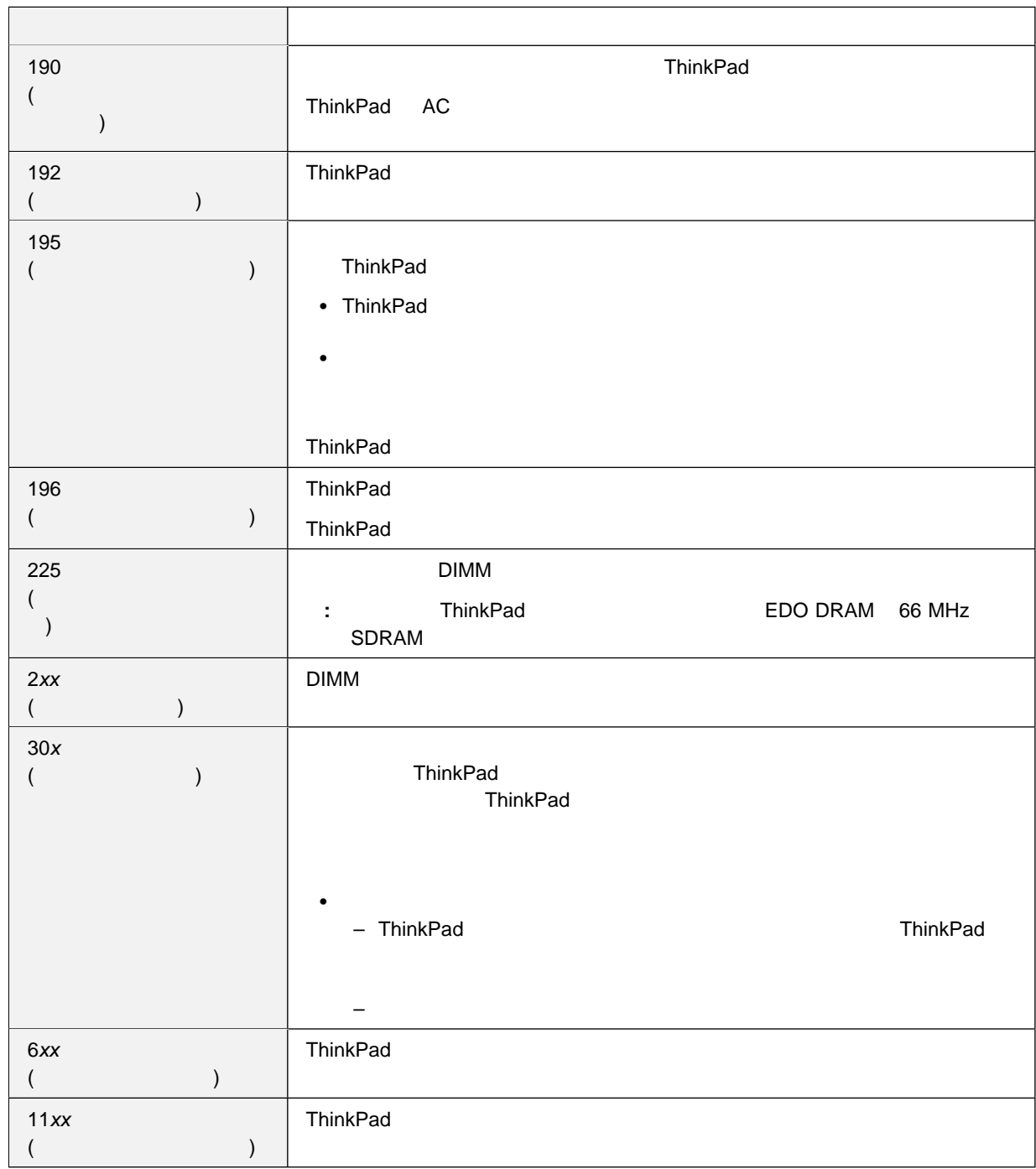

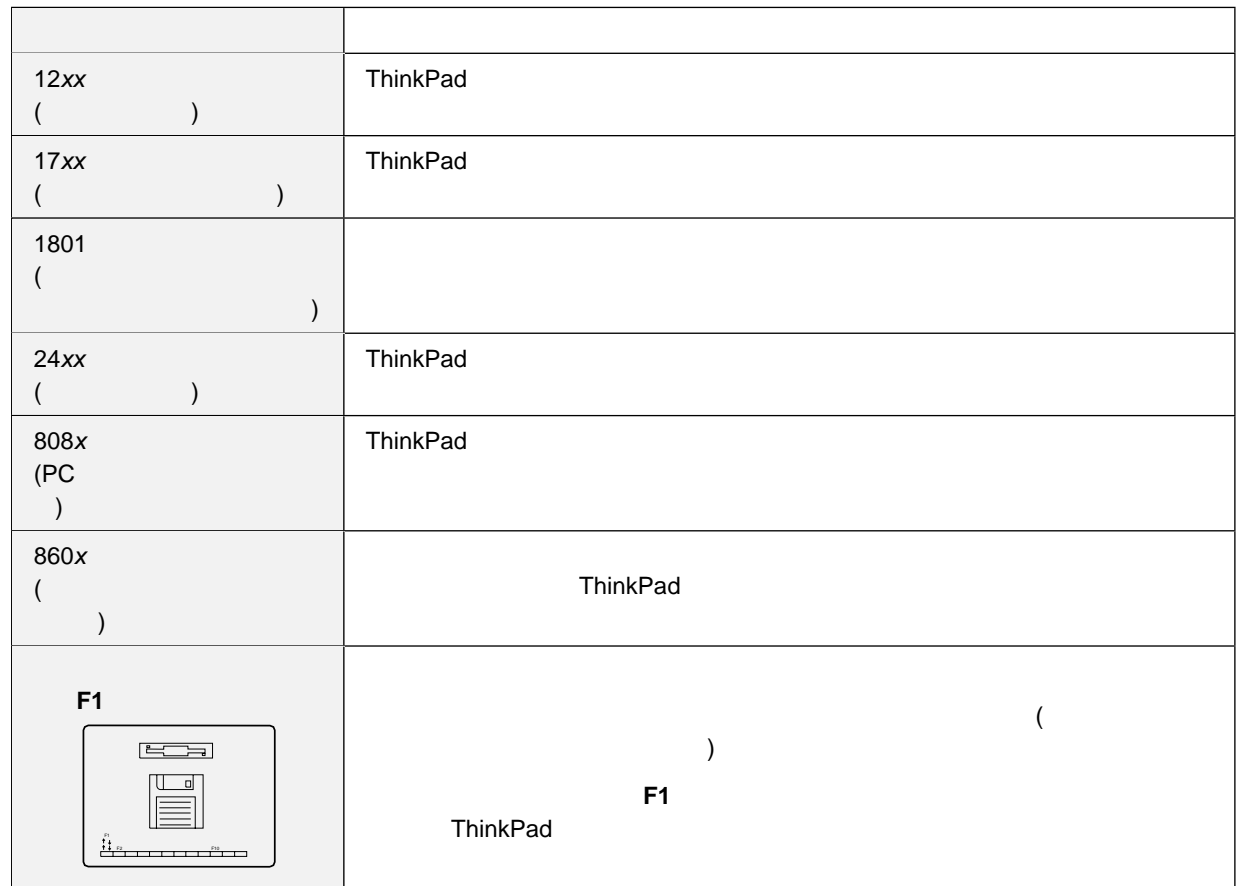

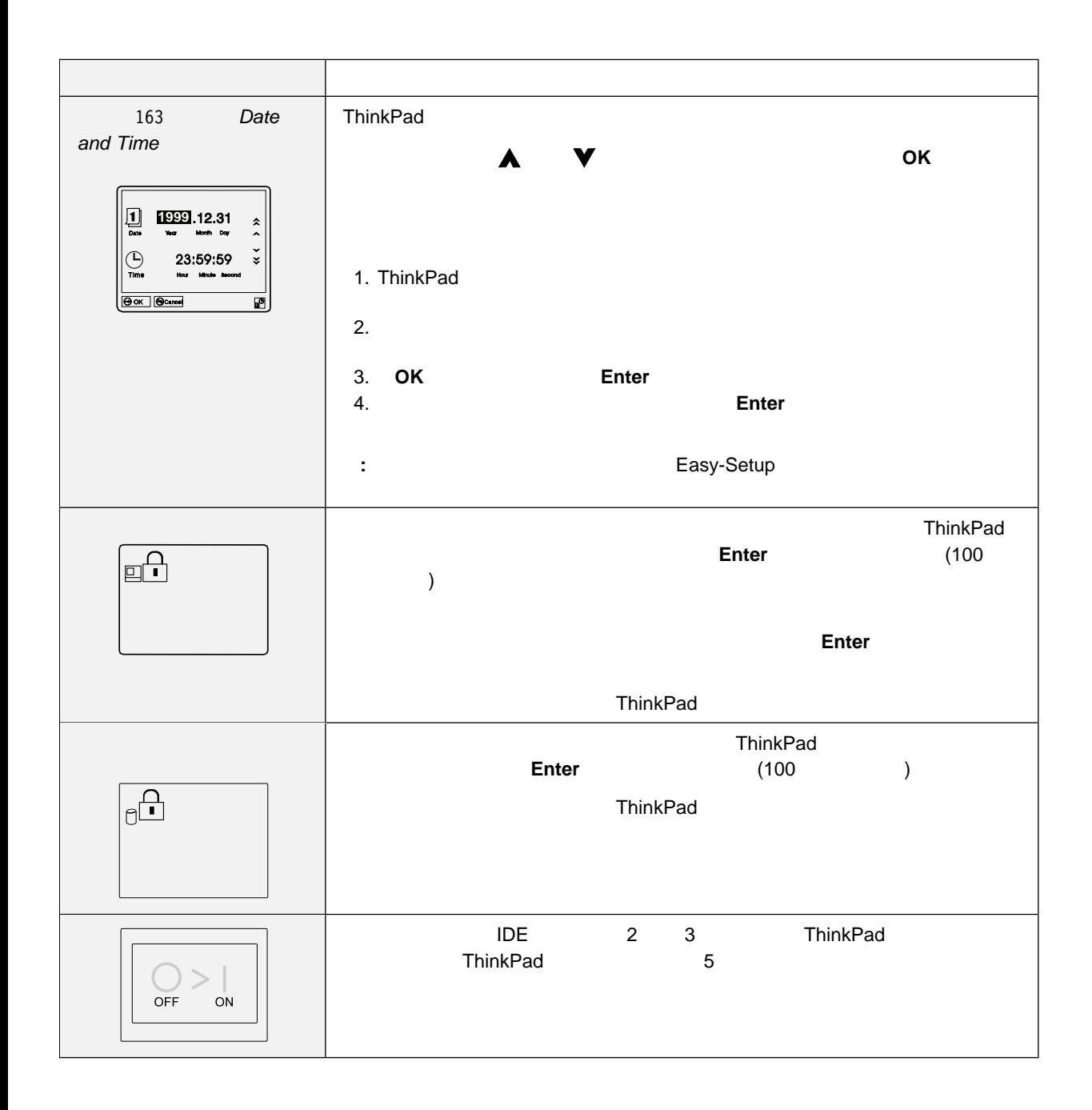

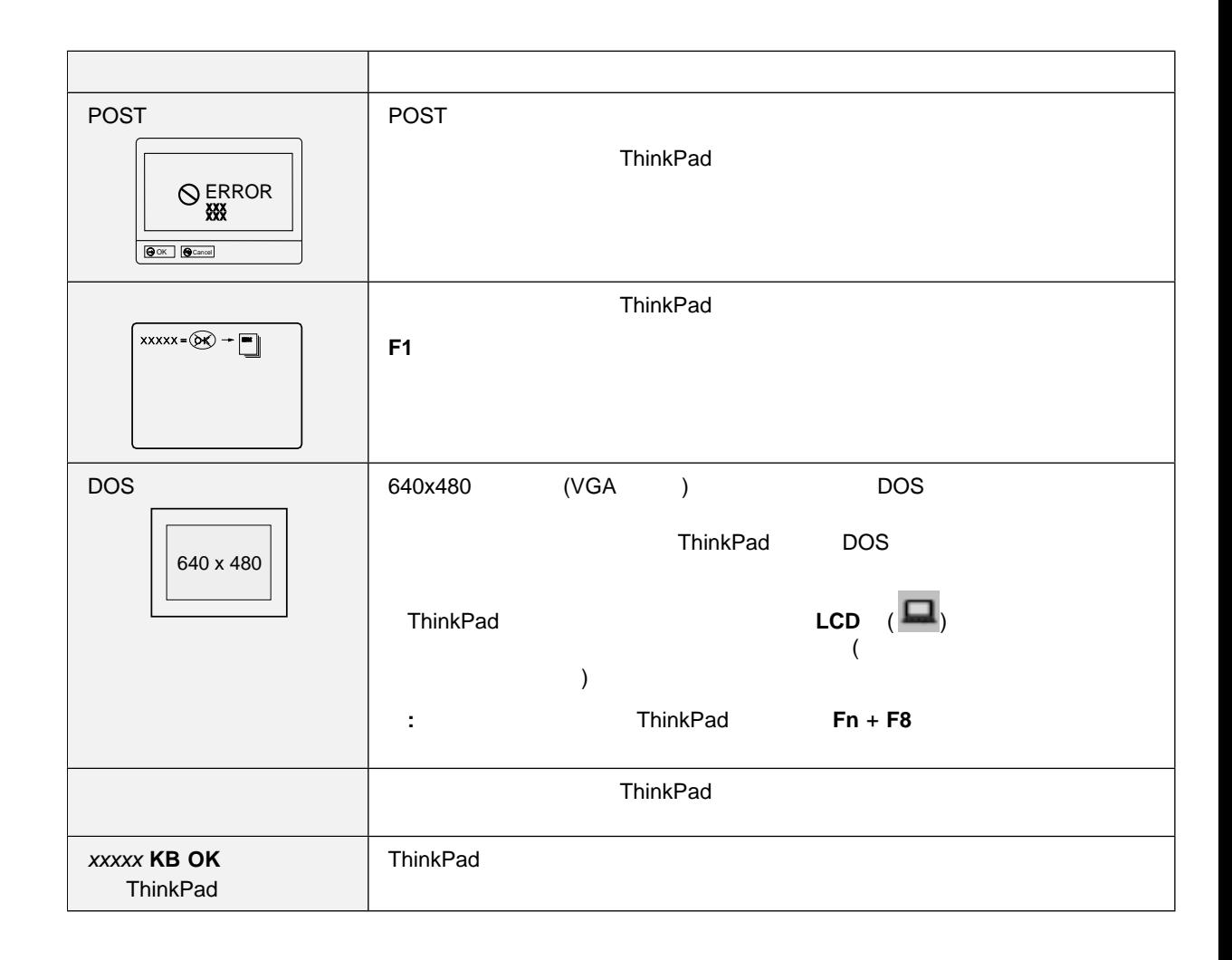

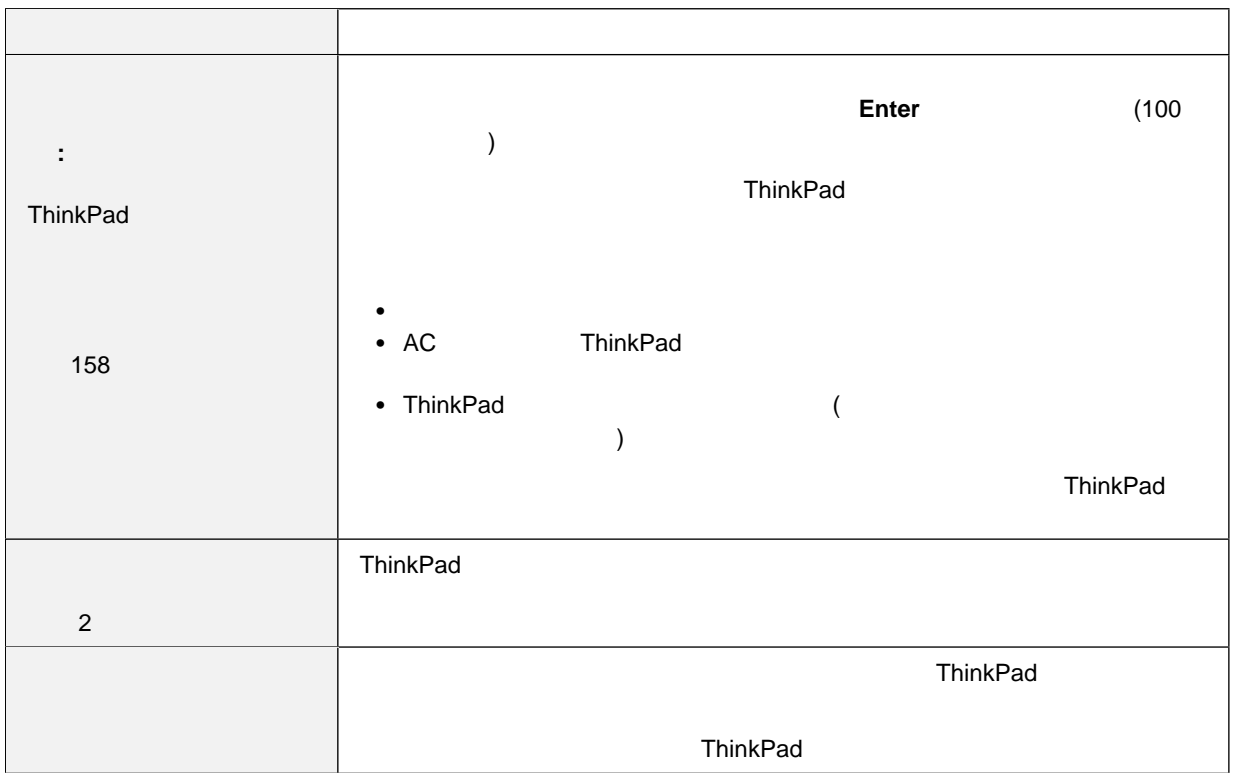

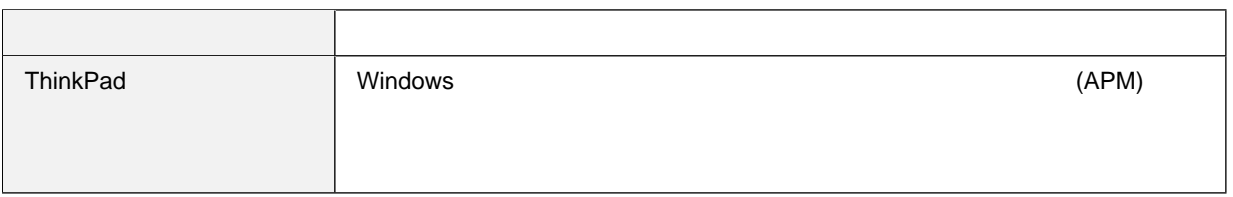

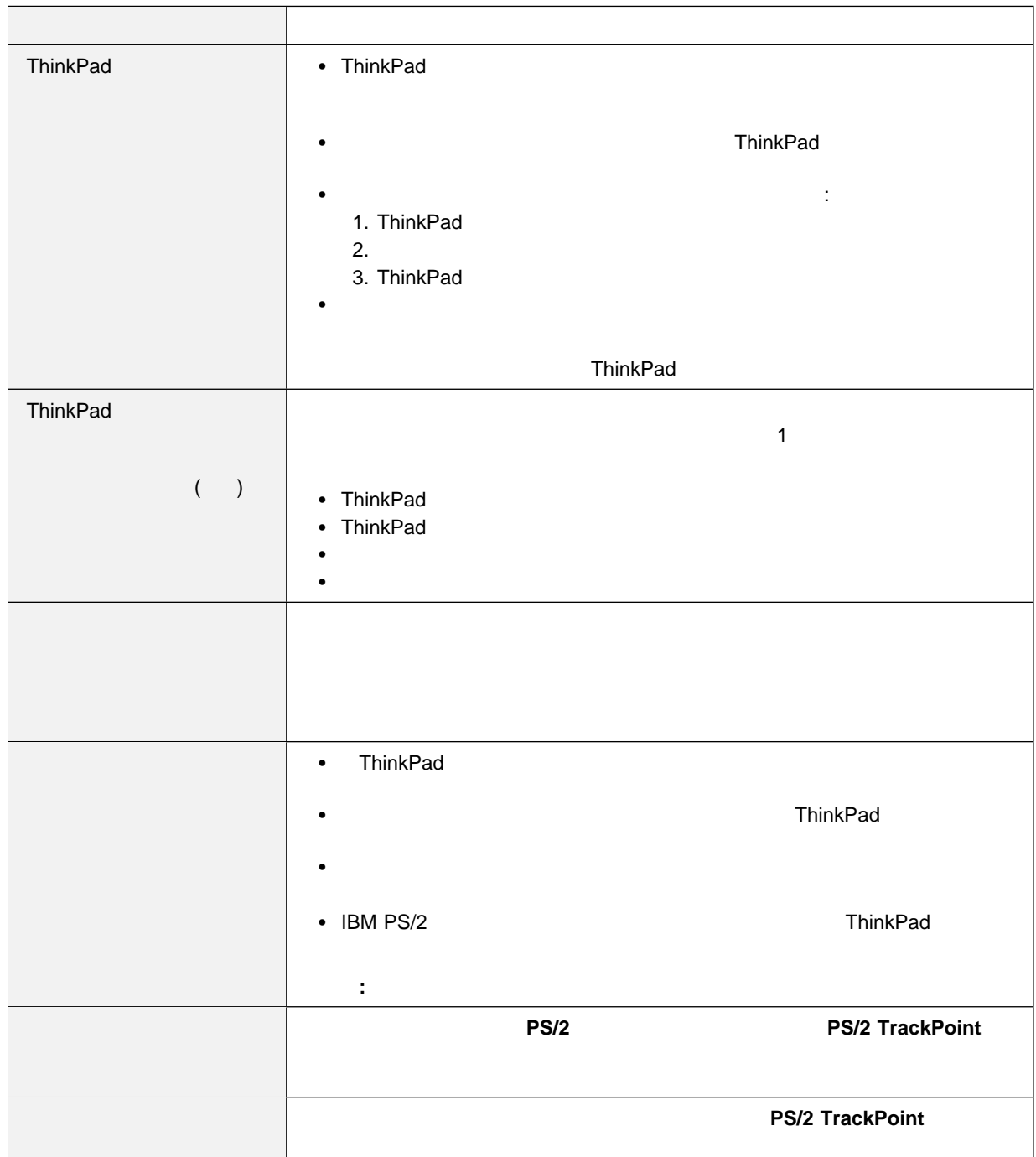

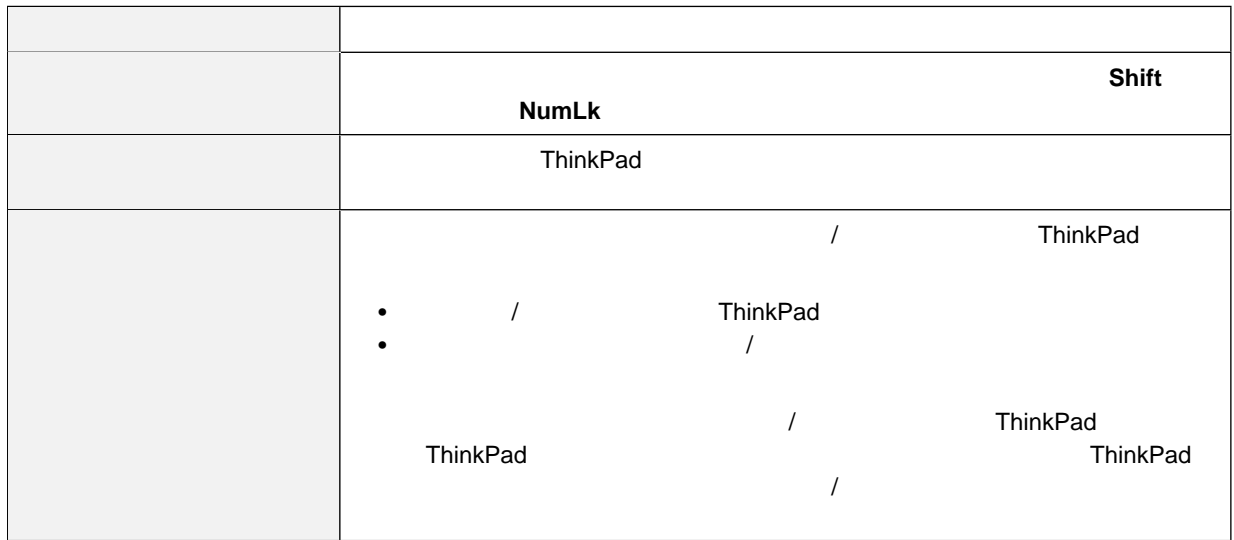

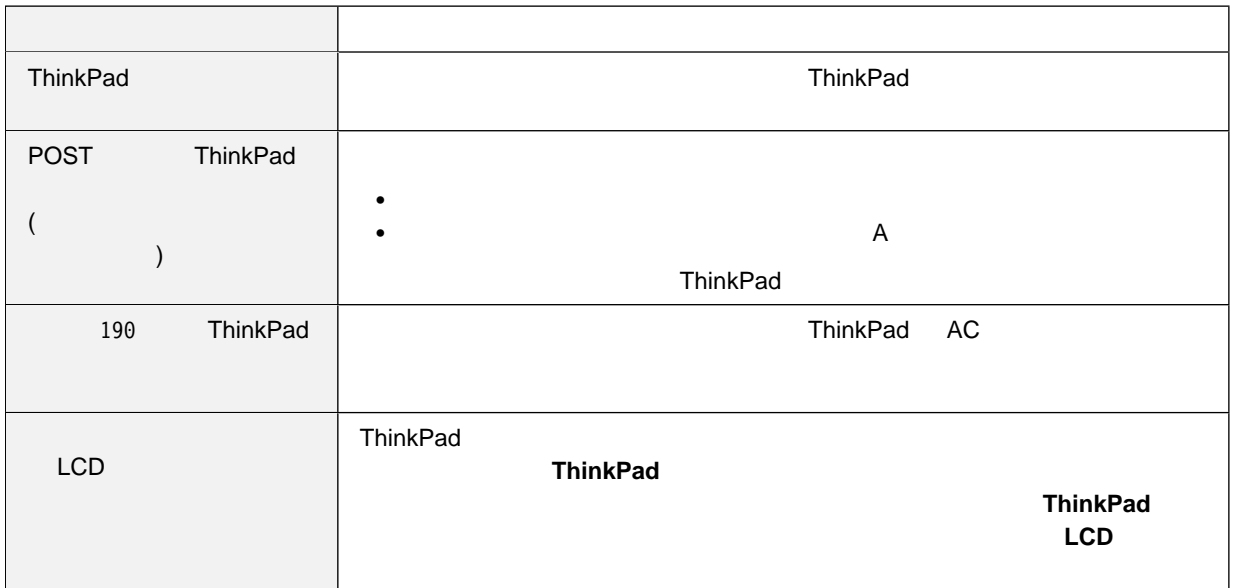

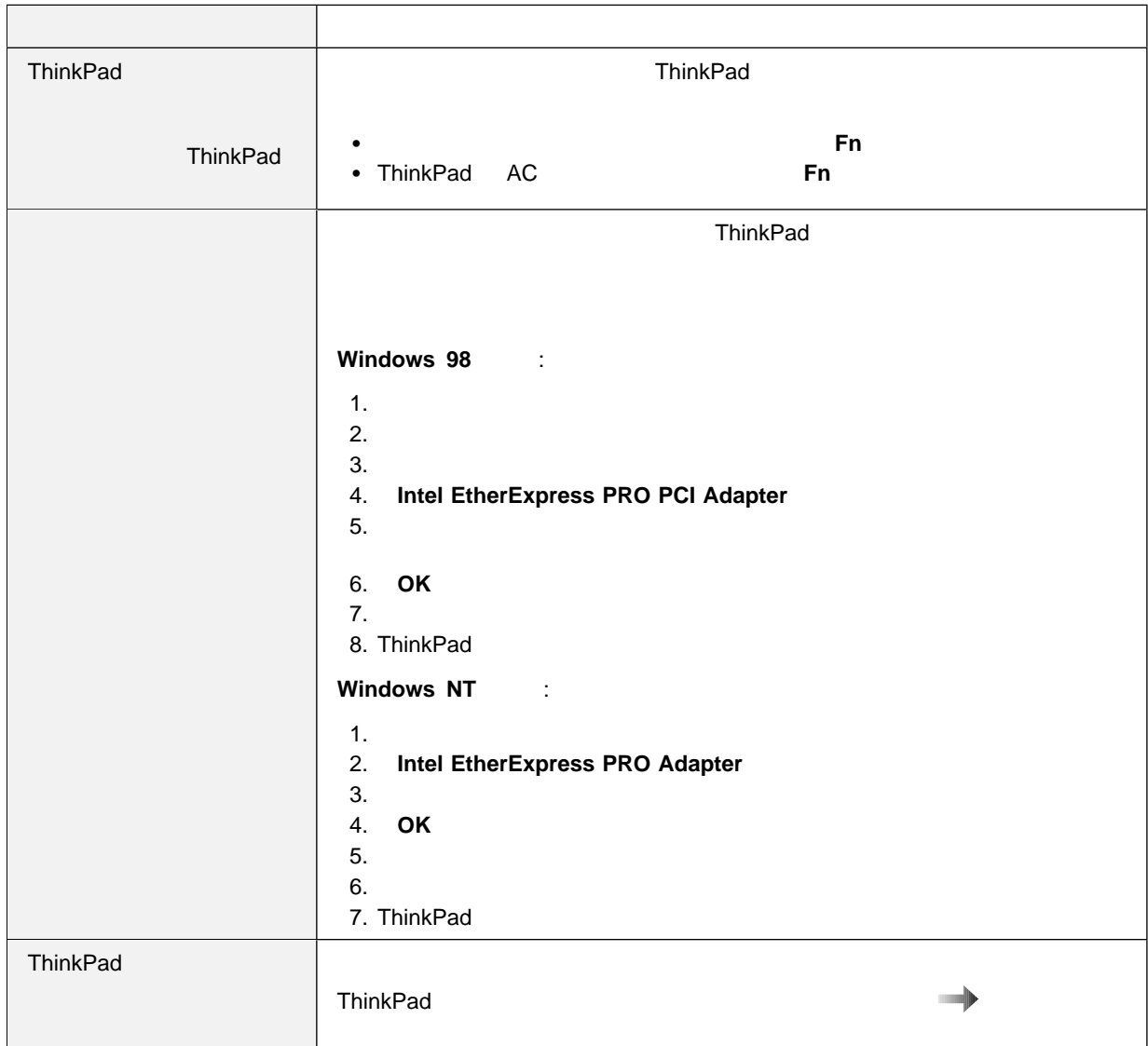

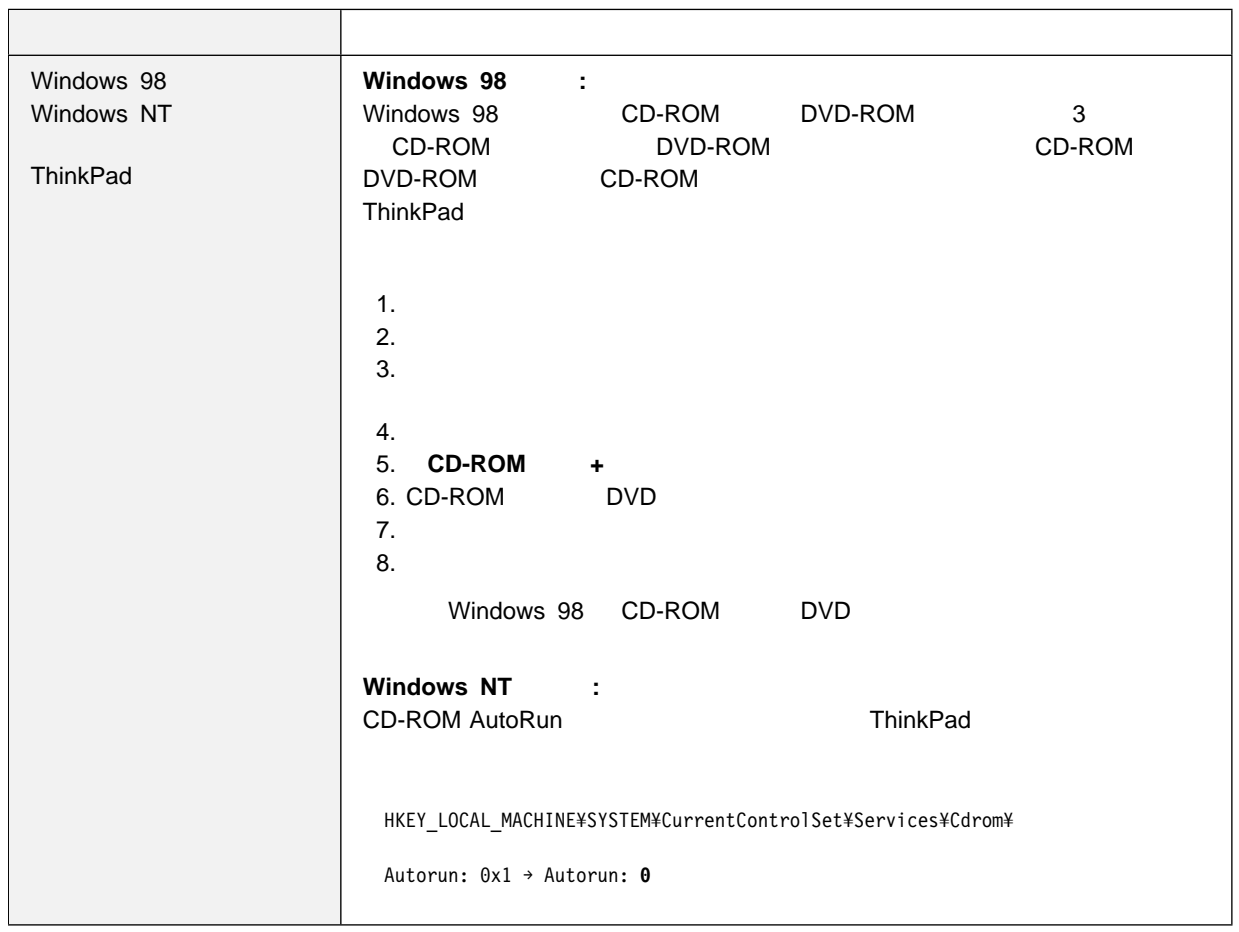

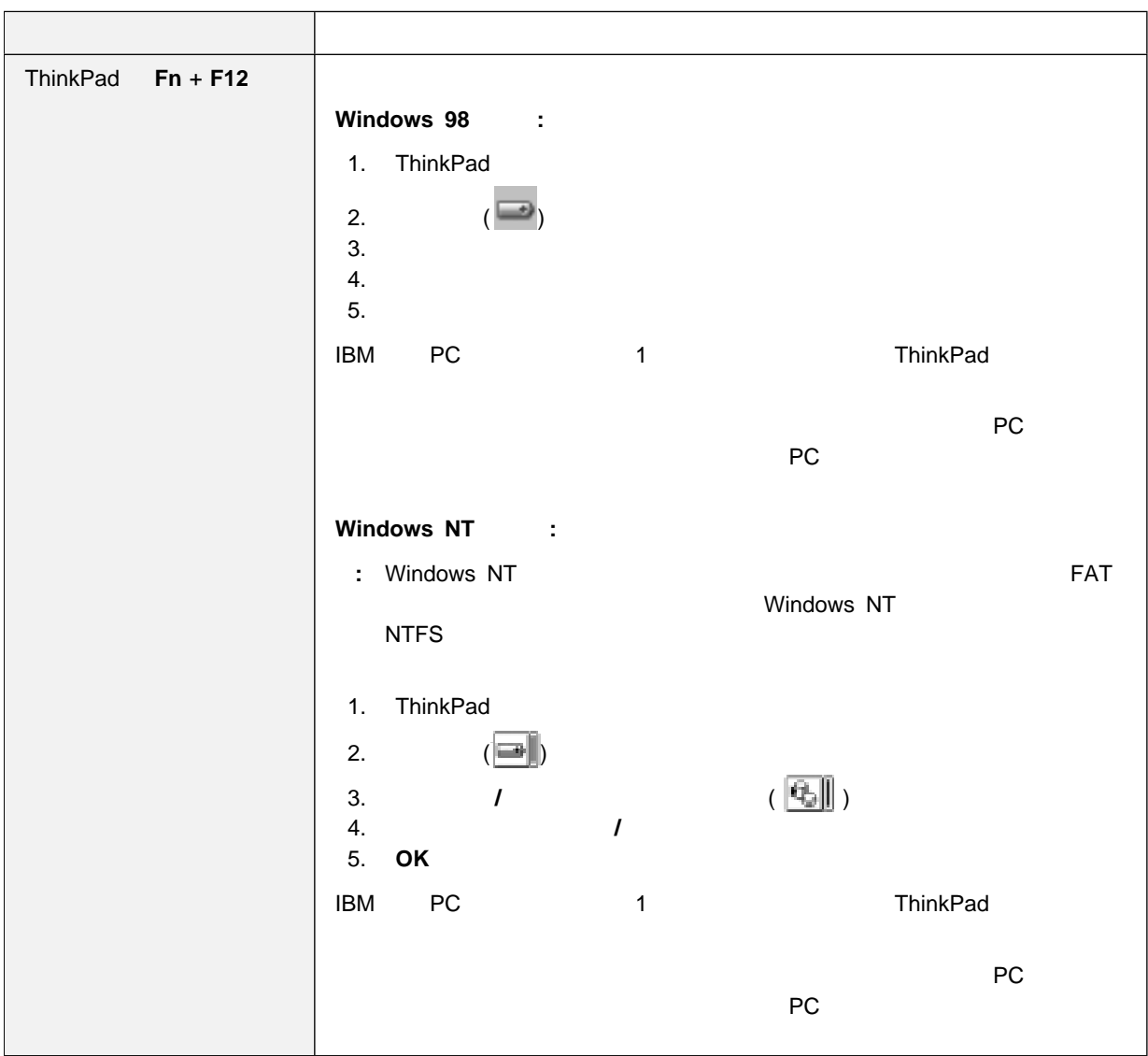

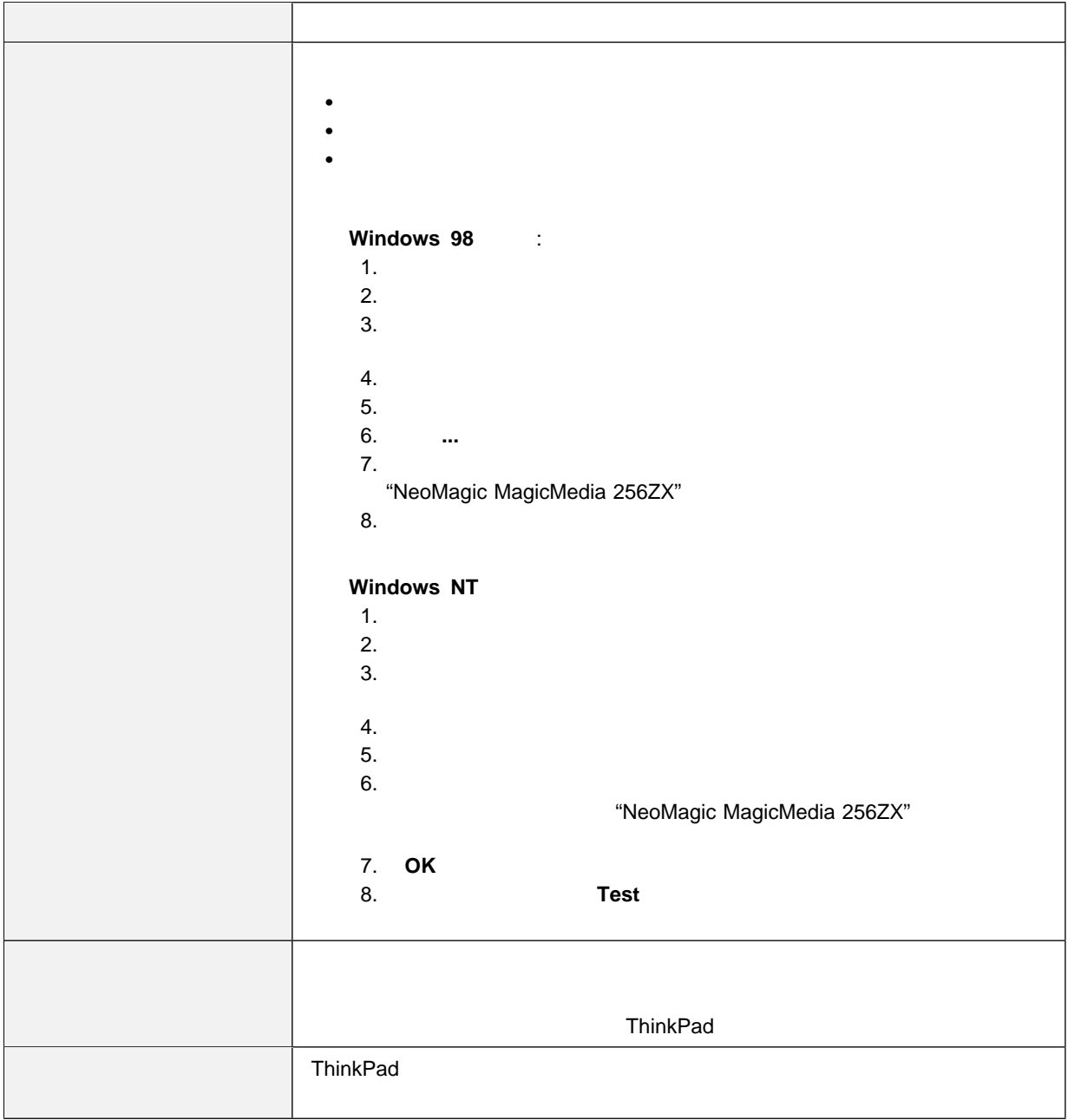

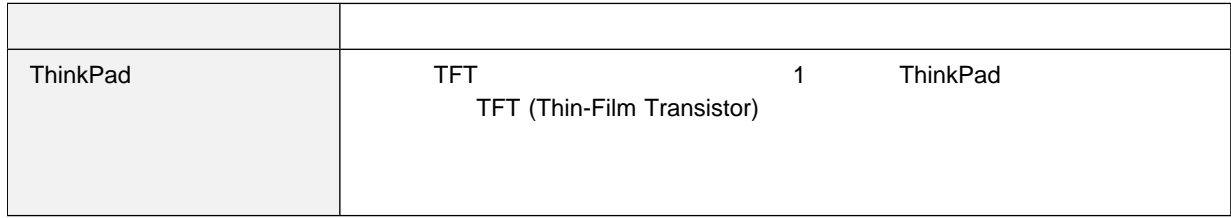

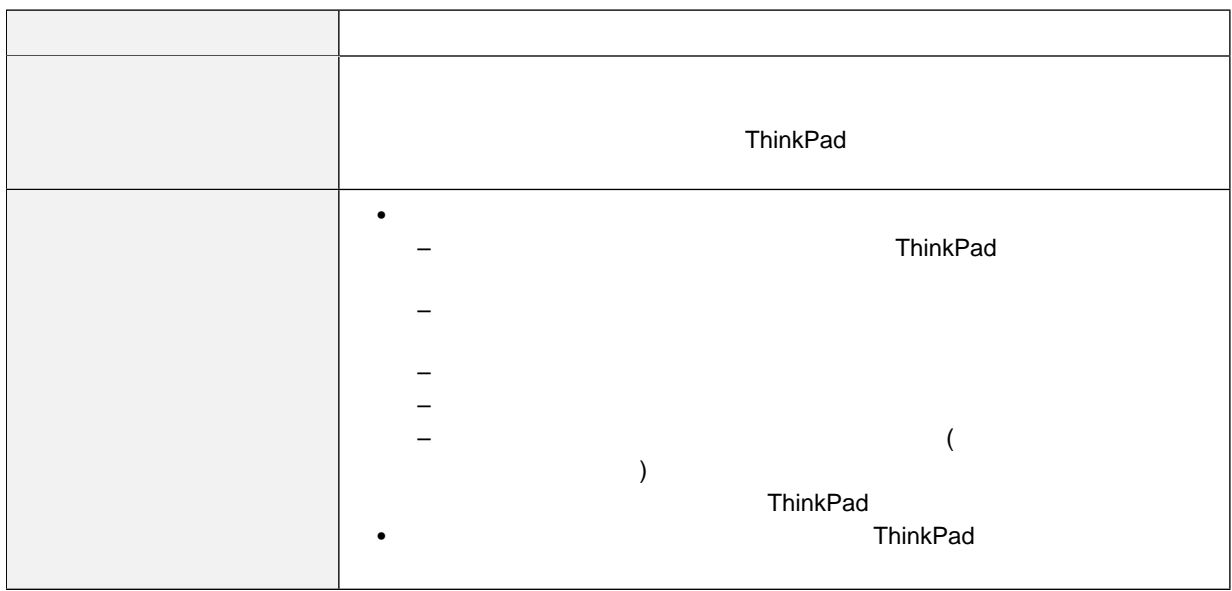

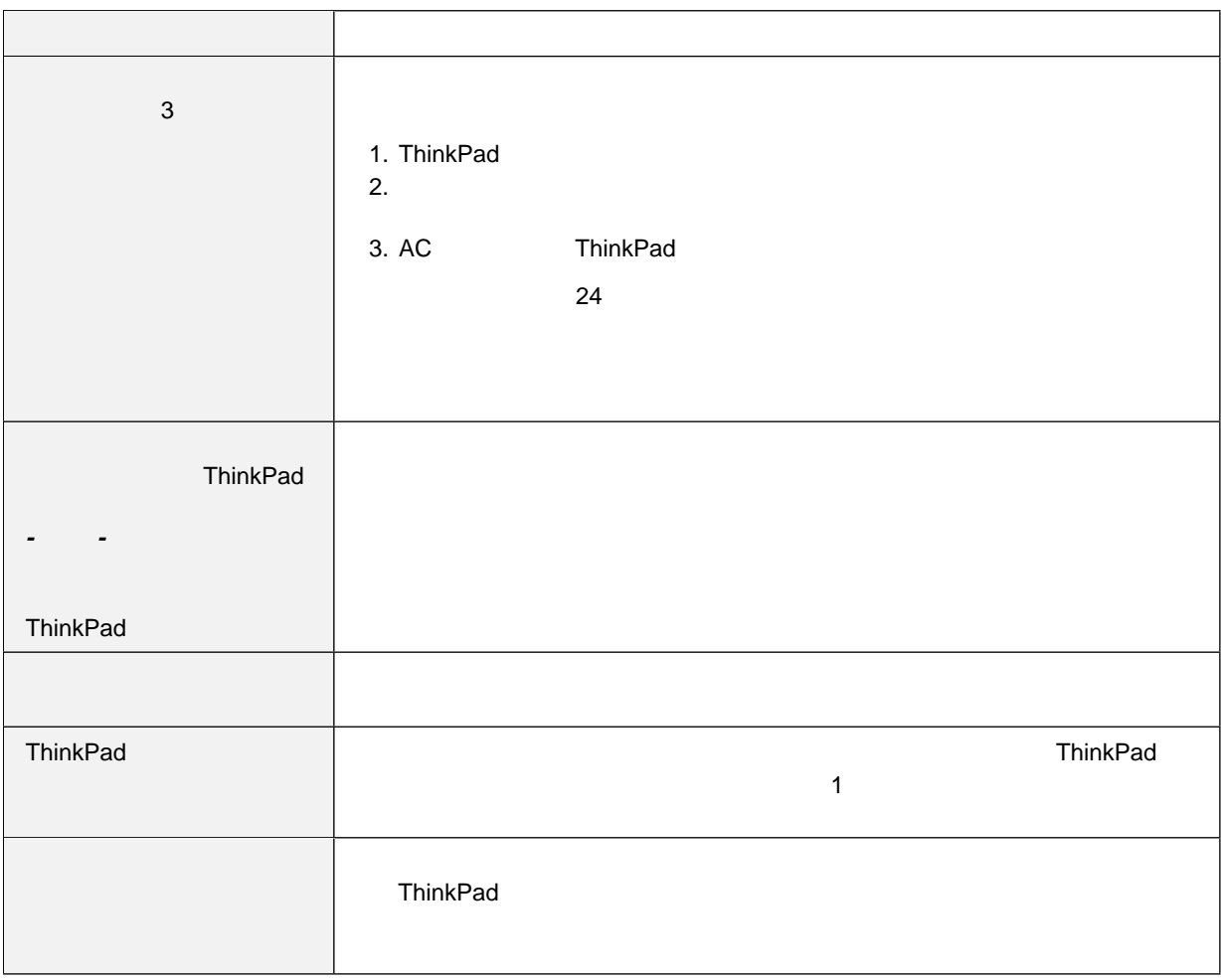

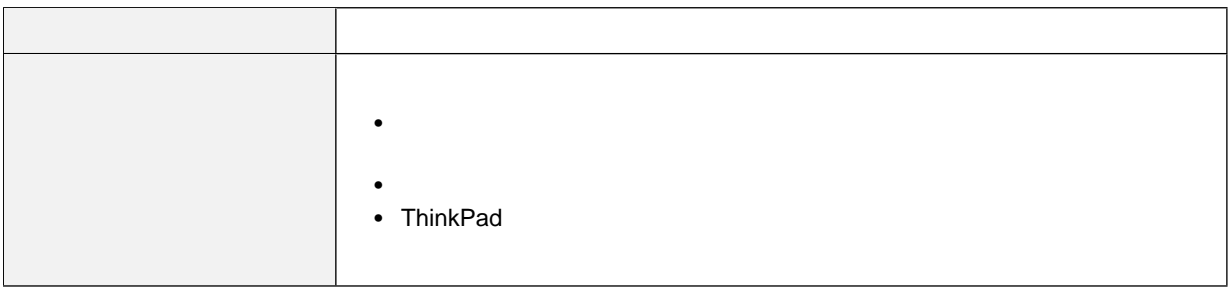

### **CD-ROM**

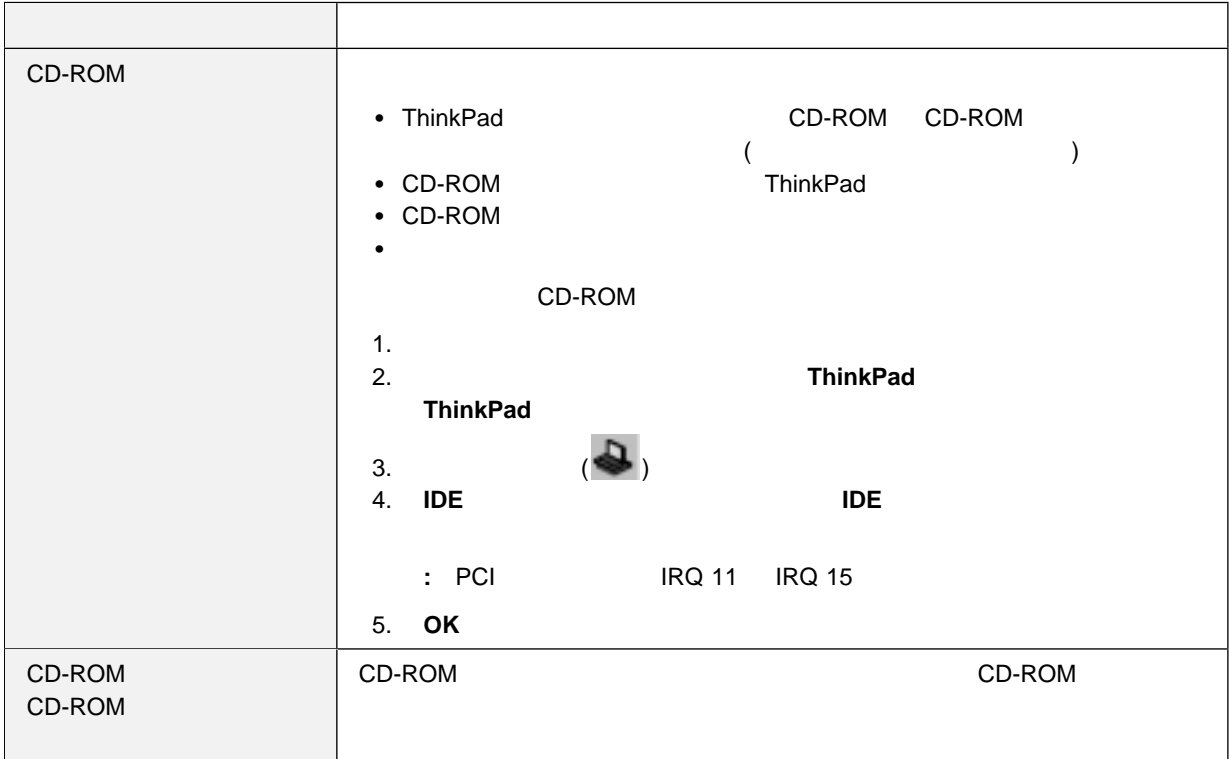

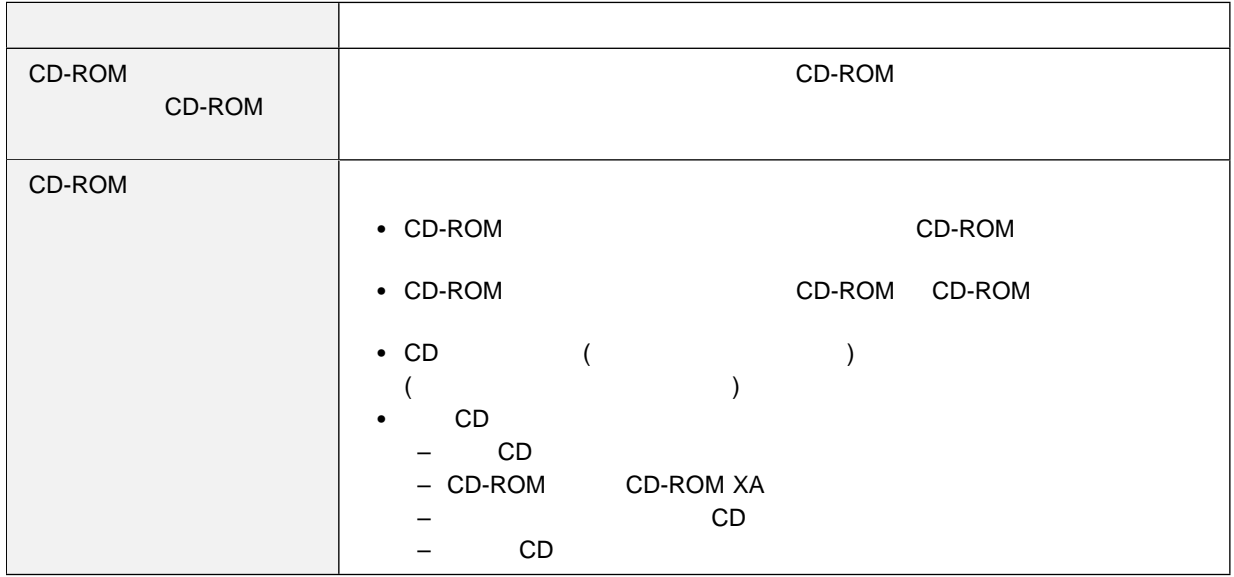

## **DVD-ROM**

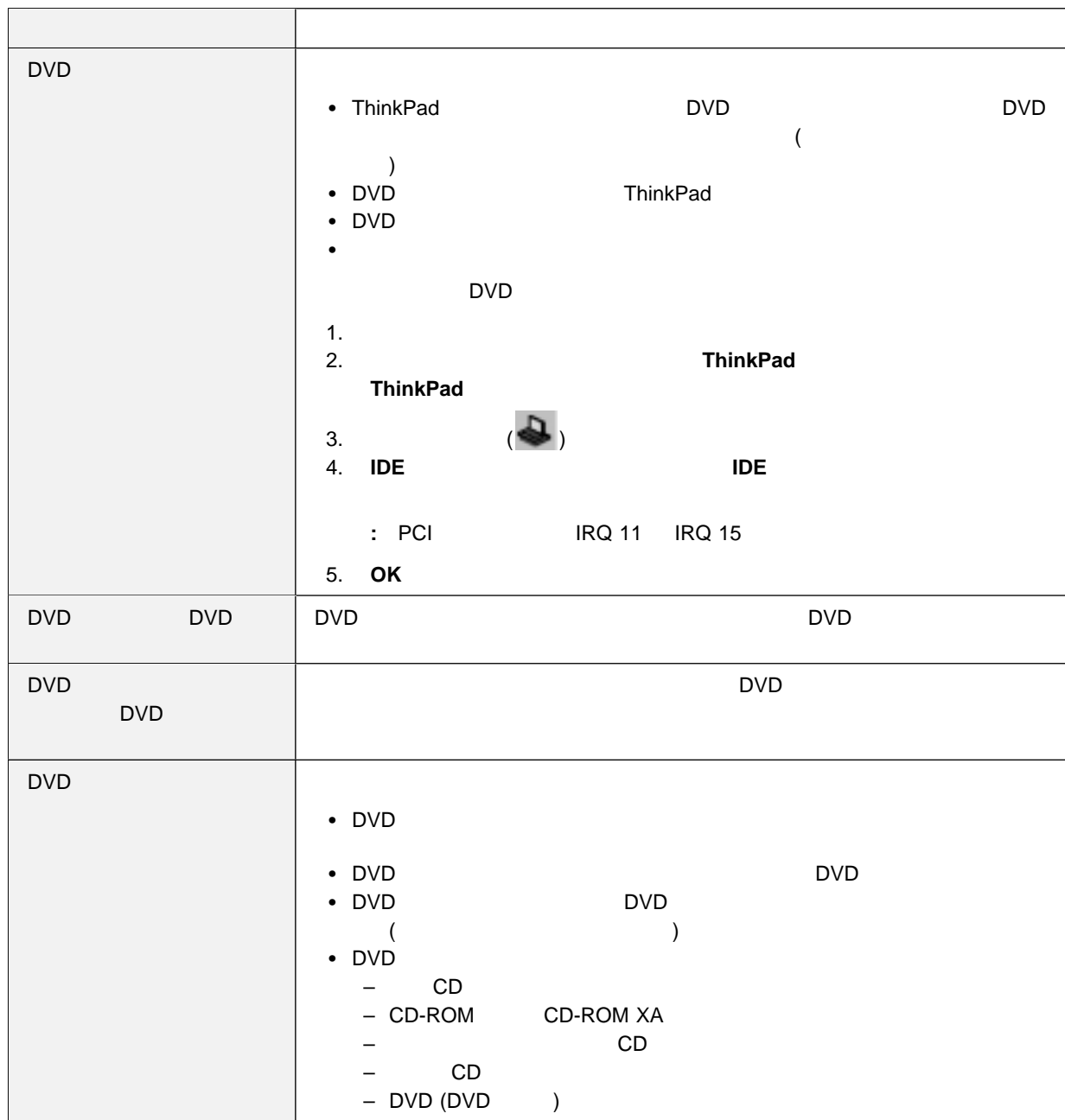

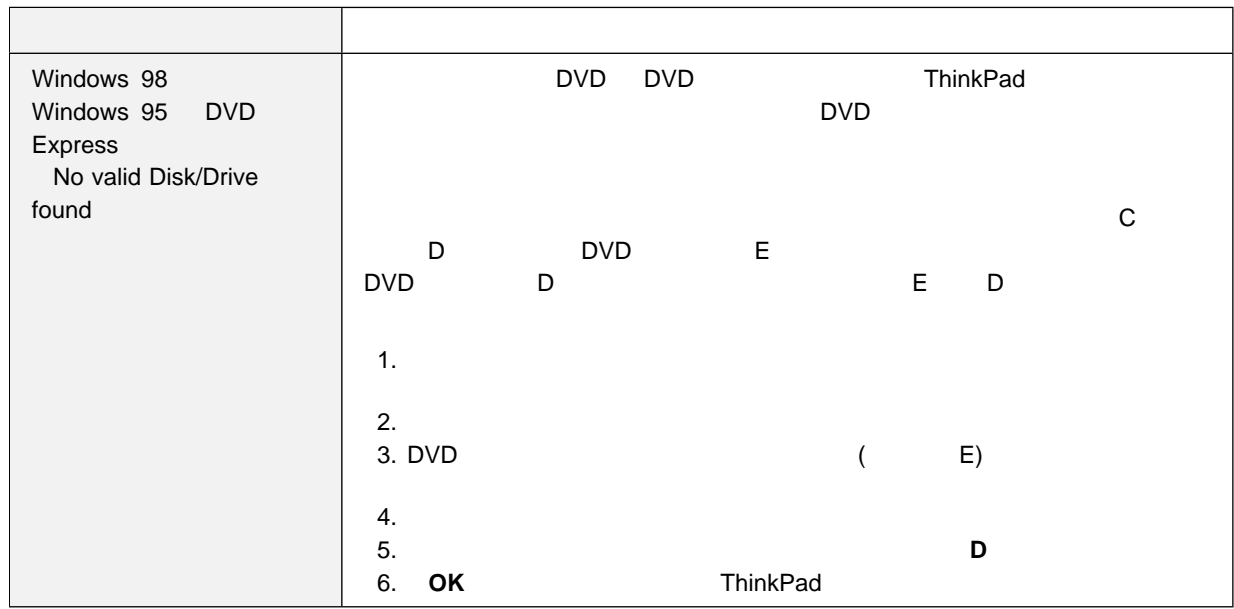

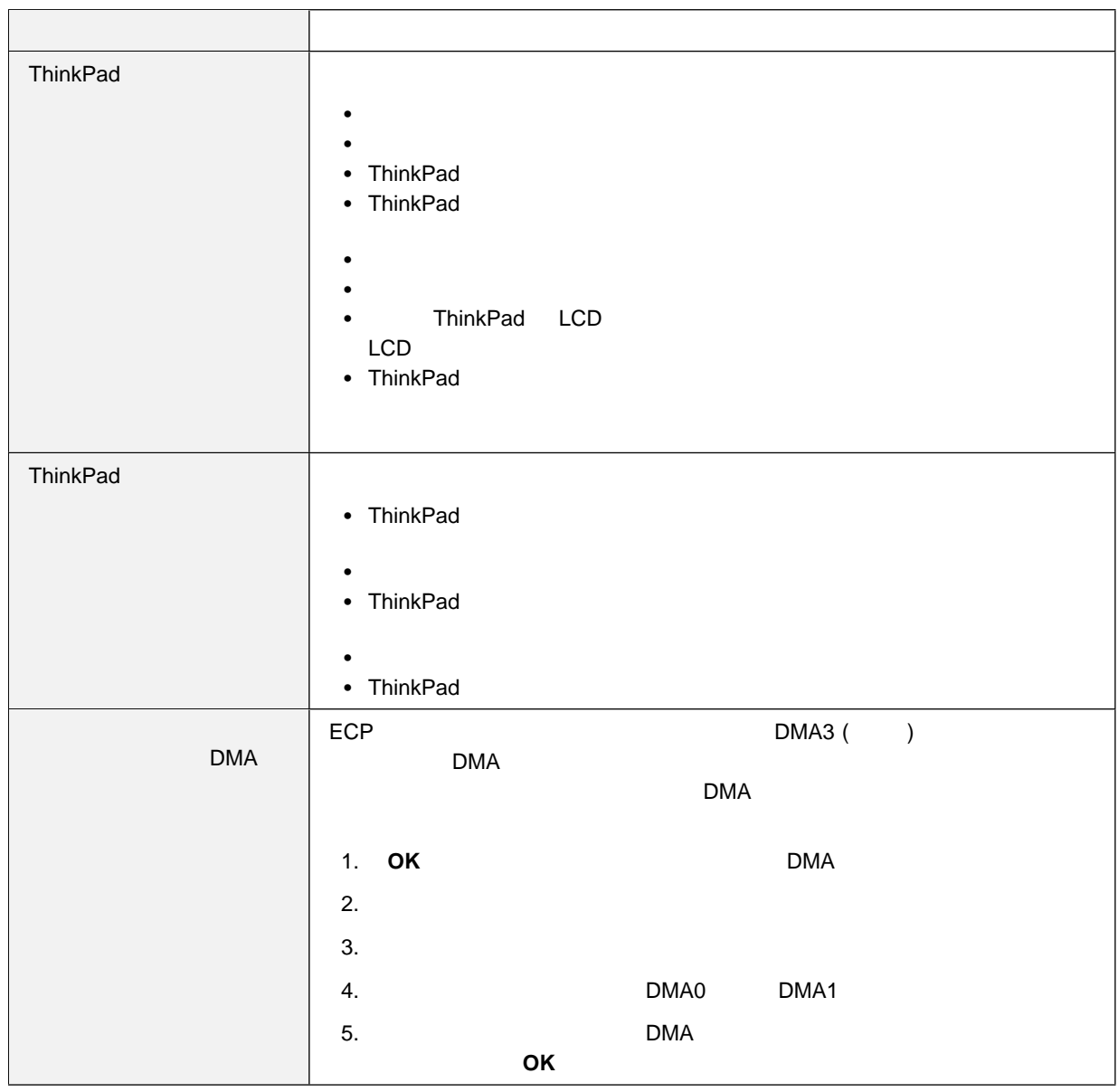

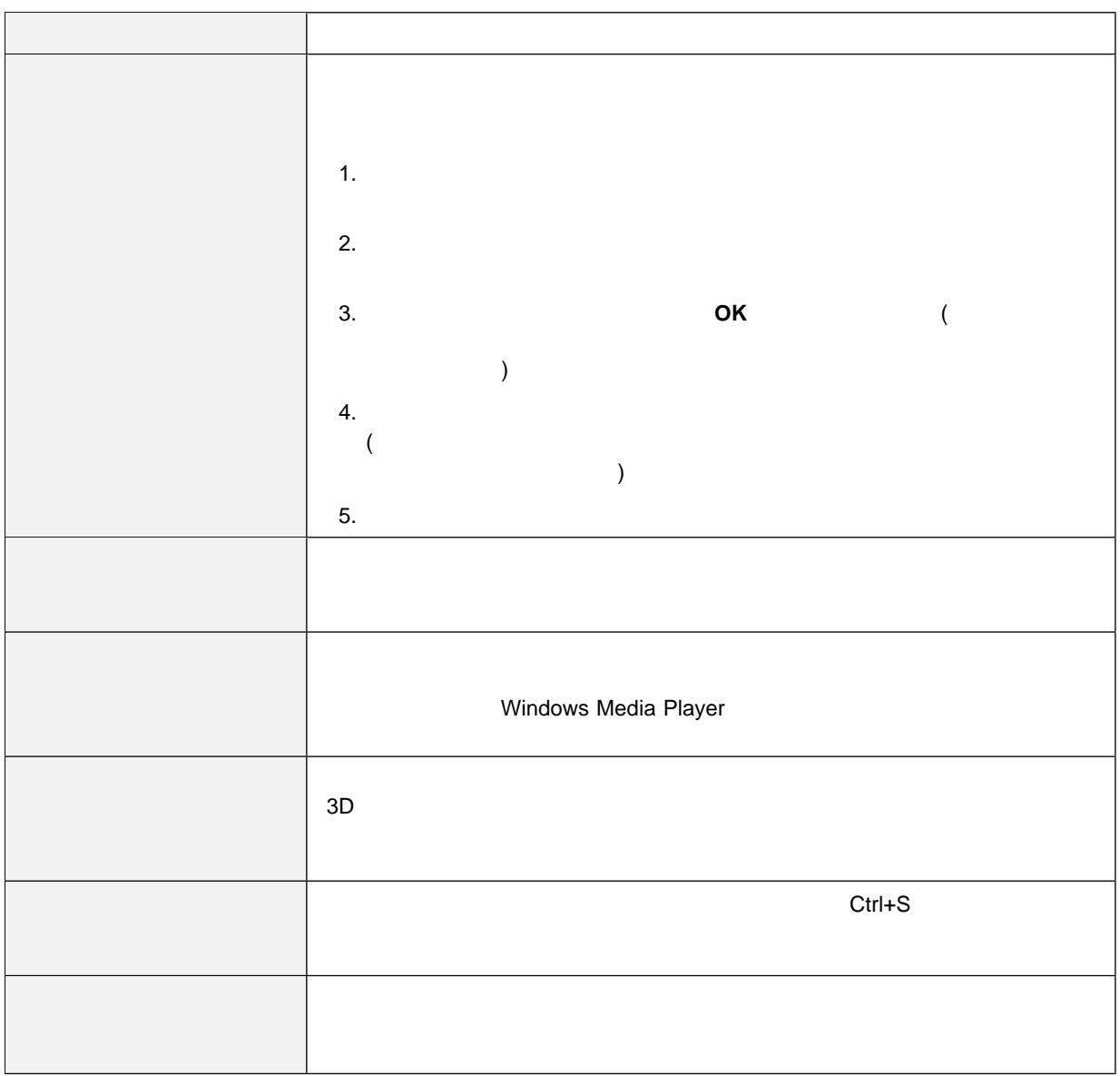

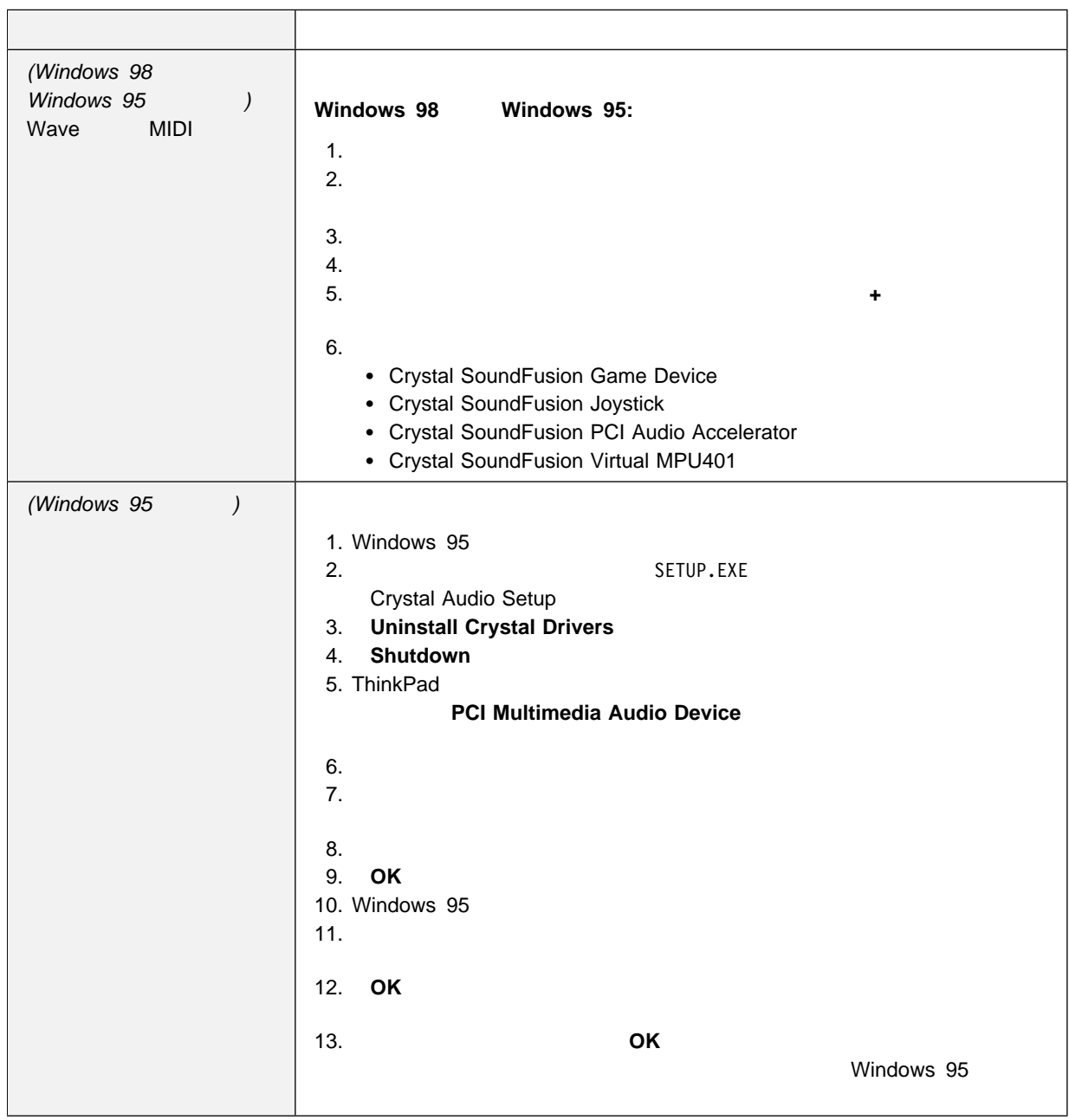

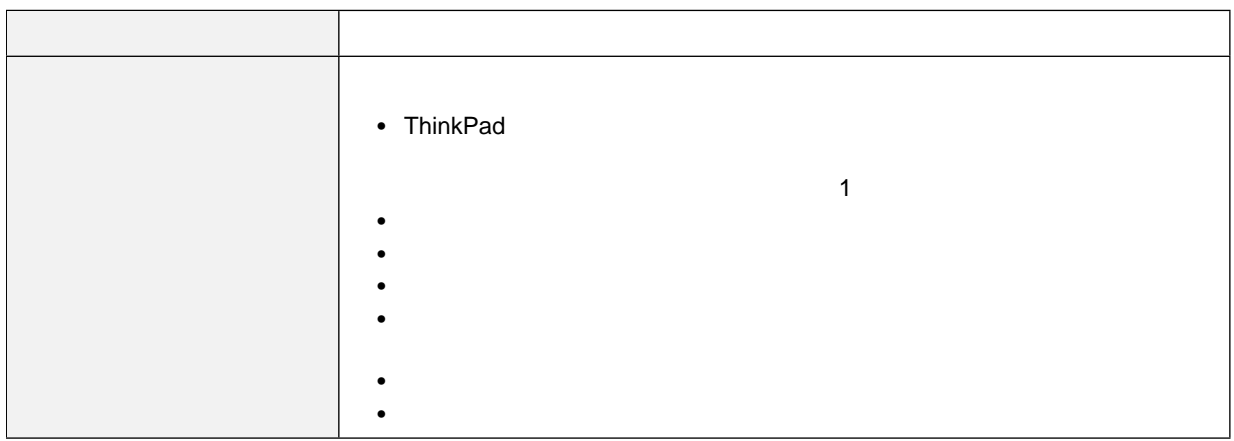

# 汎用シリアル・バス **(USB)** の問題

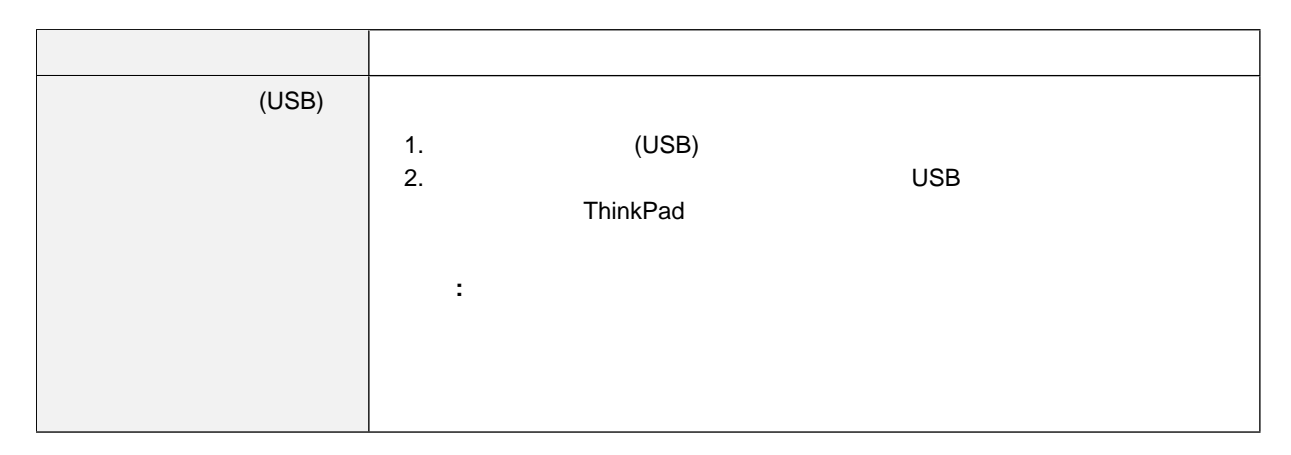

## PC PCI

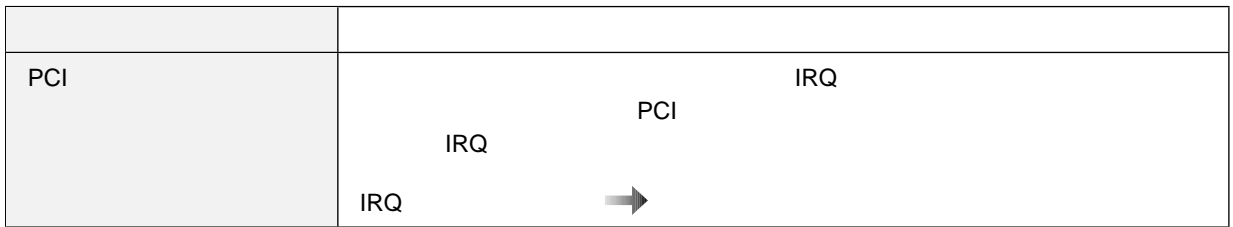

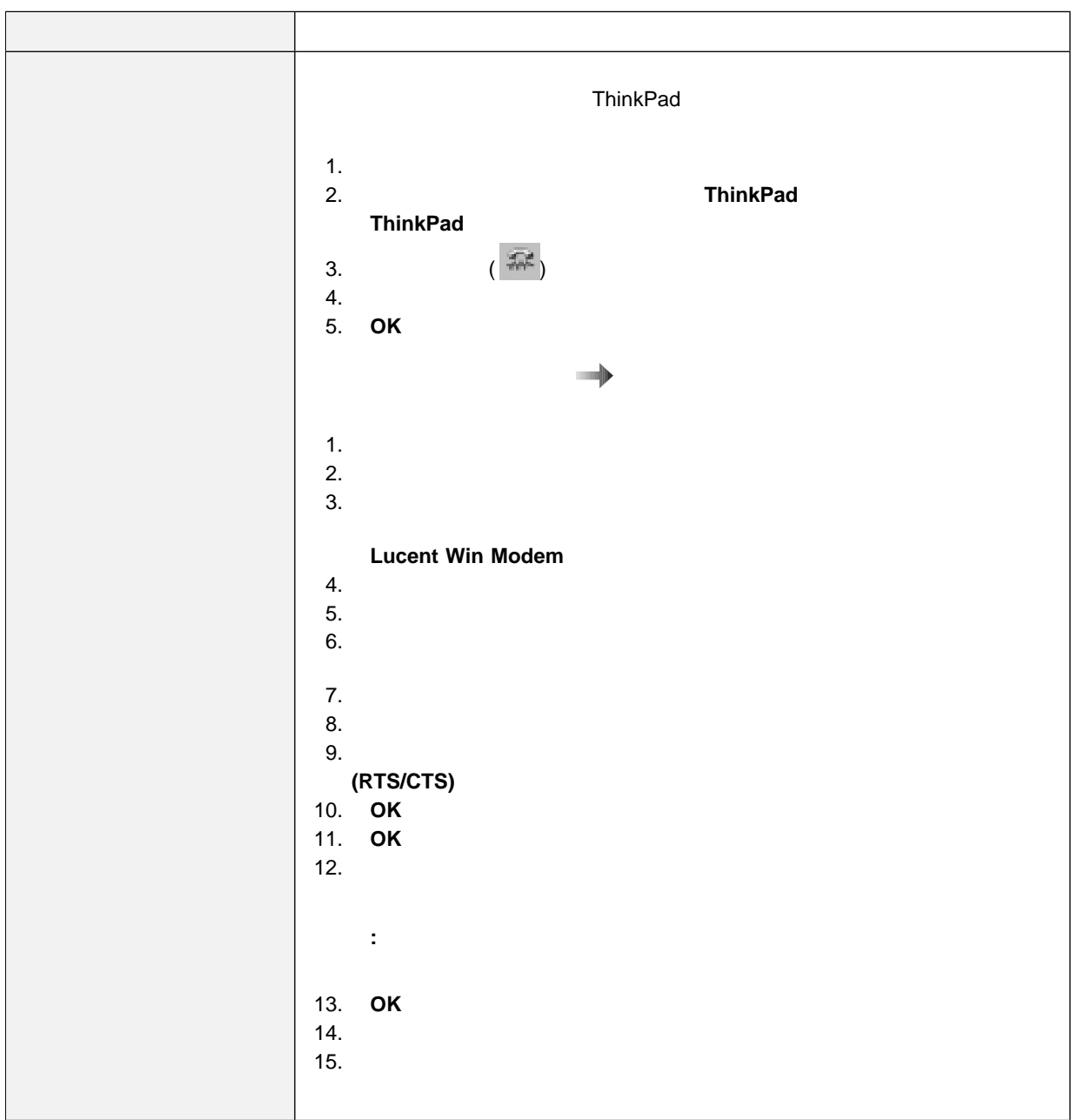

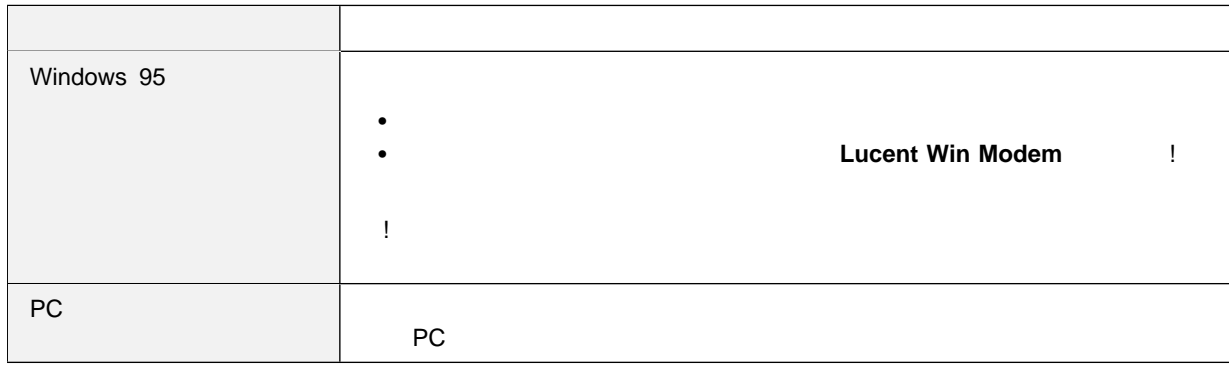

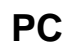

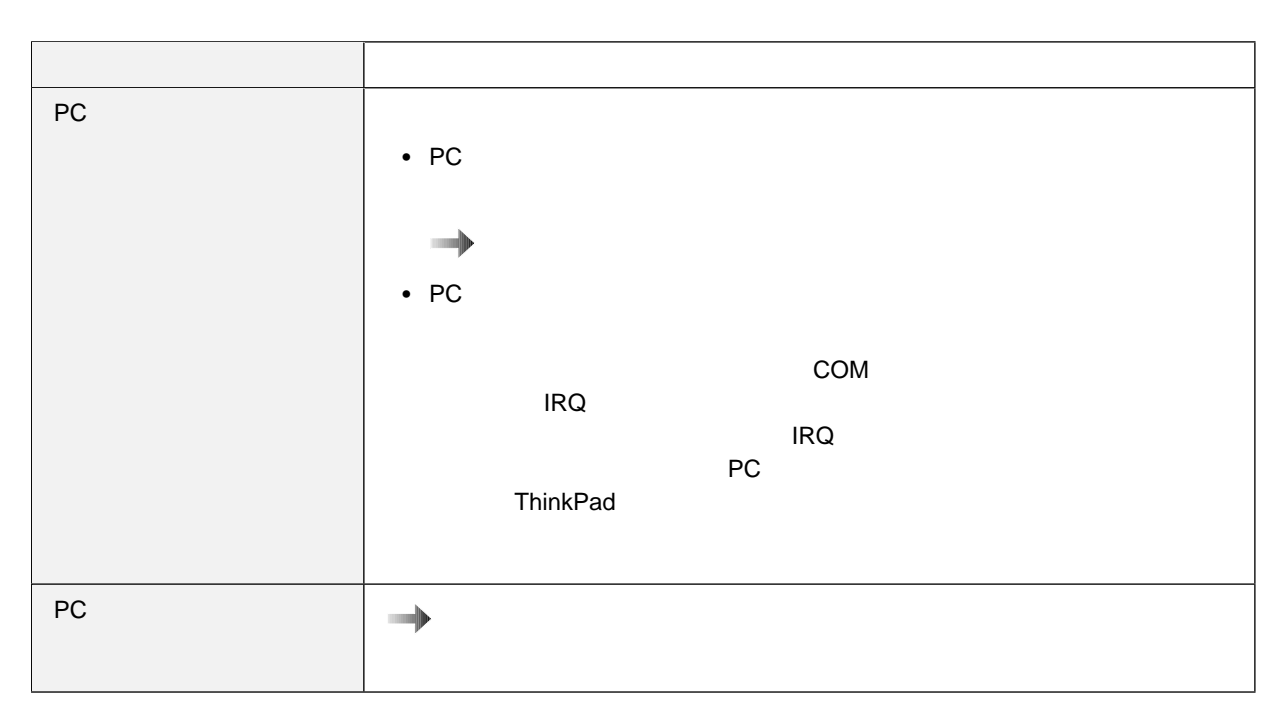

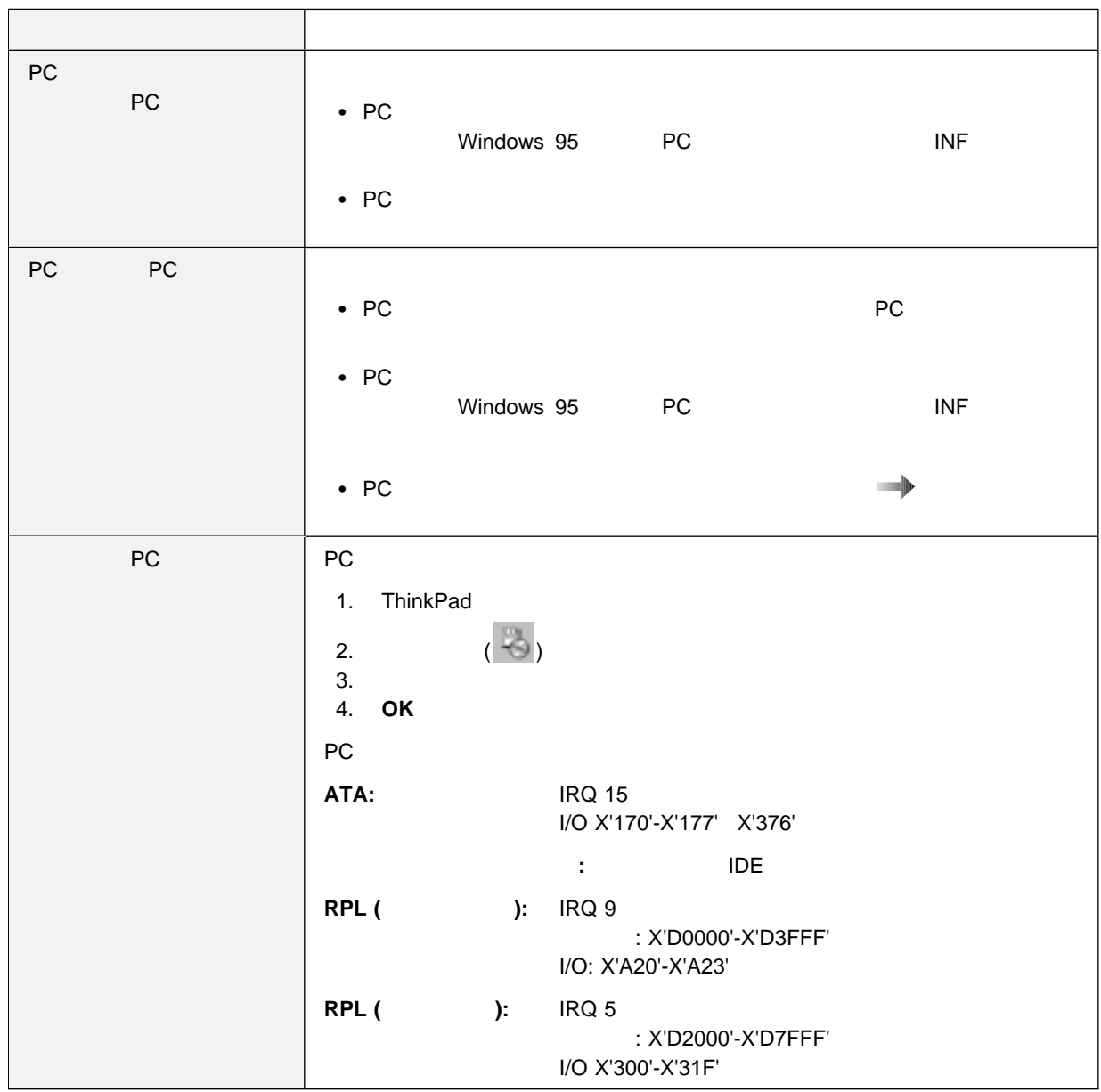

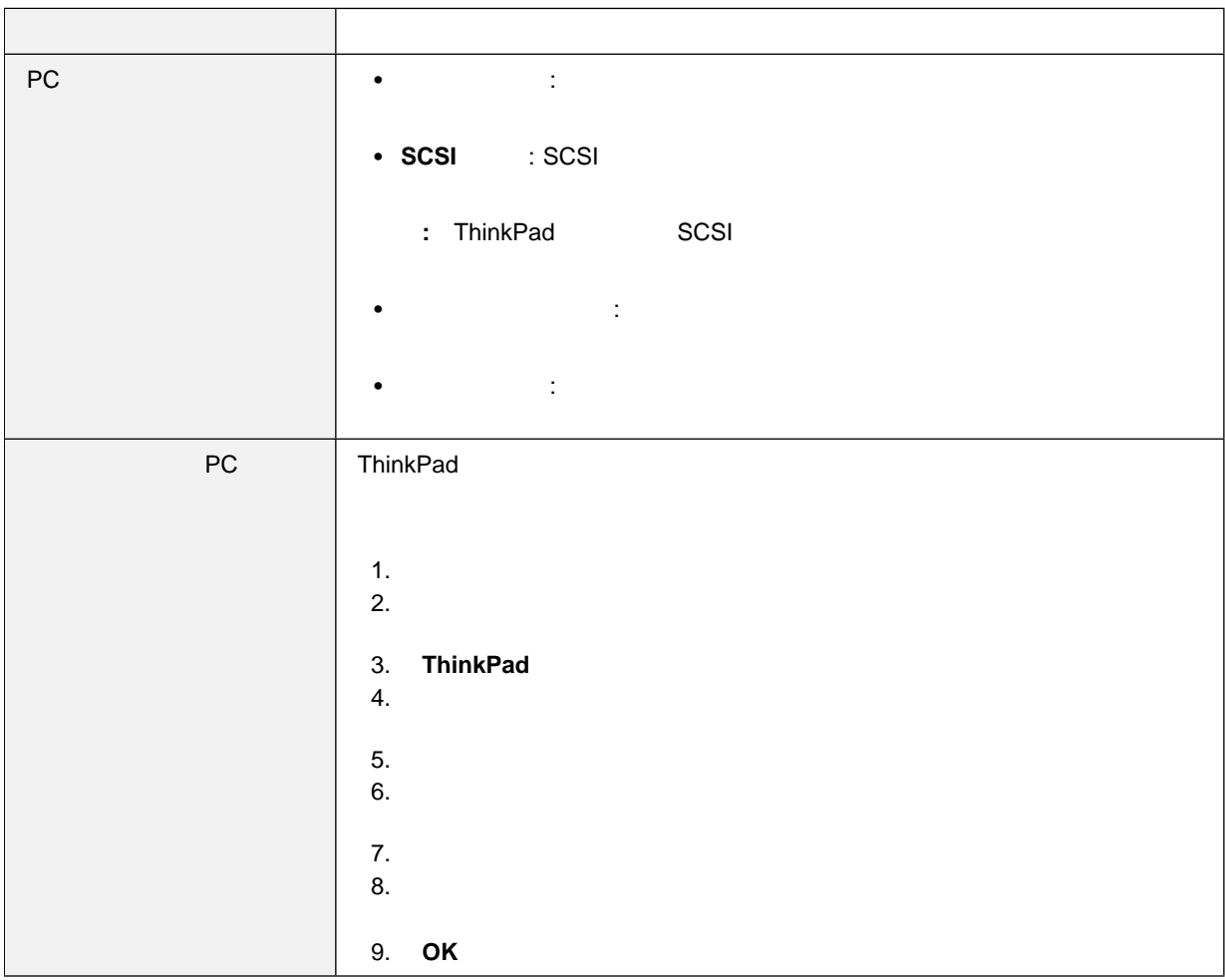

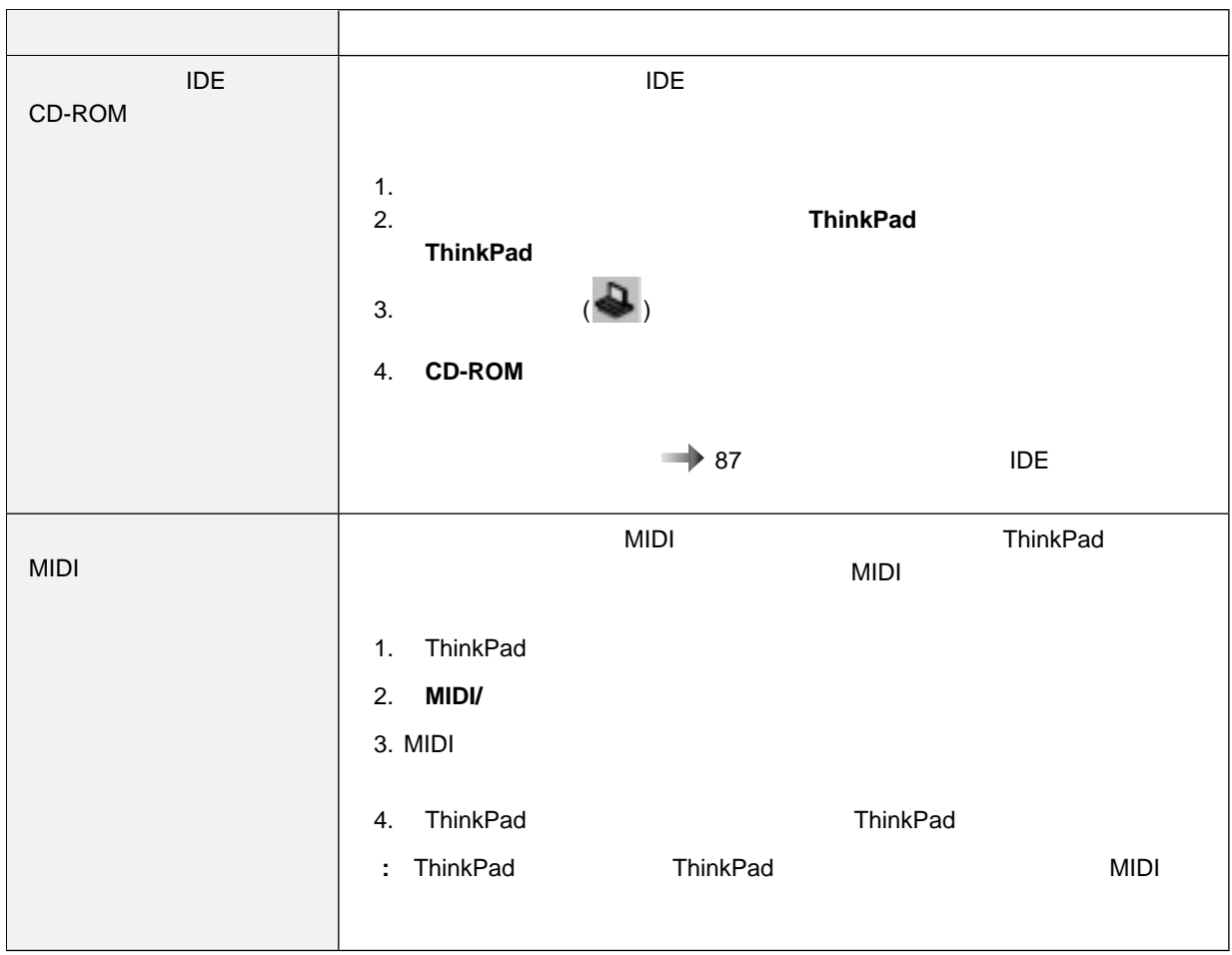

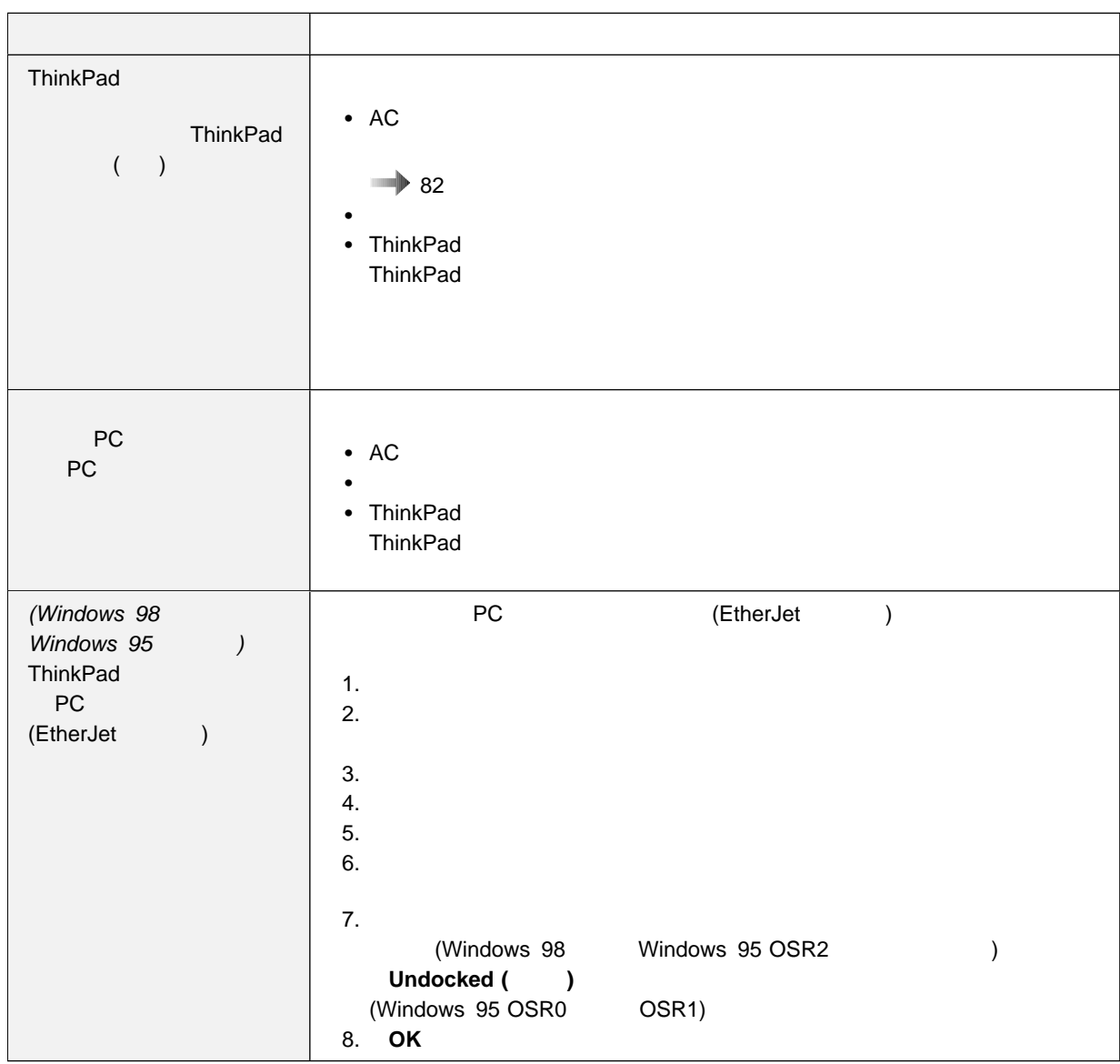

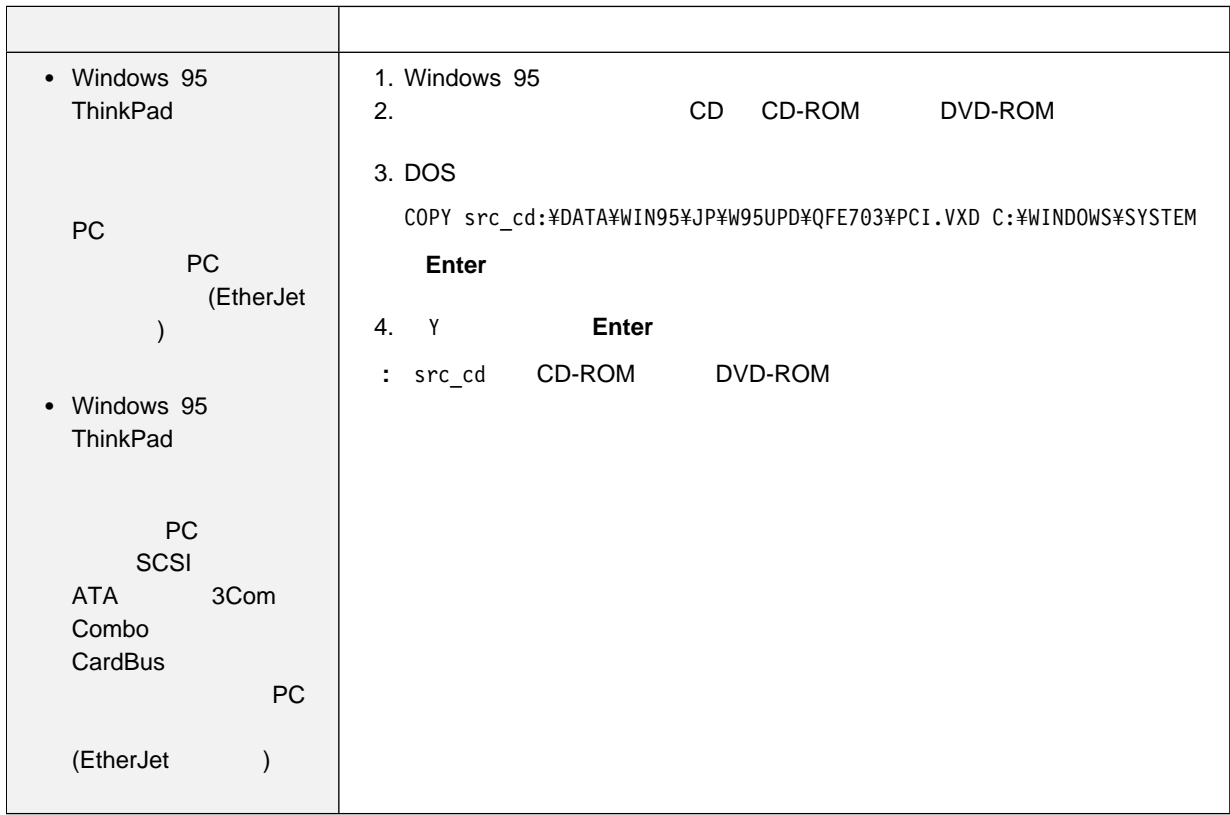
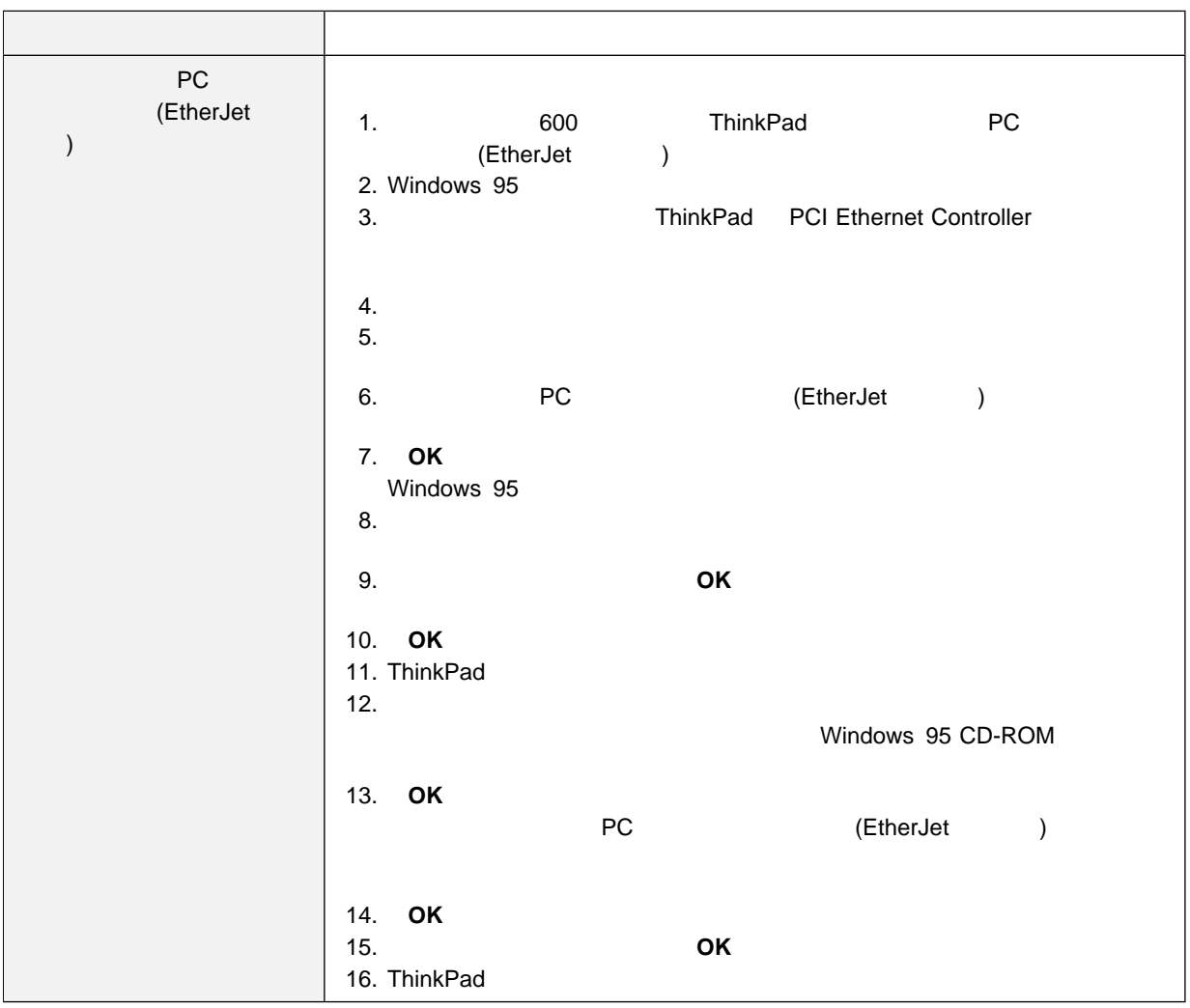

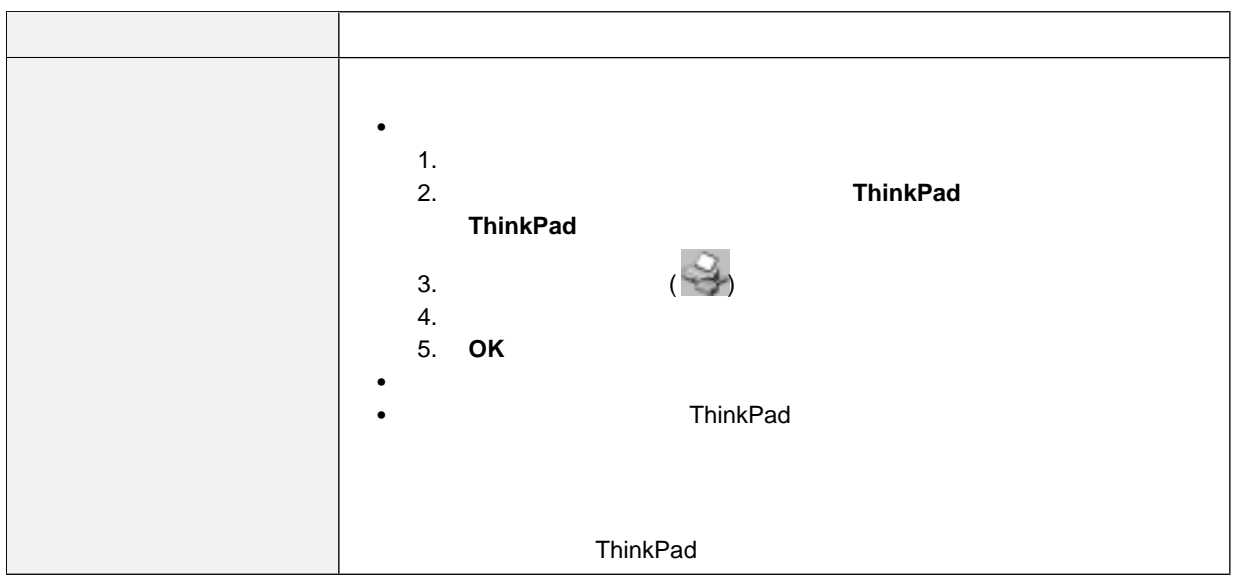

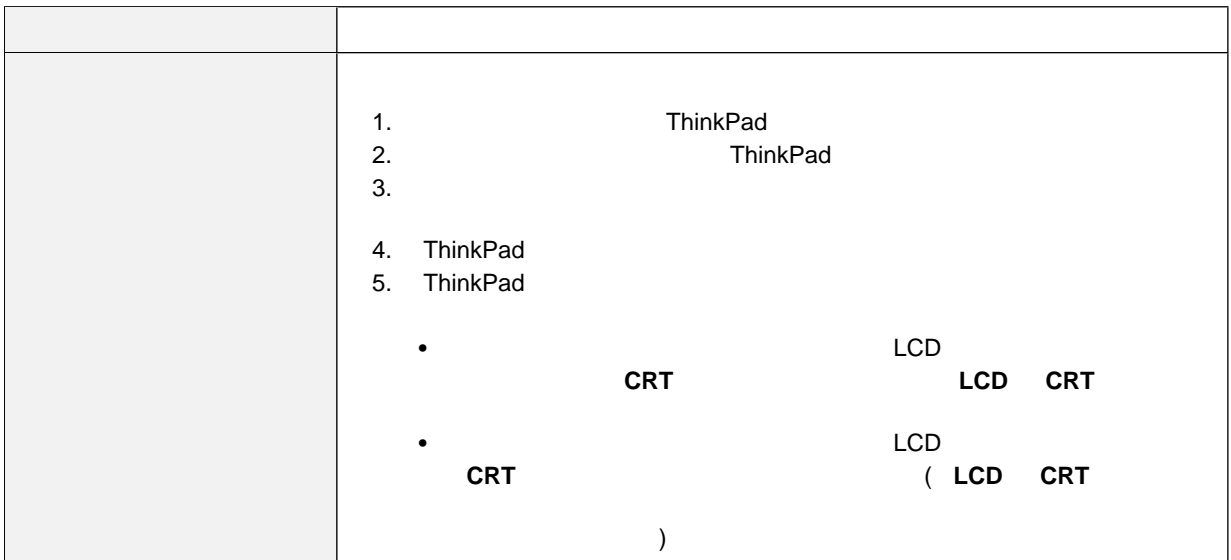

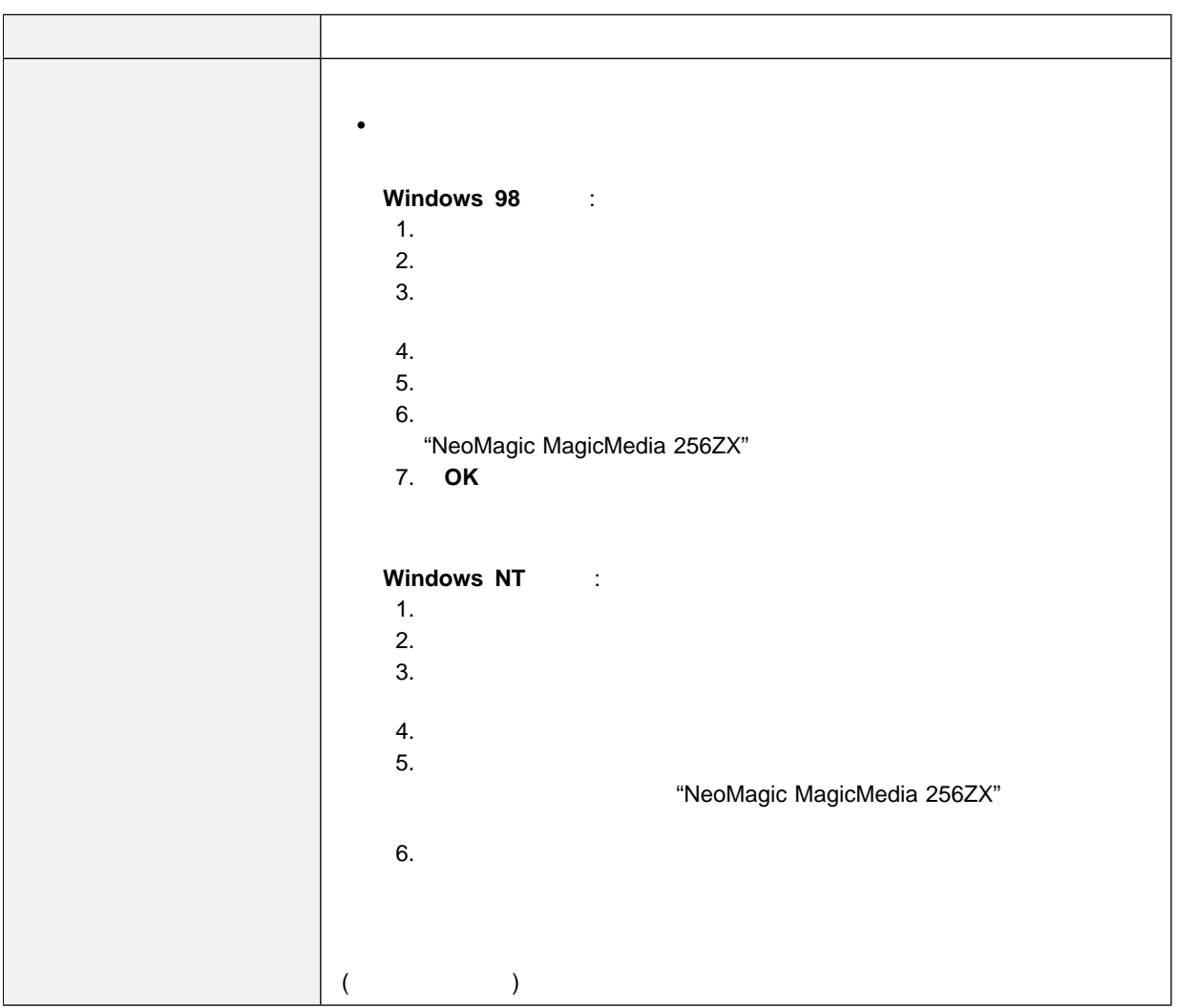

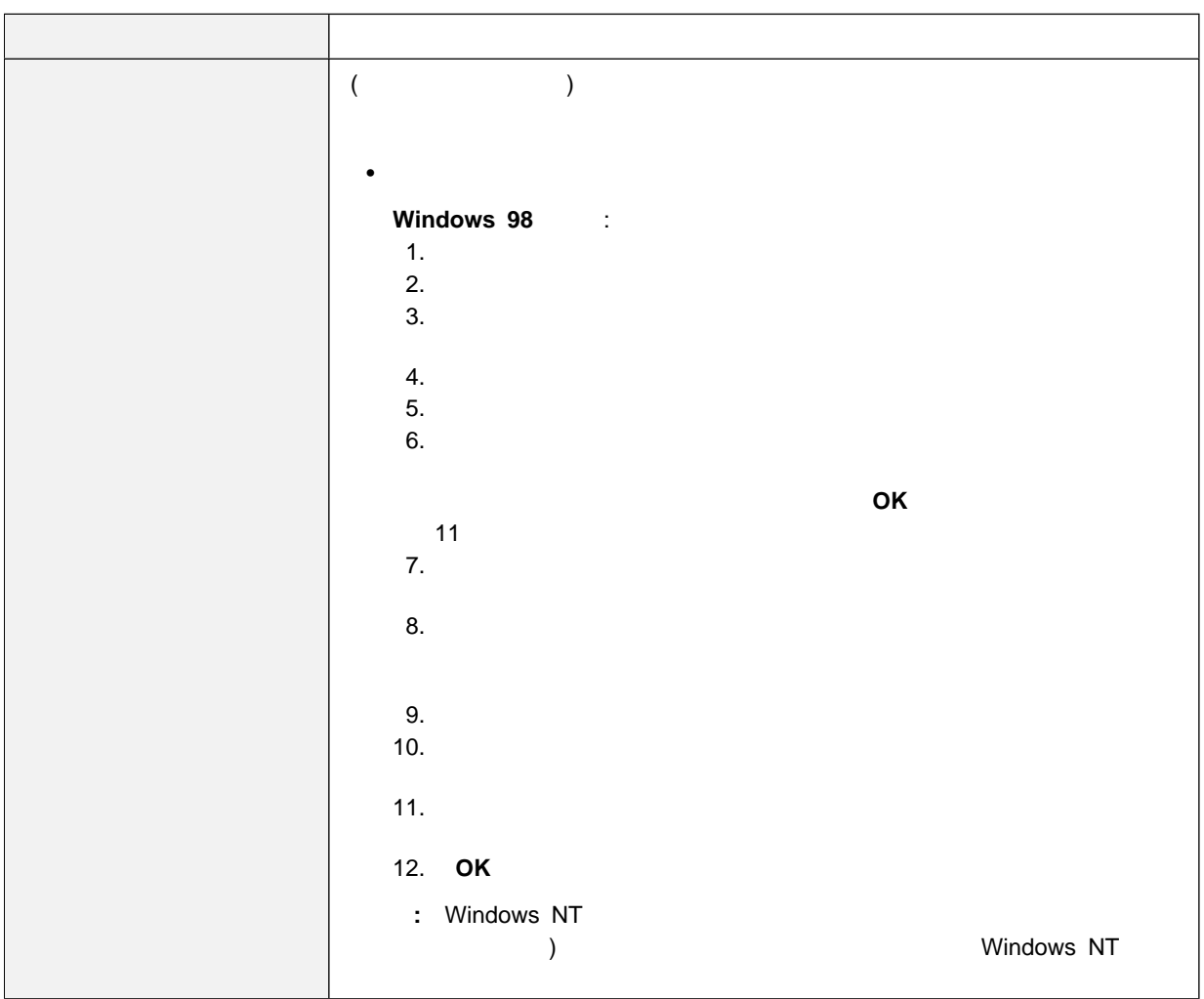

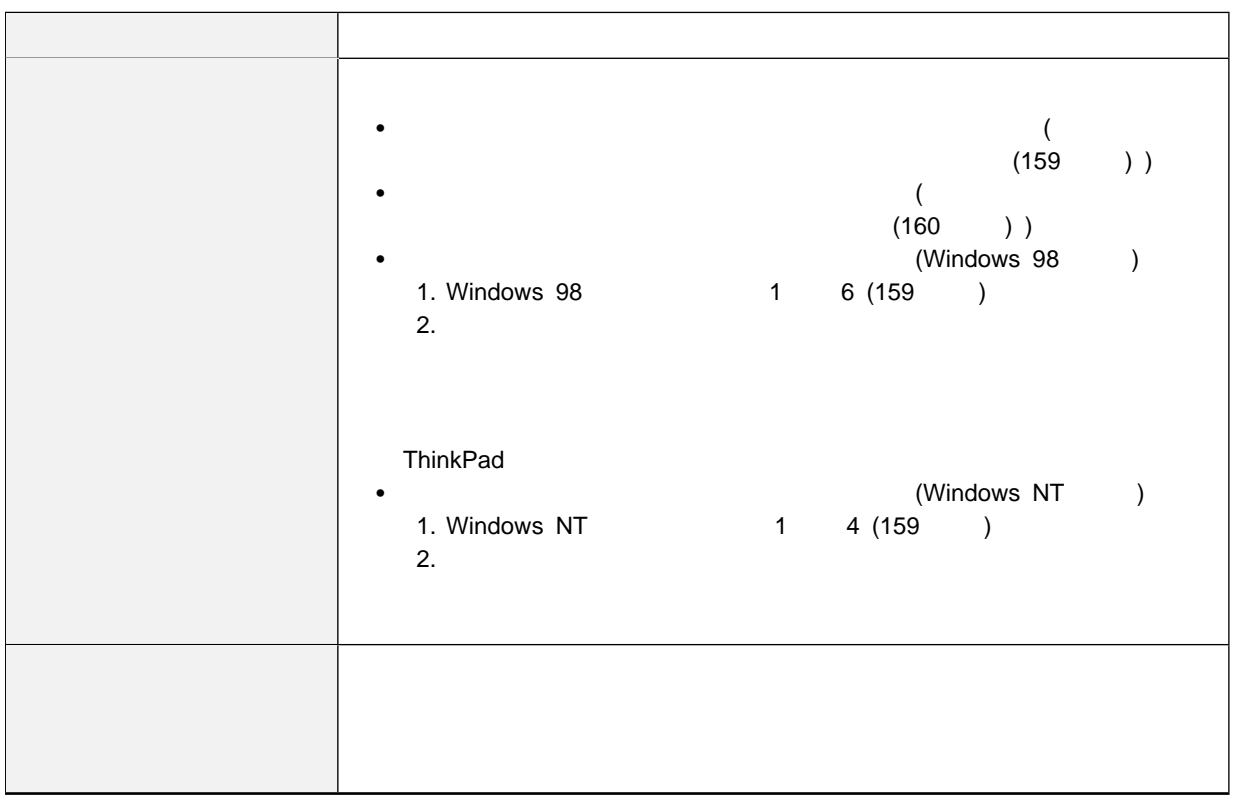

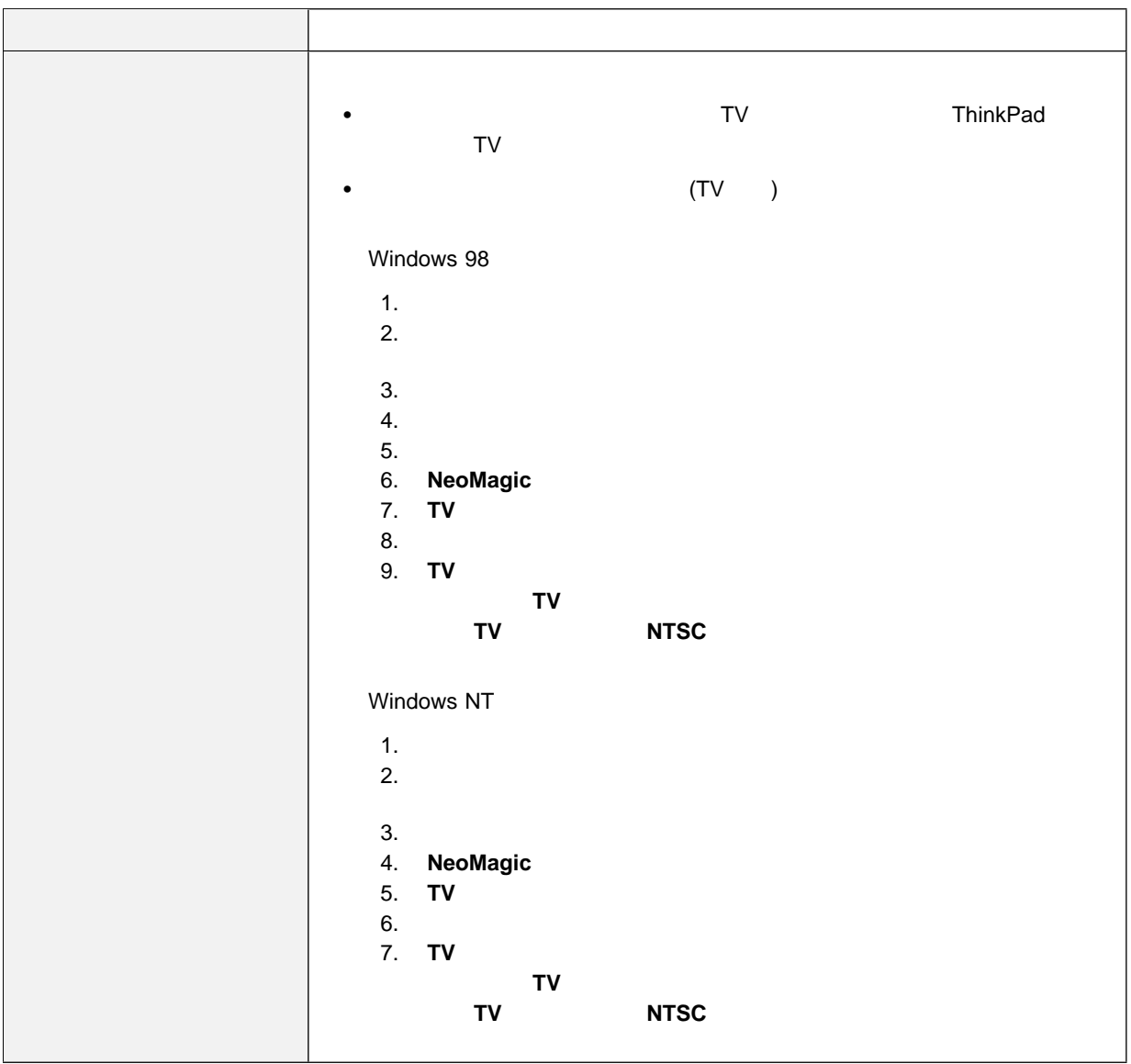

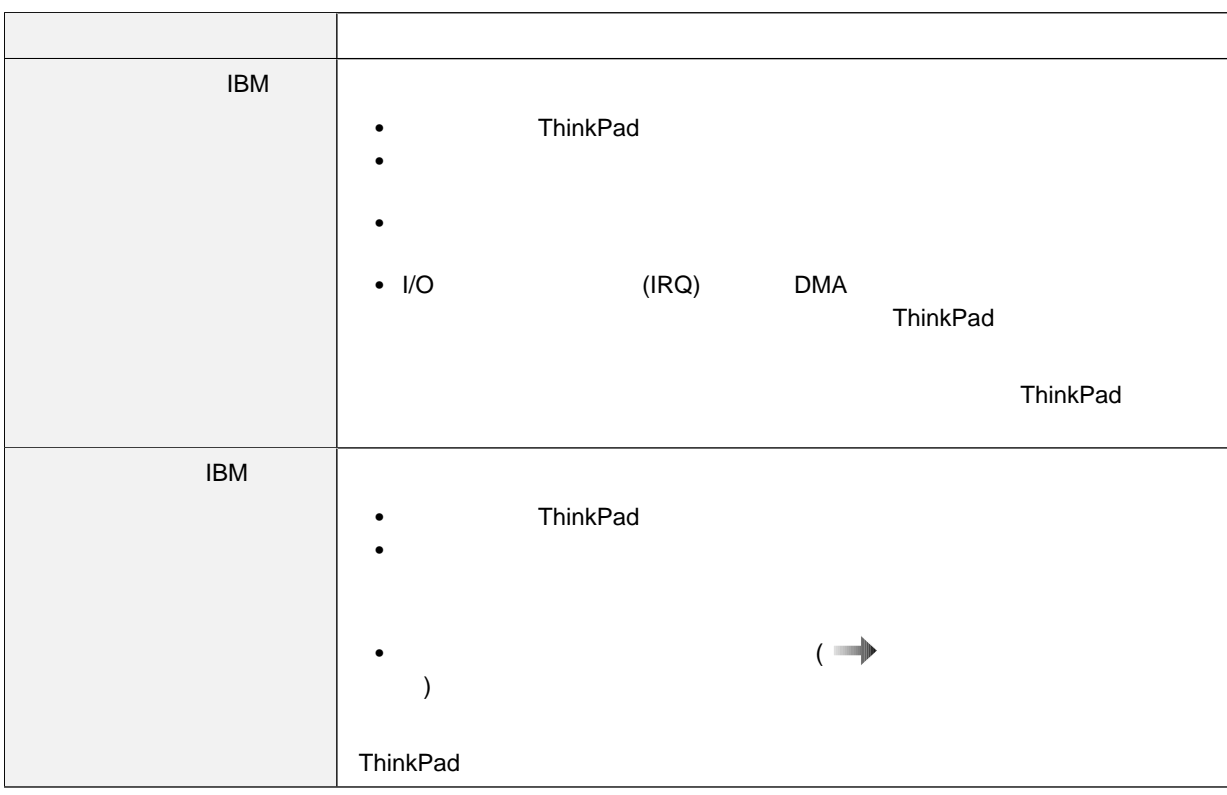

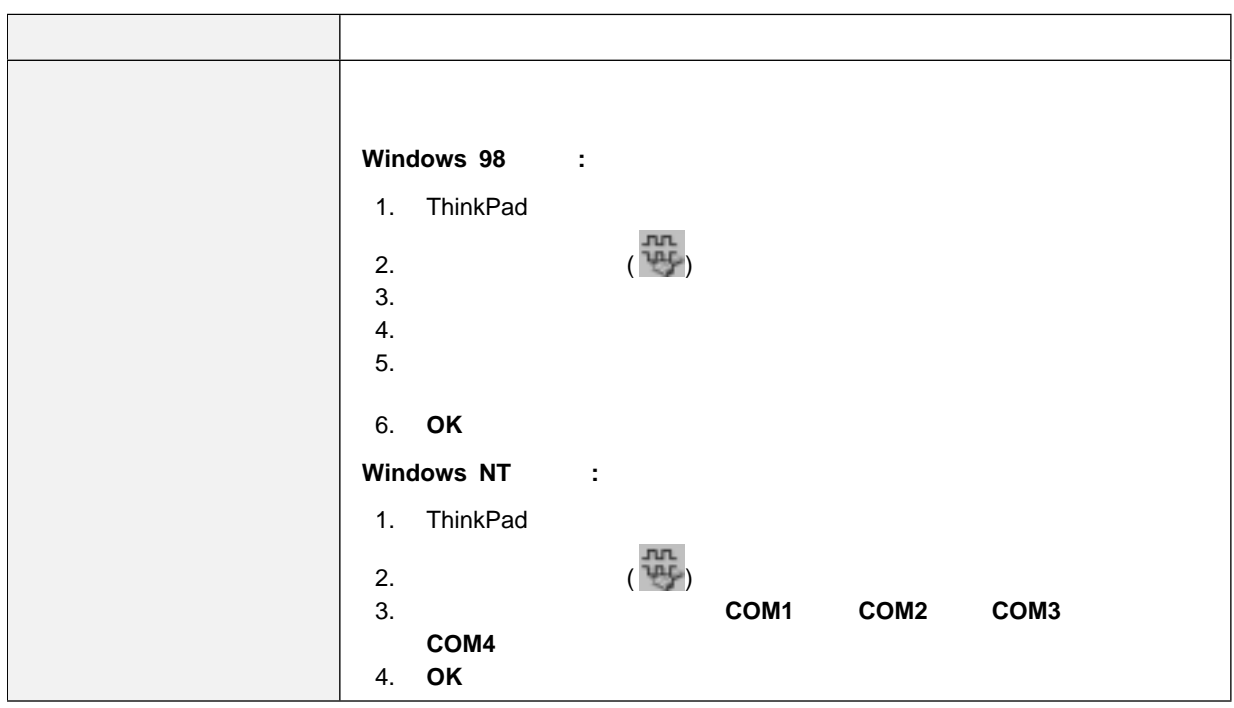

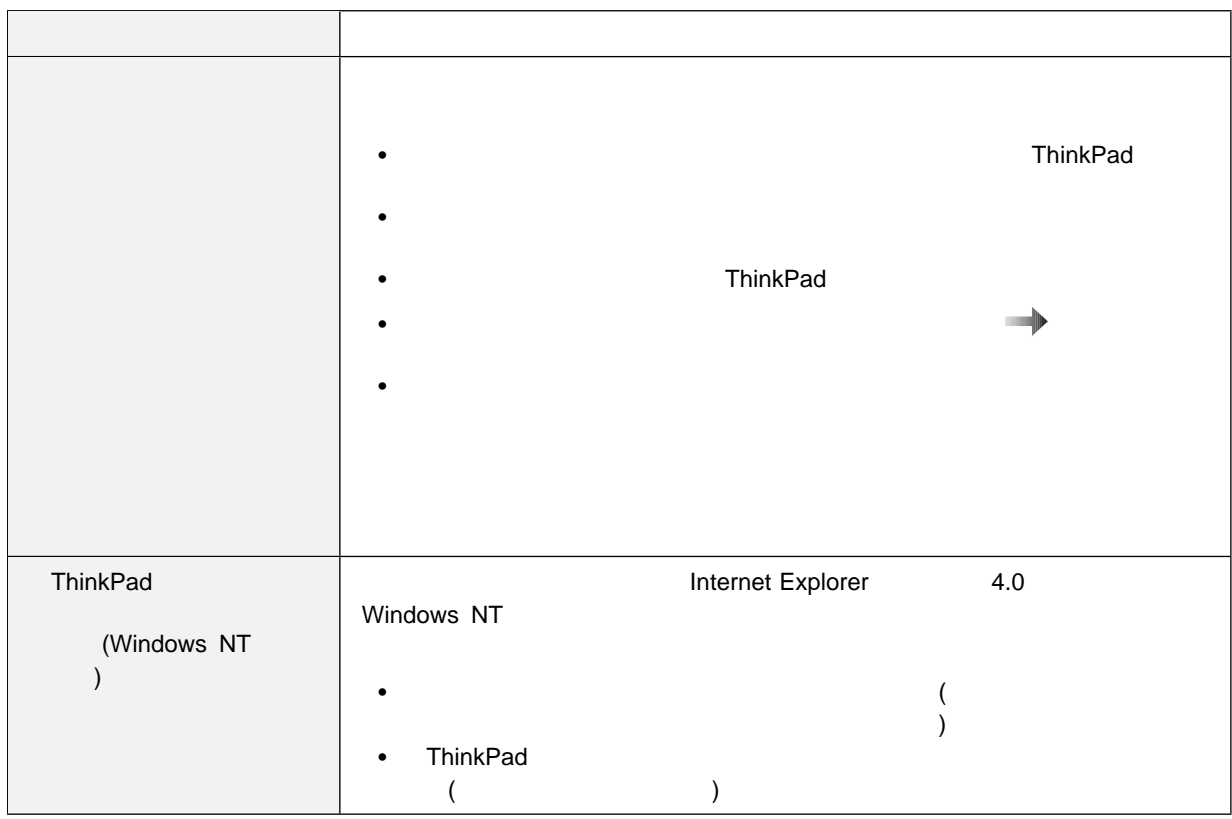

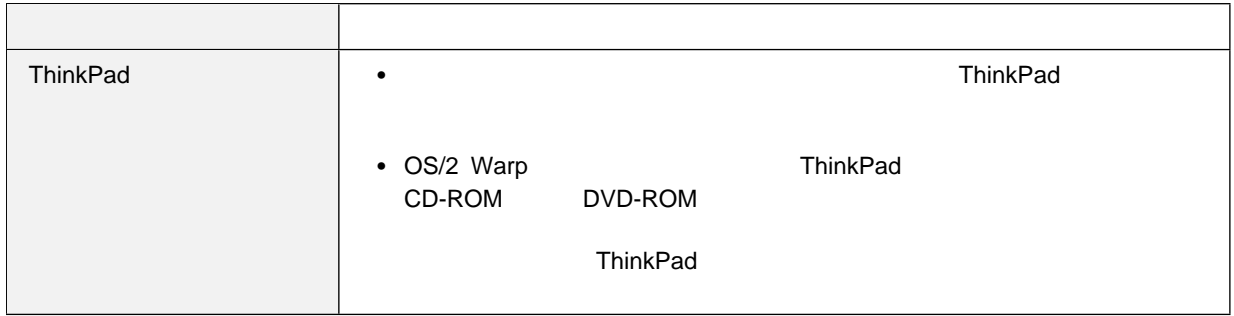

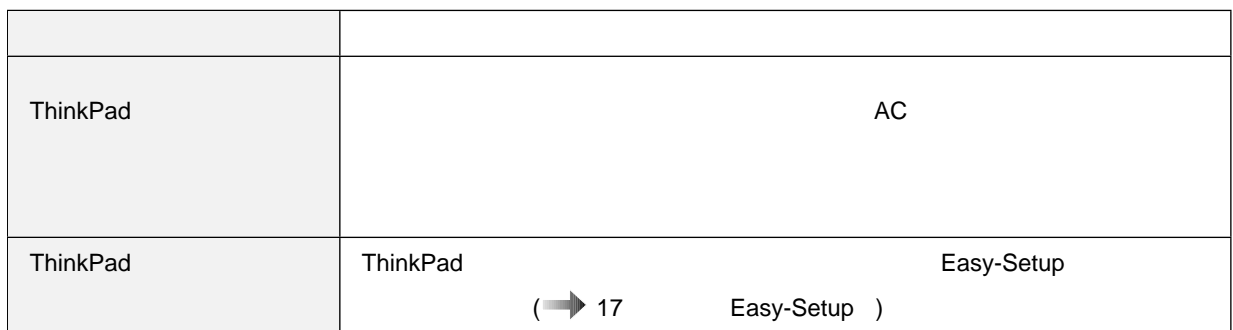

付録**A.** 製品仕様

### **ThinkPad**

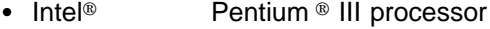

- $\bullet$  : 64 MB
- $\cdot$  2.5

#### $\mathsf{TFT}$  , the contract of the contract of the contract of the contract of the contract of the contract of the contract of the contract of the contract of the contract of the contract of the contract of the contract of th

- LCD 1024 x 768
- $\bullet$  1280 x 1024
- $\bullet$

84 85 89

- $\bullet$
- Fn

 $(\text{IBM} \quad \text{N})$ 

### $\cdot$  2DD 3.5

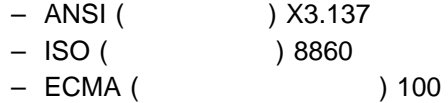

### • 2HD 3.5

- ANSI X3.171
- ISO 9529
- ECMA 125
- $\bullet$  (EIA-RS232D)
- パラレル・コネクター (セントロニクス)
- $\bullet$
- 
- $\bullet$
- $\bullet$
- $\bullet$
- PC (I II PC 2 1 III PC 1 (1)
- 
- ヘッドホン・ジャック
- $\bullet$
- $\bullet$  ( $\bullet$ 
	- イクロホンをサポート)
	-
- $\bullet$
- (USB)
- $\bullet$
- : 300 mm
- $\bullet$  : 240 mm
- $•$  : 36.5 mm
- **:**  $10^{\circ}$ C •  $(2,438 \text{ m})$ :  $\therefore$  5° 35°C  $\therefore$  10° 35°C  $: 5^{\circ} 43^{\circ}C$ 
	- $\bullet$  and  $\bullet$  and  $\bullet$ – Francisco Secondary Research in the secondary  $\mathcal{L}_\mathcal{F}$ 8% 95%
		- $\sim$  1000 m  $\sim$  1000 m  $\sim$  1000 m  $\sim$  1000 m  $\sim$ 8% 80%
		- $\bullet$   $\qquad \qquad$  :  $\qquad \qquad$  3,048 m
			- $-$  (3048 m): 31.3°C
		- $\bullet$  56 W (1 191 BTU)
		- 電源 **(AC** アダプター**)**
		- $50 60 Hz$
		- AC : 100 240 V AC 50/60 Hz
		- $: 10.8 \vee DC$
		- $\bullet$  : 3.2 AH

# **IBM**

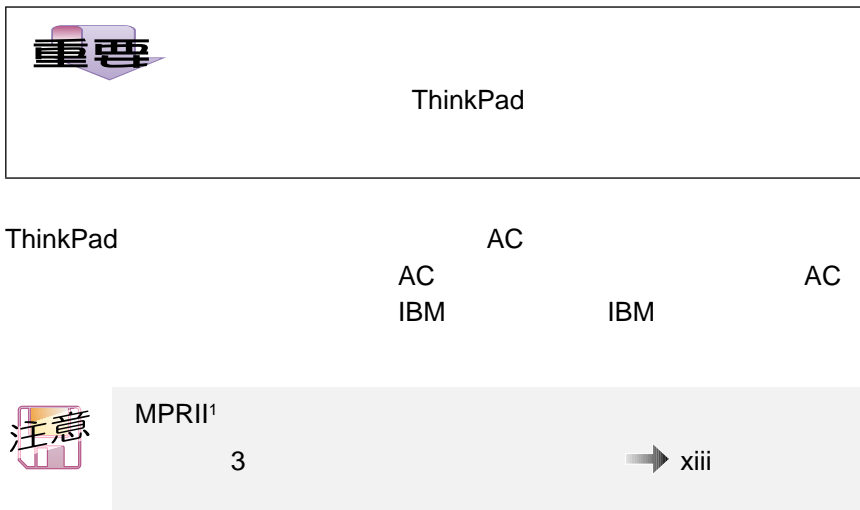

<sup>1</sup> MPRII

**IBM** 電源コード

**3** ピンの電源コード**:**

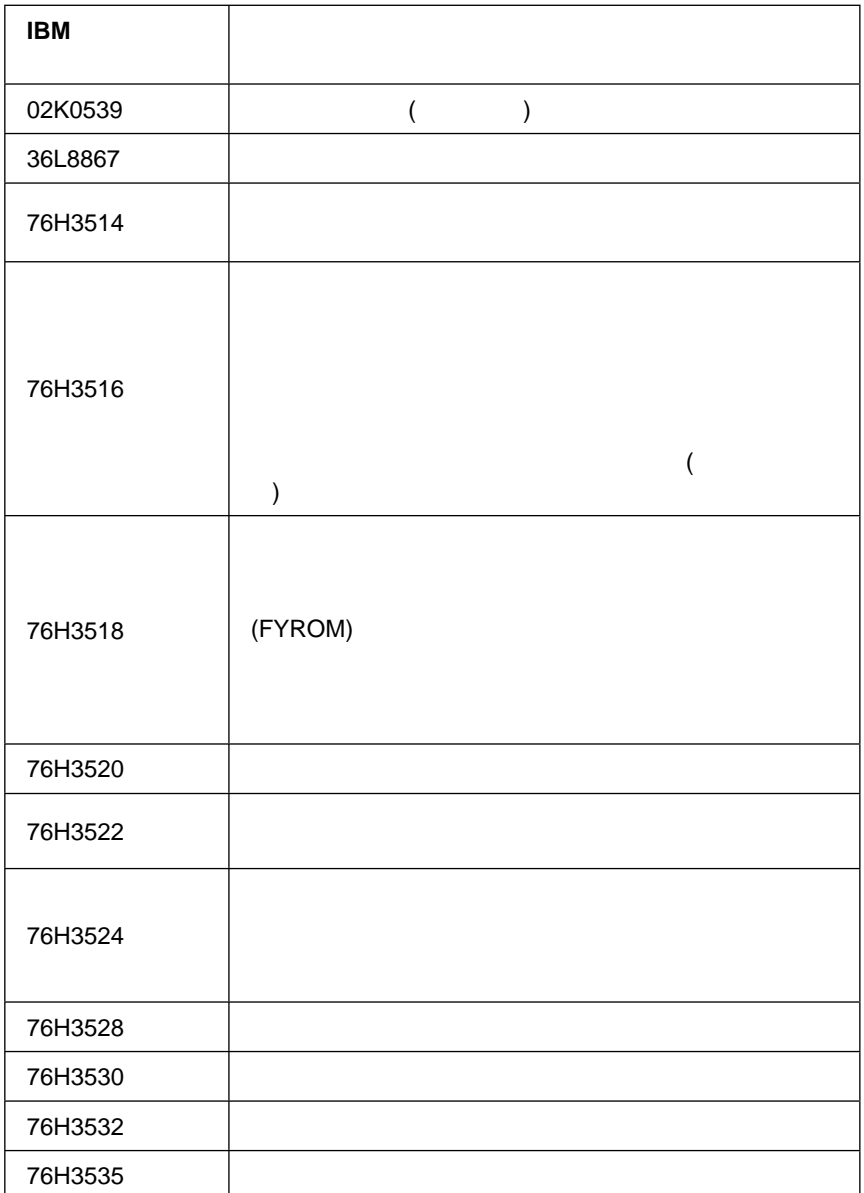

**IBM** 電源コード

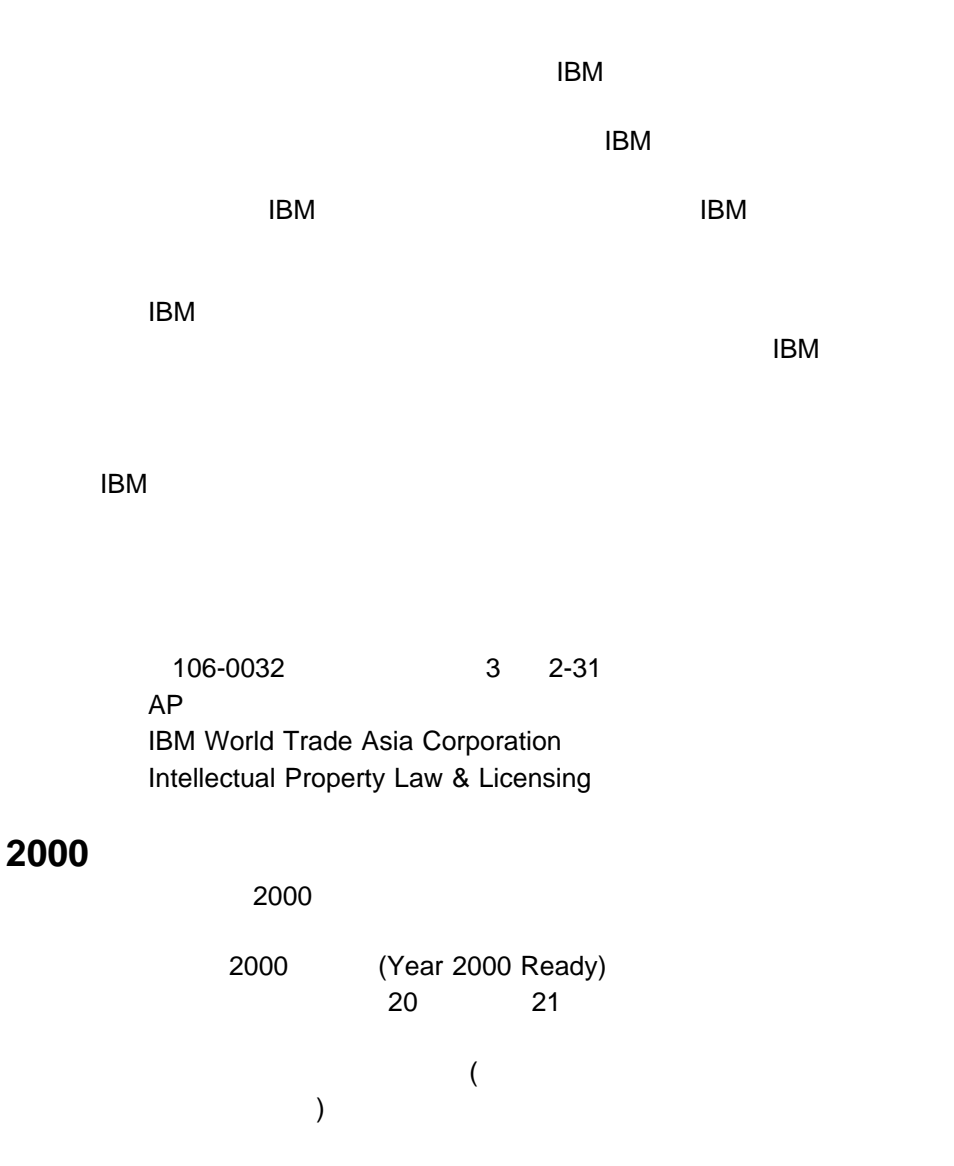

 $1\text{BM}$  2000  $2\text{O}$  $2000$  $2000$  $2000$  IBM  $2000$ アの対応状況を示すものではありません。IBM は、他社製のソフトウェアの日 IBM Year 2000 Web

2000 **IBM** 2000 (http://www.ibm.co.jp/ad2000)  $2000$ 

Microsoft Windows Windows NT Windows Microsoft Corporation ActionMedia LANDesk MMX Pentium ProShare Intel Corporation (Intel the http://www.intel.com/tradmarx.htm IBM PS/2 RediSafe **ThinkPad** 

174 IBM ThinkPad 600X

**IBM** 

 $\qquad \qquad \qquad$ 

### **Electronic emission notices**

Federal Communications Commission (FCC) Statement

ThinkPad 600X, model number 2645 and 2646

This equipment has been tested and found to comply with the limits for a Class B digital device, pursuant to Part 15 of the FCC Rules. These limits are designed to provide reasonable protection against harmful interference in a residential installation. This equipment generates, uses, and can radiate radio frequency energy and, if not installed and used in accordance with the instructions, may cause harmful interference to radio communications. However, there is no guarantee that interference will not occur in a particular installation. If this equipment does cause harmful interference to radio or television reception, which can be determined by turning the equipment off and on, the user is encouraged to try to correct the interference by one or more of the following measures:

- Reorient or relocate the receiving antenna.
- Increase the separation between the equipment and receiver.
- Connect the equipment into an outlet on a circuit different from that to which the receiver is connected.
- Consult an IBM authorized dealer or service representative for help.

Properly shielded and grounded cables and connectors must be used in order to meet FCC emission limits. Proper cables and connectors are available from IBM authorized dealers. IBM is not responsible for any radio or television interference caused by unauthorized changes or modifications to this equipment. Unauthorized changes or modifications could void the user's authority to operate the equipment.

This device complies with Part 15 of the FCC Rules. Operation is subject to the following two conditions: (1) this device may not cause harmful interference, and (2) this device must accept any interference received, including interference that may cause undesired operation.

Responsible Party:

International Business Machines Corporation New Orchard Road Armonk, NY 10504 Telephone 1-919-543-2193

### Industry Canada Class B Emission Compliance Statement

This Class B digital apparatus complies with Canadian ICES-003.

### Avis de conformité à la réglementation d'Industrie Canada

Cet appareil numérique de la classe B est conform à la norme NMB-003 du Canada.

#### European Community Directive Conformance Statement

This product is in conformity with the protection requirements of EU Council Directive 89/336/EEC on the approximation of the laws of the Member States relating to electro-magnetic compatibility. IBM cannot accept responsibility for any failure to satisfy the protection requirements resulting from a non-recommended modification of the product, including the fitting of non-IBM option cards.

A declaration of Conformity with the requirements of the Directive has been signed by IBM United Kingdom Limited, PO BOX 30 Spango Valley Greenock Scotland PA160AH.

This product satisfies the Class B limits of EN 55022.

### **Telecommunication notice**

### Federal Communications Commission (FCC) and telephone company requirements

**1.** This device complies with Part 68 of the FCC rules. A label is affixed to the device that contains, among other things, the FCC registration number, USOC, and Ringer Equivalency Number (REN) for this equipment. If these numbers are requested, provide this information to your telephone company.

**:** If the device is an internal modem, a second FCC registration label is also provided. You may attach the label to the exterior of the computer in which you install the IBM modem, or you may attach the label to the external DAA, if you have one. Place the label in a location that is easily accessible, should you need to provide the label information to the telephone company.

- **2.** The REN is useful to determine the quantity of devices you may connect to your telephone line and still have those devices ring when your number is called. In most, but not all areas, the sum of the RENs of all devices should not exceed five (5). To be certain of the number of devices you may connect to your line, as determined by the REN, you should call your local telephone company to determine the maximum REN for your calling area.
- **3.** If the device causes harm to the telephone network, the telephone company may discontinue your service temporarily. If possible, they will notify you in advance; if advance notice is not practical, you will be notified as soon as possible. You will be advised of your right to file a complaint with the FCC.
- **4.** Your telephone company may make changes in its facilities, equipment, operations, or procedures that could affect the proper operation of your equipment. If they do, you will be given advance notice to give you an opportunity to maintain uninterrupted service.
- **5.** If you experience trouble with this product, contact your authorized reseller, or call IBM. In the United States, call IBM at **1-800-772-2227**. In Canada, call IBM at **1-800-565-3344**. You may be required to present proof of purchase.

The telephone company may ask you to disconnect the device from the network until the problem has been corrected, or until you are sure the device is not malfunctioning.

- **6.** No customer repairs are possible to the device. If you experience trouble with the device, contact your Authorized Reseller or see the Diagnostics section of this manual for information.
- **7.** This device may not be used on coin service provided by the telephone company. Connection to party lines is subject to state tariffs. Contact your state public utility commission or corporation commission for information.
- **8.** When ordering network interface (NI) service from the local Exchange Carrier, specify service arrangement USOC RJ11C.

### Canadian Department of Communications certification label

**NOTICE:** The Industry Canada label identifies certified equipment. This certification means that the equipment meets telecommunications network protective, operational and safety requirements as prescribed in the appropriate Terminal Equipment Technical Requirements documents. The Department does not guarantee the equipment will operate to the user s satisfaction.

Before installing this equipment, users should ensure that it is permissible to be connected to the facilities of the local telecommunications company. The equipment must also be installed using an acceptable method of connection. The customer should be aware that compliance with the above conditions may not prevent degradation of service in some situations. Repairs to certified equipment should be coordinated by a representative designated by the supplier. Any repairs or alterations made by the user to this equipment, or equipment malfunctions, may give the telecommunications company cause to request the user to disconnect the equipment.

Users should ensure for their own protection that the electrical ground connections of the power utility, telephone lines, and internal metallic water pipe system, if present, are connected together. This precaution may be particularly important in rural areas.

**Caution:** Users should not attempt to make such connections themselves, but should contact the appropriate electric inspection authority, or electrician, as appropriate.

**NOTICE:** The Ringer Equivalence Number (REN) assigned to each terminal device provides an indication of the maximum number of terminals allowed to be connected to a telephone interface. The termination on an interface may consist of any combination of devices subject only to the requirement that the sum of the Ringer Equivalence Numbers of all the devices does not exceed 5.

### Étiquette d'homologation du ministère des Communications du Canada

**AVIS :** L'étiquette d'Industrie Canada identifie le matériel homologué. Cette étiquette certifie que le matériel est conforme aux normes de protection, d'exploitation et de sécurité des réseaux de télécommunications, comme le prescrivent les documents concernant les exigences techniques relatives au matériel terminal. Le ministère n'assure toutefois pas que le matériel fonctionnera à la satisfaction de l'utilisateur.

Avant d'installer ce matériel, l'utilisateur doit s'assurer qu'il est permis de le raccorder aux installations de l'entreprise locale de télécommunications. Le matériel doit également être installé en suivant une méthode acceptée de raccordement. L'abonné ne doit pas oublier qu'il est possible que la conformité aux conditions énoncées ci-dessus n'empêche pas la dégradation du service dans certaines situations.

Les réparations de matériel homologué doivent être coordonnées par un représentant désigné par le fournisseur. L'entreprise de télécommunications peut demander à l'utilisateur de débrancher un appareil à la suite de réparations ou de modifications effectuées par l'utilisateur ou à cause de mauvais fonctionnement.

Pour sa propre protection, l'utilisateur doit s'assurer que tous les fils de mise à la terre de la source d'énergie électrique, des lignes téléphoniques et des canalisations d'eau métalliques, s'il y en a, sont raccordés ensemble. Cette précaution est particulièrement importante dans les régions rurales.

**Avertissement :** L'utilisateur ne doit pas tenter de faire ces raccordements lui-même; il doit avoir recours à un service d'inspection des installations électriques ou à un électricien, selon le cas.

**AVIS :** L'indice d'équivalence de la sonnerie (IES) assigné à chaque dispositif terminal indique le nombre maximal de terminaux qui peuvent être raccordés à une interface. La terminaison d'une interface téléphonique peut consister en une combinaison de quelques dispositifs, à la seule condition que la somme d'indices d'équivalence de la sonnerie de tous les dispositifs n'excède pas 5.

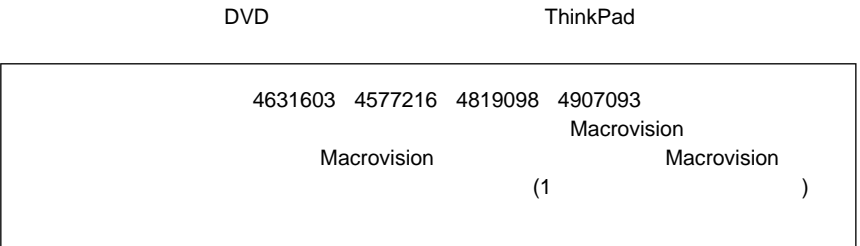

FOR SAFETY REASONS, ONLY CONNECT AUSTEL PERMITTED OR CERTIFIED EQUIPMENT.

安全に正しくお使いいただくために xiii  $\overline{2}$  $\overline{a}$  $\overline{4}$ インジケーター 6 問題 139  $\sim$  84 92 ウォーム・ドッキング 84 16  $\sim$  31  $\sim$  91 問題 138 エラー・コード 125 エラー・メッセージ 125 146 拡張ユニット 80 入力装置、接続 60 ポート・リプリケーター 80 問題 163 PC 76 32  $\sim$  31 音量の変更 14 67 拡大表示、トラックポイント 47 ウォーム・アンドッキング 84 84 コールド・アンドッキング 84 コールド・ドッキング 81 使用、制限 119 (\* ) ッキング) 81 ホット・アンドッキング 84 ホット・ドッキング 84 問題 154 リソースの競合 86 IDE 87 システム 32 トラックポイント 45 内蔵デバイス 27 仮想画面機能 68 画像の拡大 14 画像の縮小 14 14 配色の変更 18 問題 132, 138  $\frac{15}{9}$ トラックポイント 9 Fn 12 91 容量の増加 56 記憶容量の増加 56 セットアップ 18 プログラム 27

記録用紙 41  $\sim$  84 コールド・ドッキング 81 サービス体制 40 14 14 入る 13 Windows 98 117 問題 134 CD-ROM Windows 95 の場合 118 PC 76 時刻の設定 21  $\overline{7}$ 問題 139  $\sim$  36 システム設定情報の復元 36 最適化 20 優先順位の設定 22 始動パスワード 98 設定 100 103 変更 103 使用可能 26  $\sim$  15  $\sim$  72 64 ネットワーク管理 26 LAN  $26$ Wake on LAN 26 パスワード 103 省電力モード 117  $\sim$  15  $\sim$  74 64 xix 164  $\sim$  20 スーパーバイザー・パスワード 99 失念 102 設定 100 105 変更 105 キーボードの設定 15  $\sim$  47 入る 13 Windows 98 117  $\sim$  83  $\sim$  83  $\sim$  83  $\sim$  83 119 PC 76  $\sim$  67  $\sim$  64  $\sim$  120  $\sim$  75 48, 64 PC 38 CD 34 PC 25, 120 赤外線ポートの問題 145  $\sim$  113 ねじ 114 109 パスワード 98 114 セットアップ 17  $\sim$  62 設定 62 問題 133 設定 60 61

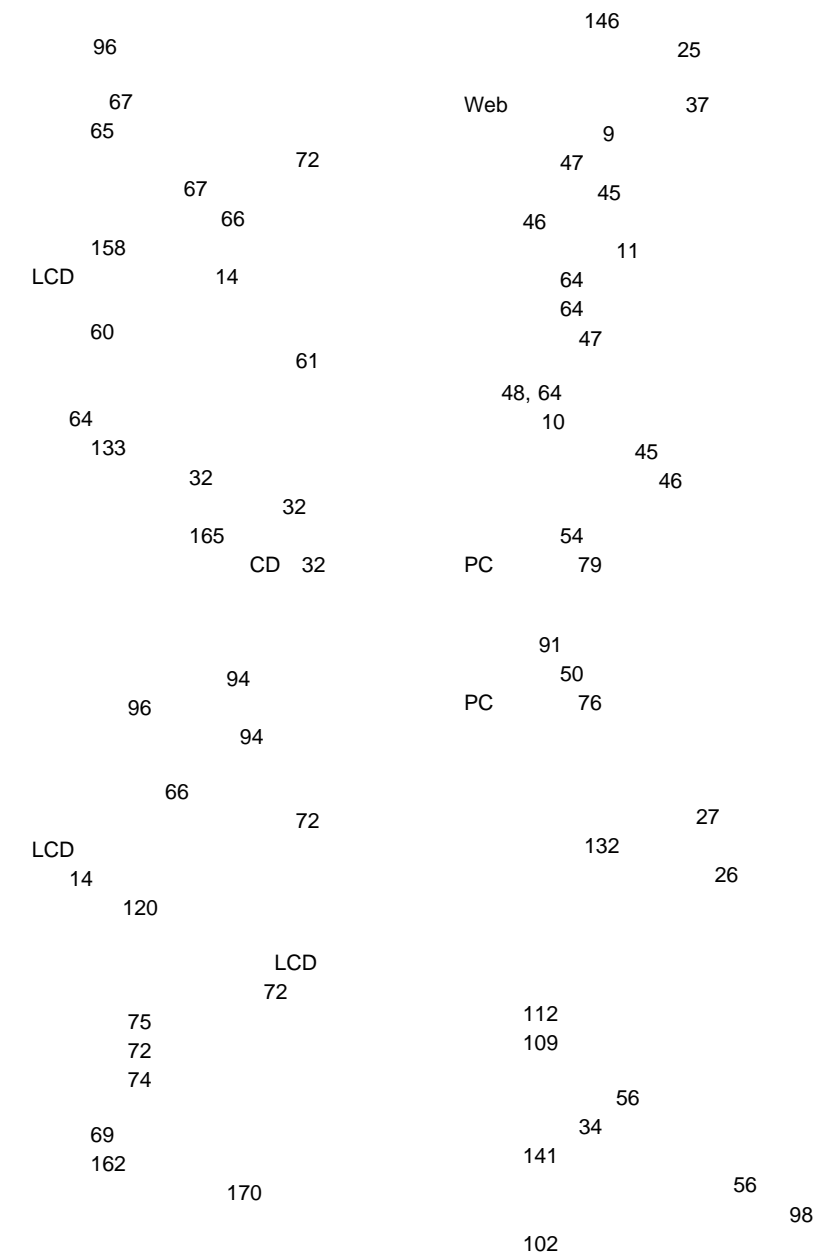

設定 100 103 変更 103 18 入る 13 Windows 98 117 134<br>CD-ROM Windows 95 の場合 118 NTFS Windows NT 118 PC 38 パスワード 98 107 設定 100 103 入力 100 プロンプトの表示 100 変更 103 文字、設定 101 バックアップ 32 交換 38 残量のチェック 13 xxii 問題 140 変更 13 (USB) 118 119 問題 149 日付の設定 21 最適化 20 優先順位の設定 22 ファンクション・キーと Fn キー 12  $\sim$  36 プリンターの問題 158 抵抗力の調整 46 画面の配色 18  $\sim$  11 パスワード 103 date and time 21 startup sequence 23 154 保護、データの 36 ホット・アンドッキング 84 ホット・ドッキング 84 タイプ 121 121  $($   $)$  10 メモリー 49 53 増加 56 54 50  $\mathbb{R}^n \times \mathbb{R}^n \times \mathbb{R}^n \times \mathbb{R}^n$ PC PCI 問題 149 139 エラー・コード 125 132 エラー・メッセージ 125 146 拡張ユニットの問題 154 132 134

 $\sim 45$ 

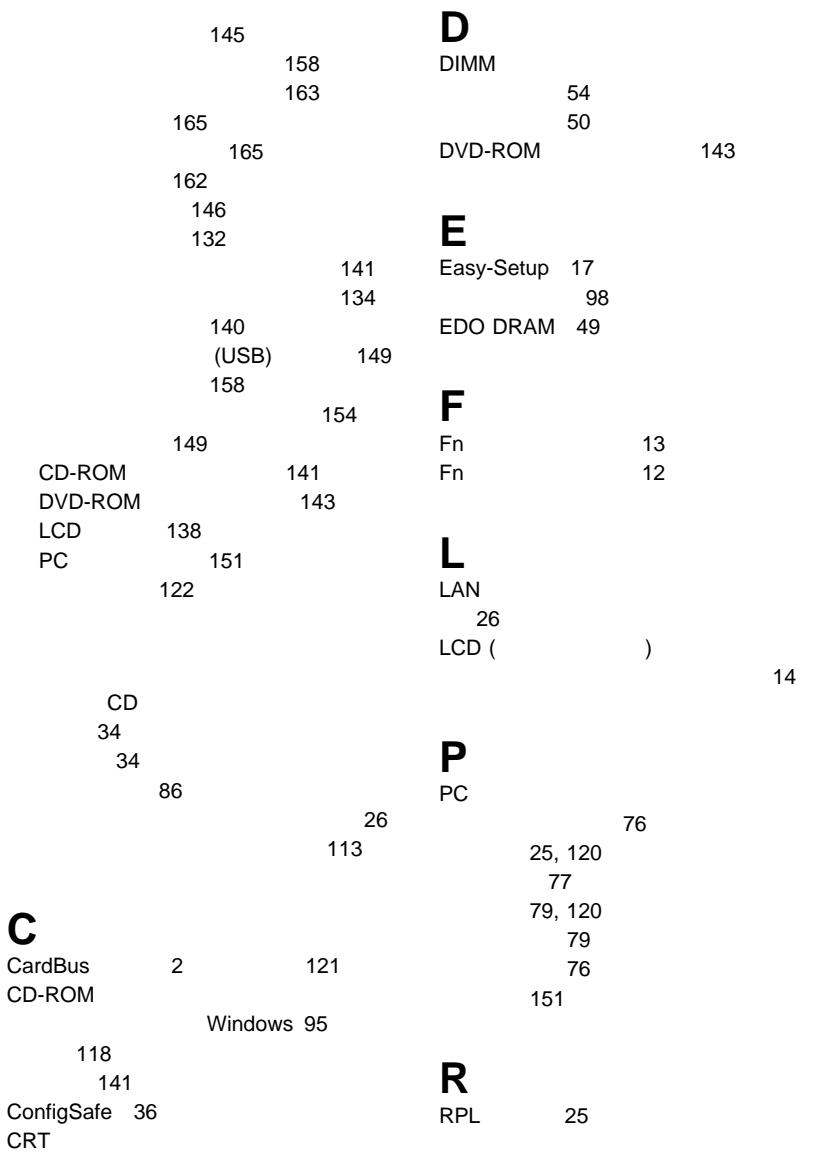

## **S**

SDRAM 49

## **T**

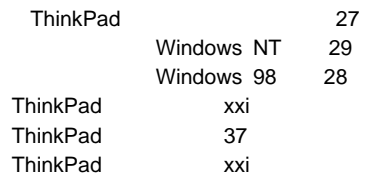

## **U**

USB

118 119

問題 149

## **W**

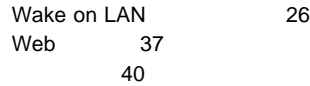